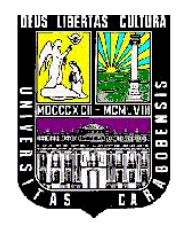

UNIVERSIDAD DE CARABOBO FACULTAD DE INGENIERÍA ESCUELA DE INGENIERÍA ELÉCTRICA DEPARTAMENTO DE SISTEMAS Y AUTOMÁTICA

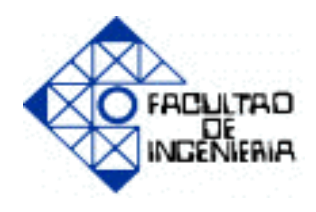

## **"Diseño de un sistema de control automático del proceso de desintegración, almacenaje y depuración gruesa de materia prima de una empresa manufacturera de papel"**

**REALIZADO POR:** 

**Blanco A, Fabian F. C.I. 15.609.120 Flores B, Maxibel G. C.I. 16.764.249** **TUTOR:**<br>Ing. Barrios, Oriana

**Valencia, Noviembre de 2011**

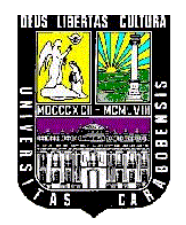

UNIVERSIDAD DE CARABOBO FACULTAD DE INGENIERÍA ESCUELA DE INGENIERÍA ELÉCTRICA DEPARTAMENTO DE SISTEMAS Y AUTOMÁTICA

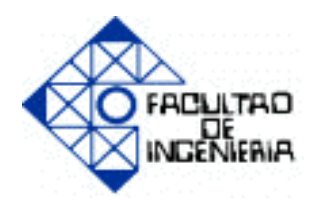

## **"Diseño de un sistema de control automático del proceso de desintegración, almacenaje y depuración gruesa de materia prima de una empresa manufacturera de papel"**

## **TRABAJO ESPECIAL DE GRADO PRESENTADO ANTE LA ILUSTRE UNIVERSIDAD DE CARABOBO, PARA OPTAR AL TÍTULO DE INGENIERO ELECTRICISTA.**

**REALIZADO POR: Blanco A, Fabian F. C.I. 15.609.120 Flores B, Maxibel G. C.I. 16.764.249**

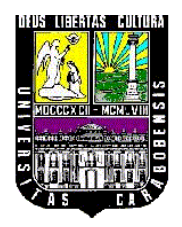

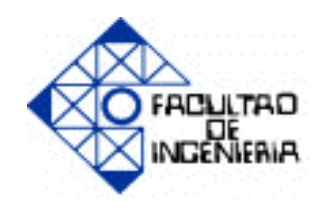

## **CERTIFICADO DE APROBACIÓN**

Los abajo firmantes, miembros del jurado asignado para evaluar el trabajo especial de grado titulado **"Diseño de un sistema de control automático del proceso de desintegración, almacenaje y depuración gruesa de materia prima de una empresa manufacturera de papel"**, realizado por los bachilleres: Blanco Aguirre, Fabian Felipe, cédula de identidad: 15.609.120 y Flores Bastidas, Maxibel Gabriela, cédula de identidad: 16.764.249, hacemos constar que hemos revisado y aprobado dicho trabajo.

> Prof. Oriana Barrios. TUTOR

Prof. Liliana Villavicencio. Prof. Norma Vargas. JURADO JURADO

**Valencia, Noviembre de 2011**

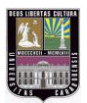

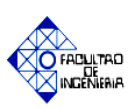

## **Agradecimientos**

Ante todo le doy gracias a Dios por permitirme la oportunidad de alcanzar este logro. A mis padres Fabián Blanco y Betty Aguirre y familiares por apoyarme y guiarme a lo largo de esta etapa tan importante de mi vida, que con su esfuerzo y dedicación me motivaron a seguir adelante y no dejarme llevar por las dificultades y obstáculos que se me presentaron en el trayecto de mi carrera.

A mis hermanos Fabio Blanco y Yaimelit Blanco que siempre confiaron en mí, y me incentivaron para obtener este título.

A mi compañera de tesis, amiga y pareja Ing. Maxibel Flores, que estuvo siempre en todo momento ayudándome y dándome ánimos para no decaer en ningún momento. A mis amigos de la universidad y compañeros de trabajo de Kimberly Clark Venezuela que de una forma u otra me ayudaron a complementar mis conocimientos y a formarme como un futuro profesional.

A la Profesora Oriana Barrios tutora y amiga, que nos formo como Ingenieros y personas, y a todos aquellos que estuvieron siempre presentes desde el inicio hasta el final de este largo camino.

Fabian Felipe Blanco Aguirre

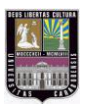

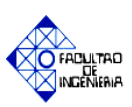

## **Agradecimientos**

Le doy gracias infinitas a Dios por permitirme culminar esta etapa tan importante en mi vida, por darme la fortaleza de seguir adelante a pesar de todos los obstáculos y dificultades que se me presentaron.

A mi mamá Blanca Bastidas y a mis hermanos: Mariela Araujo, Juan Araujo y Janeth Araujo, por creer en mí y apoyarme en todo momento.

A mis sobrinos Omar Quiñones, Luisa de Nicolais y Sebastián Quiñones, por darme una razón más para seguir y ser un ejemplo para ellos.

A mi novio Fabian Blanco, por apoyarme, ayudarme y creer en mí cuando más lo necesitaba, por incentivarme a estudiar y a no dejarme vencer por los problemas. Por entender que somos dos personas distintas, ayudarme a encontrar un equilibrio en mi vida, tanto académica, económica y personal.

A todos mis amigos y conocidos que en estuvieron en el instante preciso de mi vida para compartir momentos especiales que jamás olvidaré, que forman parte de mis recuerdos y experiencias. A todos aquellos que vivimos momentos de felicidad, tristeza y molestias, que nos formaron en las personas que somos hoy en día.

Y por ultimo y no menos importante a nuestra tutora y amiga Oriana Barrios, por con paciencia y objetividad nos ayudo a culminar esta etapa tan importante de nuestras vidas, guiándonos y exigiéndonos para que seamos profesionales dignos de la Universidad Carabobo.

Maxibel Gabriela Flores Bastidas

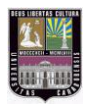

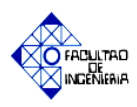

 $\overline{\phantom{a}}$ 

## ÍNDICE GENERAL

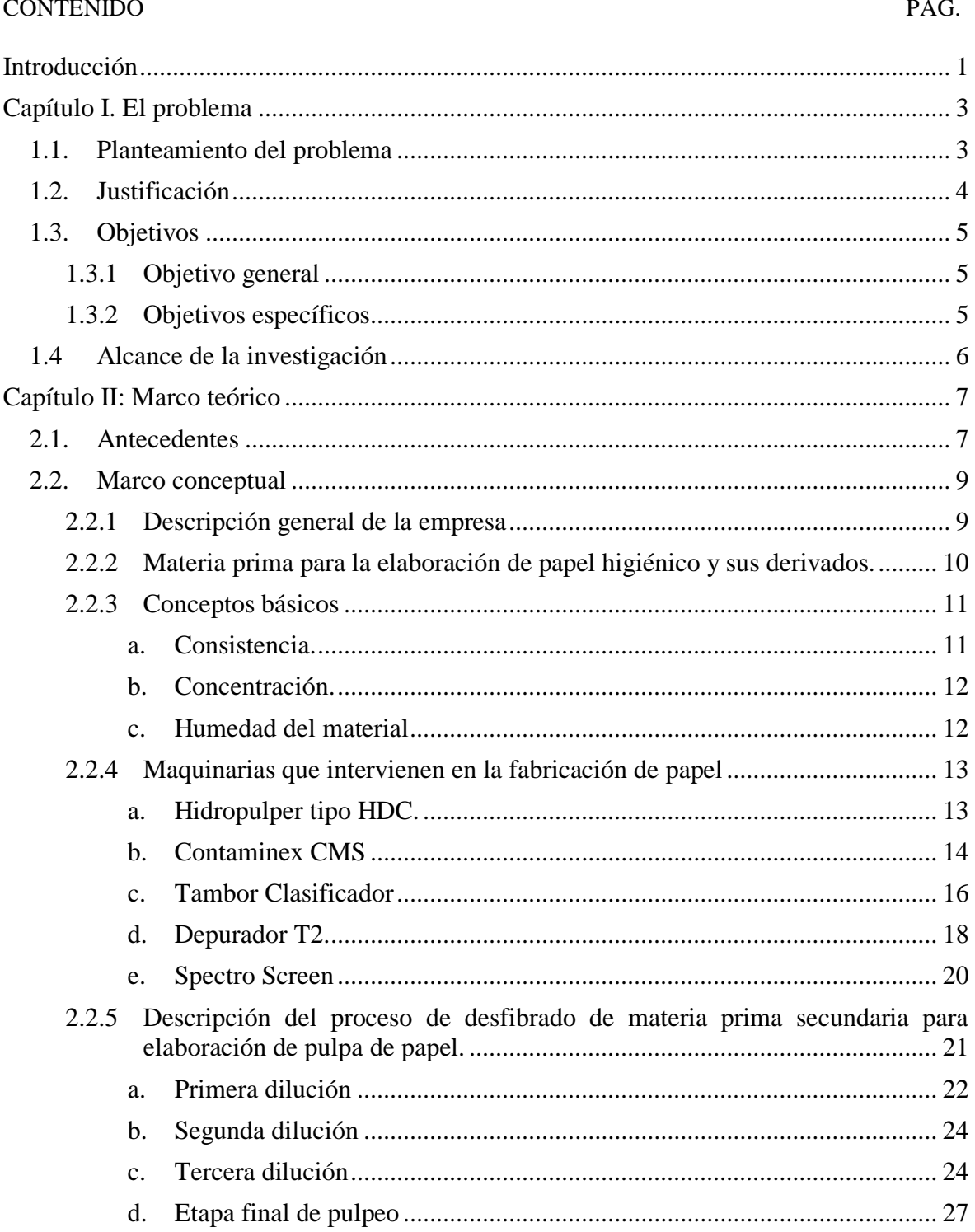

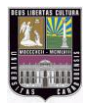

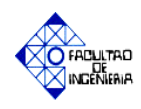

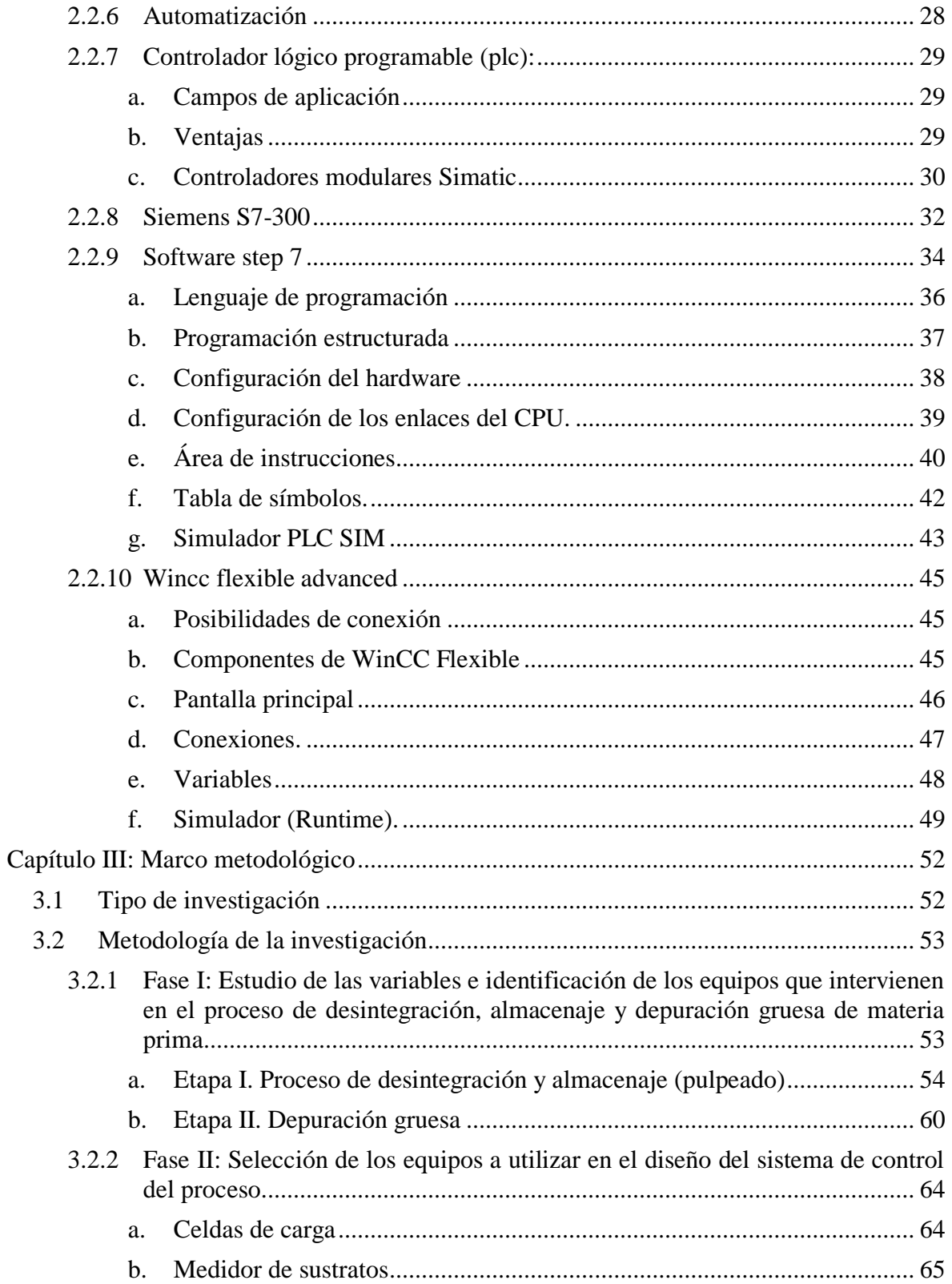

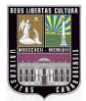

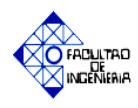

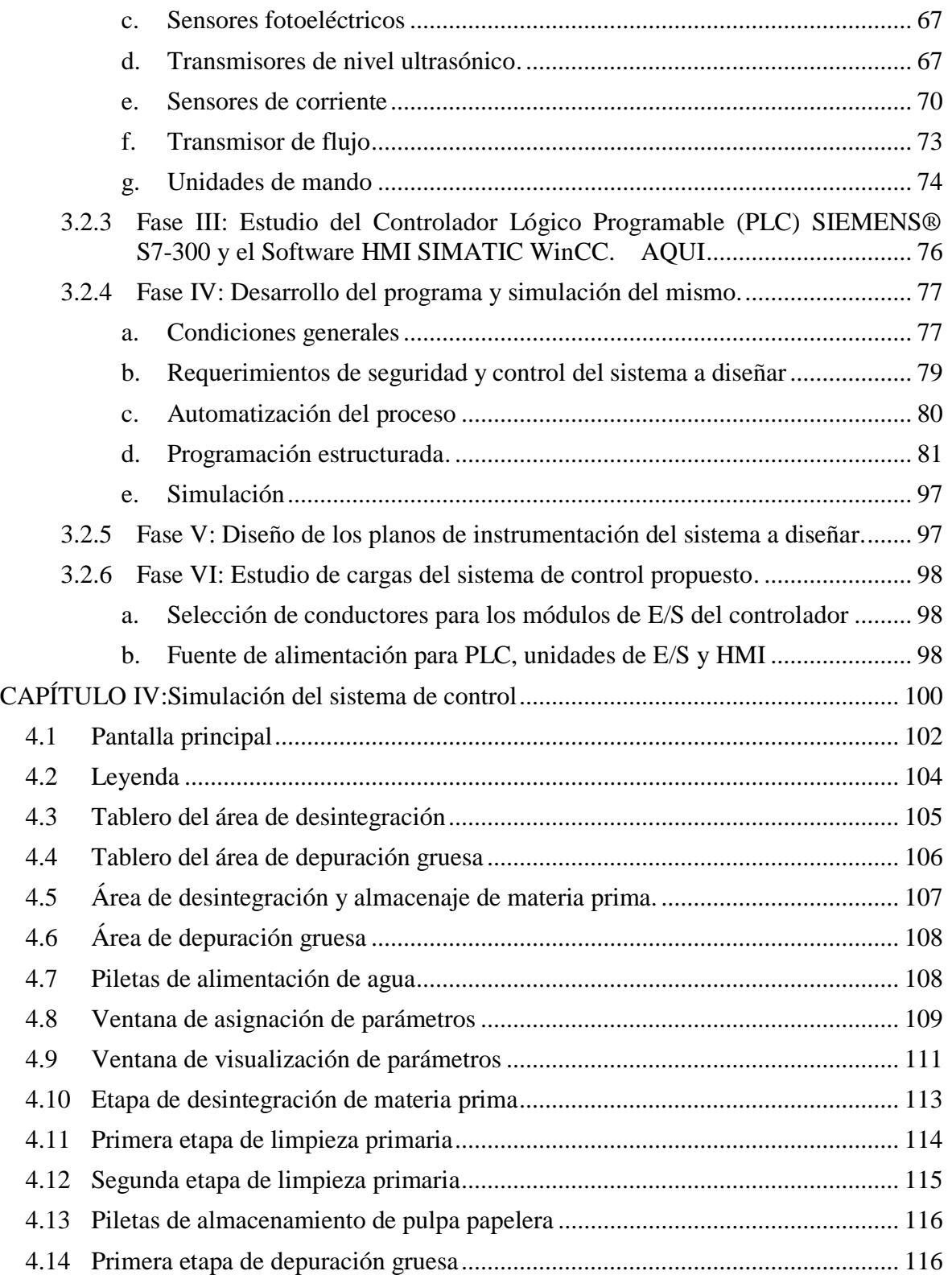

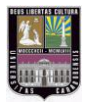

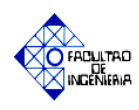

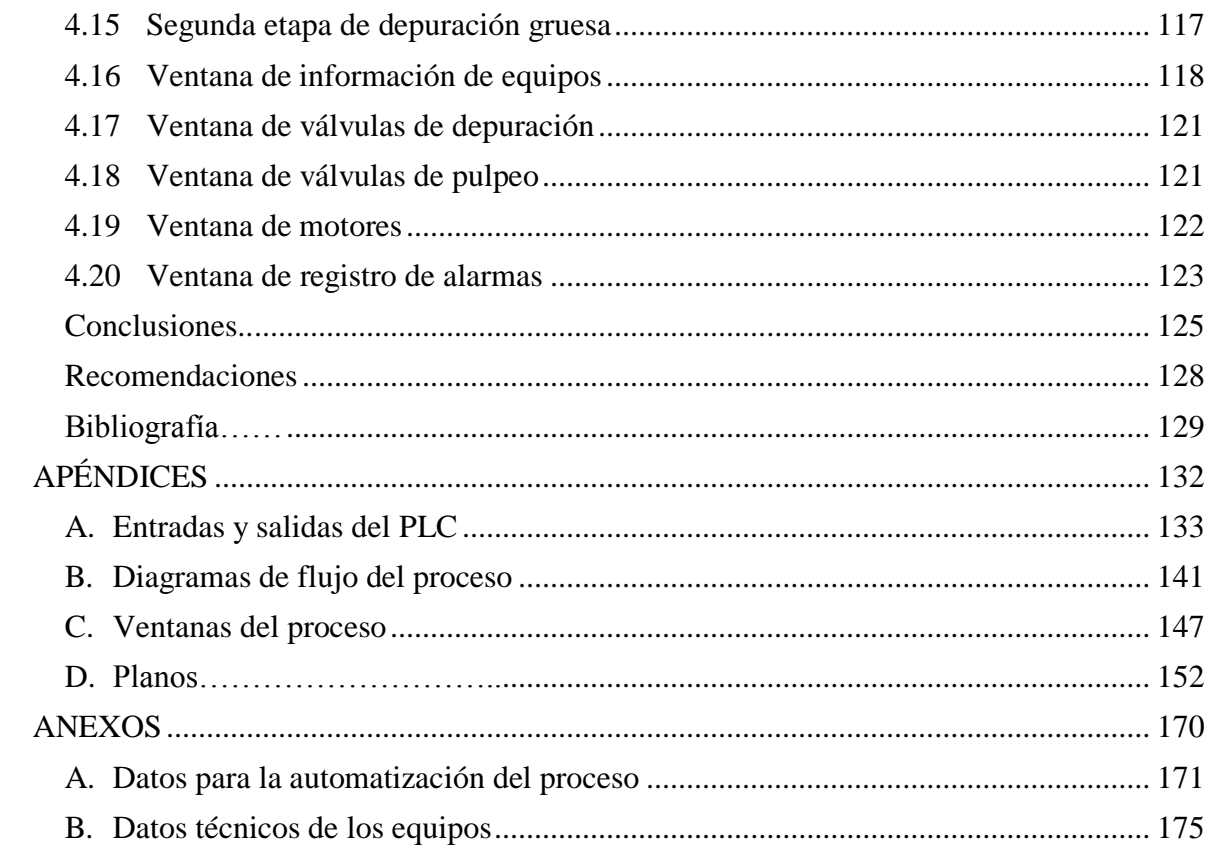

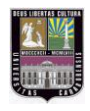

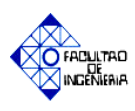

## **ÍNDICE DE TABLAS**

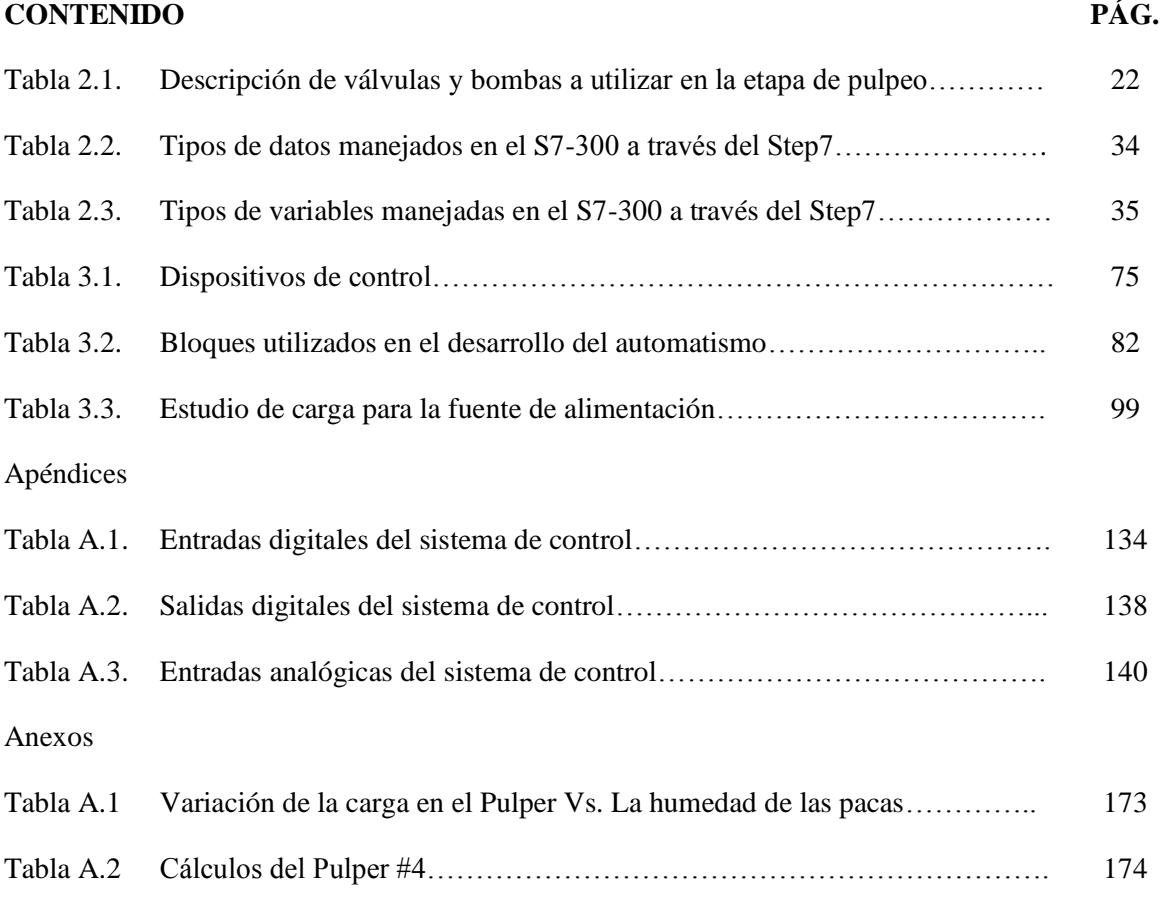

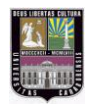

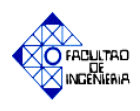

## **ÍNDICE DE FIGURAS**

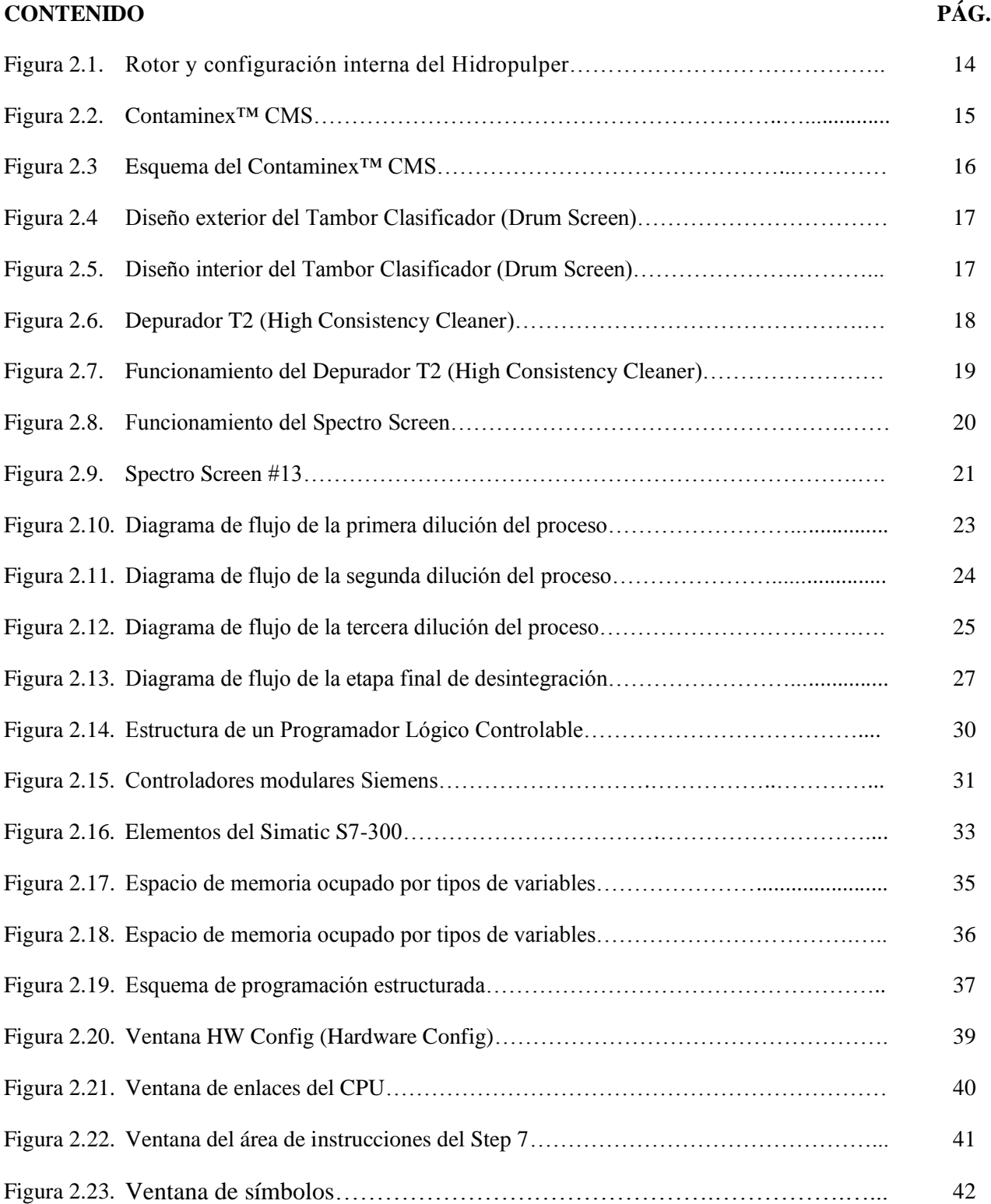

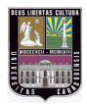

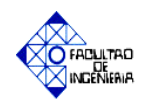

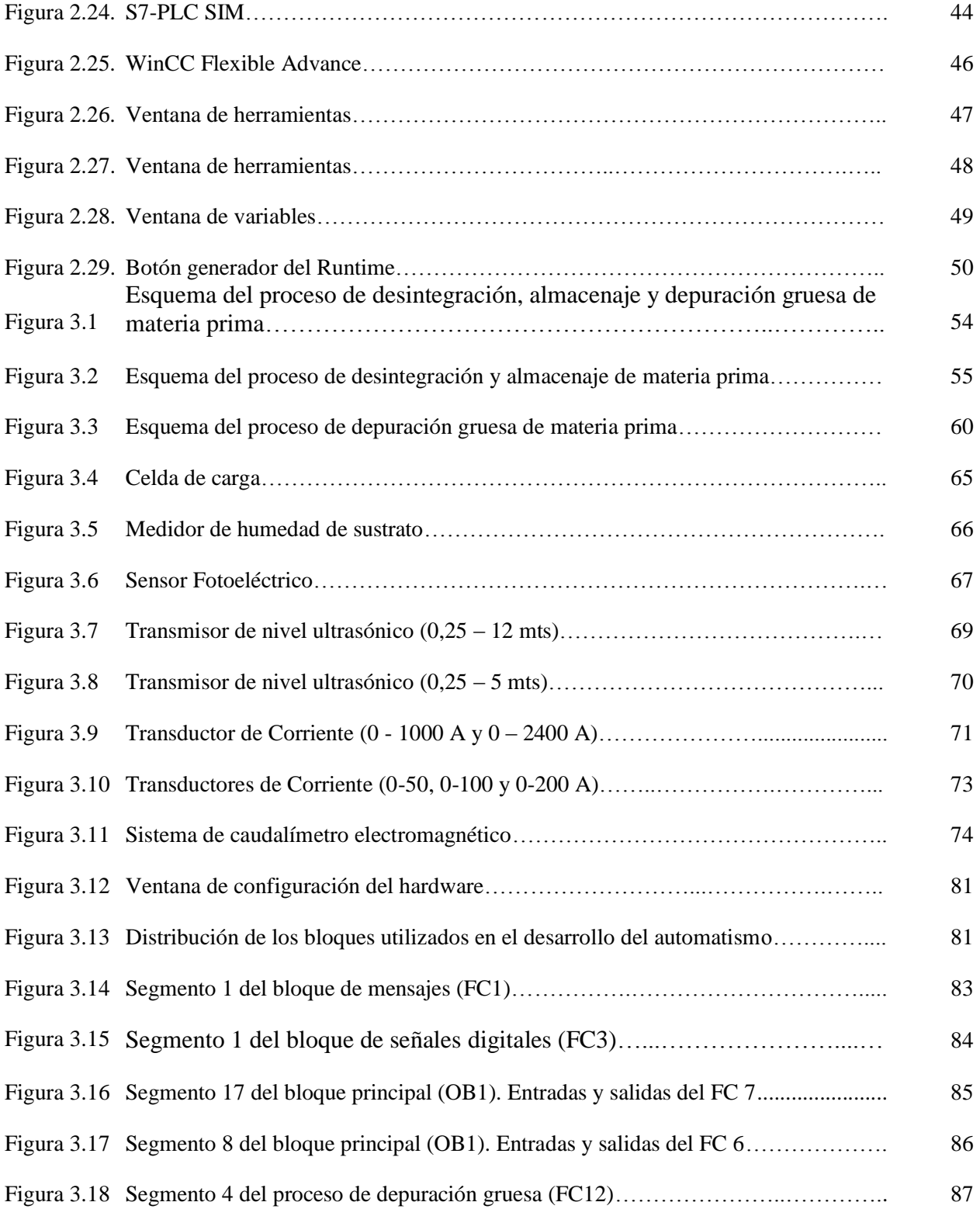

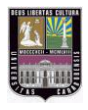

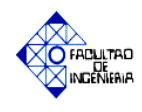

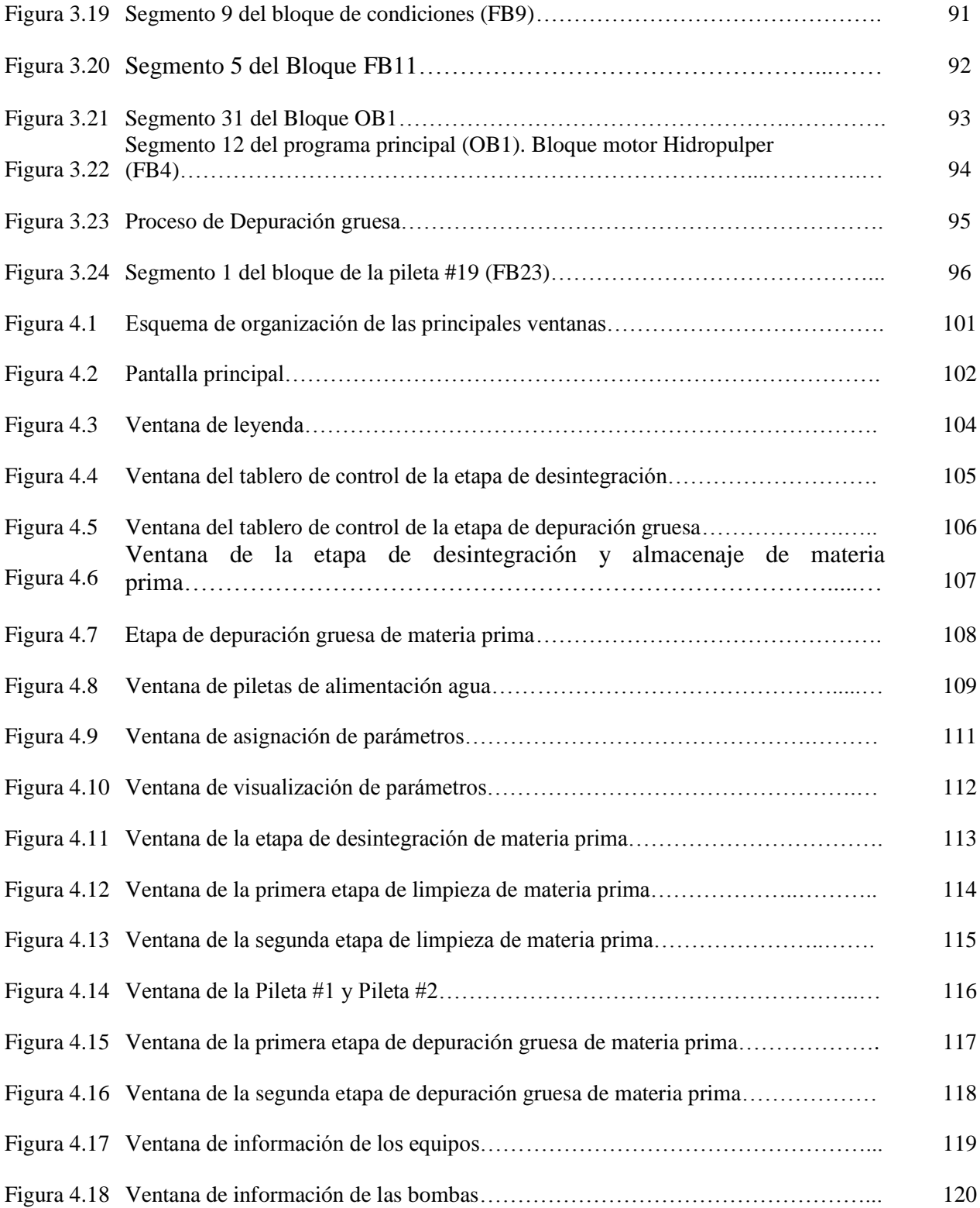

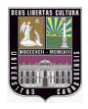

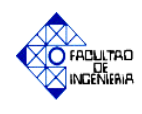

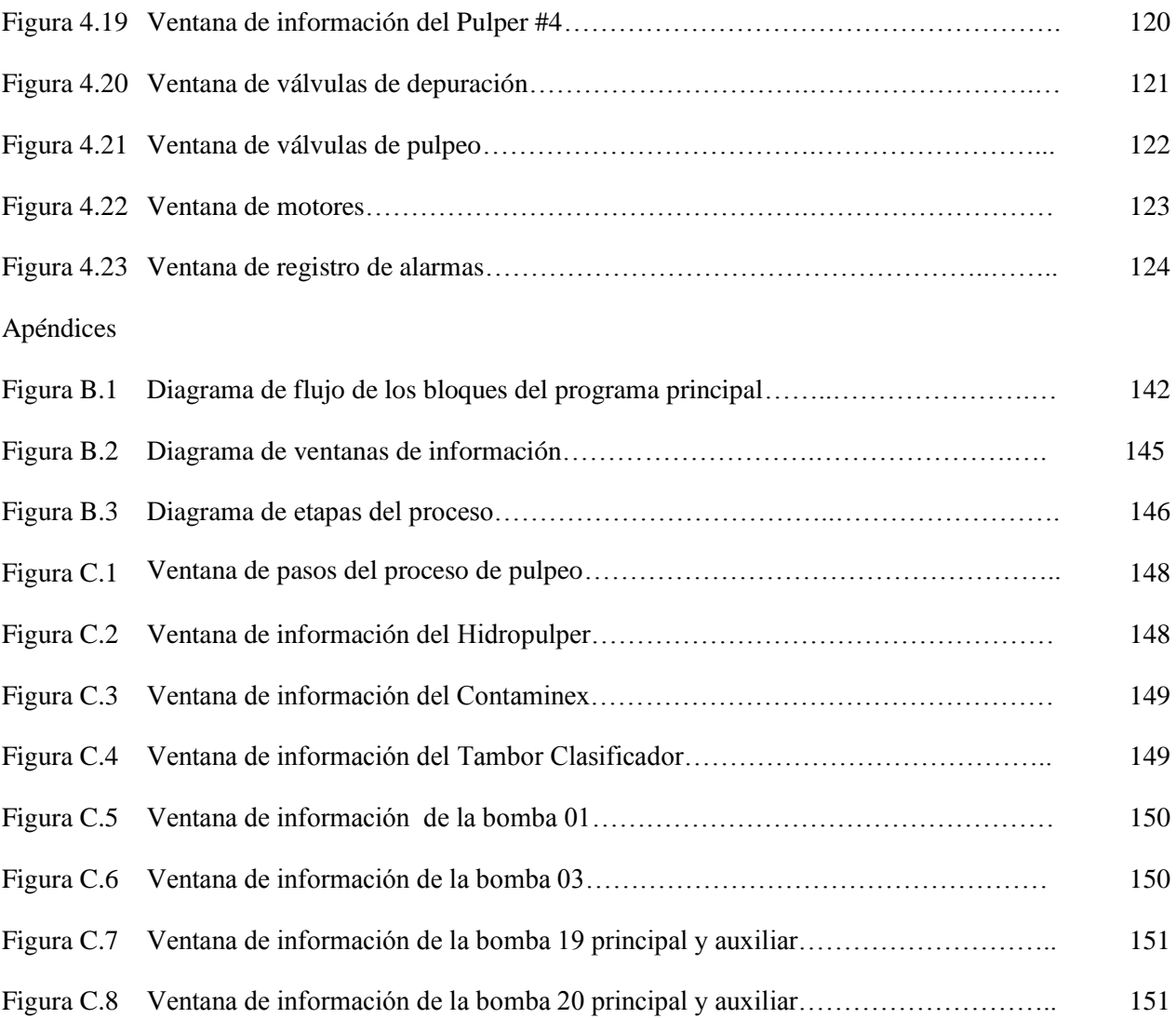

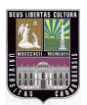

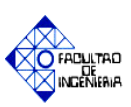

#### **Introducción**

Actualmente los procesos automáticos mejoran el rendimiento de la producción en las empresas, aumentando así la calidad de los productos elaborados y disminuyendo los tiempos de operación.

La empresa Kimberly Clark de Venezuela en la actualidad presenta deficiencias en el producto final elaborado, a partir de materia prima tipo Celulose, Papel Viejo y Rechazos Clasificados, siendo un factor relevante la consistencia de la pasta producida en el área de pulpeo y depuración gruesa.

El objetivo de este proyecto de grado se basa en proponer una solución viable a la ausencia de un monitoreo y control remoto de las variables involucradas en las etapas de pulpeo, limpieza y depuración gruesa de materia prima, así como también mejorar los niveles de producción y de calidad de la pasta a ser utilizada en el proceso de fabricación de papel higiénico. Para llevar a cabo este objetivo se plantea diseñar un sistema de control mediante el uso de un PLC SIEMENS® S7-300 y el Software HMI SIMATIC WinCC con el fin de visualizar variables como son: consistencia (%), nivel (%), flujo (Lts. / min.), litros de dilución (Lts.), entre otras. El mismo permitirá un control automático del proceso y una comunicación del equipo con el operador a través de un SCADA.

El desarrollo de este proyecto está estructurado en cuatro (4) capítulos los cuales son explicados brevemente a continuación:

Capítulo I: El problema.

Contiene la problemática presentada en el área de desintegración y depuración gruesa de la empresa Kimberly Clark Venezuela, indicándose la ausencia de un sistema de control y monitoreo remoto. Así como también se plantea una solución viable a la deficiencia presentada en la misma, mediante el desarrollo de diferentes objetivos de trabajo, los cuales serán desarrollados a lo largo del proyecto.

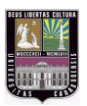

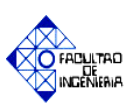

Capítulo II: Marco Teórico.

Se establecen las variables a estudiar, como son: consistencia, humedad y concentración. De igual forma se explica el funcionamiento y estructura de los equipos involucrados en el proceso: Pulper #4, Spectro Screen #13, entre otros, así como los equipos y software de control a ser aplicados.

#### Capítulo III: Marco Metodológico.

Contiene el desarrollo del automatismo dividido en seis (6) fases de trabajo, las cuales son:

- Fase I: Estudio de las variables e identificación de los equipos que intervienen en el proceso.
- $\checkmark$  Fase II: Selección de los equipos a utilizar en el diseño de control.
- $\checkmark$  Fase III: Estudio del controlador lógico programable Siemens S7-300 y el software HMI SIMATIC WinCC.
- $\checkmark$  Fase IV: Desarrollo del programa y simulación del mismo.
- $\checkmark$  Fase V: Diseño de los planos de instrumentación del sistema a diseñar.
- $\checkmark$  Fase VI: Estudio de cargas del sistema de control propuesto.

Capítulo IV: Simulación del sistema control.

Presenta las diferentes ventanas de simulación del proceso, siendo ser ejecutadas en tiempo real, en los diferentes modos de trabajo: manual o automático.

# **ANEXOS**

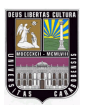

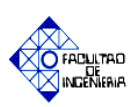

# **ANEXO "A"**

## **Datos para la automatización del proceso.**

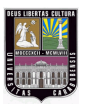

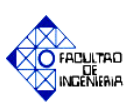

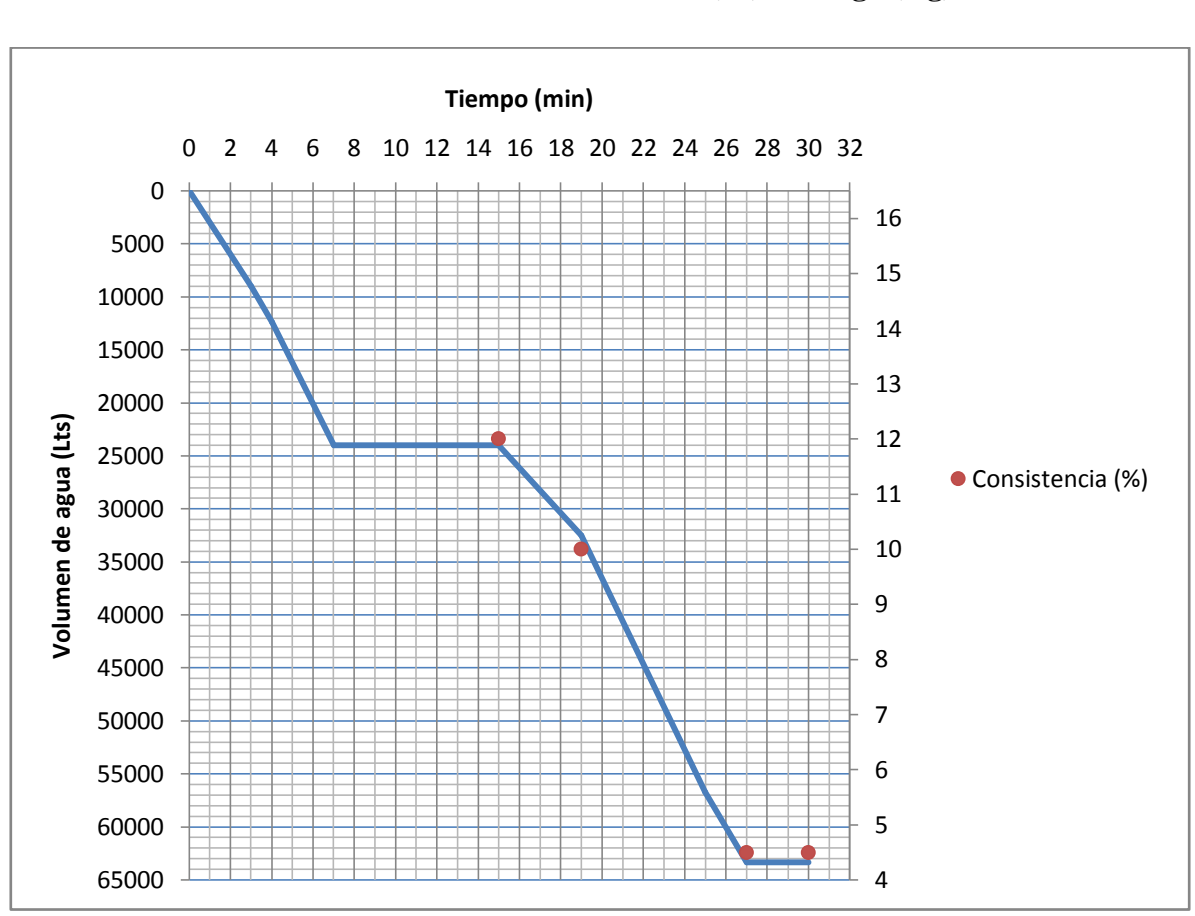

**Anexo A.1 Gráfica de la humedad (%) vs carga (Kg)**

**Fuente: Información suministrada por Kimberly Clark Venezuela.**

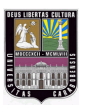

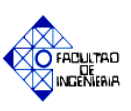

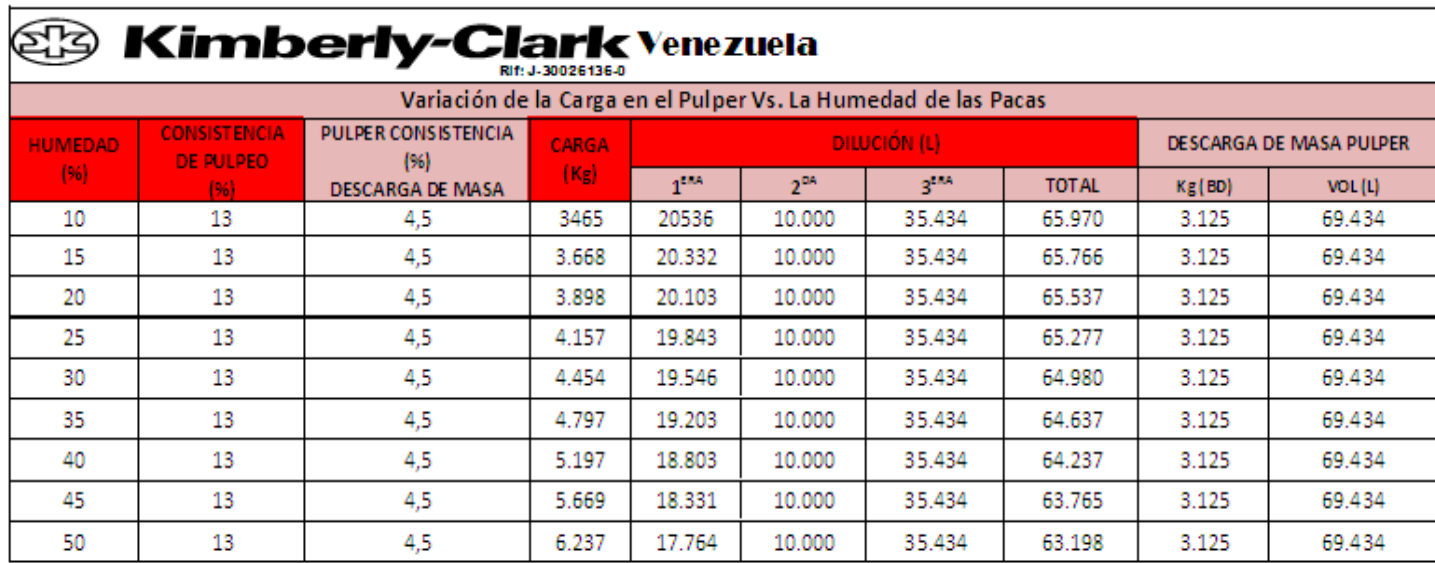

## **Tabla A.1 Variación de la carga en el Pulper Vs. La humedad de las pacas.**

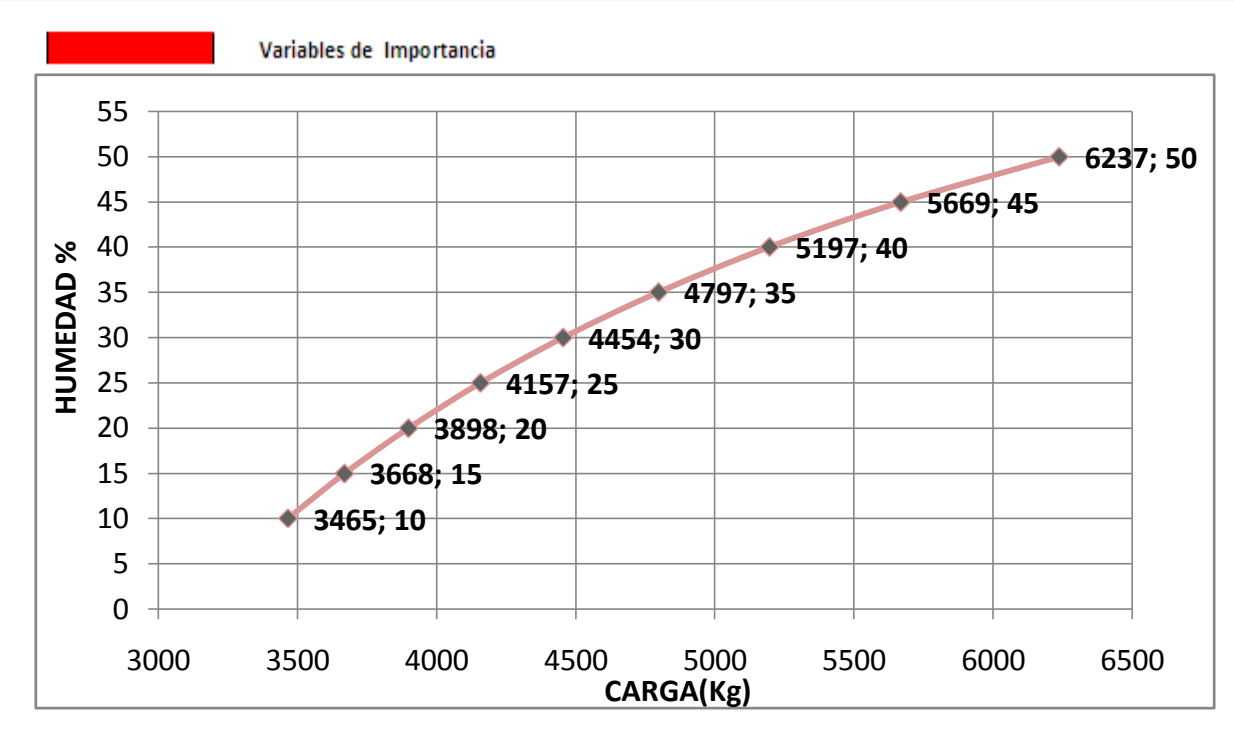

**Fuente: Información suministrada por Kimberly Clark Venezuela.**

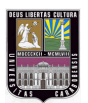

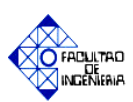

## **Tabla A.2 Cálculos del Pulper #4.**

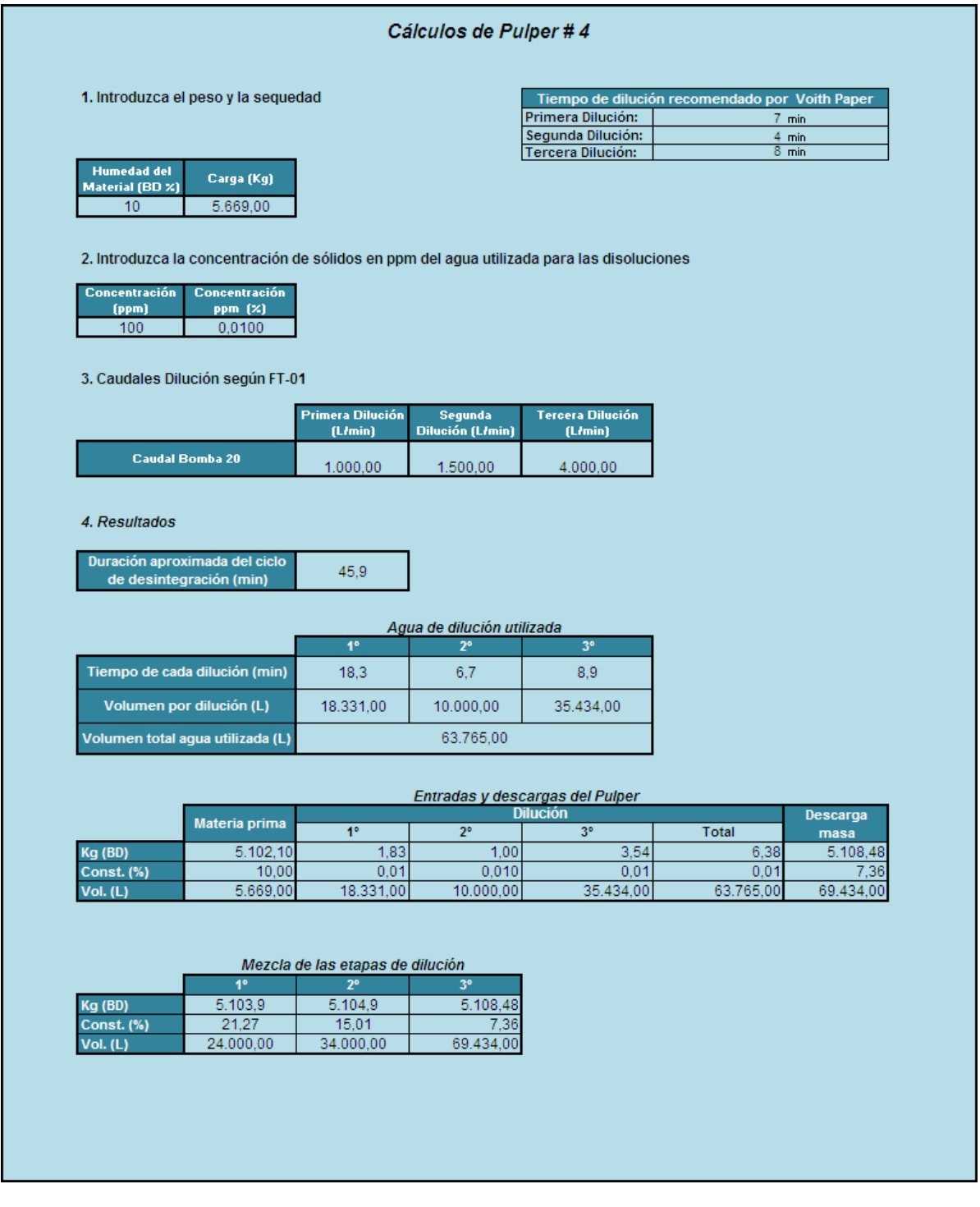

**Fuente: Información suministrada por Kimberly Clark Venezuela.**

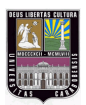

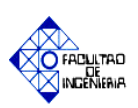

# **ANEXO "B"**

## **Datos técnicos de los equipos.**

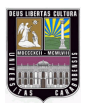

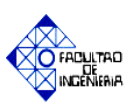

## **Anexo B.1 Celdas de carga.**

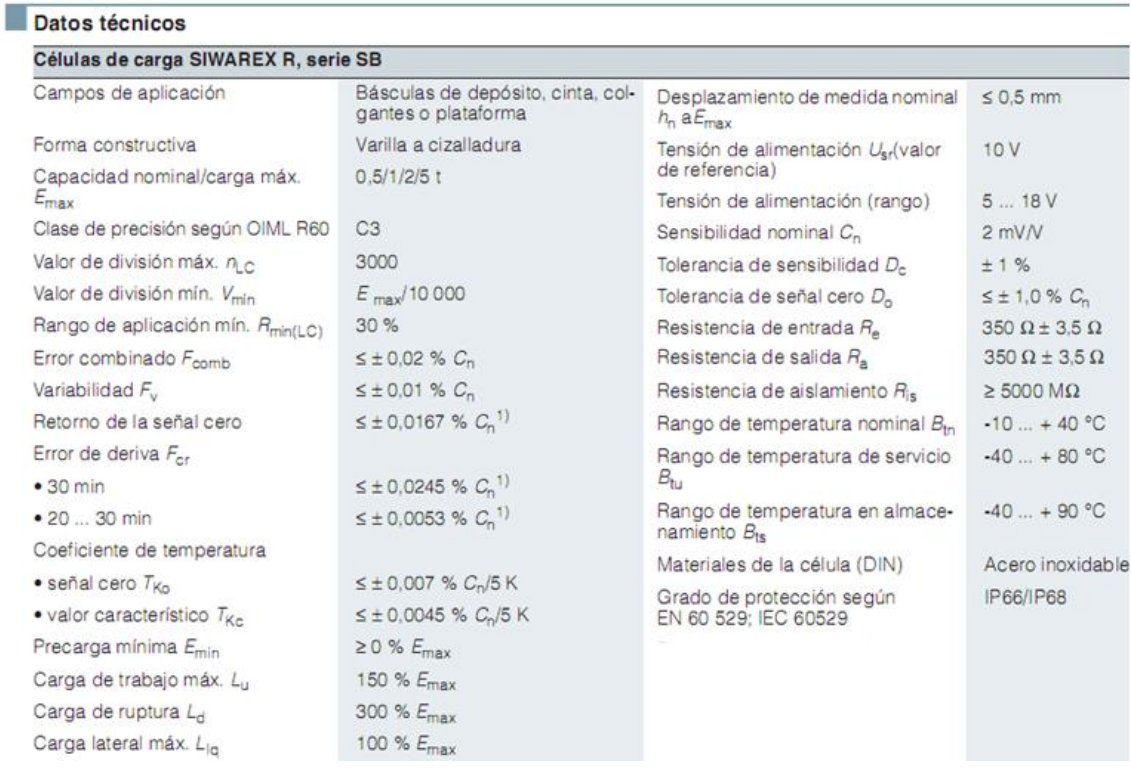

#### Croquis acotados

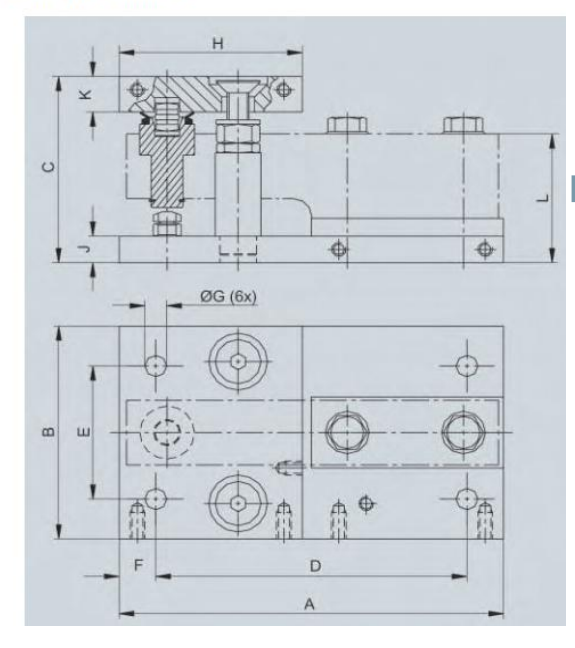

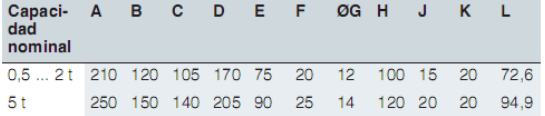

Unidad de montaje combinada para células SIWAREX R de serie SB,<br>dimensiones en mm

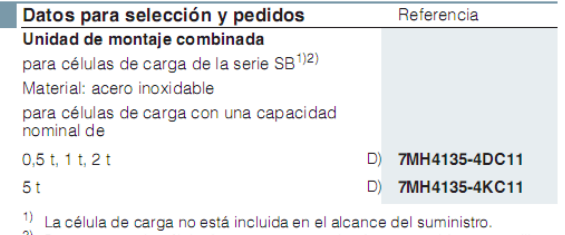

Para proteger la célula de carga se recomienda encarecidamente utilizar<br>una trenza de puesta a tierra (7MH3701-1AA1).

D) Sujeto a las disposiciones de exportación AL: N, ECCN: EAR99H.

**Fuente: Células de carga. Manual de usuario. Siemens (2010).**

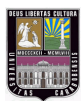

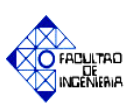

#### Anexo B.2 Medidor de humedad.

## **INSTRUMENTOS PARA CONTROL DE CALIDAD**

#### Medidor de Humedad de Sustratos **PX-430-XXX**

El modelo P-2000 es un medidor de humedad de tipo resistencla que utiliza La relación entre el contenido de - I a humedad y resistencia eléctrica. Los pines de 8mm /.3125" de contacto montados en el panel superior del medidor se usan para establecer el contacto directo con el materlal. Sobre todo el P-2000 es Util para medir carton

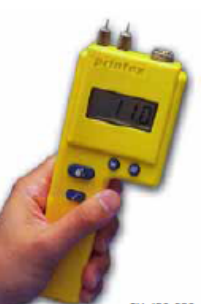

corrugado, cartulina, y rollos y pilas de papel.

#### Caracteristicas

- Circuito basado en microcontroladora para mayor puede ajustarse de acuerdo con precision y confiabilidad.
- . Tres escalas: una para los diferentes tipos de usarse en chapa de madera, papel, carton y corrugados; una para papel de carton, cuero, papel. desperdicio en pacas; una arbitrarla de 0-100% para obtener indicaciones de humedad relativa en otros tipos de materlal
- Almacena hasta 100 medidas y pone el papel; la espada estándar tiene  $\blacksquare$ promedio y el valor más alto de las medidas en la un largo de 12.7cm/S' con largos pantalla.
- · Verificación interna de calibración.

#### **Especificaciones**

- Rango de humedad: 4.3-18% en papel; 5-40% en papel de desperdicio en pacas; 0-100% al usar la escala arbitraria.
- Dimensiones fisicas: 19 x 7.6 x 4.4cm / .5x3x1 .75".
- Pila alcalina de 9 voltios
- Garantia de 1 año
- Estuche incluido

#### **Electrodos tipicos**

Se muestran electrodos externos para acomodarse a su aplicación especifica.

#### PX-430-2 E Tipo de pines con penetración

maxima de 8mmI.3125". Para usarse en superficies curvas tales como tubos de carton y de papel, sobre todo de diámetros pequenos.

#### PX-430-020 PX-430-15E

Tipo de pines con dos hileras de cuatro pines cada una y con penetración maxima de<br>3.2mm /.125"; La penetración el espesor del material mediante un bloque de medición. Para

#### PX-430-19F

Tipo espada para medir pilas de mayores disponibles sobre pedido.

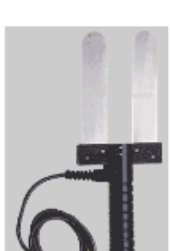

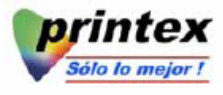

**Fuente: www.printex.com** 

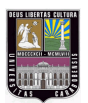

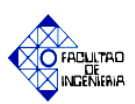

## **Anexo B.3 Sensor Fotoeléctrico.**

#### **Ratings and Specifications**

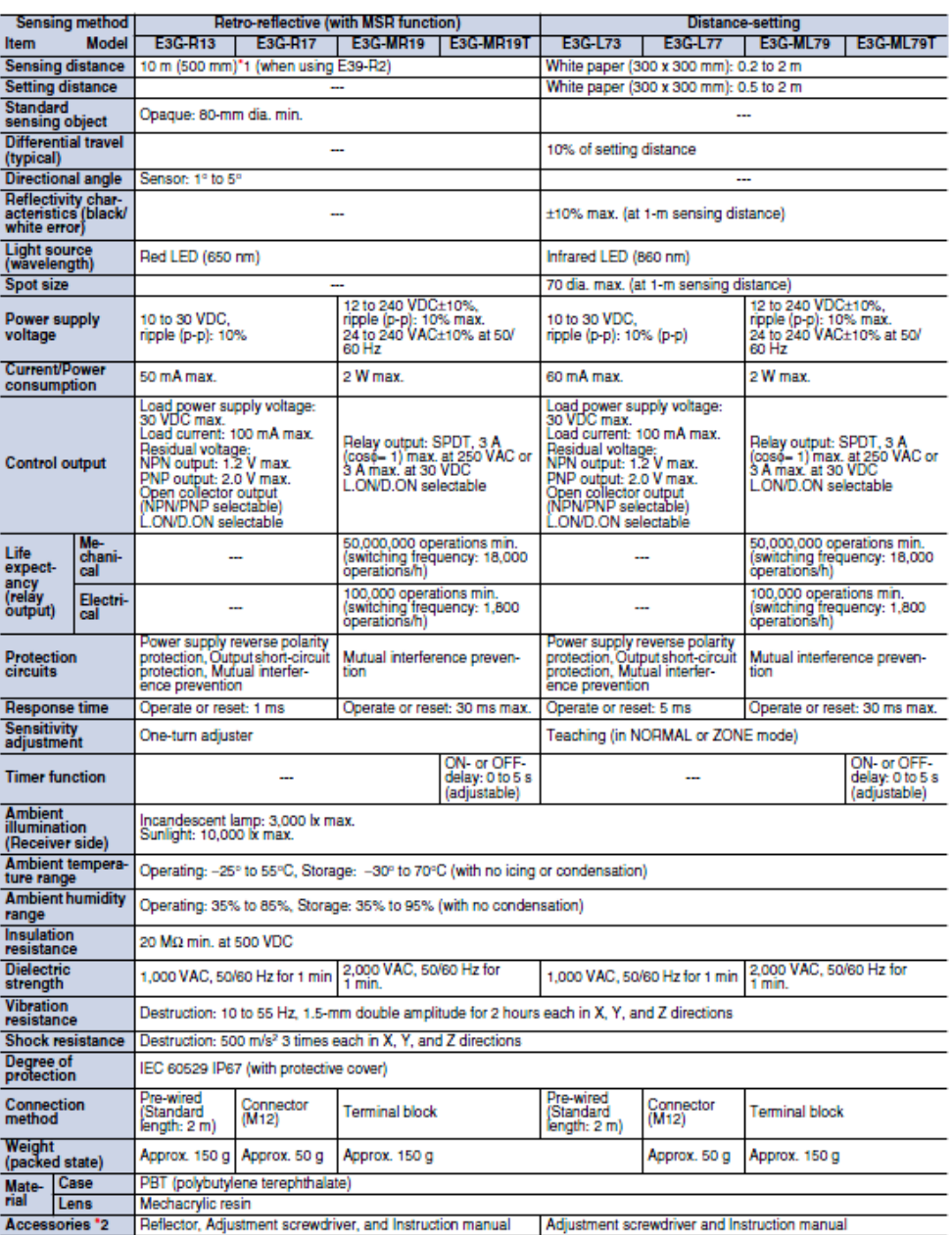

- 1. Values in parentheses indicate the minimum required distance between the Sensor and Reflector.<br>- 2. Mounting Brackets are sold separately.

## **Fuente: Serie E3R modelo R17. Manual de especificaciones. OMRON.**

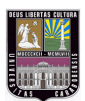

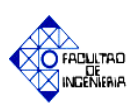

## **Anexo B.4. Transmisor de nivel (Pulper #4).**

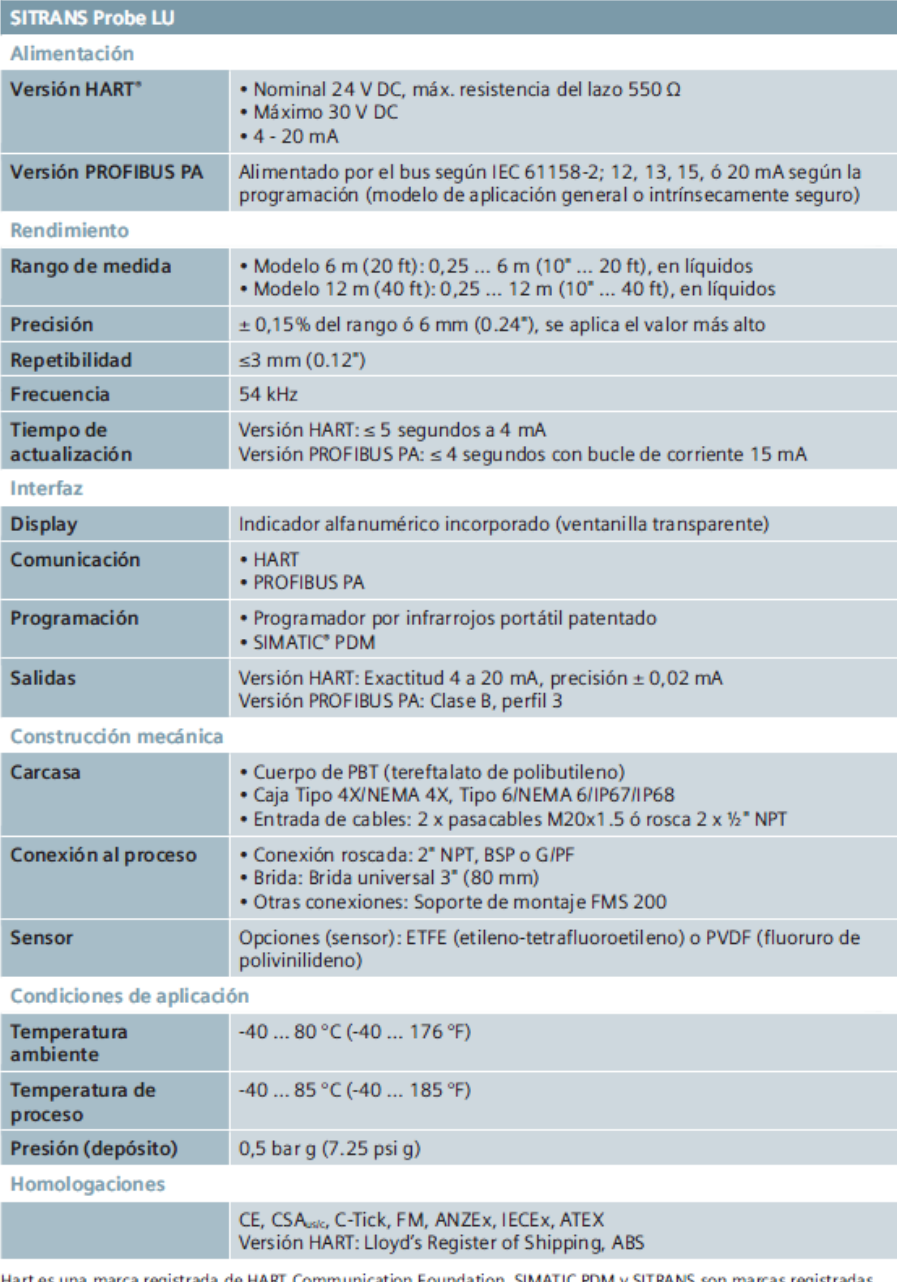

Hart es una marca registrada de HART Communication Foundation. SIMATIC PDM y SITRANS son marcas registradas de Siemens AG. Sonic Intelligence es una marca registrada de Siemens Milltronics Process Instruments Inc. Sujeto a<br>cambios sin previo aviso. Siemens Milltronics Process Instruments Inc. 2008

**Fuente: [www.siemens.com/probelu](http://www.siemens.com/probelu)**

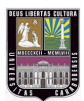

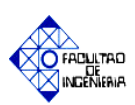

Anexo B.5. Transmisor de nivel (Pileta #19).

## **Especificaciones**

#### Alimentación eléctrica:

· 18 a 30 V cc, máx. 0,2 A

#### **Condiciones ambientales:**

- · Ubicación: interior / exterior
- · Altitud: máx. 2000 m
- Temperatura contínua: - 40 a 60°C (-40 a 140°F)
	- ambiente: -20°C (-5°F) con montaje metálico
- · Humedad relativa: apto para aplicaciones en exterior (caja Tipo 4X / NEMA 4X / IP65)
- · Categoría de instalación: Il
- · Nivel de polución: 4
- · Presión (proceso): presión atmosférica

#### **Alcance:**

- · 0,25 a 5 m (0,8 a 16,4 pies), líquidos únicamente (24V modelo estándar, etiqueta negra)
- · 0,25 a 8 m (0,8 a 26,2 pies) (modelo extendido de la gama, etiqueta verde)

#### Angulo de emisión:

 $\cdot$  10 $^{\circ}$  a -3 dB

#### **Memoria:**

· EEPROM no volátil, sin baterías

#### Programación:

• 2 teclas

#### Compensación de temperatura:

· Incorporada en el instrumento para todo el rango de operación.

#### Display / indicador:

- · Cristal líquido
- · Tres dígitos de 9 mm (0.35") para lectura de la distancia, en metros, desde la cara del transductor hasta al material
- · Indicación gráfica del estado de operación

Rango:

#### **Salida**

 $\bullet$  mA:

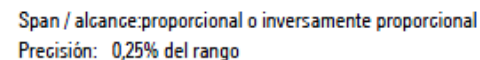

 $4 - 20$  mA

- Resolución: 3 mm (0,125")
	- Carga: 750 ohms máximo, alimentación eléctrica 24 V DC
	- Belden 8760 a 2 hilos, trenzado apantallado, 28 AWG (0,75 mm<sup>2</sup>) o Cable: equivalente
- · Relé: 1 contacto NC por relé, capacidad normal 5A a 250 VAC, no inductivo ó 24 VDC fallo con un paro de la alimentación eléctrica, de la aplicación o del dispositivo

#### **Fuente: www.siemens.com**

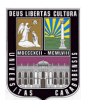

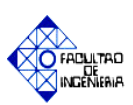

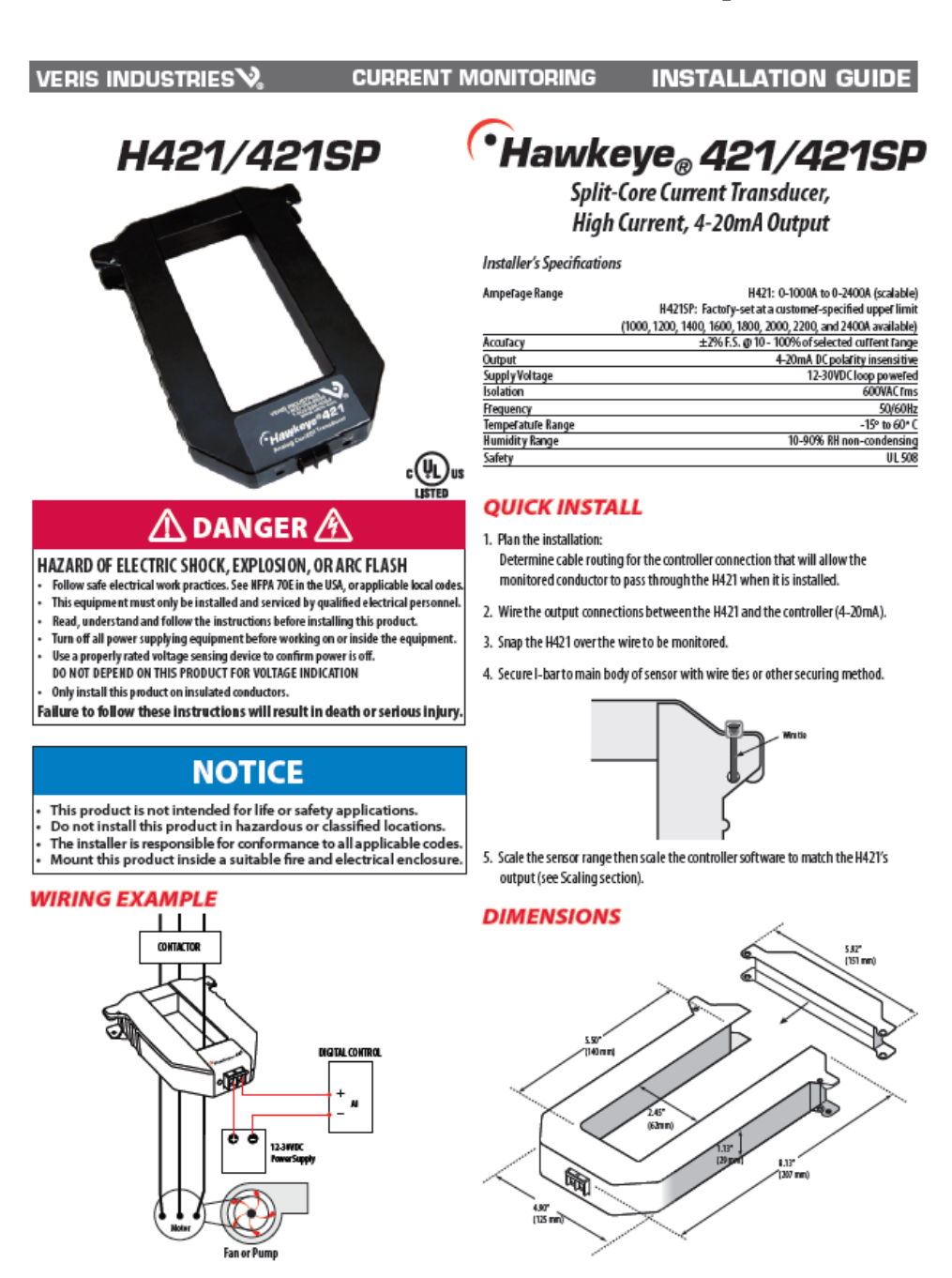

## **Anexo B.6 Transductores de corriente. (Pulper).**

**Fuente: Hawkeye H421/421SP. Guía de instalación. Veris industries.**

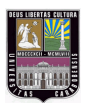

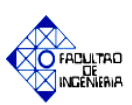

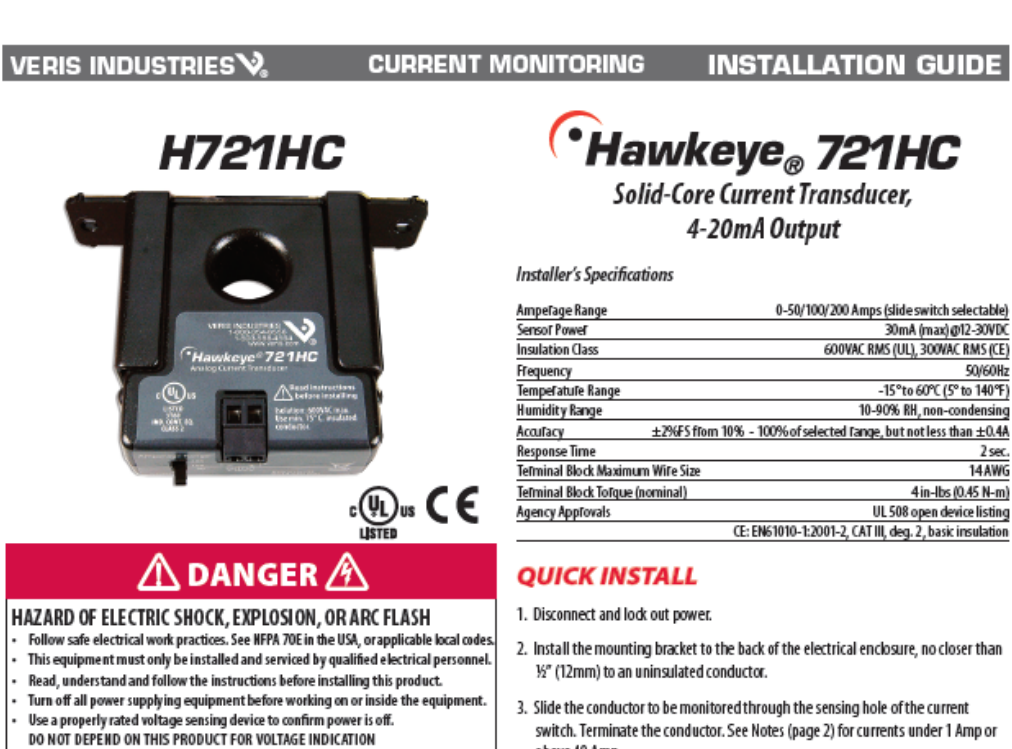

#### Anexo B.7 Transductores de corriente. (Contaminex)

Only install this product on insulated conductors. Failure to follow these instructions will result in death or serious injury.

## **NOTICE**

- This product is not intended for life or safety applications.<br>Do not install this product in hazardous or classified locations.
- 
- The installer is responsible for conformance to all applicable codes Mount this product inside a suitable fire and electrical enclosure

#### **WIRING EXAMPLE**

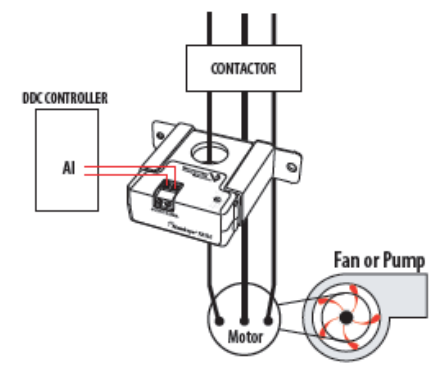

# **CHawkeye**<sub>®</sub> 721HC

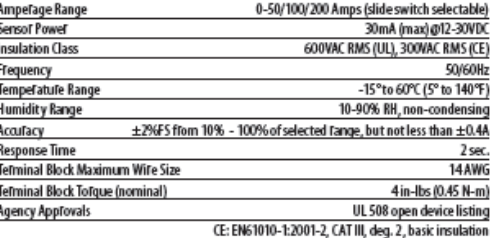

- 
- switch. Terminate the conductor. See Notes (page 2) for currents under 1 Amp or above 40 Amp.
- 4. Set the desired amperage range on the H721HC (50, 100, or 200 Amps).
- 5. Wire the output connections between the H721HC and the controller (4-20mA).
- 6. Reconnect power.
- 7. Scale the controller software to match the H7 21HC's output.

#### **DIMENSIONS**

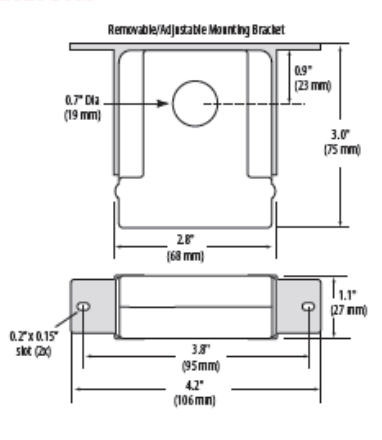

Fuente: Hawkeye 721HC. Guía de instalación. Veris industries.

#### 182

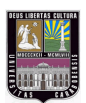

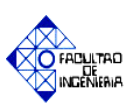

## **Anexo B.8. Transmisor de flujo.**

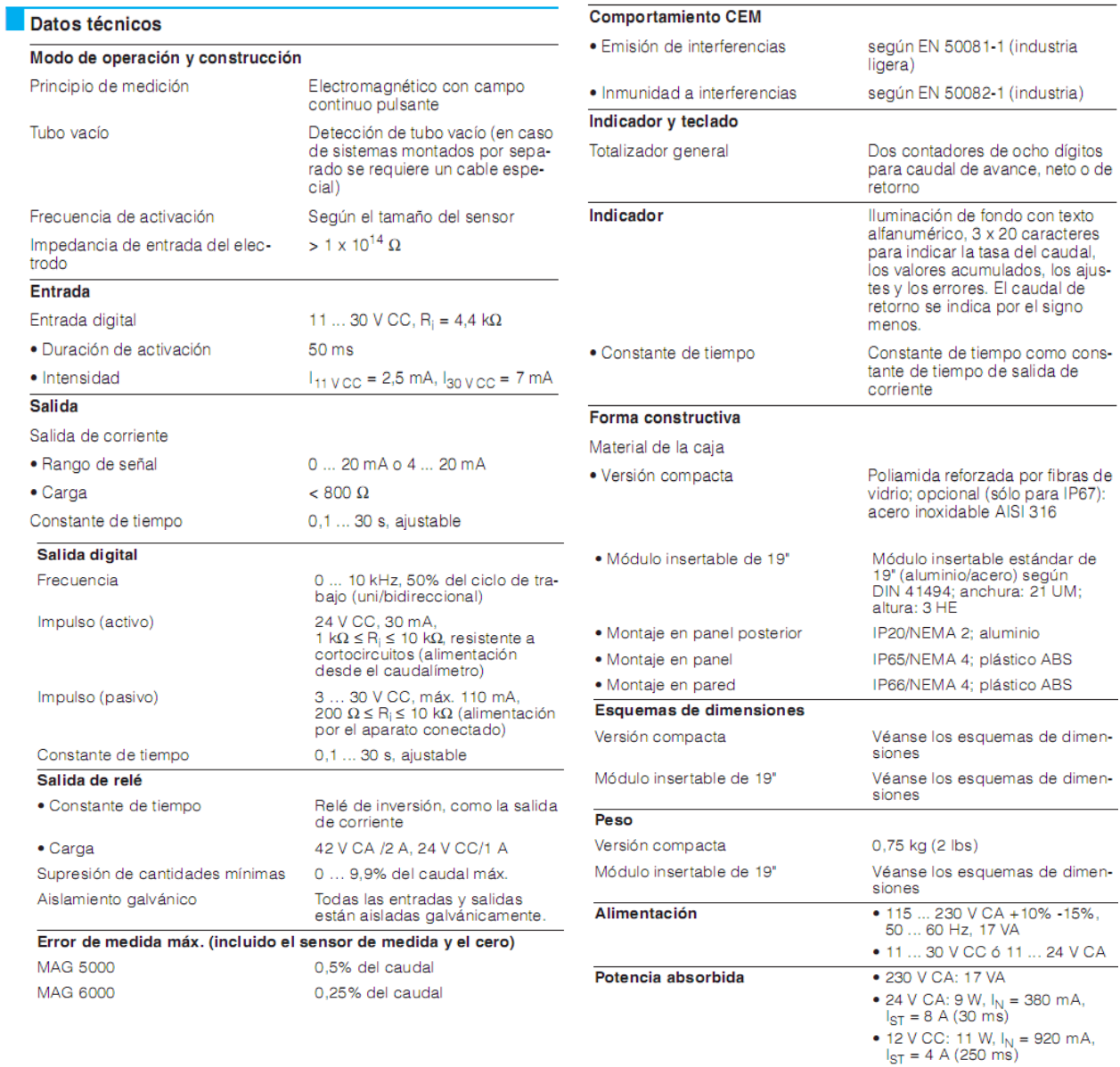

## **Fuente: Caudalímetro magnético SITRANS F M Mag 5100 W. Instrucciones de servicio. Siemens (2010).**

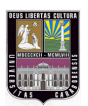

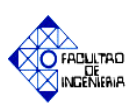

## **Anexo B.9 Nomograma de caudal.**

Nomograma de caudal (DN 2 ... DN 2000)

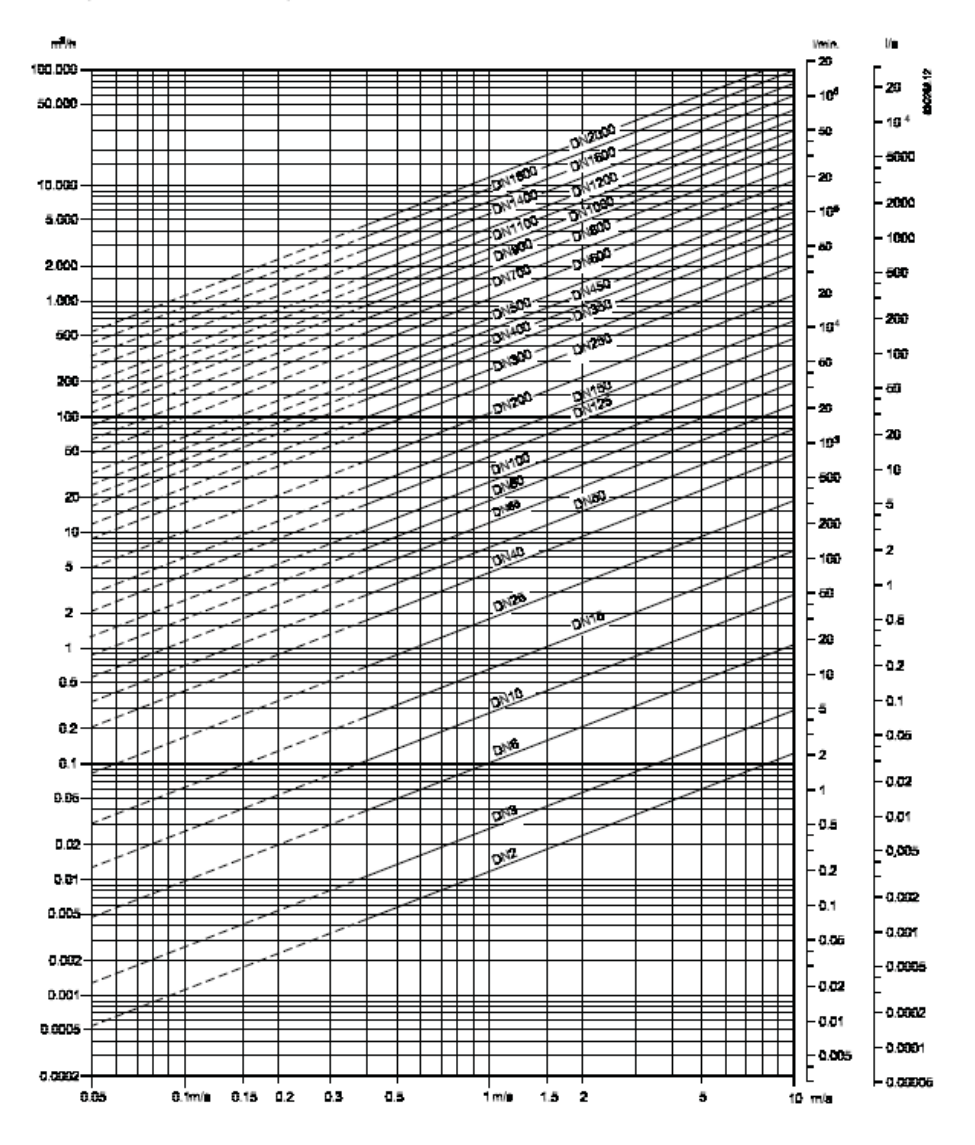

**Fuente: Manual de caudalímetro electromagnéticos Sitrams F M Mag 5100 W (2010).**

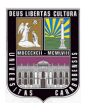

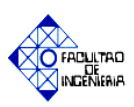

#### **Anexo B.9 Nomograma de caudal (continuación).**

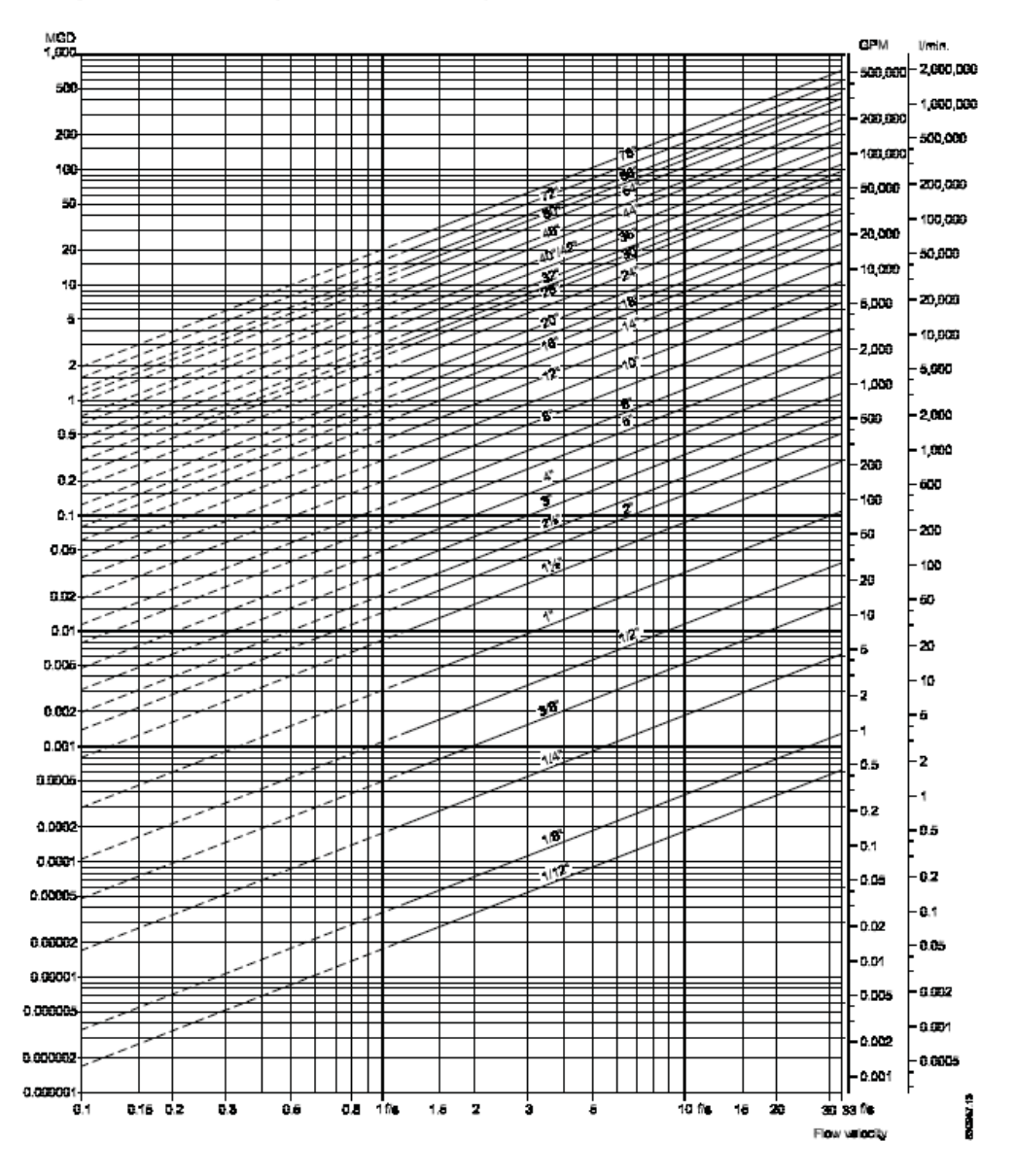

Nomograma de caudal (DN 1/12" ... DN 78")

**Fuente: Manual de caudalímetro electromagnéticos Sitrams F M Mag 5100 W (2010).**

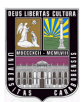

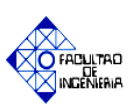

## **Anexo B.10 Unidades de mando y señalización.**

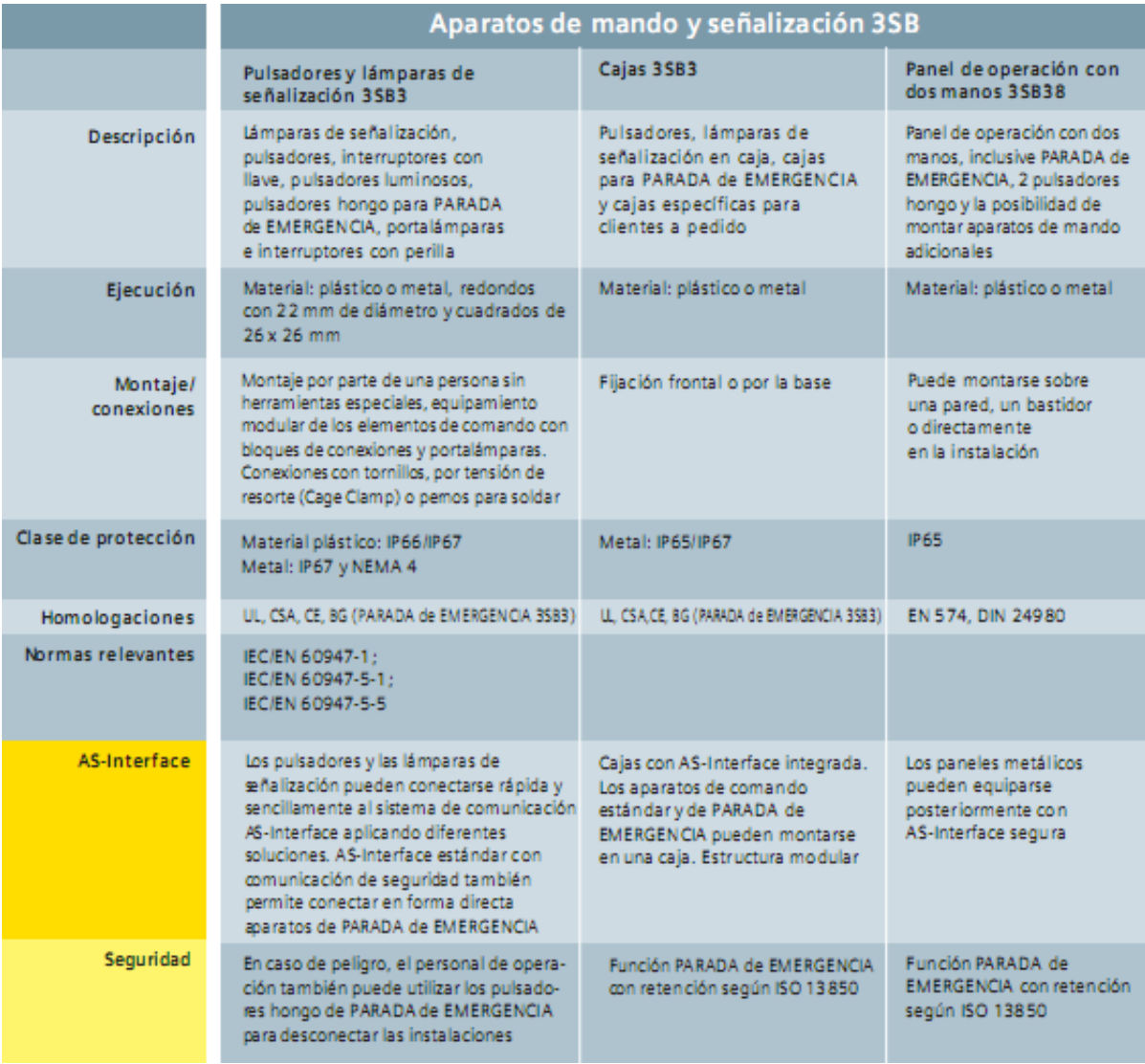

**Fuente: Pulsadores y lámparas de señalización para todas las aplicaciones. Programa Completo. Siemens (2008).**

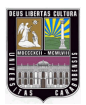

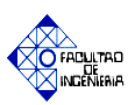

## **Anexo B.10 Unidades de mando y señalización (continuación)**

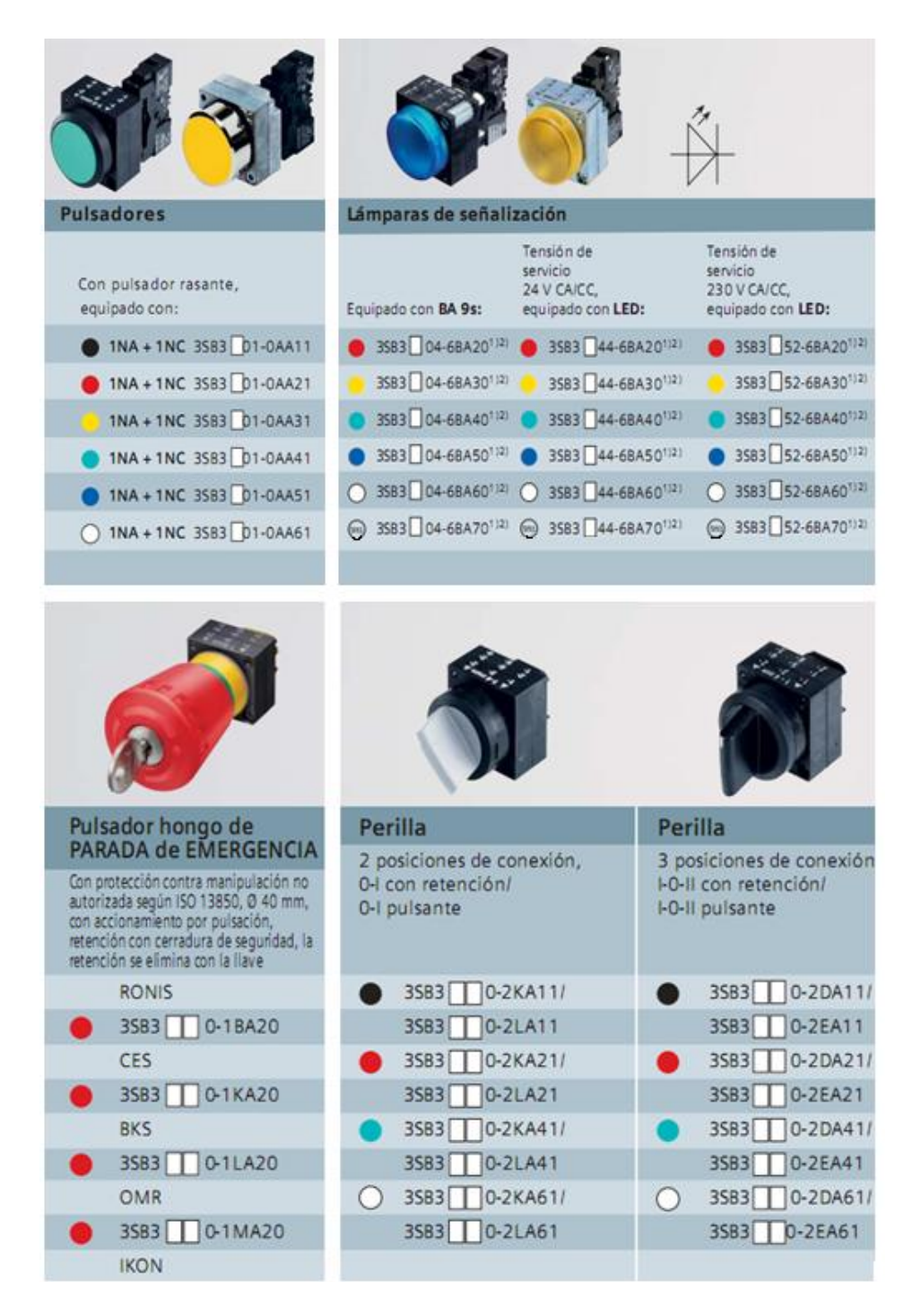

#### **Fuente: Pulsadores y lámparas de señalización para todas las aplicaciones. Programa Completo. Siemens (2008).**

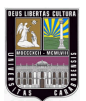

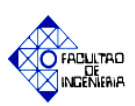

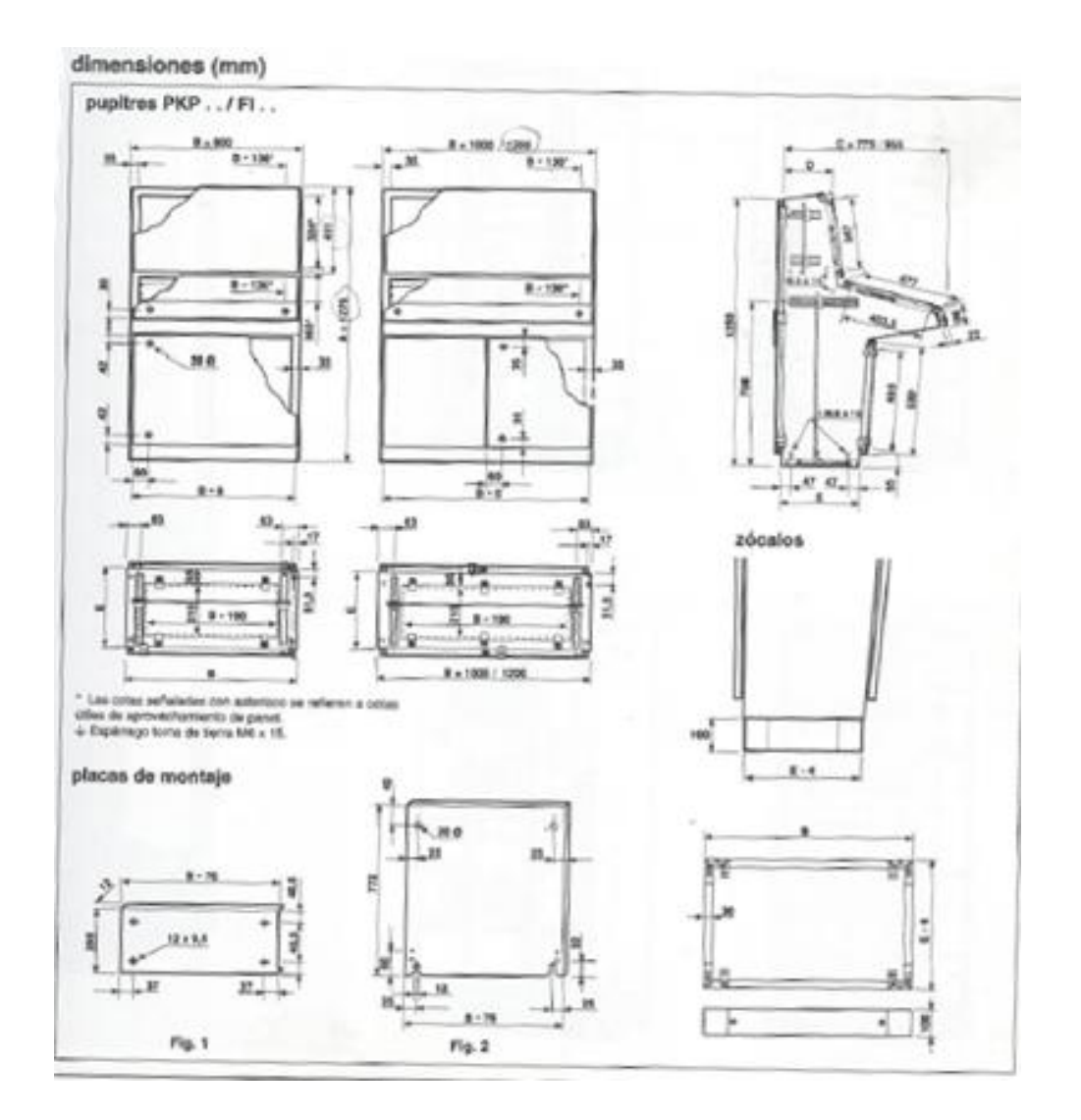

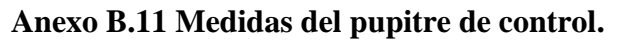

**Fuente: Pupitres metálicos compactos con panel frontal y puerta posterior PKP.**

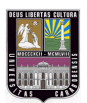

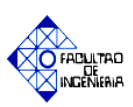

## **Anexo B.12 Tabla de capacidad de corriente**

COVENIN 200

CÓDIGO ELÉCTRICO NACIONAL

TABLA 310-16.- Capacidades de corriente (A) permisibles de conductores aislados de 0 a 2000 Volt y 60 °C a 90 °C no más de tres conductores activos en una canalización, cables o directamente enterrados, para una temperatura ambiente de 30°C.

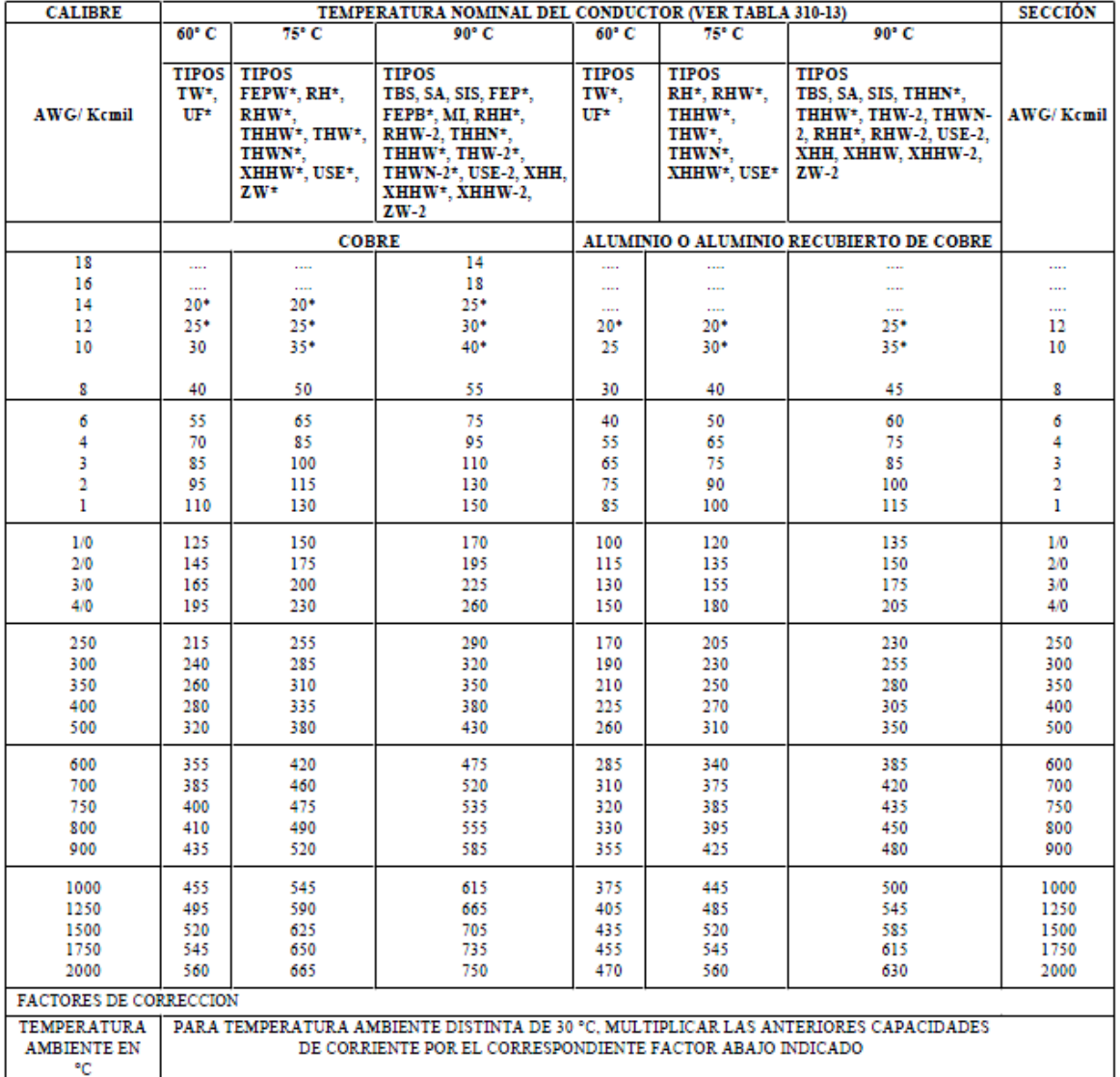

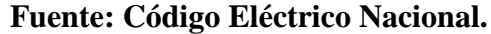
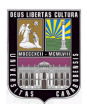

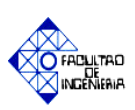

#### **Anexo B.13. Módulo de entradas digitales SM 321; DI 16 x DC 24 V**

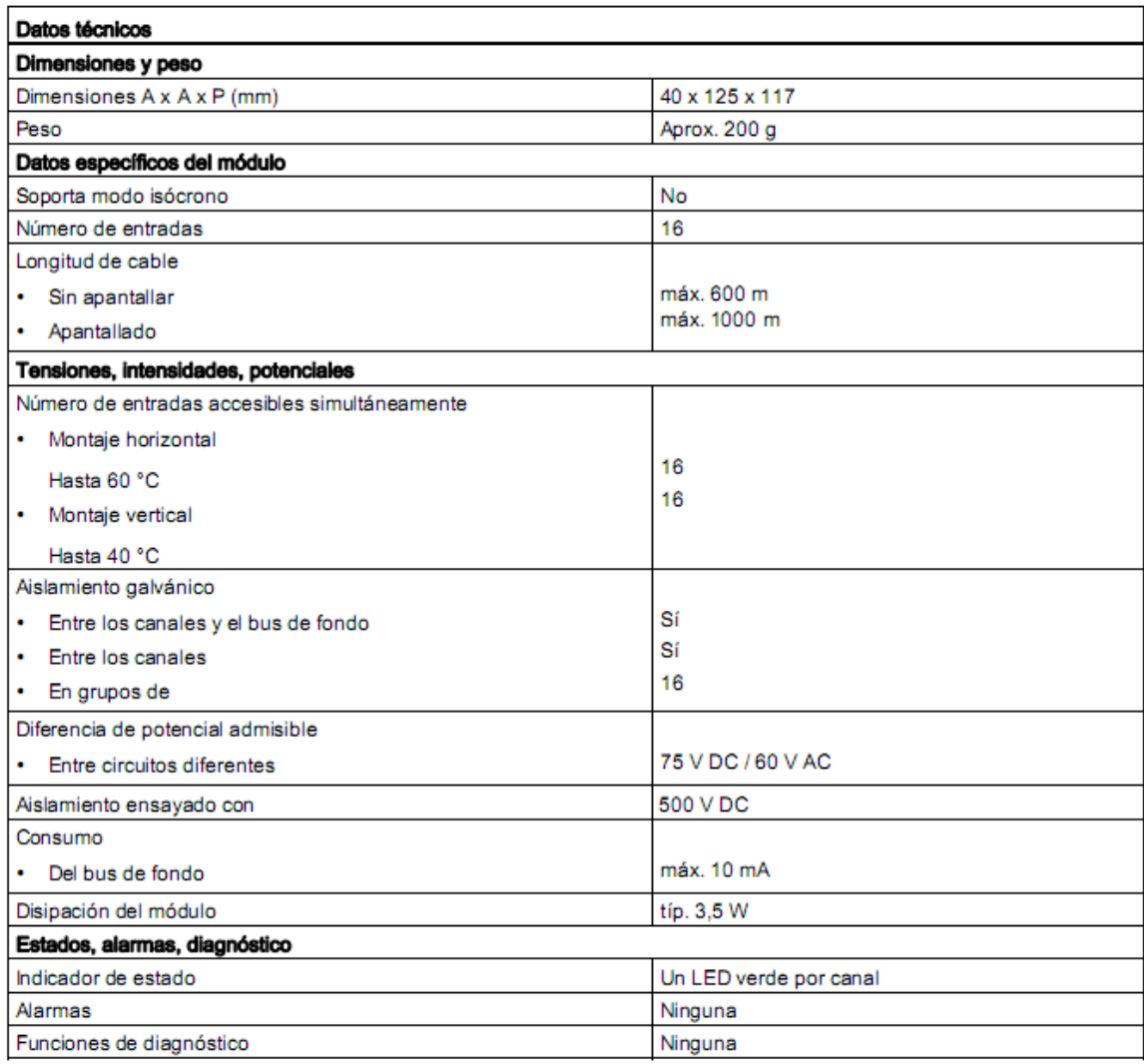

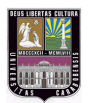

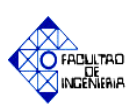

#### **Anexo B.14. Módulo de salidas digitales SM 322; DO 16 x DC 24 V/ 0,5 A**

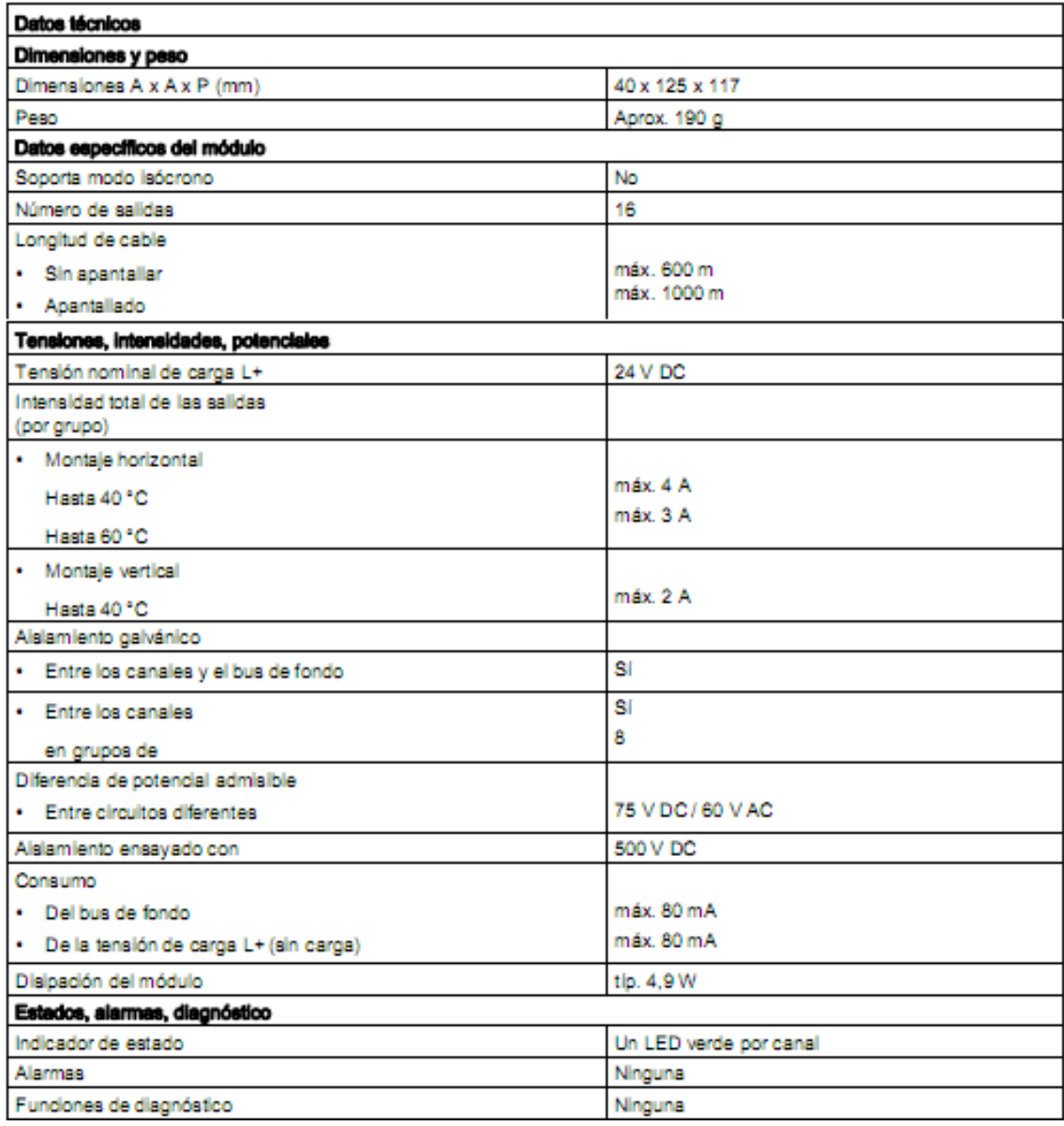

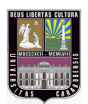

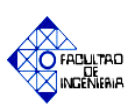

#### **Anexo B.15. Módulo de entradas analógicas SM 331; AI 8 x 12 bits**

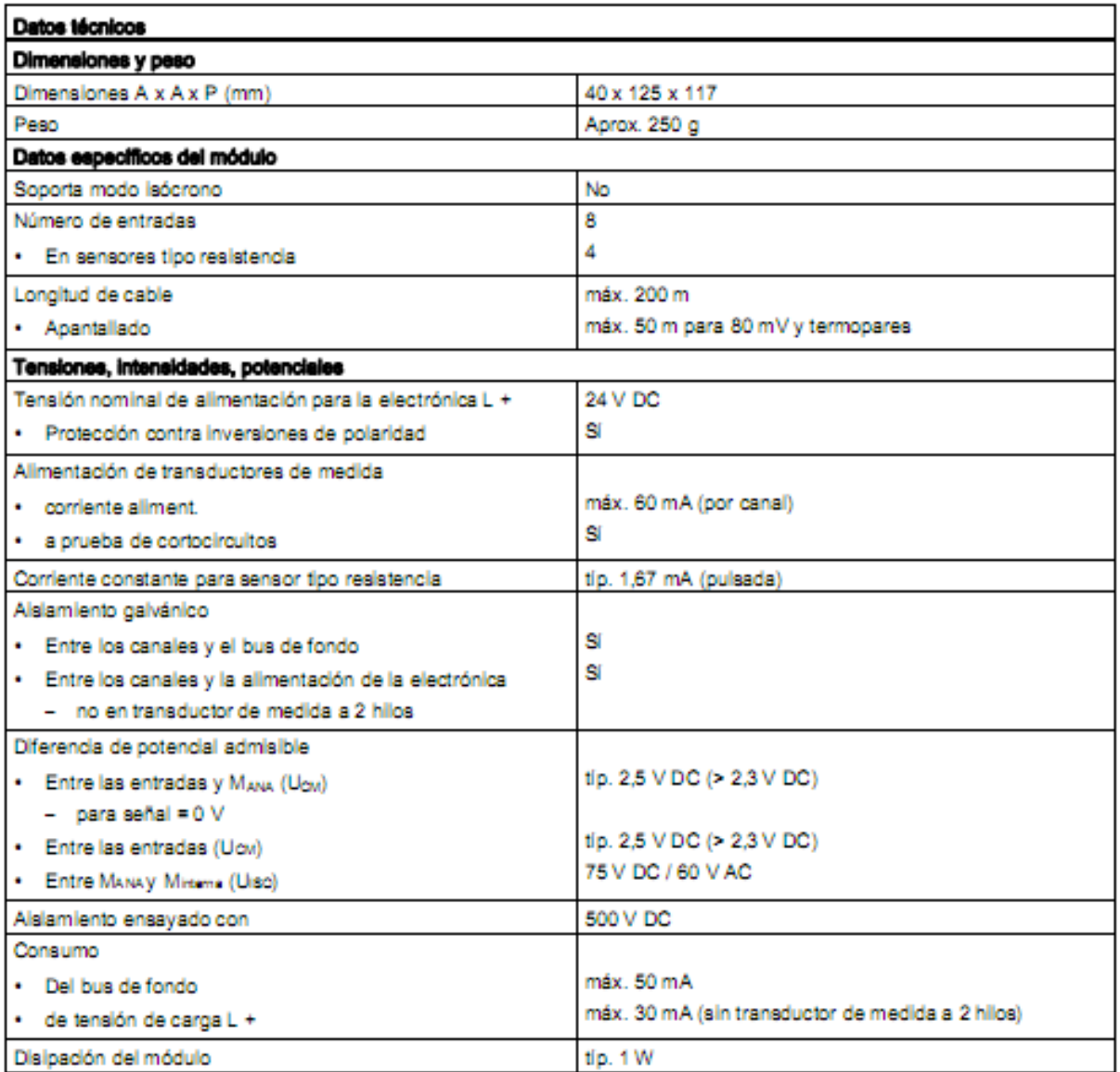

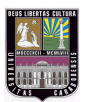

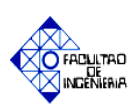

#### **Anexo B.16. Módulo de Pesaje SIWAREX U**

- Alimentación de 24VDC, 220mA.
- Alimentación vía bus posterior: 100mA.
- Integrable en S7-300 y M7-300 de forma directa.
- Integrable en S5-9U/DP, S5-115U/-135U/-155U, S7-400, M7-400, C7 y otros fabricantes a través de la interfaz ET200M.
- Modo autónomo posible a través del IM 153-1.
- Puertos de Comunicaciones: SIMATIC S7, RS232, TTY.
- Ajuste de la Balanza: a través del PLC o del software SIWATOOL.
- Propiedades de medida: Límite de error del valor final del rango de medida a 20°C ±10K: 0,05%. Señal de Medida Mínima: 1,5µV. Resolución interna: 65535. Formato de datos de los valores de peso: 2 bytes (coma fija).
- Medidas por segundo: 50.
- Funciones de la báscula:
	- Valores de peso bruto. Valores límite mínimo y máximo. Puesta a cero manual.
	-
- Compatible con celdas de carga de conexión a 4 ó 6 hilos.
- Alimentación de las celdas de carga: Voltaje de Alimentación: 10,3VDC. Corriente de Alimentación: menor a 240mA. Resistencia de carga admisible: 41 a 4010Ω.
- Sensibilidad admisible de las celdas de carga: 4mV/V.
- Sensibilidad máxima de la señal de medida: -1,5 a 42,5mV.

**Fuente: Manual de entrenamiento S7-300/ MICROMASTER 420. (2006).**

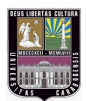

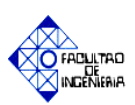

#### **Anexo B.17. CPU 315-2-DP**

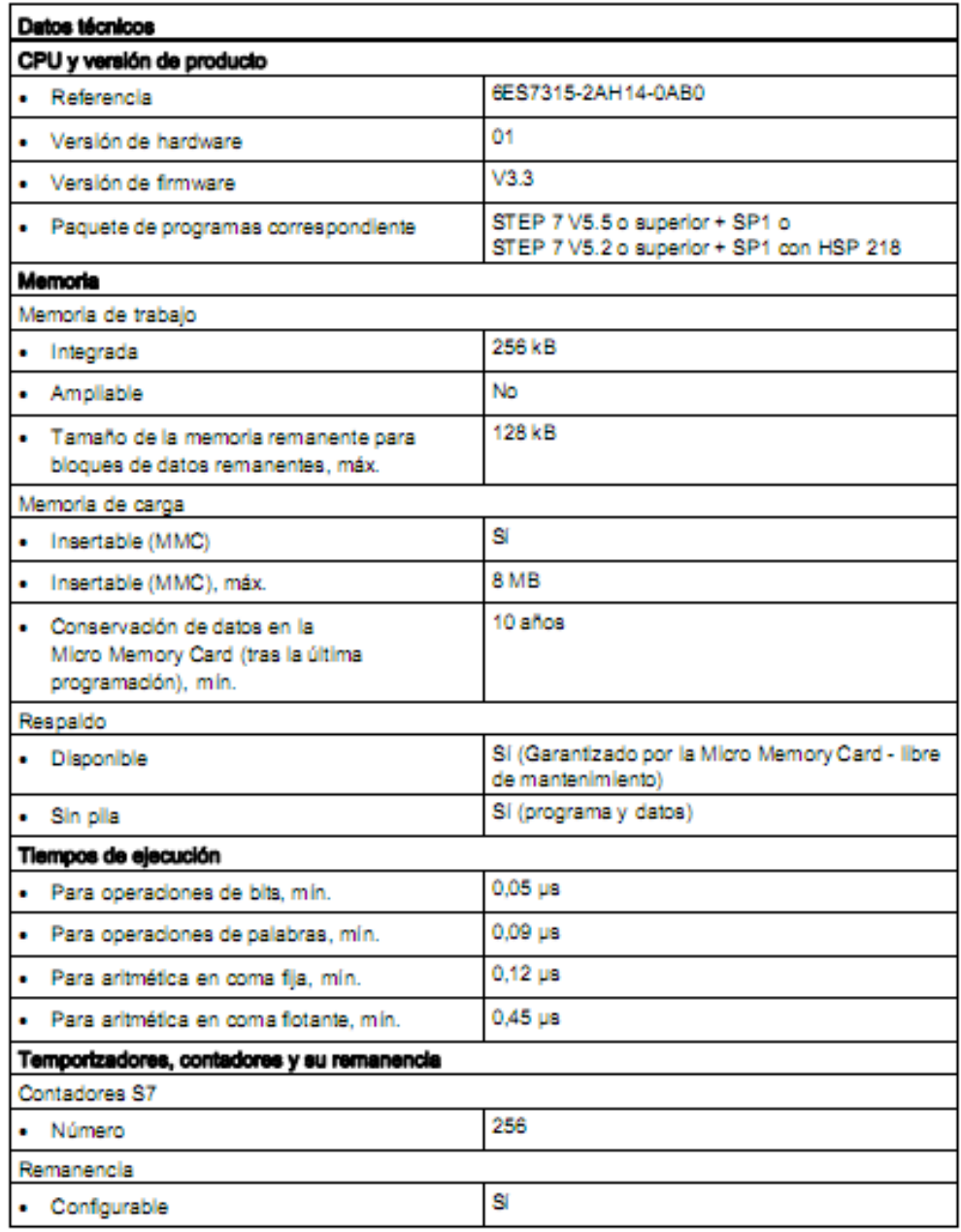

**Fuente: Sistema de automatización SIMATIC S7-300: CPU 31xC y CPU 31x. Datos técnicos. Manual de producto (2011).**

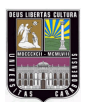

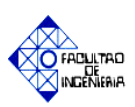

#### **Anexo B.18. Fuente de alimentación PS 307; 5 A**

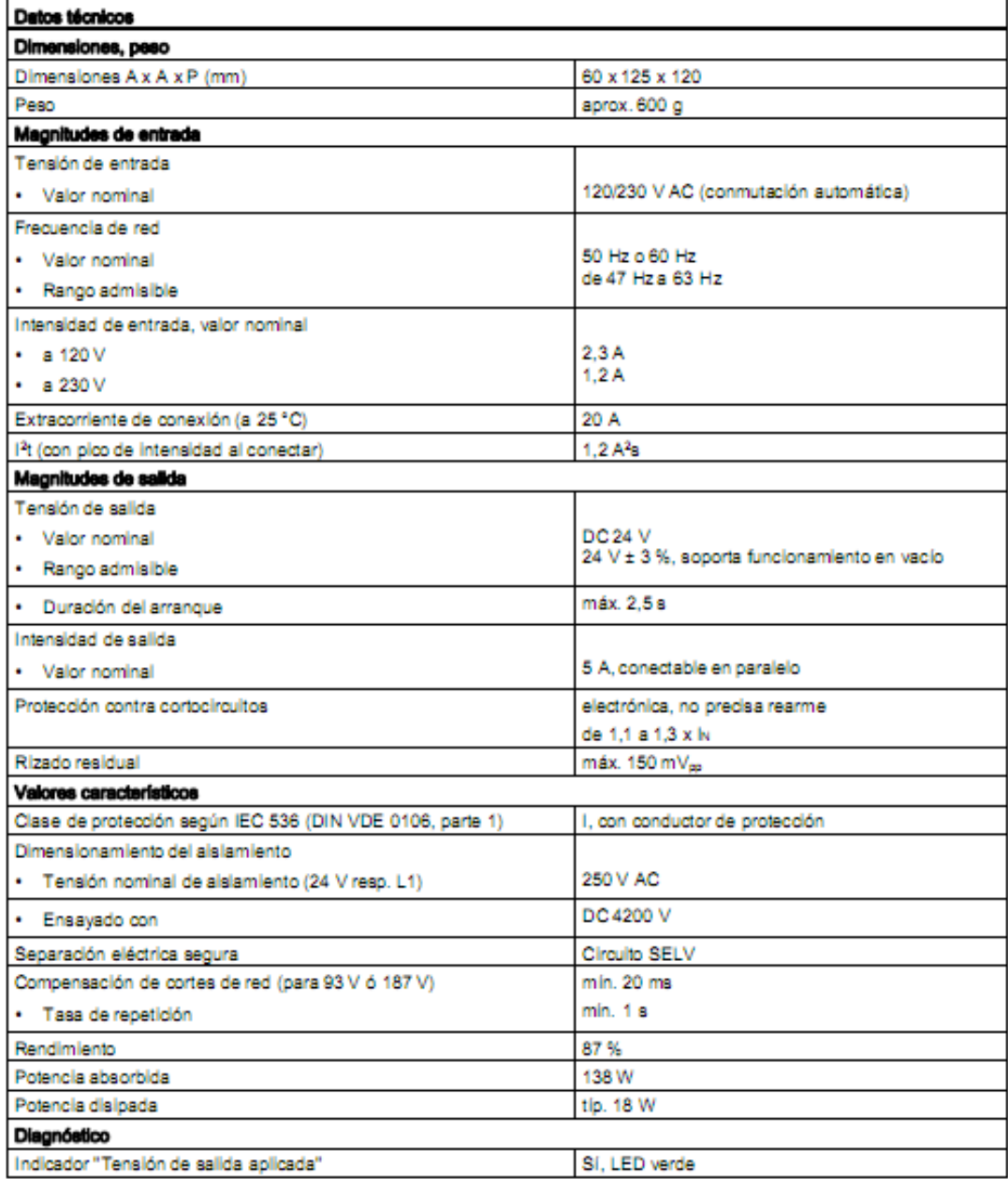

## **APÉNDICES**

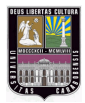

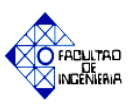

# **APÉNDICE "A"**

### **Entradas y salidas del PLC.**

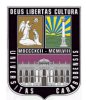

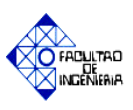

#### **Tabla A.1 Entradas digitales del sistema de control**

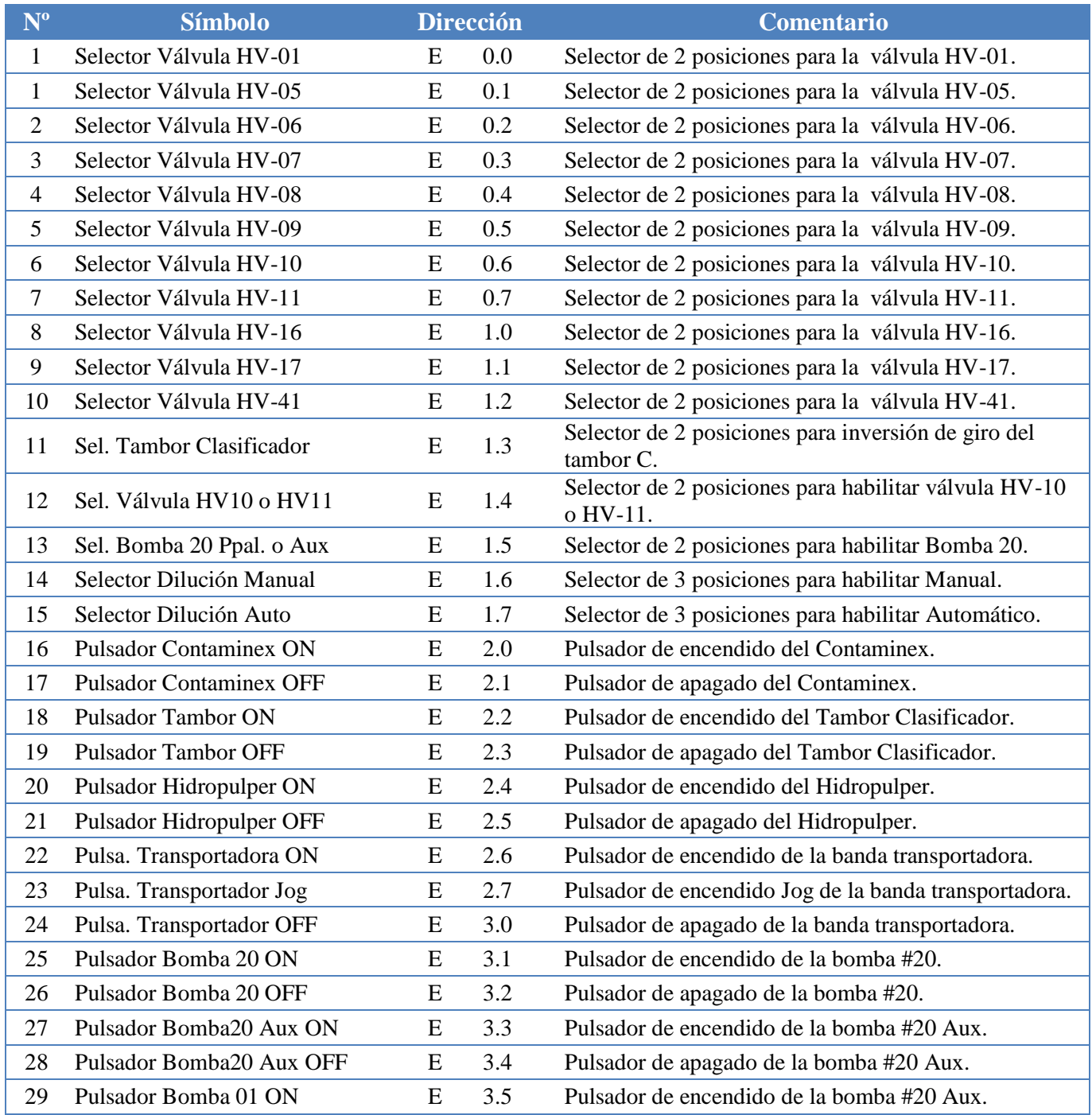

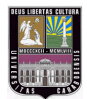

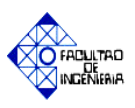

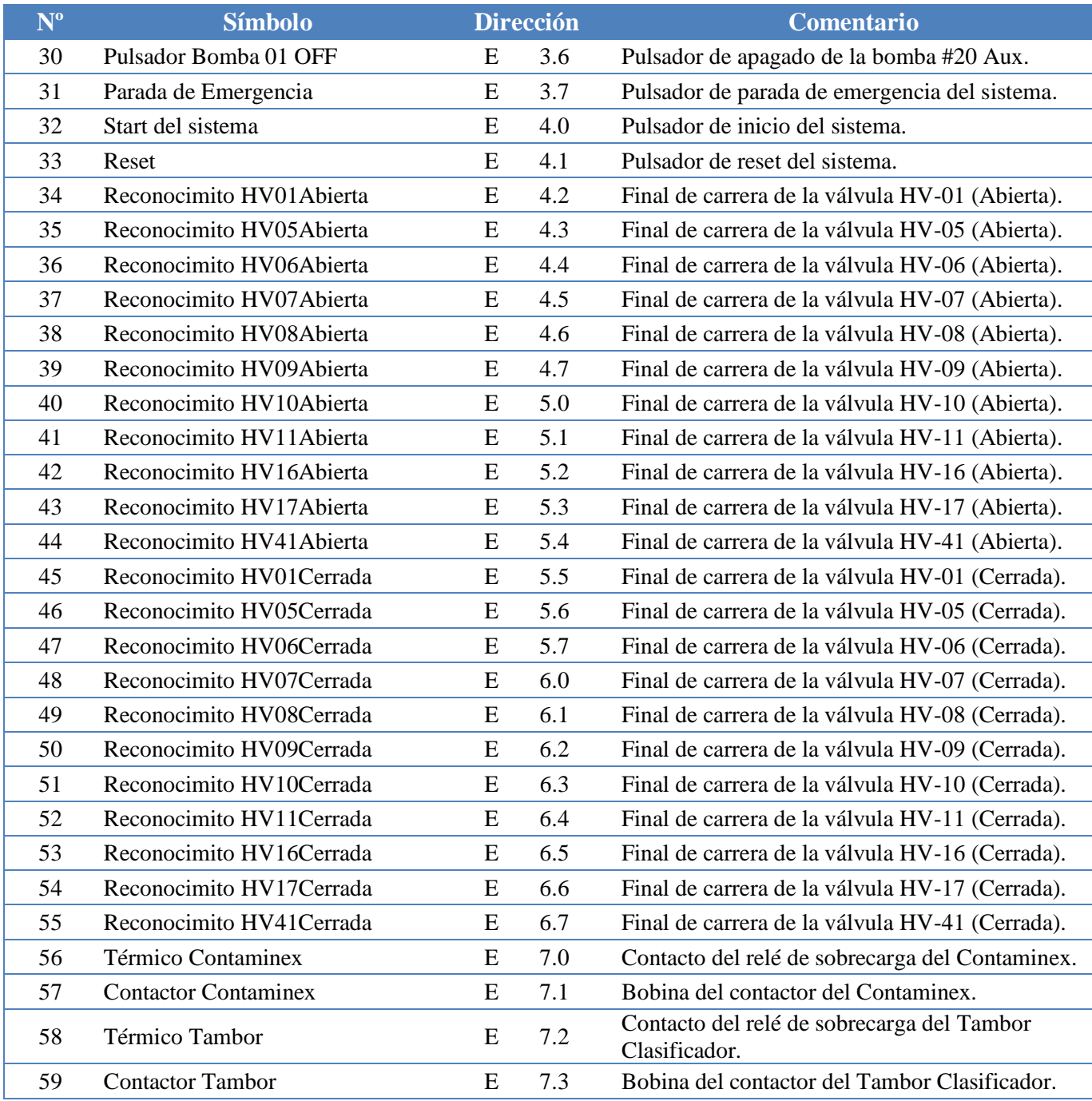

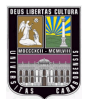

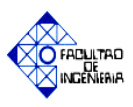

| $N^{\rm o}$ | <b>Símbolo</b>               |           | <b>Dirección</b> | <b>Comentario</b>                                              |
|-------------|------------------------------|-----------|------------------|----------------------------------------------------------------|
| 60          | Térmico Hidropulper          | E         | 7.4              | Contacto del relé de sobrecarga del Hidropulper.               |
| 61          | <b>Contactor Hidropulper</b> | ${\bf E}$ | 7.5              | Bobina del contactor del Hidropulper.                          |
| 62          | Térmico Transportadora       | E         | 7.6              | Contacto del relé de sobrecarga de la banda<br>transportadora. |
| 63          | Contactor Transportadora     | E         | 7.7              | Bobina del contactor de la banda transportadora.               |
| 64          | Térmico Bomba #20            | ${\bf E}$ | 8.0              | Contacto del relé de sobrecarga de la bomba #20.               |
| 65          | Contactor Bomba #20          | E         | 8.1              | Bobina del contactor de la bomba #20.                          |
| 66          | Térmico Bomba #20 Aux        | E         | 8.2              | Contacto del relé de sobrecarga de la bomba #20<br>Aux.        |
| 67          | Contactor Bomba #20 Aux      | E         | 8.3              | Bobina del contactor de la bomba #20 Aux.                      |
| 68          | Térmico Bomba #01            | E         | 8.4              | Contacto del relé de sobrecarga de la bomba #01.               |
| 69          | Contactor Bomba #01          | E         | 8.5              | Bobina del contactor de la bomba #01.                          |
| 70          | Recono. Tambor Izquierdo     | E         | 8.6              | Reconocimientos del cambio de giro del tambor<br>clasificador. |
| 71          | Térmico Motor SS23           | E         | 8.7              | Bobina del contactor del SS23.                                 |
| 72          | <b>Contactor Motor SS23</b>  | E         | 9.0              | Contacto del relé de sobrecarga del SS23.                      |
| 73          | Térmico SS13                 | E         | 9.1              | Bobina del contactor del SS13.                                 |
| 74          | Contactor SS13               | E         | 9.2              | Contacto del relé de sobrecarga del SS13.                      |
| 75          | Térmico Bomba 19 Ppal.       | E         | 9.3              | Contacto del relé de sobrecarga de la bomba #19.               |
| 76          | Contactor Bomba 19 Ppal.     | E         | 9.4              | Bobina del contactor de la bomba #19.                          |
| 77          | Térmico Bomba 19 Aux         | ${\bf E}$ | 9.5              | Contacto del relé de sobrecarga de la bomba #19<br>Aux.        |
| 78          | Contactor Bomba 19 Aux       | E         | 9.6              | Bobina del contactor de la bomba #19 Aux.                      |
| 79          | Térmico Bomba 03             | E         | 9.7              | Contacto del relé de sobrecarga de la bomba #03.               |
| 80          | Contactor Bomba 03           | E         | 10.0             | Bobina del contactor de la bomba #03.                          |
| 81          | Reconocimito HV13 Abierta    | E         | 10.1             | Final de carrera de la válvula HV-13 (Abierta).                |
| 82          | Reconocimito HV20 Abierta    | E         | 10.2             | Final de carrera de la válvula HV-20 (Abierta).                |
| 83          | Reconocimito HV21 Abierta    | ${\bf E}$ | 10.3             | Final de carrera de la válvula HV-21 (Abierta).                |
| 84          | Reconocimito HV22 Abierta    | ${\bf E}$ | 10.4             | Final de carrera de la válvula HV-22 (Abierta).                |
| 85          | Reconocimito HV23 Abierta    | E         | 10.5             | Final de carrera de la válvula HV-23 (Abierta).                |
| 86          | Reconocimito HV24 Abierta    | E         | 10.6             | Final de carrera de la válvula HV-24 (Abierta).                |
| 87          | Reconocimito HV25 Abierta    | E         | 10.7             | Final de carrera de la válvula HV-25 (Abierta).                |
| 88          | Reconocimito HV26 Abierta    | E         | 11.0             | Final de carrera de la válvula HV-26 (Abierta).                |
| 89          | Reconocimito HV27 Abierta    | E         | 11.1             | Final de carrera de la válvula HV-27 (Abierta).                |
|             |                              |           |                  |                                                                |

**Fuente: Elaboración propia.**

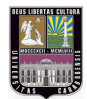

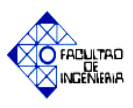

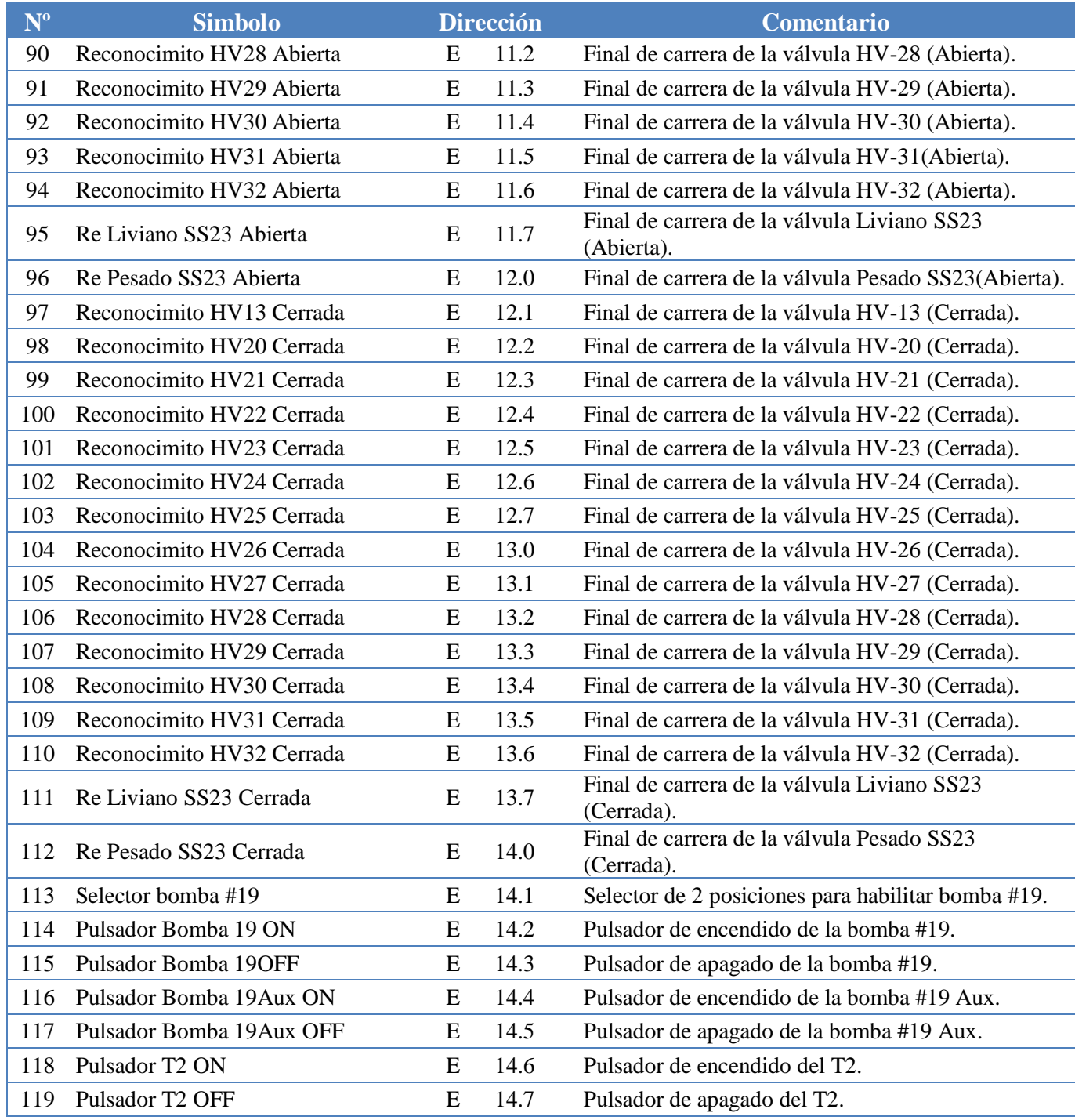

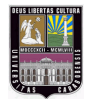

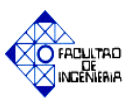

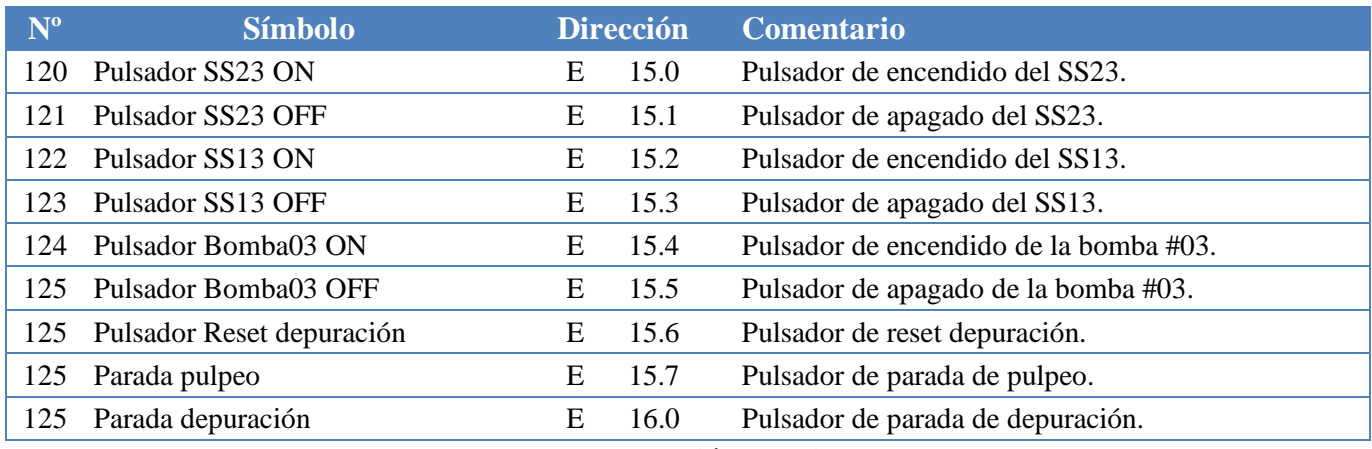

**Fuente: Elaboración propia.**

#### **Tabla A.2 Salidas digitales del sistema de control**

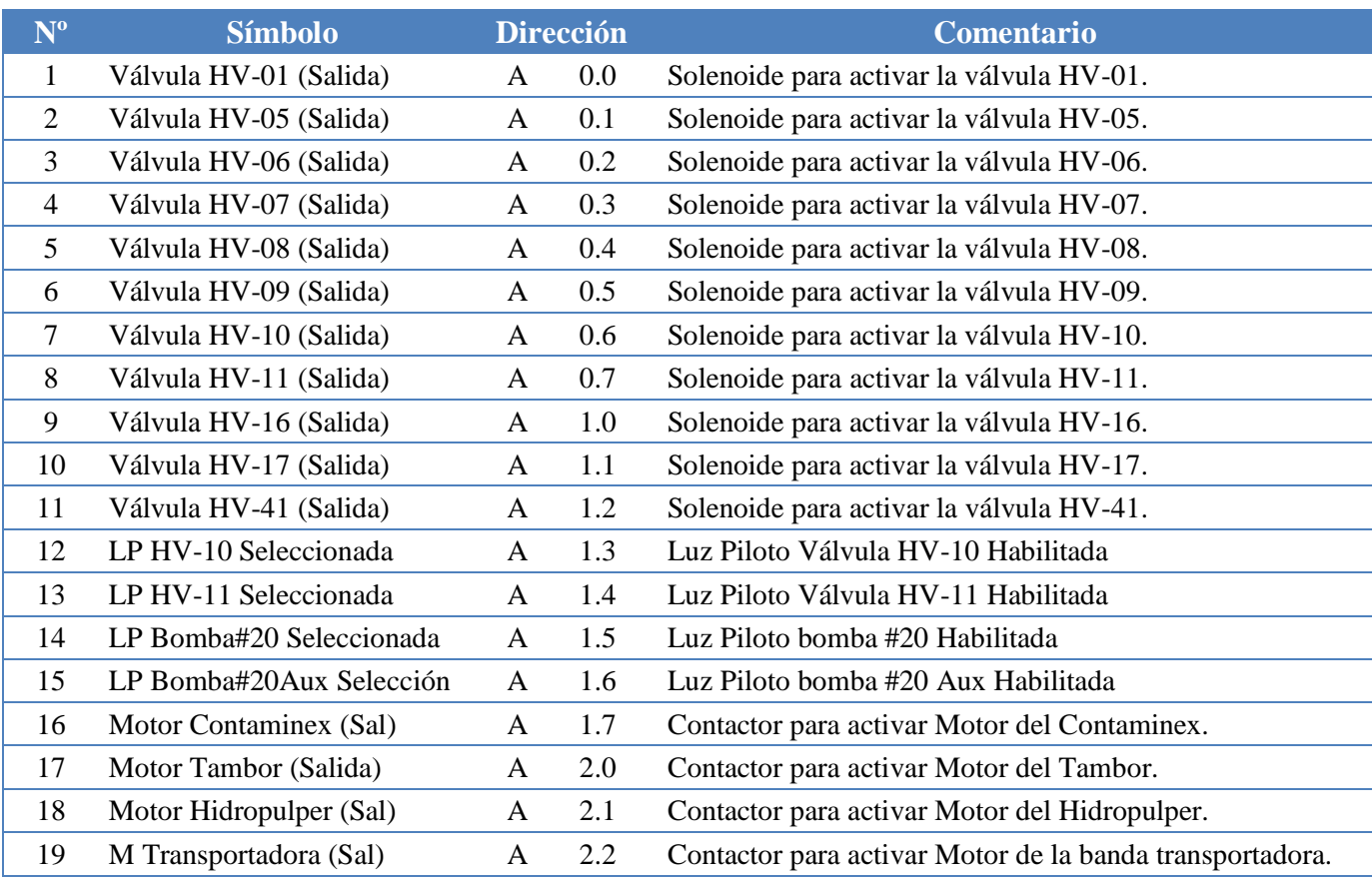

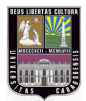

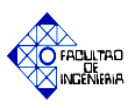

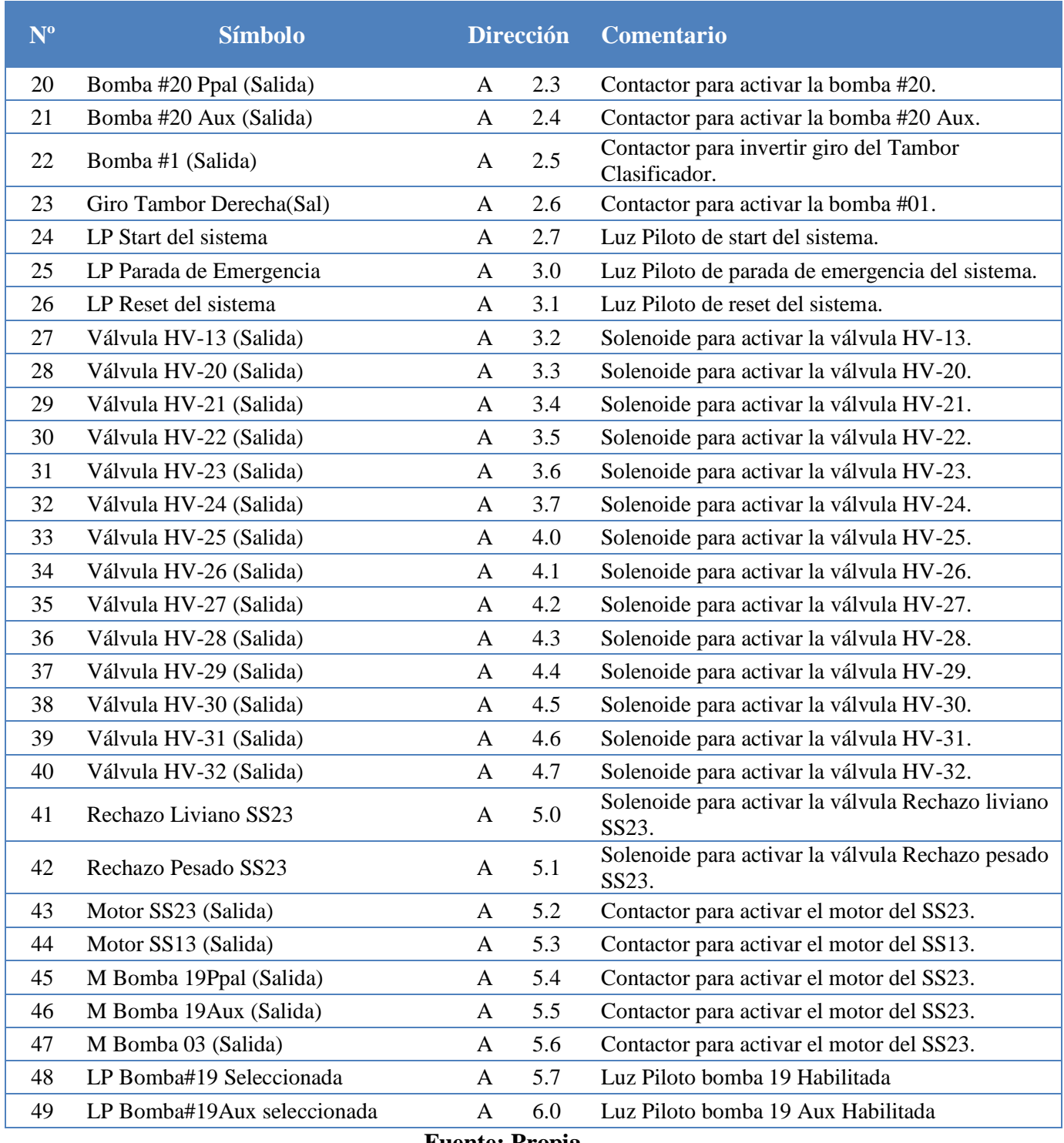

**Fuente: Propia**

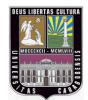

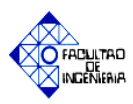

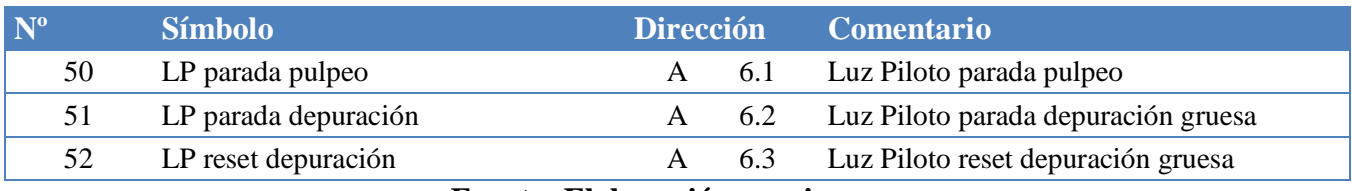

**Fuente: Elaboración propia.**

#### **Tabla A.3 Entradas analógicas del sistema de control**

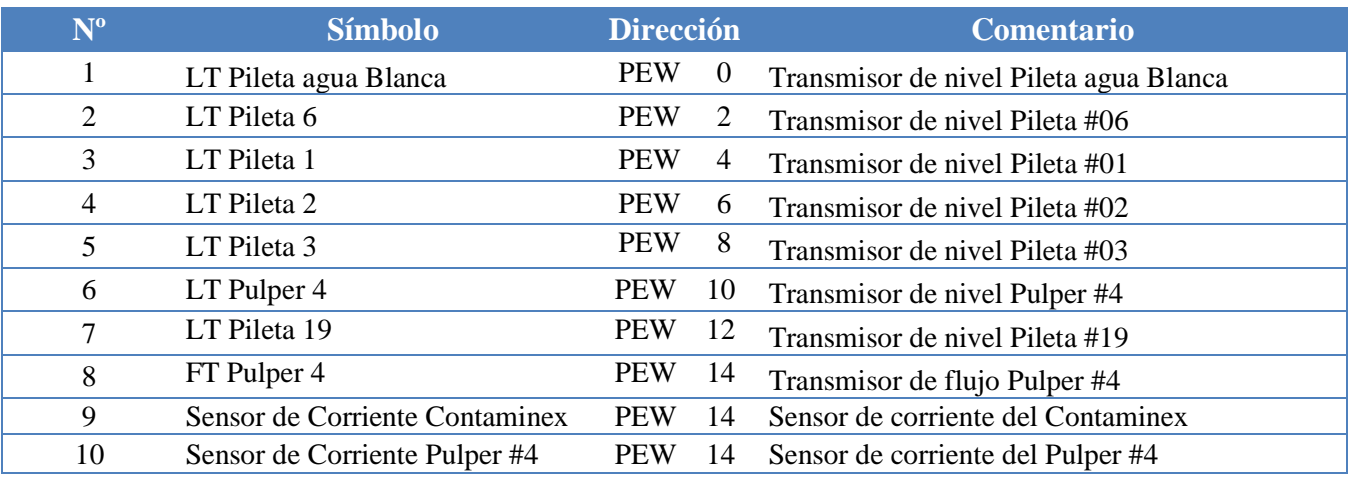

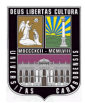

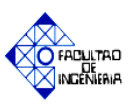

## **APÉNDICE "B"**

### **Diagramas de flujo del proceso.**

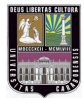

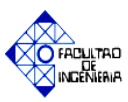

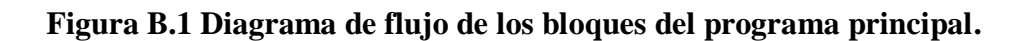

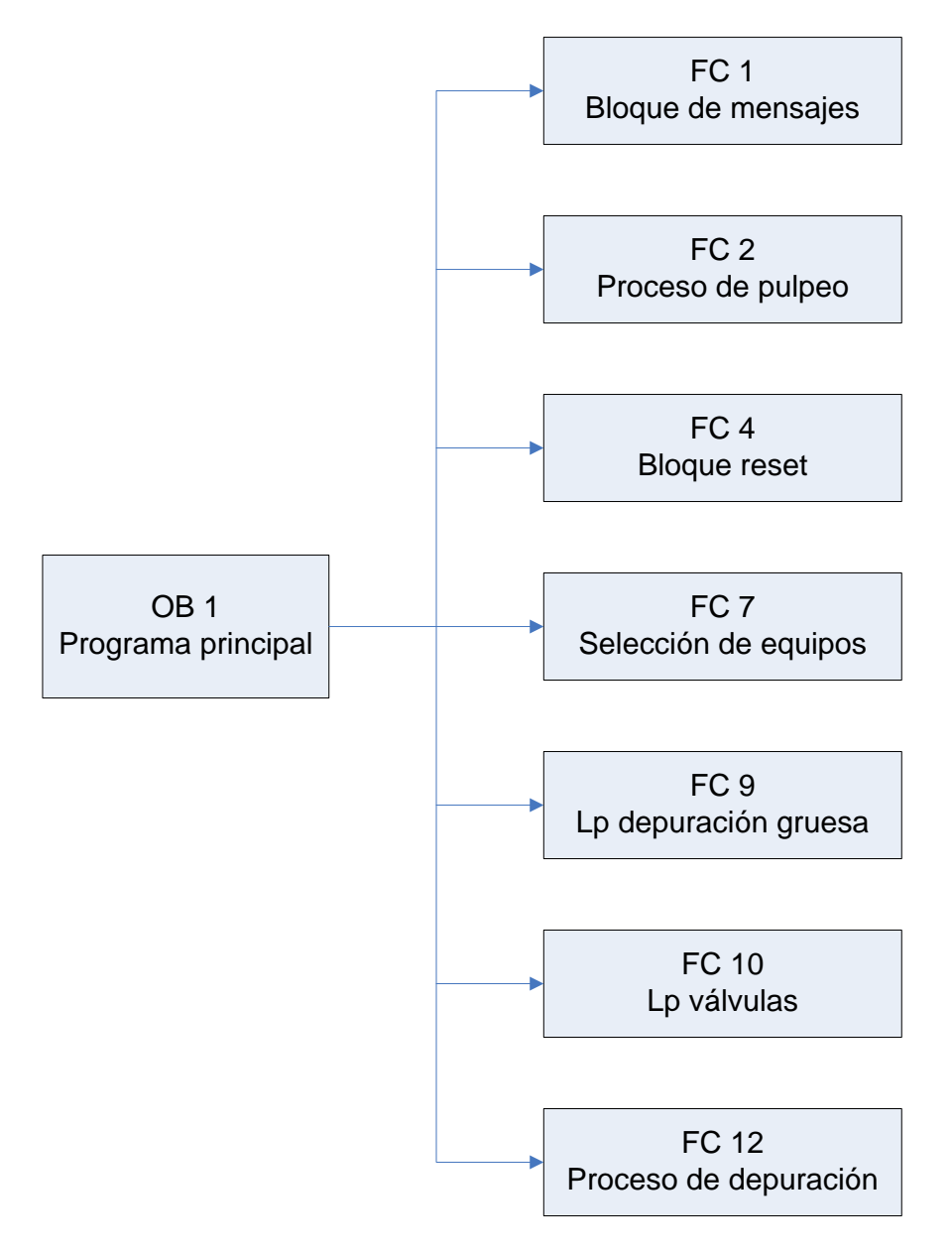

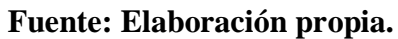

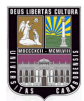

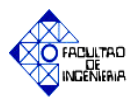

#### **Figura B.1 Diagrama de flujo de los bloques del programa principal (continuación).**

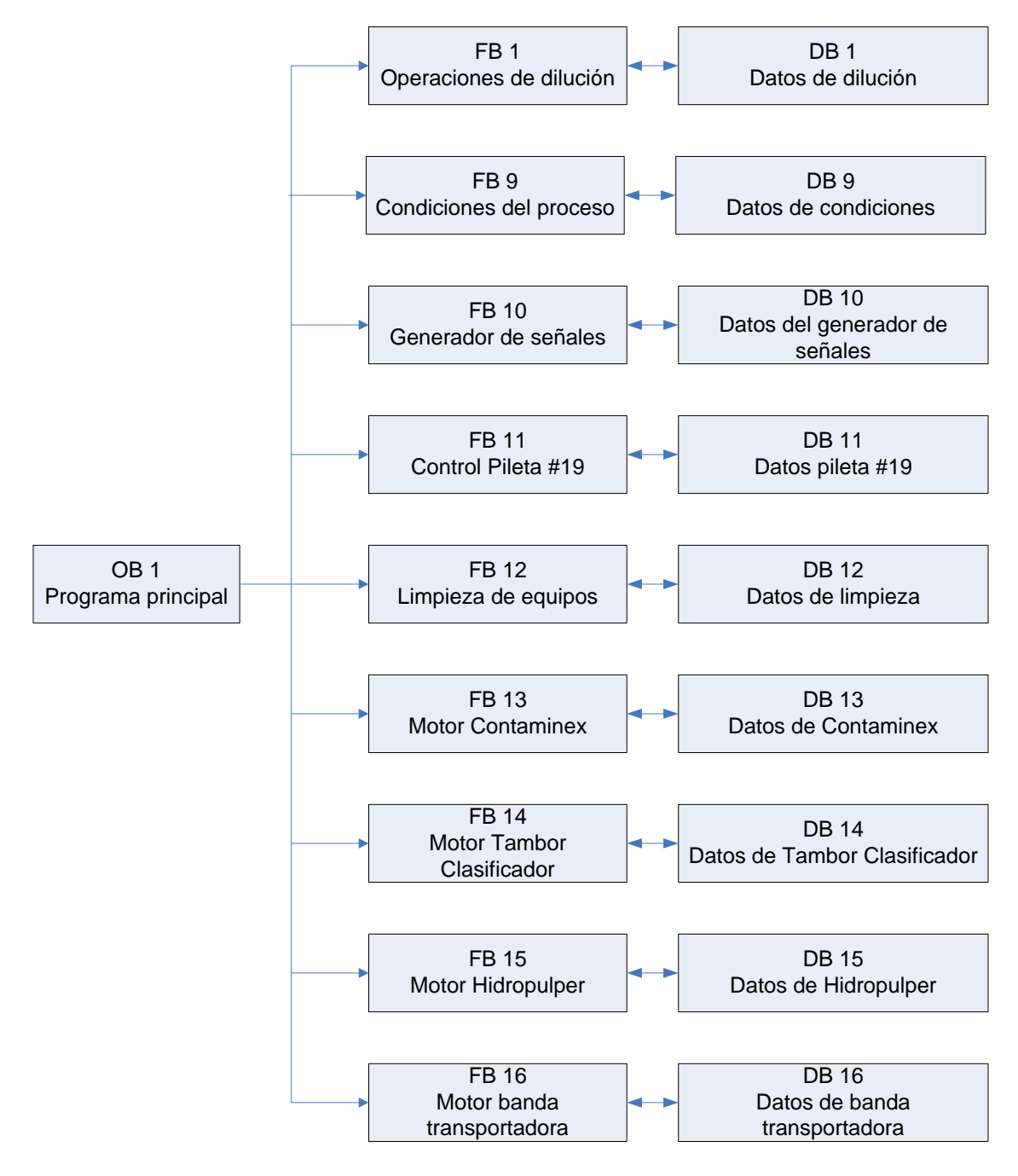

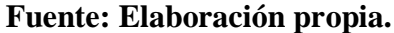

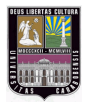

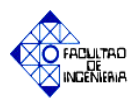

#### **Figura B.1 Diagrama de flujo de los bloques del programa principal (continuación).**

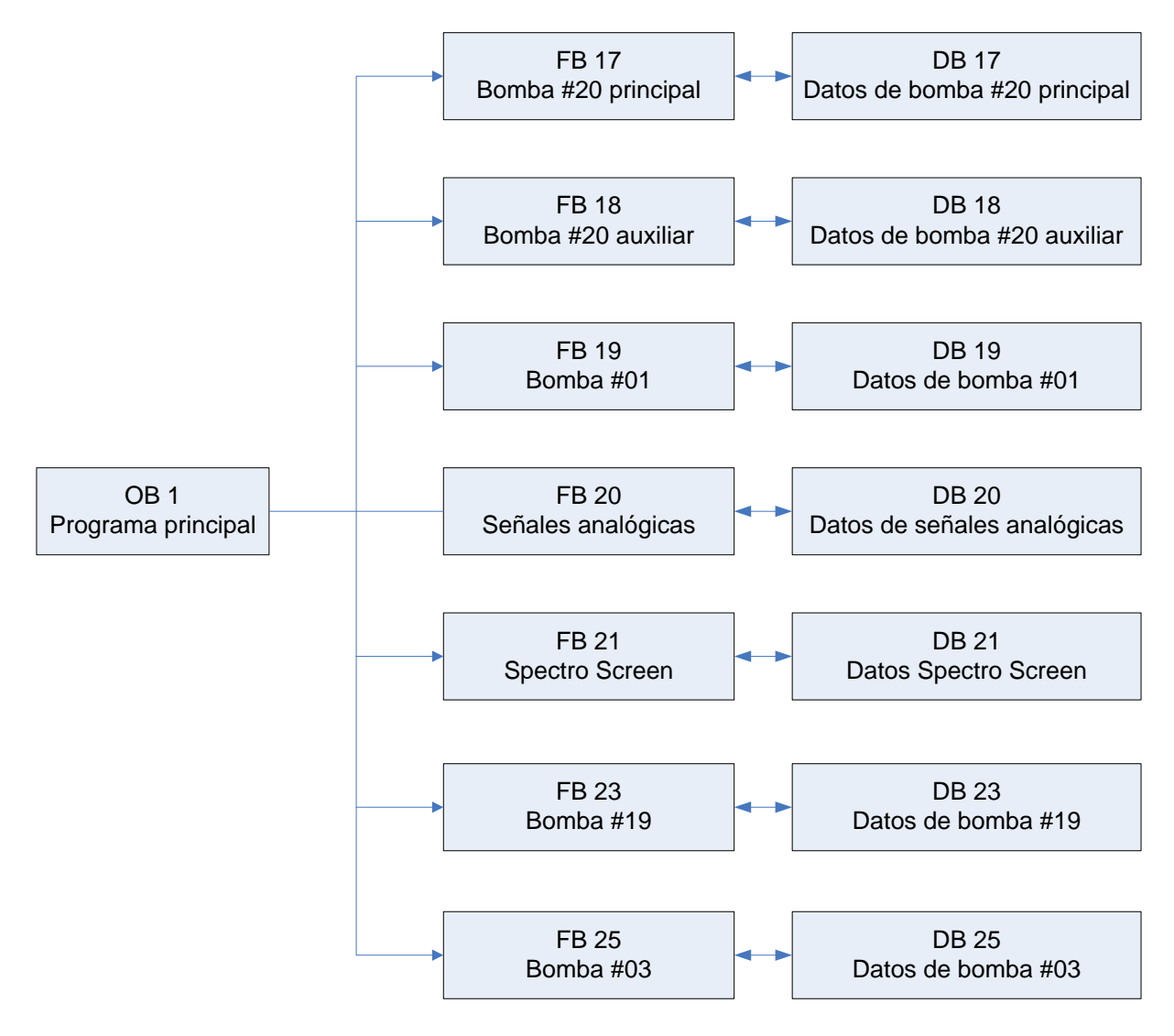

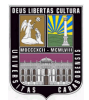

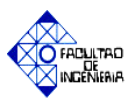

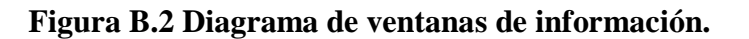

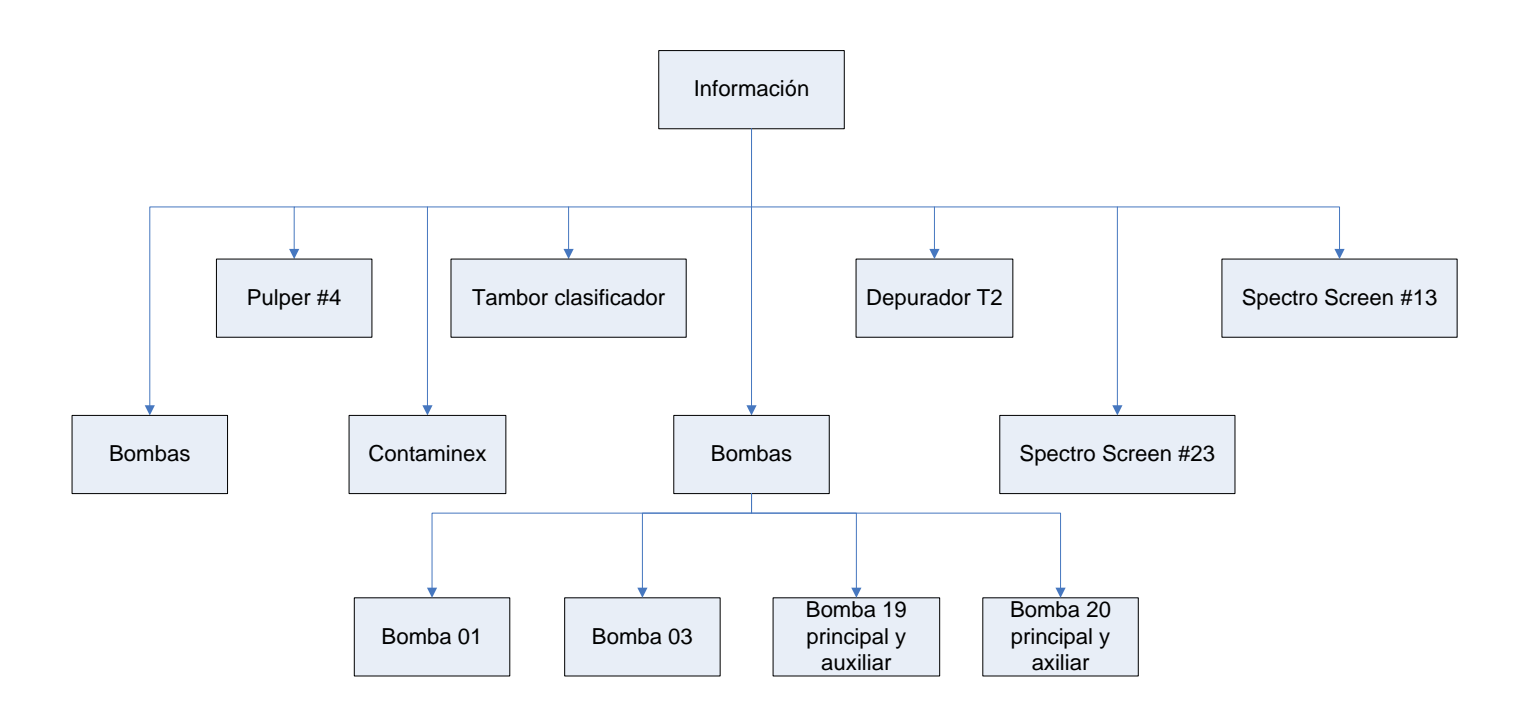

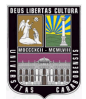

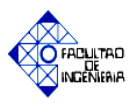

#### **Figura B.3 Diagrama de etapas del proceso.**

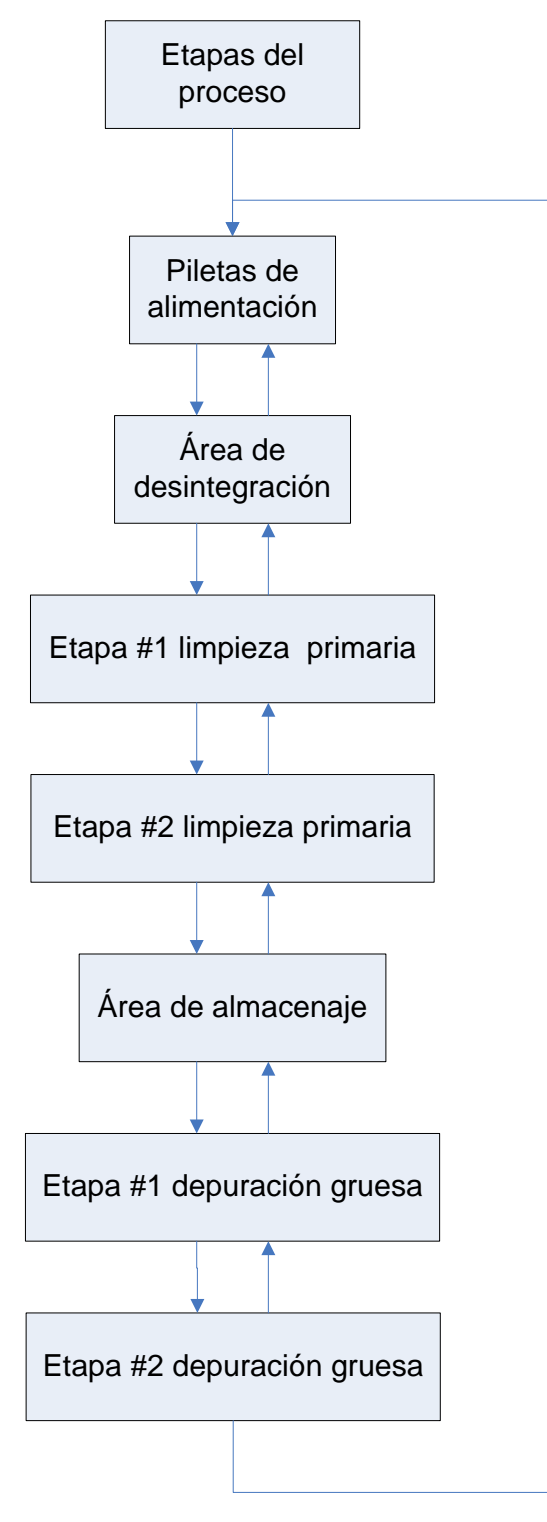

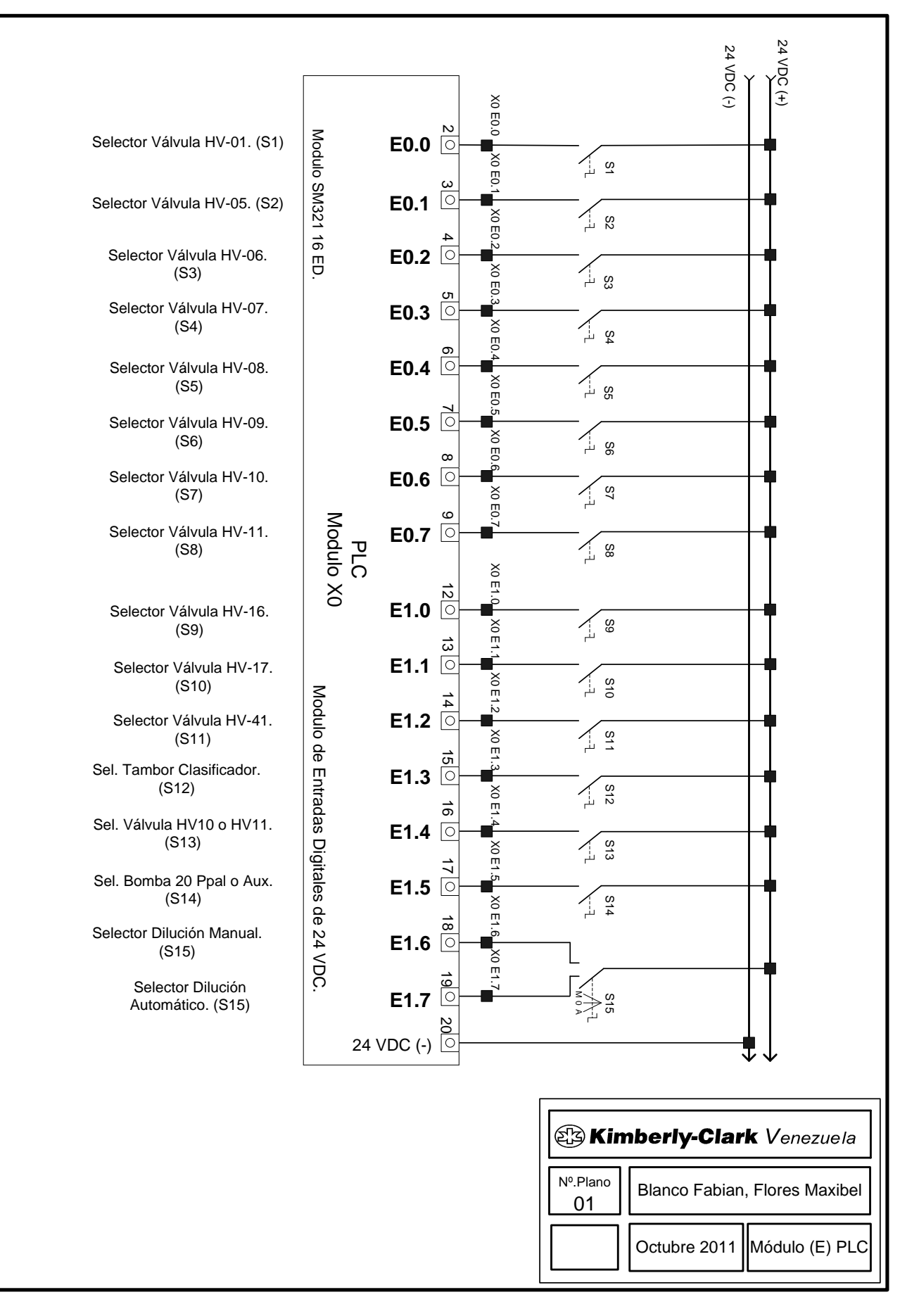

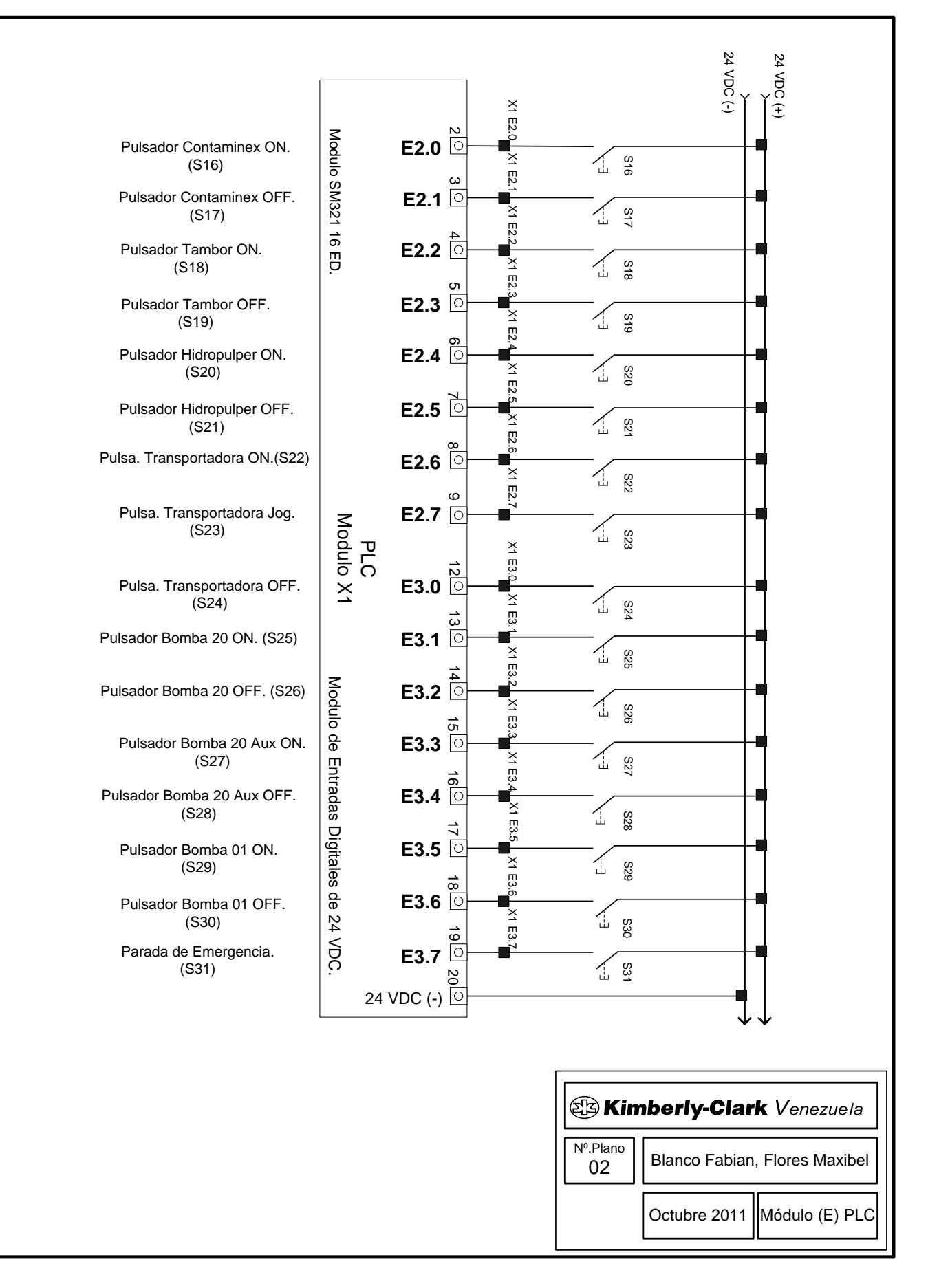

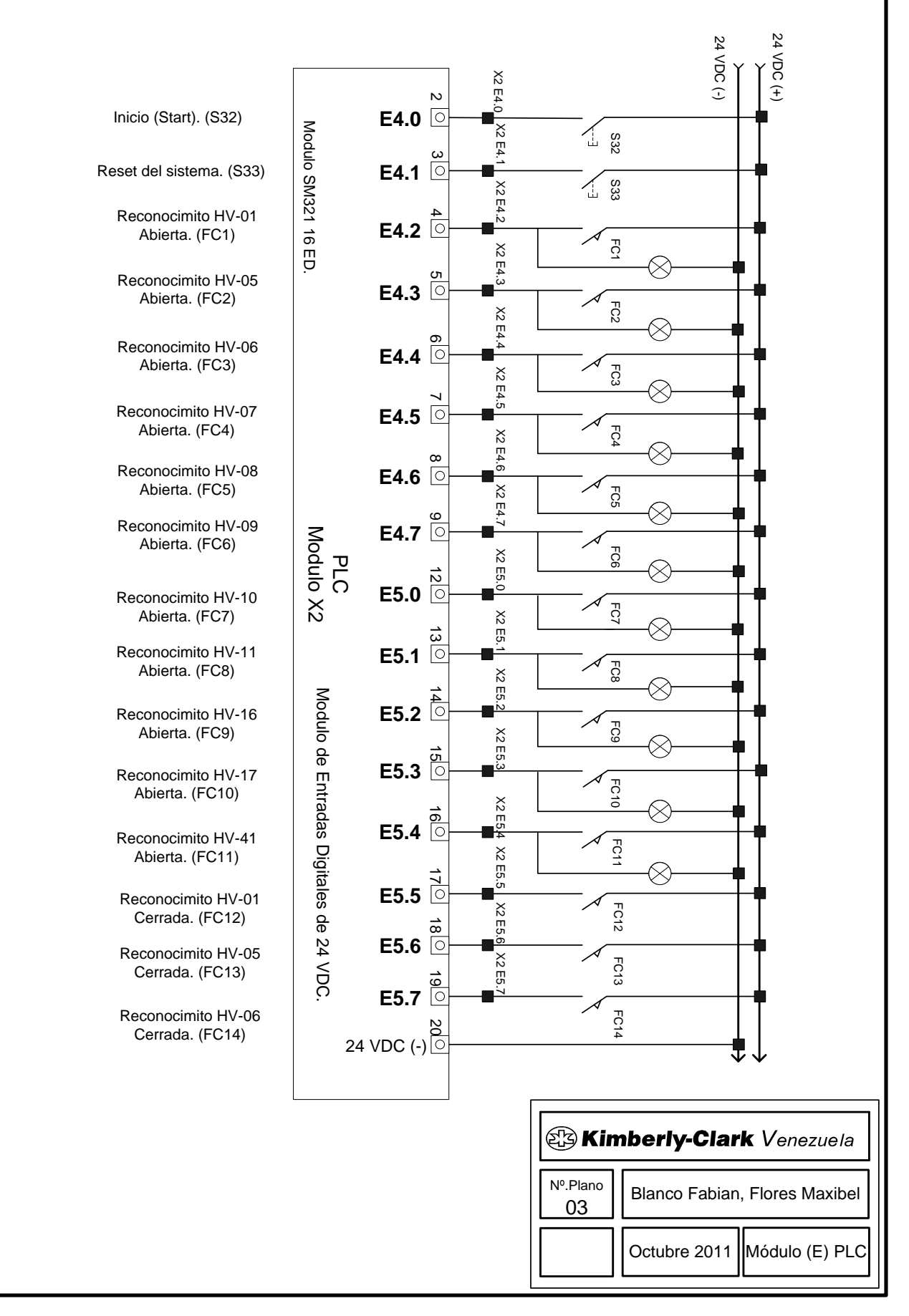

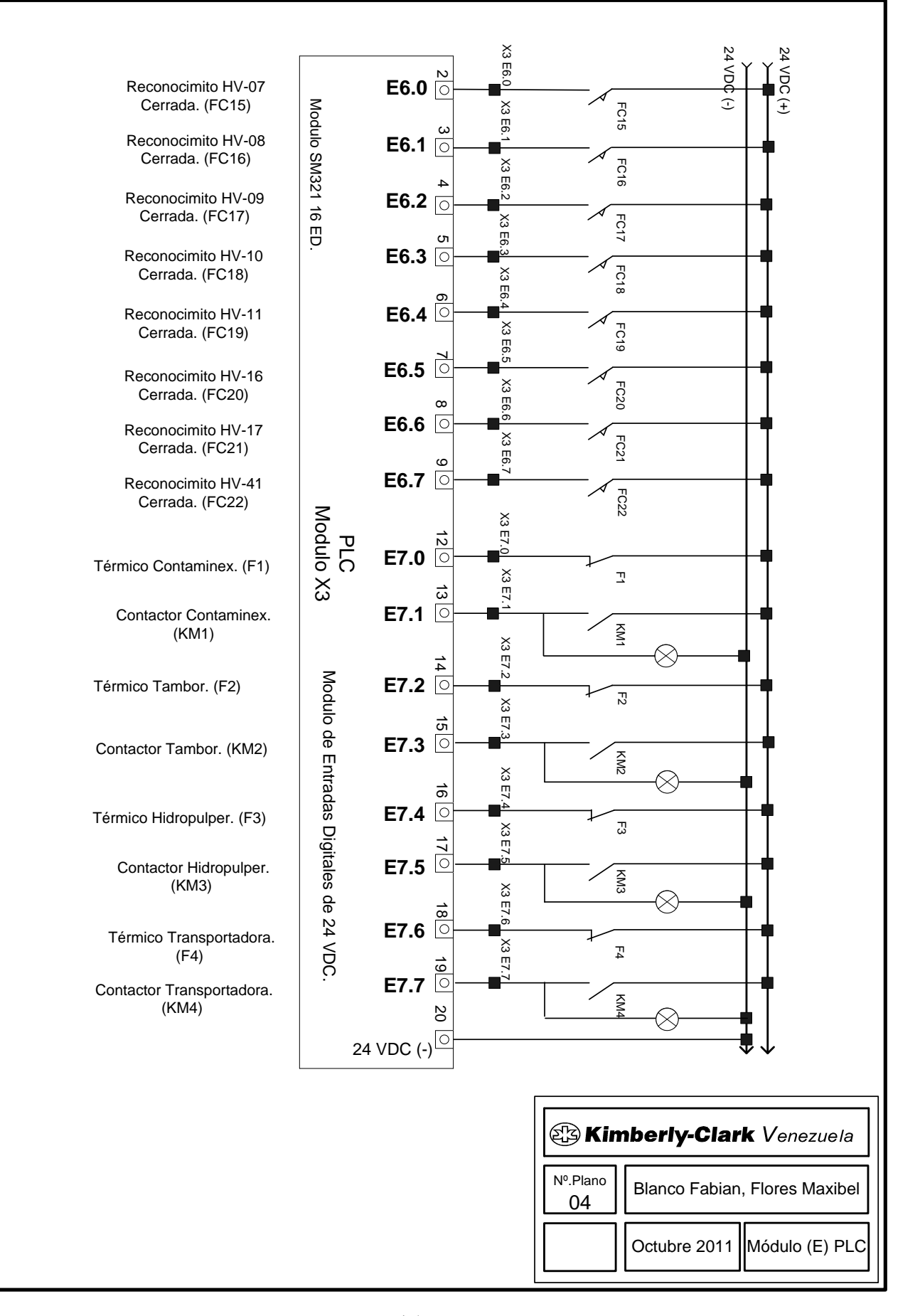

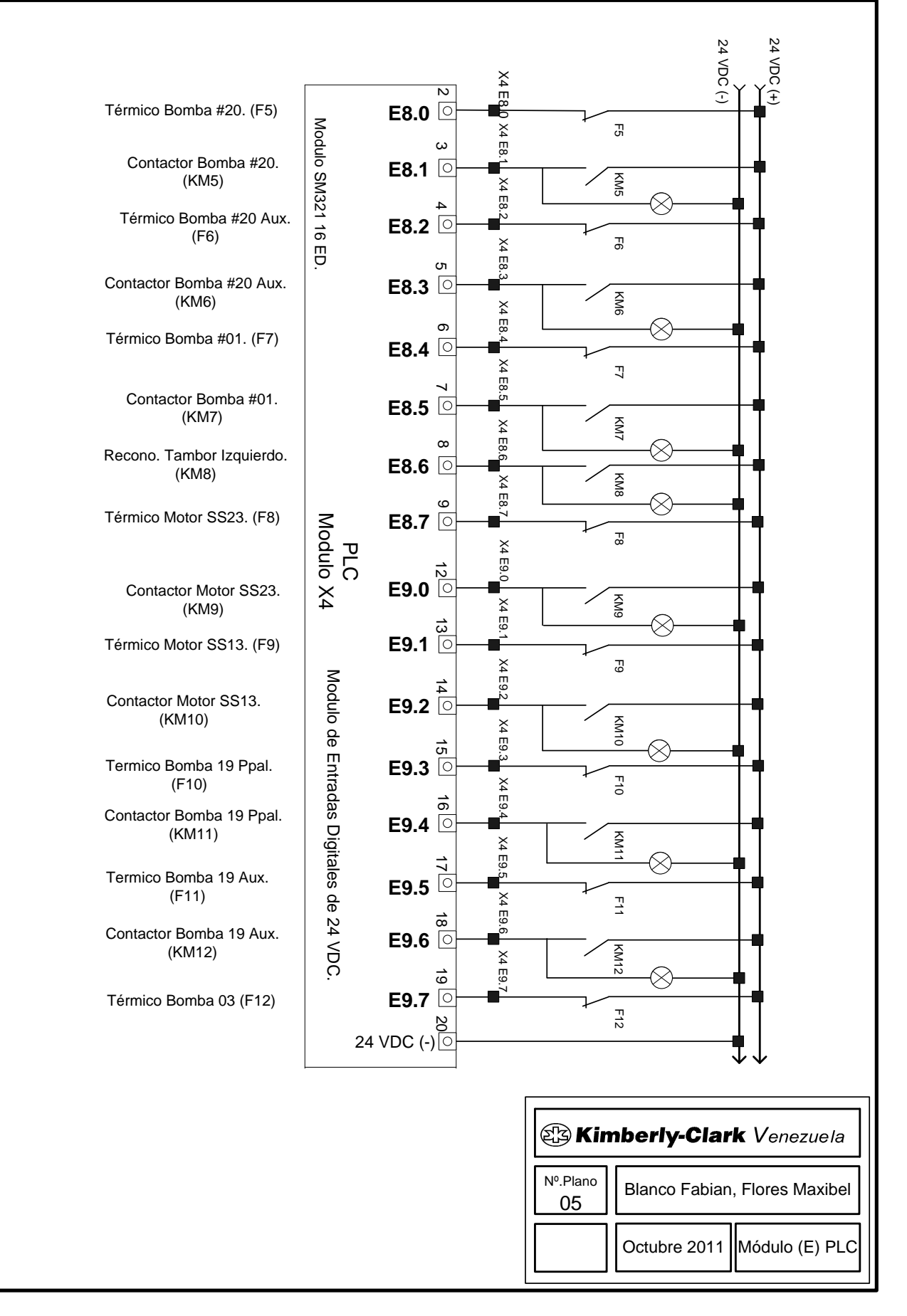

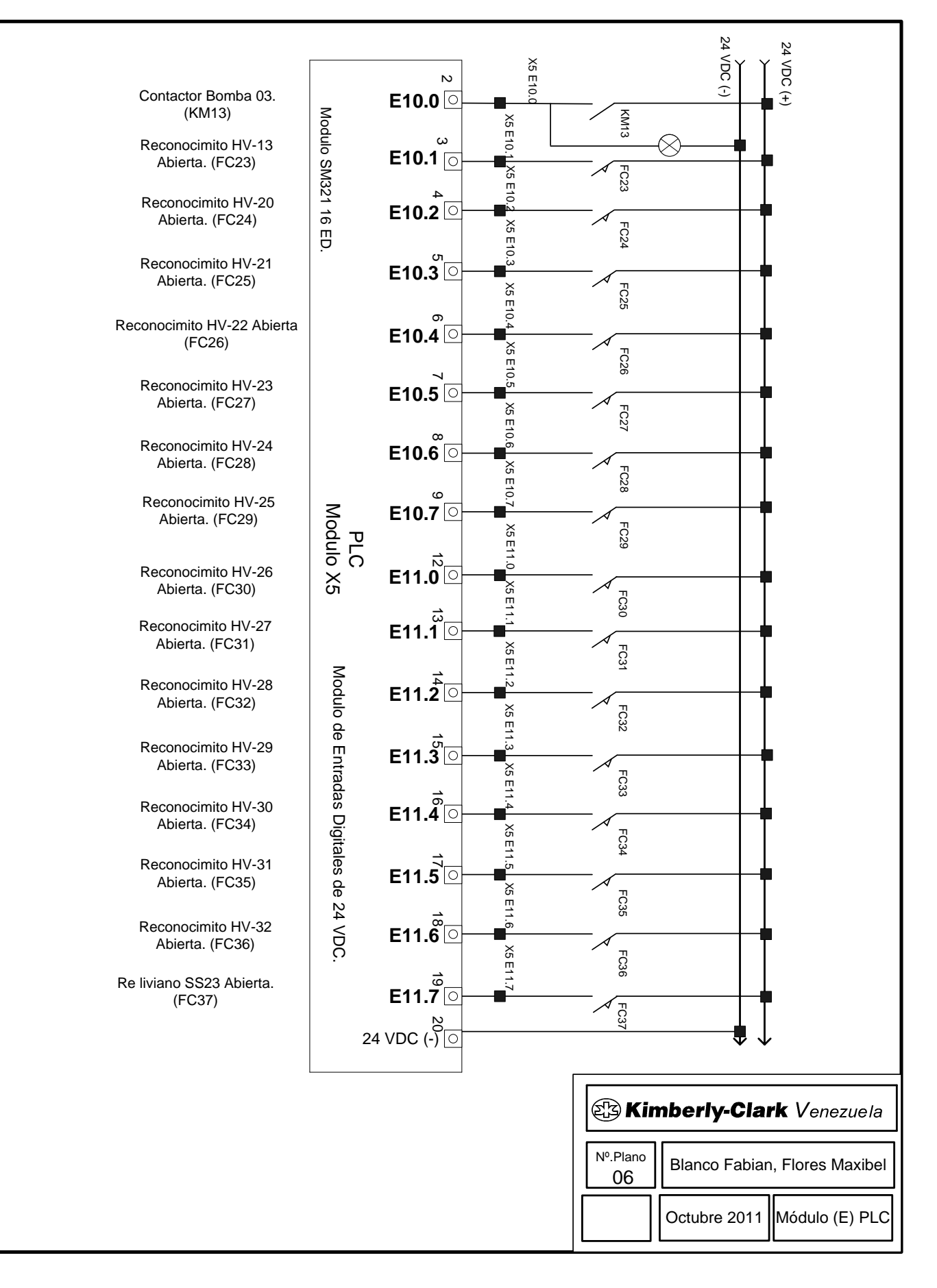

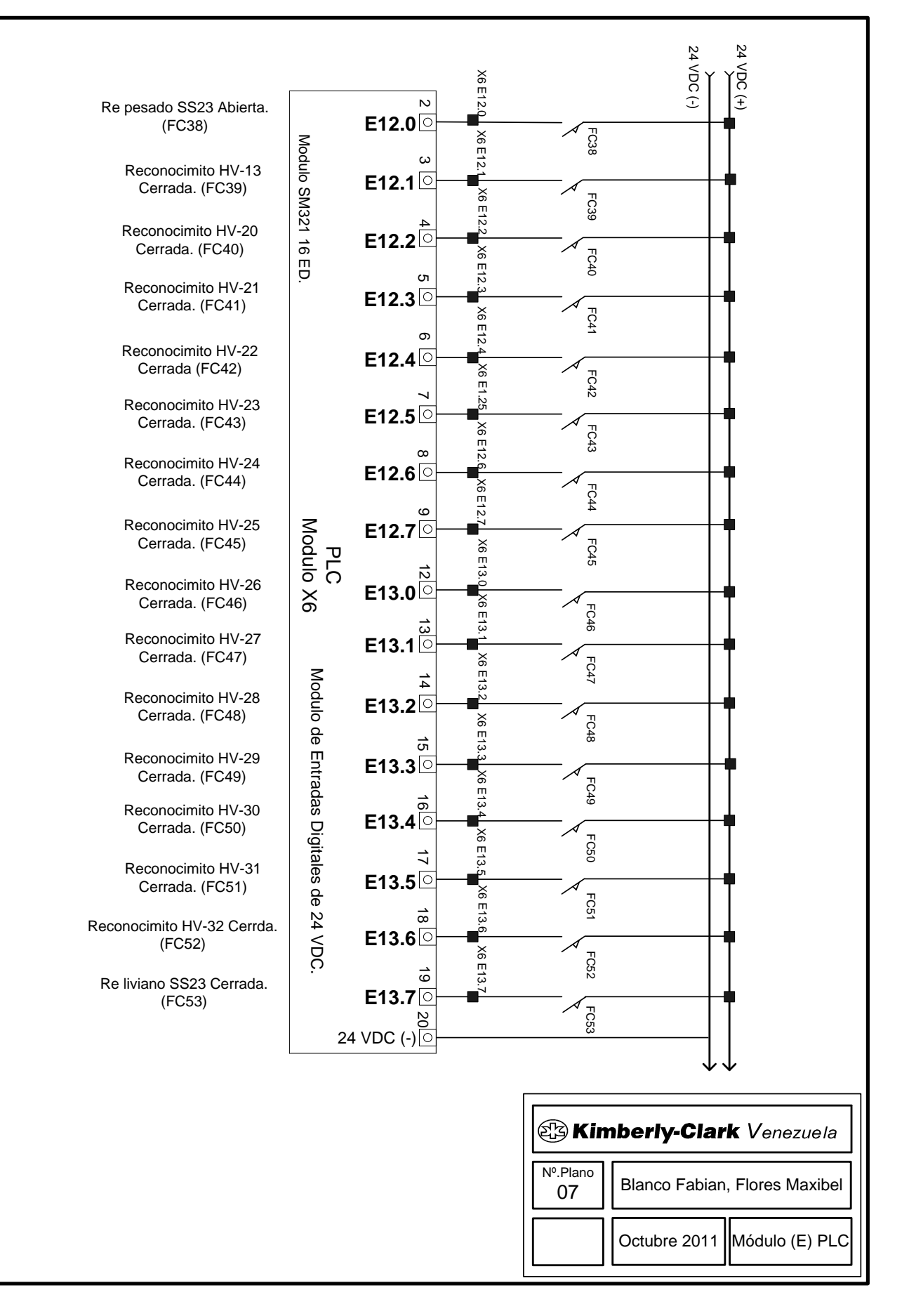

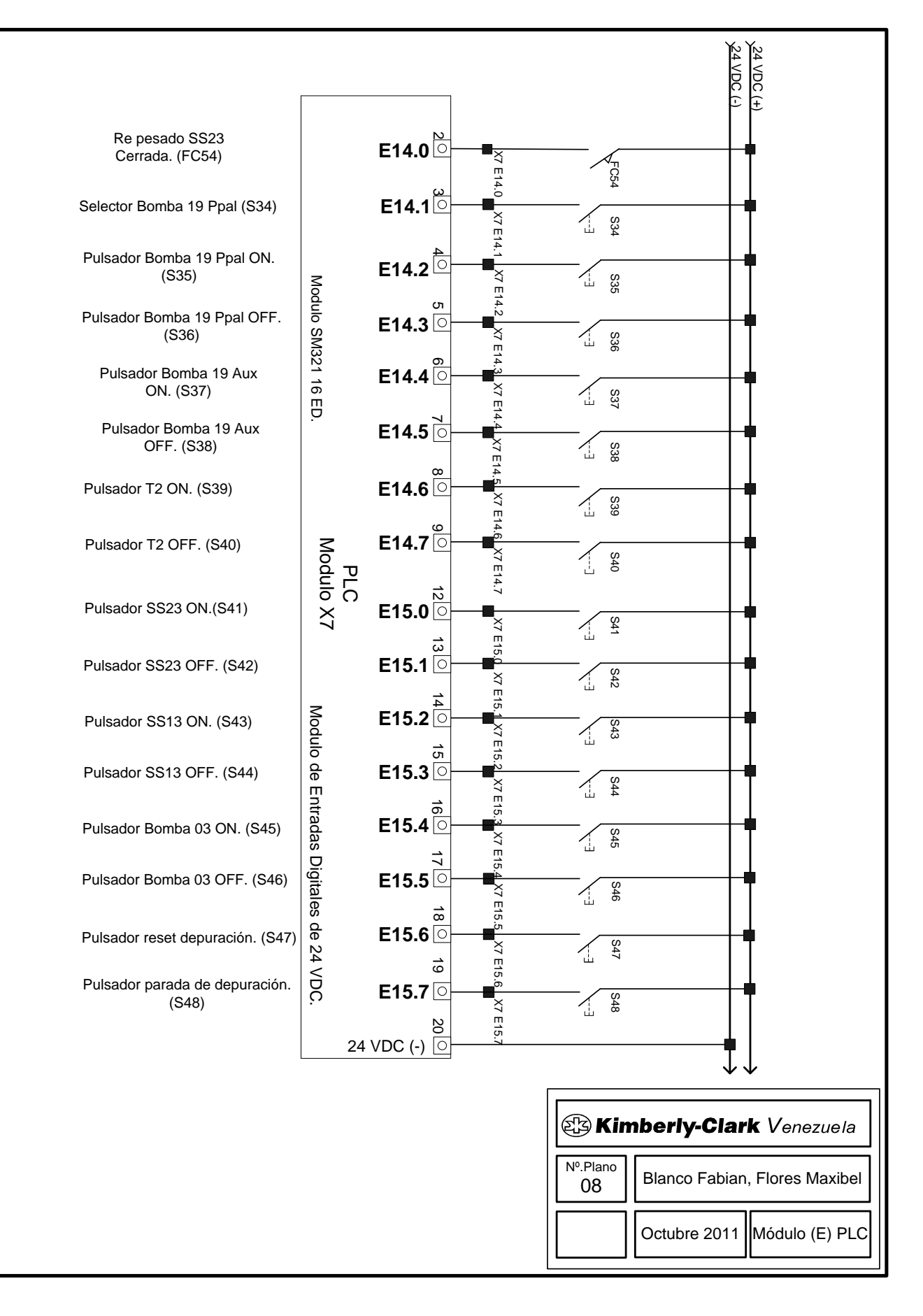

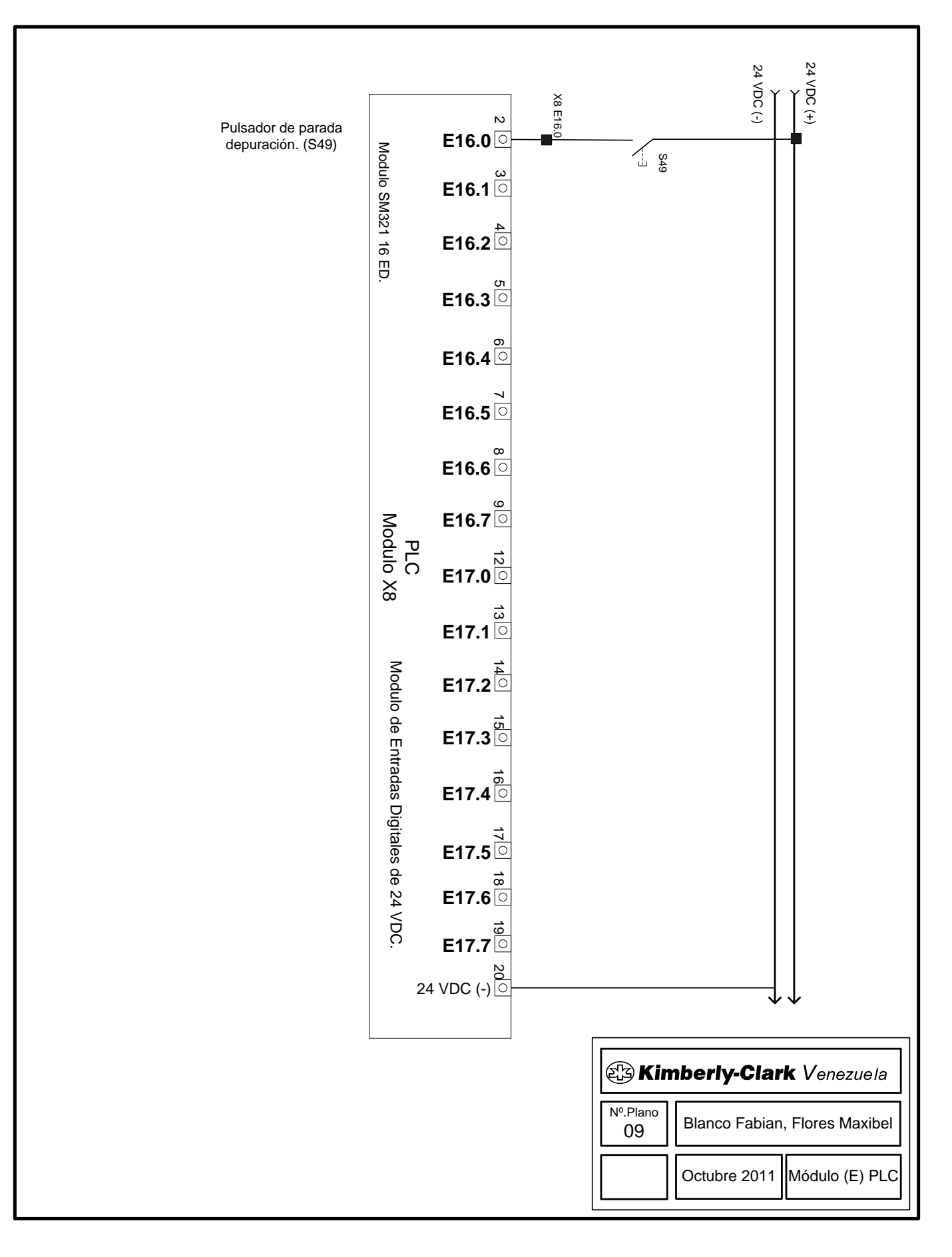

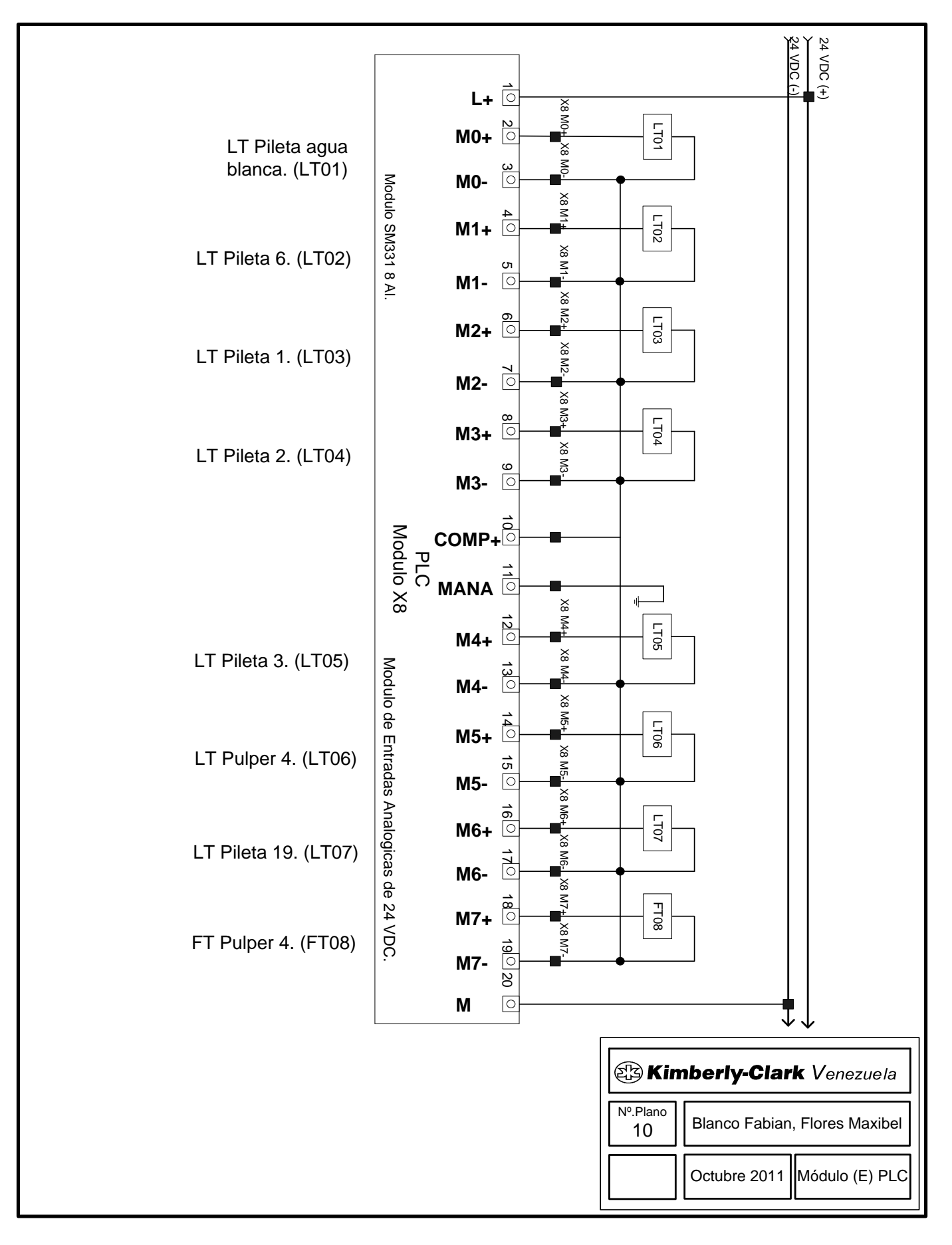

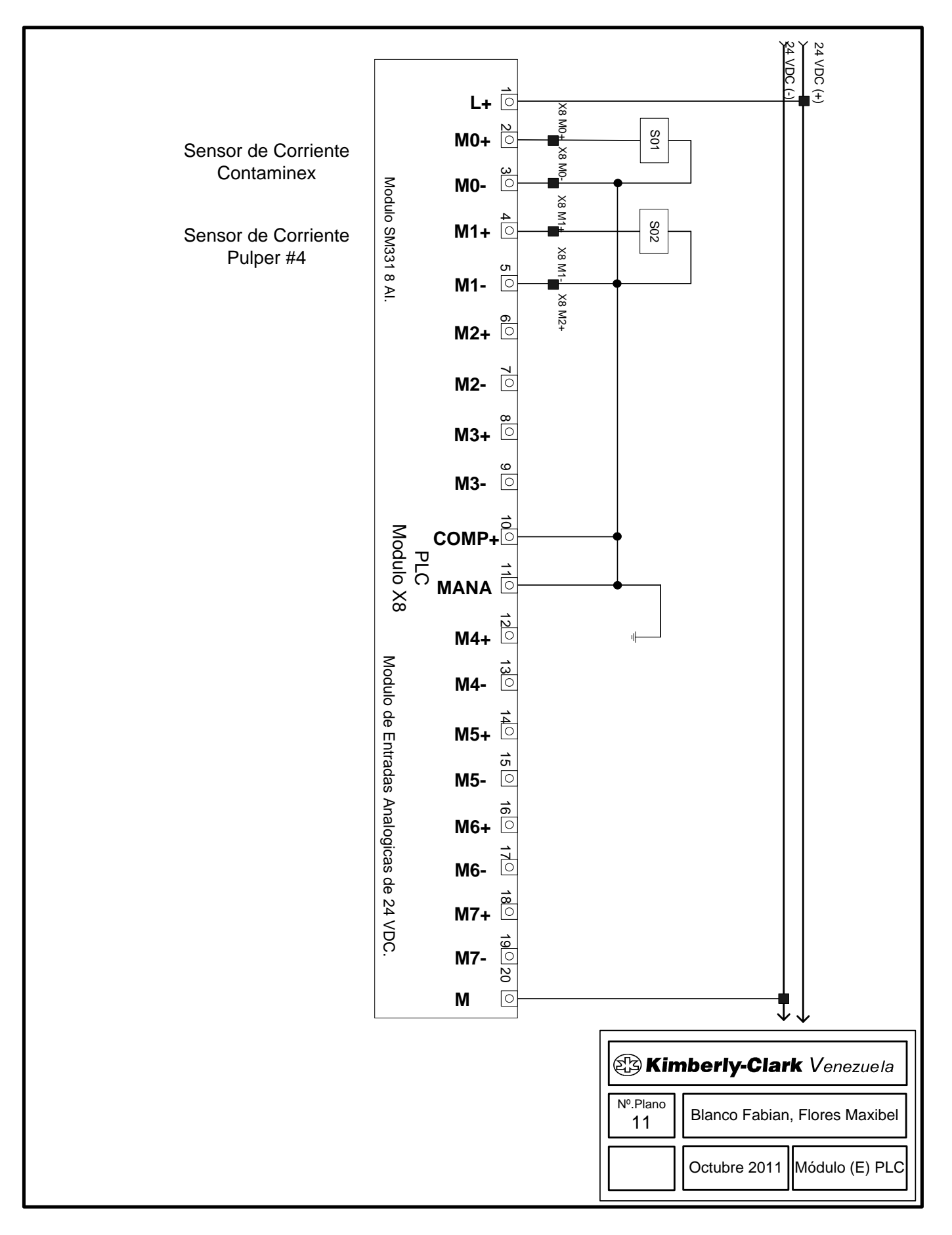

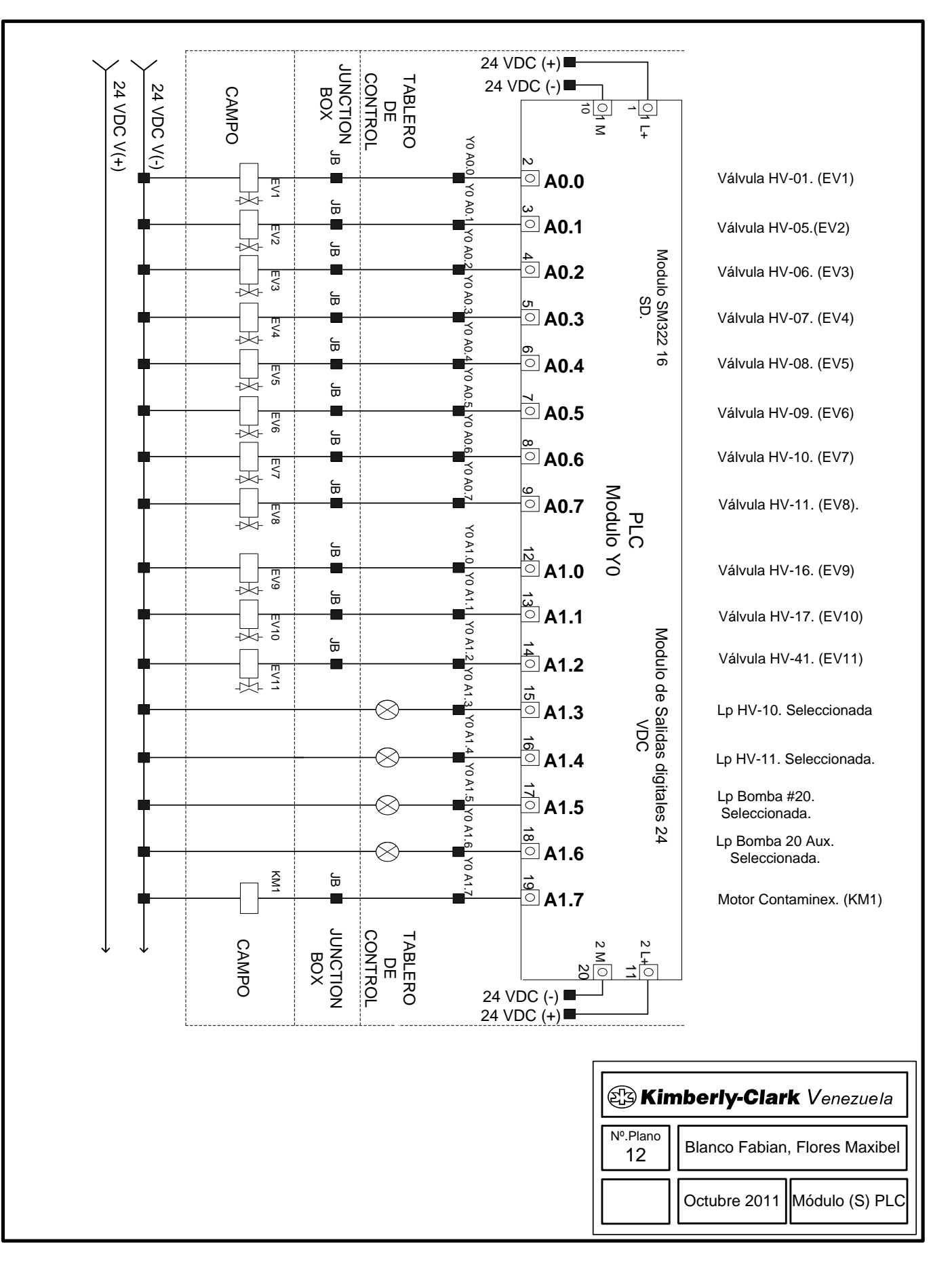

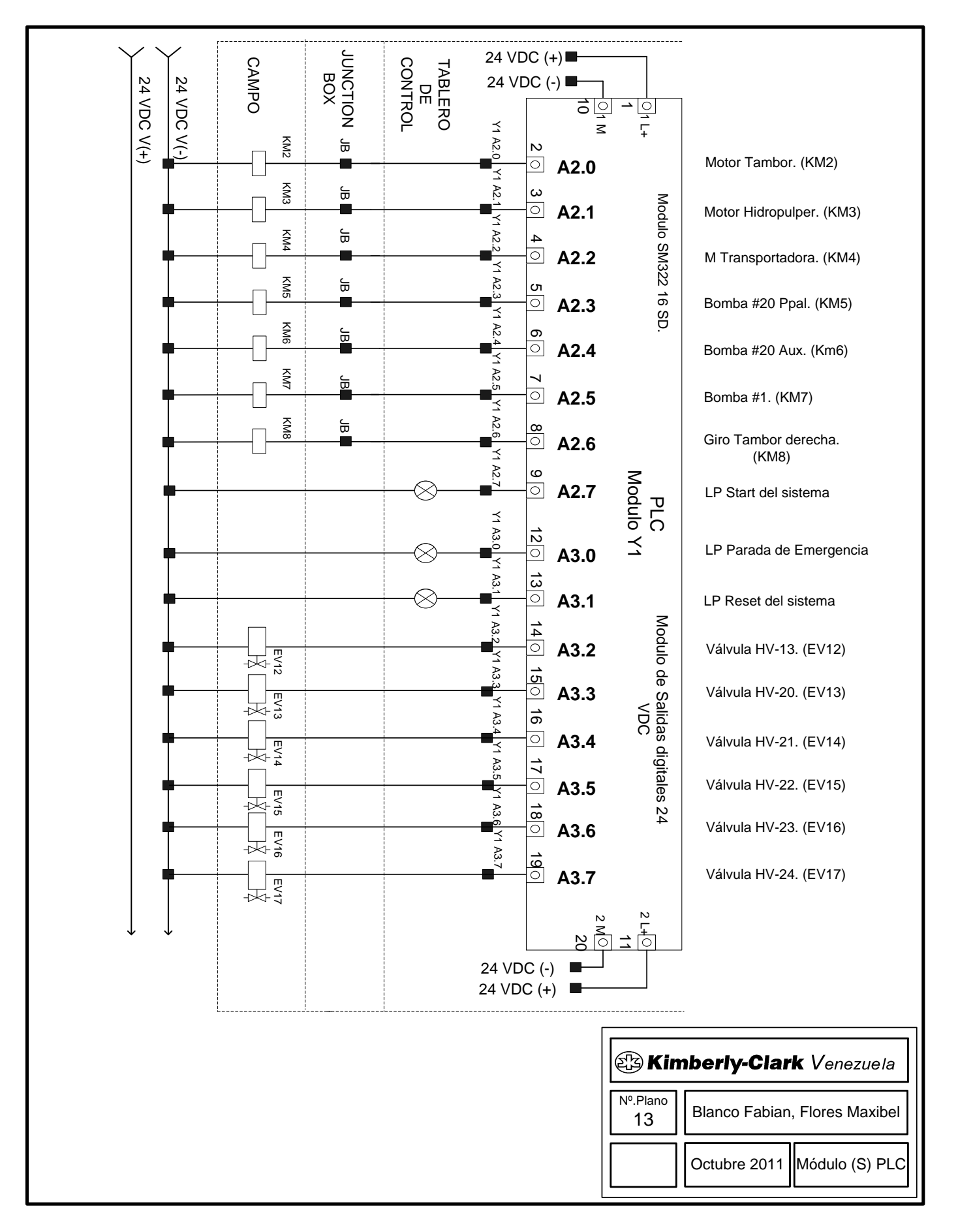

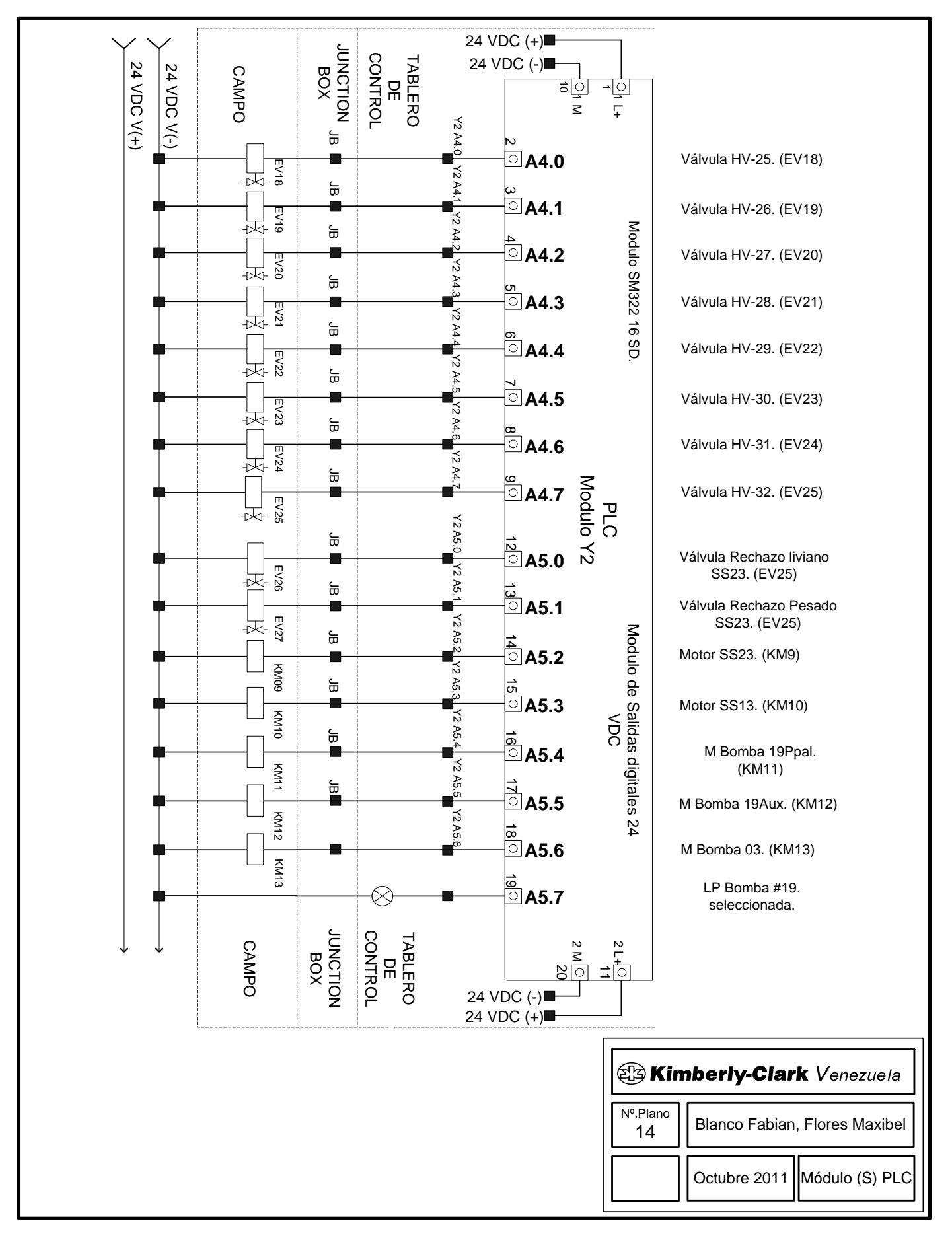

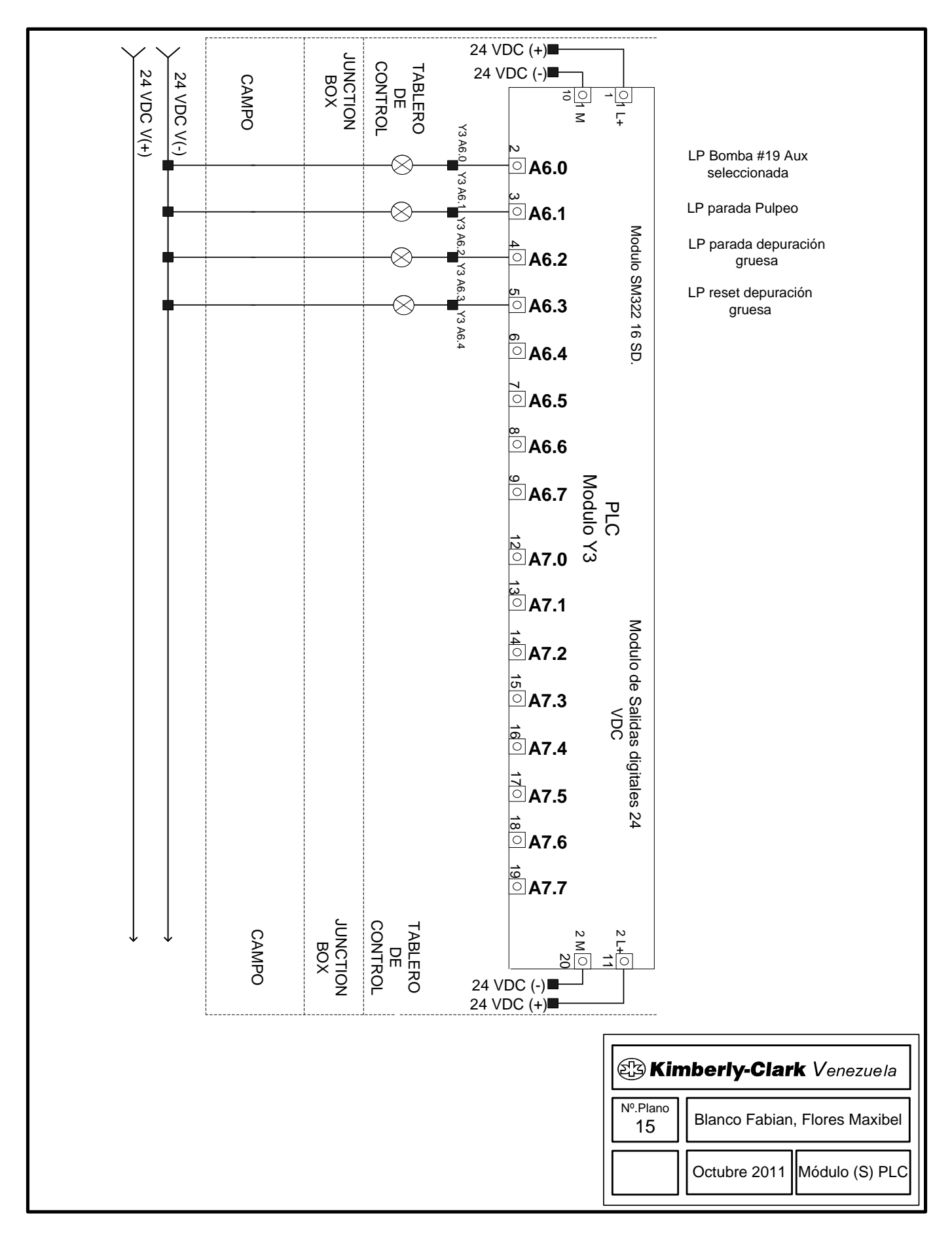
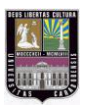

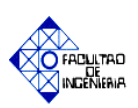

# **APÉNDICE "C"**

**Ventanas del proceso.**

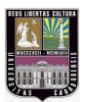

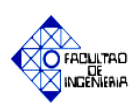

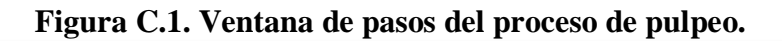

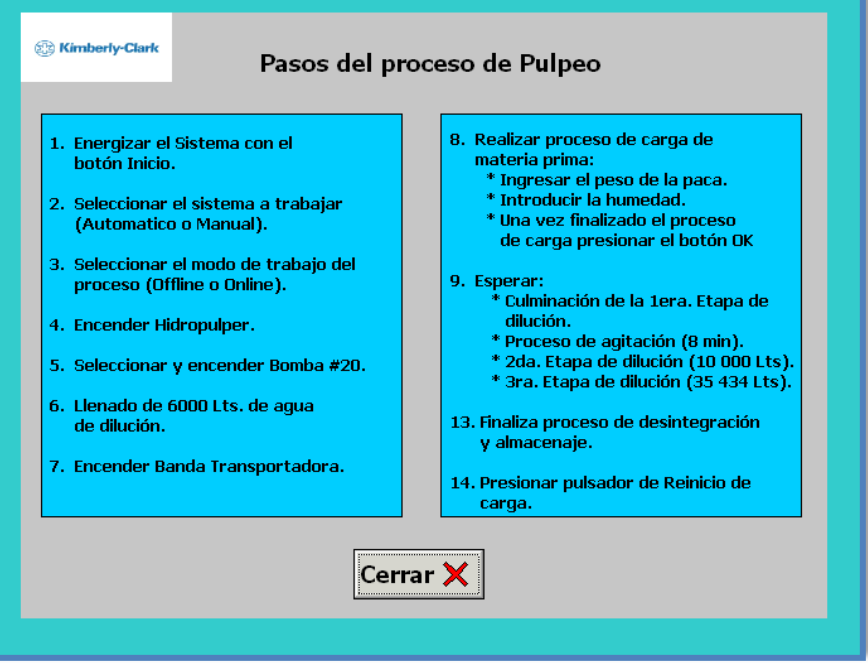

**Fuente: Elaboración propia.**

**Figura C.2. Ventana de información del Hidropulper.**

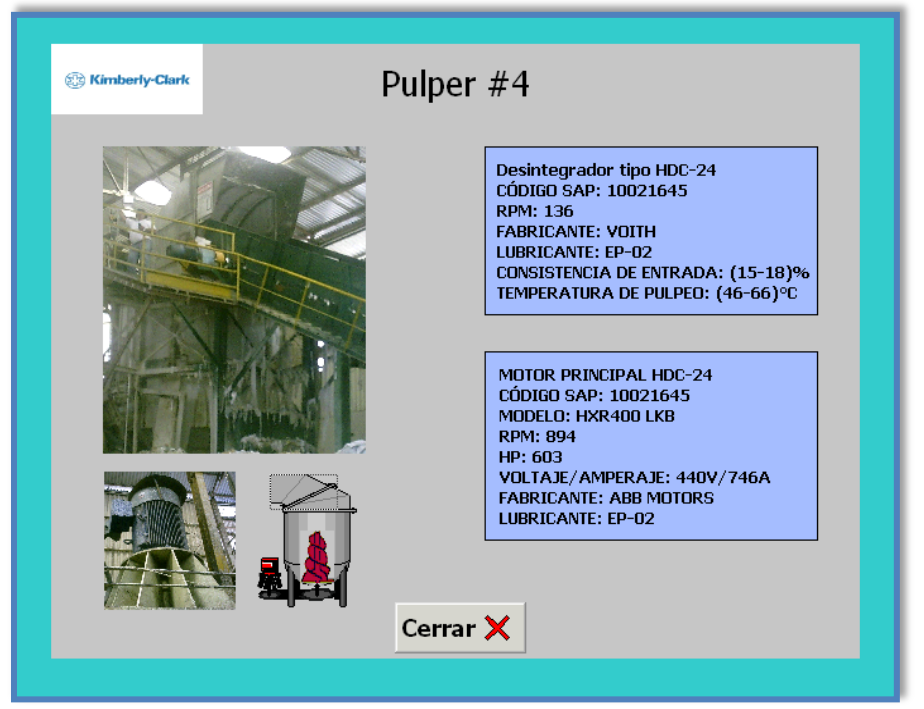

**Fuente: Elaboración propia.**

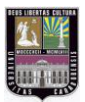

**.**

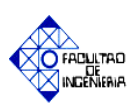

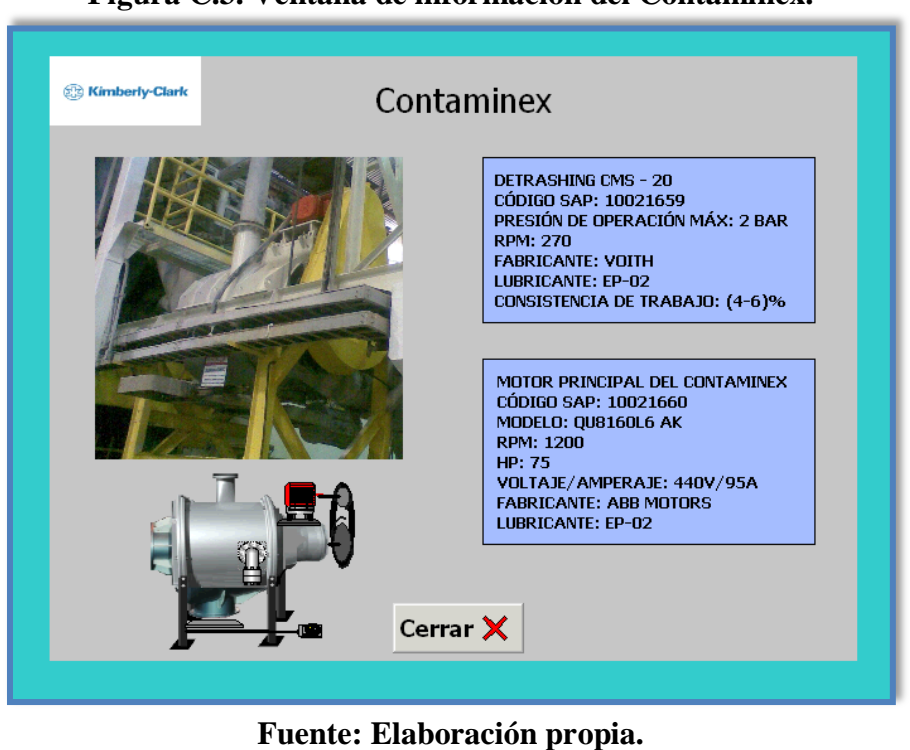

**Figura C.3. Ventana de información del Contaminex.**

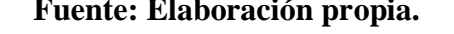

**Figura C.4. Ventana información del Tambor Clasificador.**

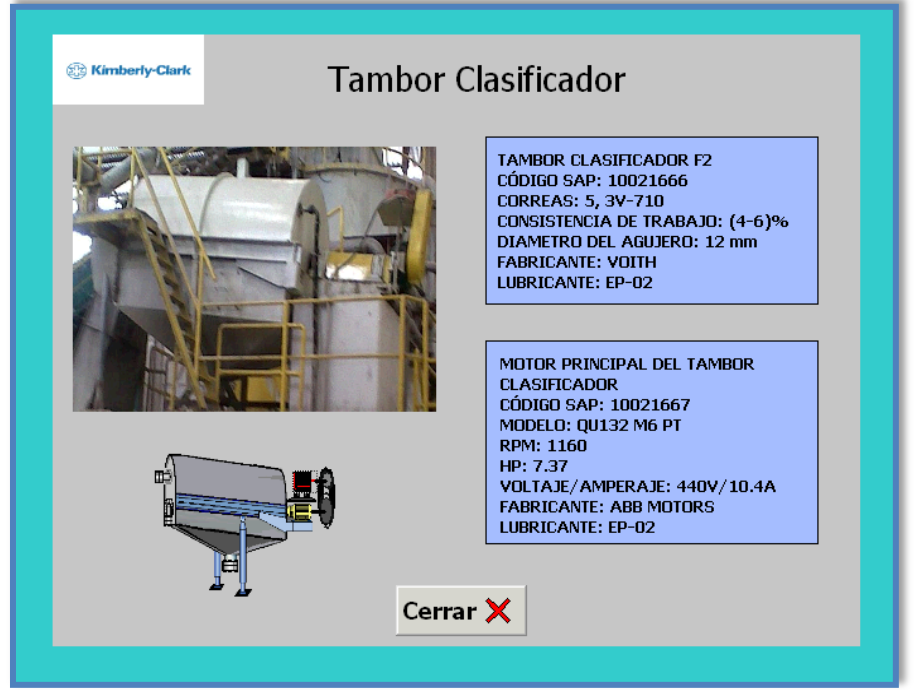

**Fuente: Elaboración propia.**

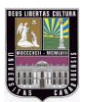

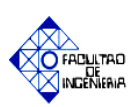

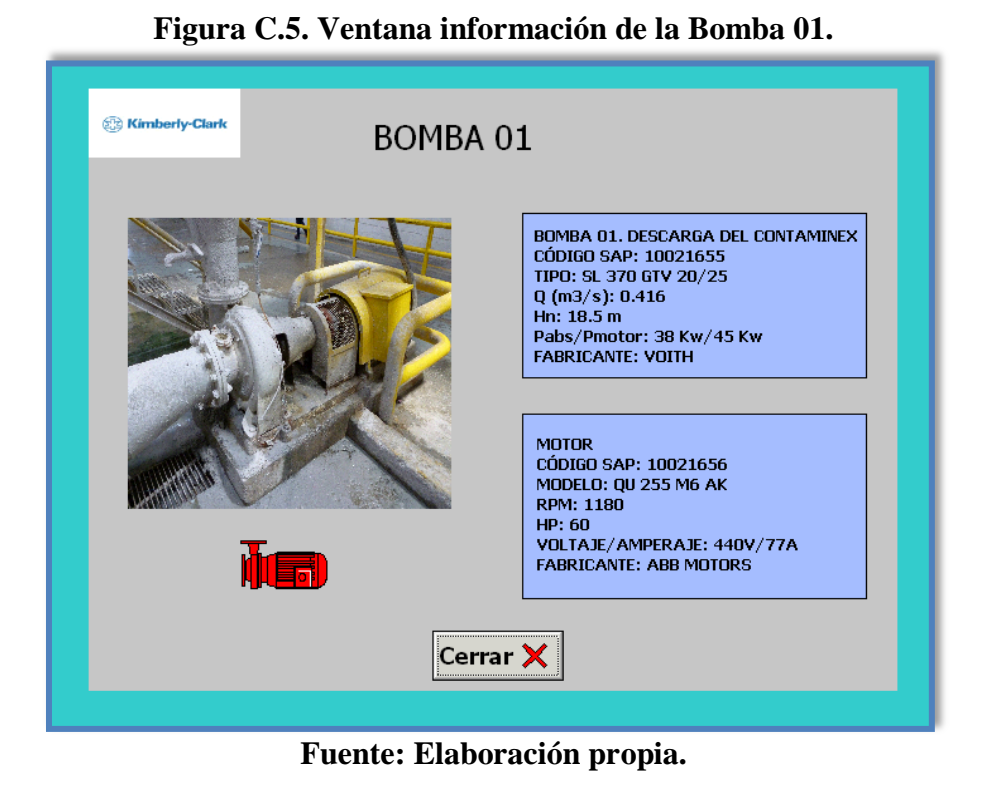

**Figura C.6. Ventana información de la Bomba 03.**

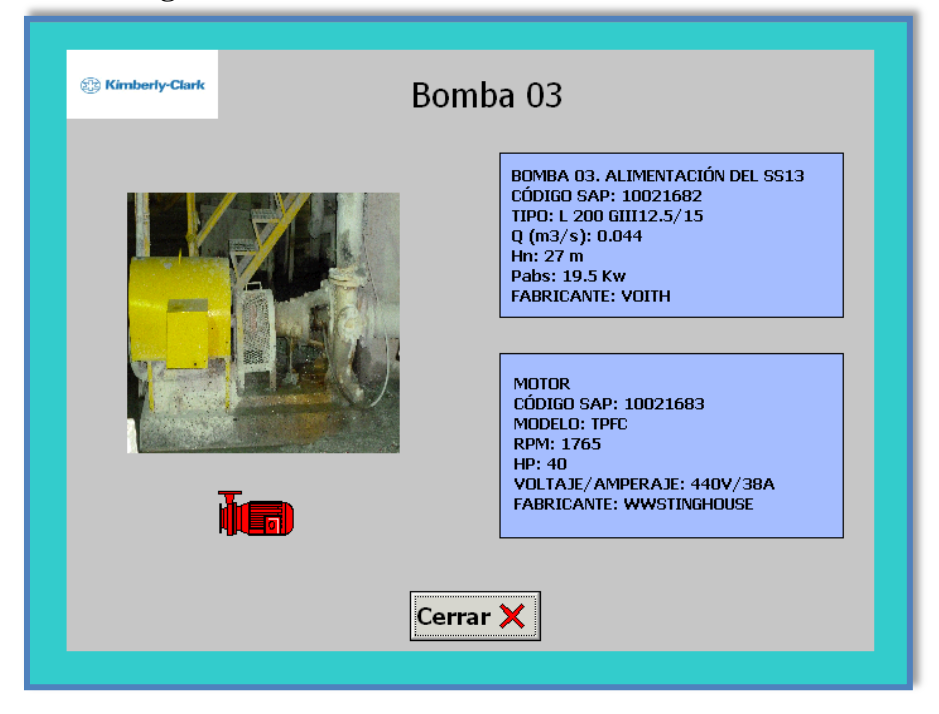

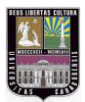

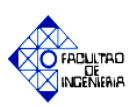

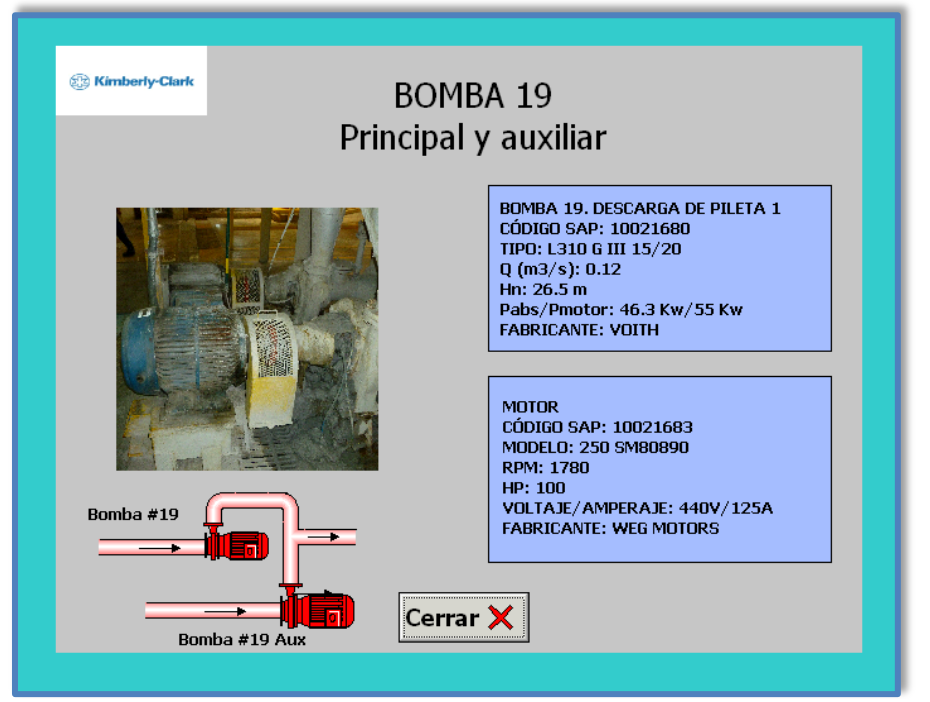

# **Figura C.7. Ventana información de la Bomba 19 principal y auxiliar.**

**Fuente: Elaboración propia.**

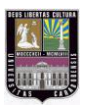

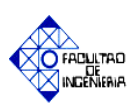

# **APÉNDICE "D"**

**Planos.**

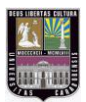

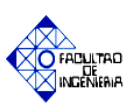

# **CAPÍTULO I. CAPÍTULO I EL PROBLEMA**

## *1.1 PLANTEAMIENTO DEL PROBLEMA*

Kimberly-Clark comienza sus operaciones en los años 1960 con oficinas en Panamá, El Salvador y Colombia, la empresa ha crecido hasta tener presencia en todos los países Latinoamericanos y del Caribe. El 28 de Febrero del 2000, se aprueba la fusión por absorción de VENEKIM C.A, con las sociedades mercantiles Papelera Guaicaipuro, C.A, Arrendadora Guaicaipuro, C.A., Mobiliaria Papelgua, C.A., y Papelguai Mobiliaria, C.A. expandiendo de esta manera su negocio en Venezuela. El 3 de Marzo del 2000 se cambia la denominación social de la compañía a Kimberly - Clark Venezuela, C.A.

Dicha empresa está dividida en varias áreas de producción y tratamiento de papel; iniciando con el área de Manufactura, donde se procesa la materia prima, dando como resultado una pasta de papel, la cual pasará por diferentes etapas de limpieza para luego ser llevada al área de Destintado (Reciclado de fibra), donde es tratada químicamente y enviada a la siguiente etapa de producción. La planta posee un Molino Papelero (MP-04) encargado de generar bobinas de papel, que serán preparadas para ser transportadas al área de Conversión donde se elaborarán las diferentes presentaciones de papel higiénico y servilletas.

En la empresa se cuenta con 3 máquinas de desfibrado de papel, denominadas Pulper, donde 2 de ellas son alimentadas con pulpa de fibra virgen y la restante con papel recuperado.

La máquina Pulper #4 (HDC 24) es de carga tipo batch (por lotes), siendo la pulpa introducida de forma manual por medio de un monta-carga a través de una banda transportadora, causando daños en la mayoría de los casos, debido a que se exceden las condiciones nominales de dicha máquina. La materia prima a utilizar es de tipo Celulose, Papel Viejo y Rechazos Clasificados, en forma de pacas compactas.

Para el proceso de desintegración y almacenaje de materia prima, se cuenta con las máquinas: Pulper #4 (HDC 24), Contaminex (CMS 20) y Tambor Clasificador (F2), las

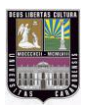

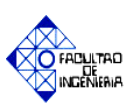

cuales son manipuladas de forma manual por un solo operador de turno, a través de un pequeño tablero de control, originando así que el proceso sea más lento y que la calidad de la pasta de papel producida no sea la deseada.

Al finalizar el proceso de desintegración y almacenaje de materia prima, la pasta es enviada al proceso de depuración gruesa donde los equipos: Depurador T2, SS23 (SpectroScreen #23) y SS13 (SpectroScreen #13) llevan a cabo la limpieza del papel recuperado, antes de entrar al proceso de destintado (Reciclado de fibra).

Debido a la ausencia de un sistema de control y monitoreo remoto, se plantea un diseño automático mediante el uso de un PLC modelo SIEMENS® S7-300, el cual se encargará de llevar a cabo operaciones matemáticas y acciones dentro del proceso de manera independiente, garantizando un ambiente de trabajo óptimo y mejorando la calidad de la pasta de papel.

# *1.2 JUSTIFICACIÓN*

La necesidad de diseñar un sistema de control para el proceso de desintegración, almacenaje y depuración gruesa de materia prima de tipo Celulose, Papel Viejo y Rechazos Clasificados de la empresa Kimberly Clark Venezuela es planteada en el desarrollo de ésta investigación, a fin de mejorar la eficiencia y la productividad del proceso de reciclaje de papel.

El diseño de un sistema de control para la empresa Kimberly Clark Venezuela proporcionará una solución viable a diferentes problemas existentes en la planta, tal como se indica a continuación:

- $\checkmark$  Monitoreo y supervisión de las variables que actúan, como Nivel y Volumen de dilución, entre otras.
- $\checkmark$  Se garantizará que el valor de la consistencia final  $(\%)$  de la materia prima utilizada sea la acorde a las exigencias del proceso, implicando así el uso adecuado del agua y evitando inconvenientes en la línea de producción.

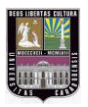

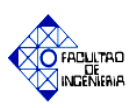

- $\checkmark$  Mejora en las condiciones de trabajo de los operarios, mediante la reubicación del tablero de control de las diferentes etapas de la desintegración, almacenaje y depuración gruesa del papel reciclado.
- $\checkmark$  Control de forma automática de algunos equipos vinculados en el proceso, dando así como resultado el aumento del rendimiento y la calidad de la producción de la pasta papelera.

# *1.3 OBJETIVOS*

# *1.3.1 Objetivo General*

Diseñar un sistema de control automático del proceso de desintegración, almacenaje y depuración gruesa de materia prima de la empresa Kimberly Clark Venezuela, con el objeto de plantear una propuesta viable para aumentar la productividad de dicha materia.

# *1.3.2 Objetivos Específicos*

- $\checkmark$  Analizar las variables, instrumentos y equipos presentes en el proceso de desfibrado, almacenaje y depuración gruesa del papel reciclado con el fin de establecer las deficiencias existentes en el mismo.
- $\checkmark$  Diseñar un sistema de control, supervisión y adquisición de datos mediante el uso de un PLC SIEMENS® S7-300 y el Software HMI SIMATIC WinCC, adaptado a las necesidades exigidas por la empresa, con el objeto de realizar la automatización del proceso de desfibrado, almacenaje y depuración gruesa del papel reciclado.
- $\checkmark$  Comprobar el funcionamiento correcto del diseño del sistema de control elaborado, mediante el uso del Simulador S7-PLCSIM®, y el WinCC Flexible Runtime para garantizar así el correcto comportamiento del proceso.
- $\checkmark$  Elaborar planos de instrumentación y especificaciones técnicas de los equipos que se plantean en el diseño del sistema de control con el fin de facilitar la futura implementación.

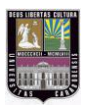

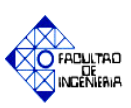

# *1.4 ALCANCE DE LA INVESTIGACIÓN*

Este proyecto de investigación se llevará a cabo en la Empresa Kimberly Clark Venezuela ubicada en la Zona Industrial La Hamaca, 2da transversal # 160-4 Maracay-Edo. Aragua, donde se diseñará un sistema de control para el proceso de desintegración, almacenaje y depuración gruesa de materia prima de tipo Celulose, Papel Viejo y Rechazos Clasificados, con el propósito de proporcionar un ambiente de trabajo más seguro y acorde para el personal empleado, el proyecto a realizar no incorpora lazos de control que puedan mejorar la calidad del producto.

El diseño del sistema de control se realizará con fines demostrativos pues no se ejecutará la implementación del mismo. Para el proyecto se utilizará el PLC SIEMENS® S7-300 y el Software HMI SIMATIC WinCC disponibles en el Laboratorio de Automatización Industrial II de la Escuela de Eléctrica de la Facultad de Ingeniería de la Universidad de Carabobo; presentando así una alternativa a la empresa para el posible desarrollo del mismo.

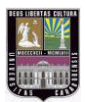

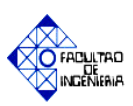

# **CAPÍTULO I. CAPÍTULO II MARCO TEÓRICO**

#### *2.1. ANTECEDENTES*

**Yusty Elizabeth, Zerpa Indira (Universidad de Carabobo, Venezuela 2005)**  presentaron un proyecto sobre las mejoras del proceso de fabricación de papel en la máquina papelera (MP-02) de una empresa de manufactura, procediendo a realizar un diagnóstico del proceso actual, donde se identificaron las diferentes variables involucradas en cada etapa del mismo, determinando la ocurrencia de los distintos efectos que generan la mala calidad del producto, a través de la realización de un diagrama de Pareto. Se documentaron los procedimientos como medida de control para tener una reducción en la aparición de los defectos, y por consiguiente una disminución en el porcentaje de rechazos, creando así una serie de alternativas para solucionar el problema.

Éste proyecto contribuye en el conocimiento de la fabricación de papel en un empresa manufacturera, identificando las variables que intervienen en el mismo, los materiales, elementos y los equipos utilizados, así como las diferentes causas que pueden afectar la calidad del producto final.

**Perdomo V. Olimar E. (Universidad de Carabobo, Venezuela 2006),** presentó un proyecto de la automatización del sistema de reciclaje de cartón de la empresa Papeles Venezolanos, C.A, en el mismo se desarrolló un sistema de control basado en un PLC 5/20 y una interfaz hombre-máquina (HMI) con un Panel View 550, ambos de la empresa Allen Bradley, con el fin de reducir las labores de mantenimiento eléctrico, facilitando el trabajo de supervisión y disminuyendo el tiempo de detección de fallas en el área de reciclado de papel o cartón, donde se encuentran una serie de equipos que producen fibra de alta calidad a muy bajo costo. La programación del PLC 5/20 fue realizada en el software Rslogix5 de la misma empresa fabricante del PLC. A su vez el Panel View 550 se programó a través del software PanelBuilder 32, lo cual permitió la visualización y control de cualquier variable o etapa del proceso de reciclado de materia prima.

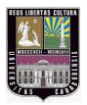

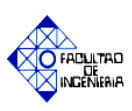

Éste proyecto contribuye en el conocimiento de algunas variables del proceso de reciclado de papel y cartón en un empresa papelera, además del diseño de un sistema automático para el control y monitoreo de las mismas.

**Garcia J. Gabriel (Universidad Politécnica de Cartagena, Colombia 2008),**  presentó un proyecto de la puesta en marcha de un robot de estructura paralela de actuación neumática mediante el uso de un PLC S7-300 de la empresa Siemens, con el fin de diseñar un sistema de control de posición del mismo, además de su respectiva calibración y el desarrollo de un SCADA para el monitoreo del equipo, haciendo uso de una pantalla táctil TP 177B Color PN/DP. La programación del PLC S7-300 y la simulación del diseño se realizaron en los programas STEP7 V 5.4 y el PLC-SIM V 5.4 respectivamente, ambos de la empresa Siemens.

Este proyecto contribuye al estudio del autómata PLC S7-300 en el diseño de un sistema de control de un robot de actuación neumática, así como la manipulación del programa STEP 7 y el simulador PLC-SIM, los cuales serán utilizados en este trabajo de investigación.

**Roser Ortega Font (Universidad Politécnica de Cataluña, España 2009)** realizó un proyecto sobre el diseño, implementación y automatización de una planta piloto de saponificación. En la misma se desarrolló un algoritmo de control, así como un sistema de supervisión y monitoreo del proceso a través de la aplicación de visualización SCADA, dándose importancia al correcto diseño de esta herramienta para la implementación de un sistema de control en un proceso, ya que de lo contrario podrían darse situaciones en las que se observarían eventos o fallas en la planta que no quedarían reflejados en pantalla, y por lo tanto no sería posible averiguar su causa, lo cual en una instalación compleja puede dificultar considerablemente el diagnostico de averías.

Este trabajo contribuye en mostrar un sistema de control para una planta piloto, así como también el diseño de los diversos lazos de control y la importancia de la implementación de sistemas SCADA en un proceso automatizado.

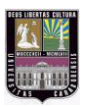

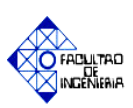

# *2.2. MARCO CONCEPTUAL*

#### *2.2.1 Descripción general de la empresa*

VENEKIM C.A. comenzó la venta de pañales importados en 1992 y posteriormente la compañía adquirió los activos de Dolimca, C.A, una empresa de productos de cuidado femenino. Para esa época Venekim vendía un amplio rango de productos de cuidado personal, productos institucionales, así como cuadernos y papeles finos.

El 28 de febrero del 2000, se aprueba la fusión por absorción de VENEKIM C.A, con las sociedades mercantiles Papelera Guaicaipuro, C.A, Arrendadora Guaicaipuro, C.A., Mobiliaria Papelgua, C.A.

El 3 de marzo del 2000 se cambia la denominación social de la compañía a Kimberly Clark Venezuela, C.A.; con sede en la Zona Industrial La Hamaca, 2da transversal # 160-4, Maracay. Edo. Aragua. [1]

Las Políticas en Kimberly-Clark Venezuela, C.A son:

- La Calidad de sus productos y servicios.
- La satisfacción de consumidores y clientes.
- El mejoramiento continúo.
- La protección del medio ambiente.
- $\triangleright$  Seguridad y Salud Ocupacional de sus trabajadores.

#### *Productos Fabricados En Kimberly-Clark Venezuela, C.A:*

*Scott:* Papel higiénico, servilletas, toallin y papel higiénico humedecido, en todas sus presentaciones.

*Huggies:* Pañales desechables en diferentes tallas y presentaciones.

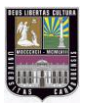

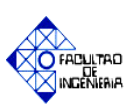

# *2.2.2 MATERIA PRIMA PARA LA ELABORACIÓN DE PAPEL HIGIÉNICO Y SUS DERIVADOS.*

El papel es una estructura obtenida de fibras vegetales de tipo celulosa y algodón, las cuales se entrecruzan formando una hoja resistente y flexible. El término fibra se emplea cuando se refiere a cualquier célula vegetal hallada en cualquier hoja de papel, independientemente de su designación exacta y su origen. Éstas provienen de arboles y según su longitud, se habla de fibras largas (3 mm aproximadamente generalmente obtenidas de pino) ó fibras cortas (2 mm obtenidas principalmente del eucalipto).

Dependiendo del uso final que se le dará al papel, en su fabricación se utiliza una mezcla de los diferentes tipos de fibras, las que aportarán sus características específicas al producto final. Así, un papel para fabricar sacos de cemento (en que su resistencia es muy importante) se fabrica con fibras largas, en cambio un papel para escribir (en que su resistencia no es un atributo clave, pero si su formación, textura y opacidad) se fabrica principalmente con fibras cortas. [2]

La pulpa o pasta papelera se obtiene a partir de la suspensión de la materia prima presentada en forma de pacas compactas, fardos (bobinas), balas (pasta de papel) y a granel (pasta de papel desmenuzada), provenientes de trozos de madera, astillas, aserrín y tallos de plantas no leñosas, así como también de revistas, periódicos, cajas, entre otros. A continuación se explica brevemente los tipos de fibras utilizadas en la fabricación del papel.

**Fibras Vírgenes:** La madera es la fuente principal de fibras vírgenes. Su composición química en general viene dada por: celulosa, hemicelulosa, lignina y extractivos.

**Fibras Secundarias:** Se obtienen a partir de materia prima recuperada, ésta se origina del reciclado de papel proveniente de algún proceso de manufactura. Es clasificado de acuerdo al tipo de pulpa (empleada en la fabricación del papel original) y cantidad de contaminantes. [3]

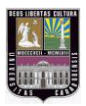

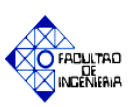

## *2.2.3 Conceptos básicos*

- **a. Consistencia (densidad de la pasta):** Es una propiedad relacionada a la rigidez de los cuerpos, en el caso del papel se refiere a que porcentaje de espesor posee la pulpa. Las consistencias bajas favorecen la acción del corte de la materia prima, mientras que las altas disminuyen el efecto y aumentan la abrasión y ruptura de las paredes de la fibra, produciendo una pasta con partículas de mayor tamaño. En los desintegradores (pulpers) varía de 4-18%, pueden ser clasificados de acuerdo al rango de trabajo:
	- *Pulpers de baja consistencia:* Operan en un rango de consistencia de 4-8%, este tipo es utilizado principalmente con alimentaciones vírgenes y de merma, depende en un alto corte para el desfibrado.
	- *Pulpers de mediana consistencia:* Operan en el rango de 9 14% de consistencia, utilizan principalmente fibra secundaria, pero pueden ser utilizados con materia prima virgen como una forma de incrementar la capacidad de producción de pasta papelera. Los rotores de mediana consistencia contienen unas barras de desfibrado, que proveen un alto corte y circulación.
	- *Pulpers de alta consistencia:* Operan al 15-20% de consistencia, son utilizados con fibra secundaria altamente contaminada. Estos rotores se asemejan a tornillos que mueven la pulpa lentamente. La ventaja de los rotores de alta consistencia se presenta en dos aspectos:
		- **1.** Eliminación del corte, lo cual mantiene los contaminantes en pedazos grandes que pueden ser fácilmente retenidos por los tamices dispuestos a lo largo del proceso.
		- **2.** Uso de la acción fibra a fibra, lo cual causa la desintegración y reduce el conteo de partículas. [4**]**

La consistencia es expresada en forma general por la ecuación (2.1):

**Consistencia** (
$$
\%
$$
) =  $\frac{mass \, \text{seca (BD)[kg]}}{\text{volume a de la mezcla[Lts]}} \, x \, 100$  (2.1)

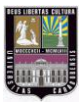

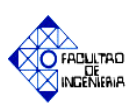

- **a.1. Consistencia de batido (%):** Es la relación de la masa seca con respecto al volumen de la mezcla en la primera etapa del proceso de pulpeo, la misma varía dependiendo de la cantidad de materia prima a ser utilizada.
- **a.2. Consistencia de descarga (%):** Es la relación de la masa seca a ser descargada del desintegrador con respecto al volumen total del proceso. Esta consistencia es tomada en la última etapa del proceso de pulpeo.
- **b. Concentración (ppm):** Es la cantidad de partículas sólidas disueltas en un solvente (agua). Por ejemplo, a menor proporción de sólidos disueltos en agua, menor será la concentración de la mezcla. El término partes por millón (ppm) se utiliza para expresar concentraciones muy pequeñas, siendo un concepto análogo al de porcentaje, sólo que en este caso no es partes por ciento, sino por millón (tanto por mil). De hecho, se podría tomar la siguiente equivalencia (Ecuación 2.2):

$$
10.000 \text{ ppm} = 1\% \text{ y } 1 \text{ ppm} = 1 \text{ X } 10^{-6} \tag{2.2}
$$

Es decir que 10.000 ppm equivalen al uno por ciento. Por ejemplo, si la concentración en ppm del agua es de 100%, se refiere a que en mil metros cúbicos de agua (1 m<sup>3</sup> =1000 Lts) se tienen 100 unidades de sólidos. [5**]**

En el caso de [disoluciones acuosas,](http://es.wikipedia.org/wiki/Disoluci%C3%B3n) una parte por millón (1 ppm) equivale a un [miligramo](http://es.wikipedia.org/wiki/Miligramo) de [soluto](http://es.wikipedia.org/wiki/Soluto) por litro de disolución (Ecuación 2.3):

$$
1 ppm \equiv \frac{1 mg}{1 lts} \tag{2.3}
$$

**c. Humedad del material (%):** Es un fenómeno natural, que se presenta a nivel molecular y se encuentra básicamente relacionado con la cantidad de moléculas de agua presentes en una determinada sustancia, la cual puede estar en estado sólido o gaseoso.

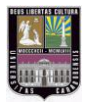

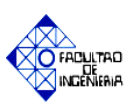

Si bien el grado de concentración de agua en el ambiente, no influye mayormente sobre la vida normal de un ser humano (salvo en el confort), sabemos que sí resulta relevante para ciertos procesos, ya sean químicos, físicos o biológicos.

- **c.1. Humedad absoluta (H abs):** Es la razón entre la masa de agua presente en la mezcla (medida en [Kg]) y el volumen de la misma (medida en [m $^3$ ]).
- **c.2. Humedad específica:** Es la razón entre la masa de agua y la masa de sustancia seca presentes en la mezcla ([Kg de agua] / [Kg de Sustancia seca]).
- **c.3. BD (Kg):** El Bone Dry es la cantidad de masa seca a ser utilizada en cada una de las etapas del proceso de desintegración, medida en [Kg]. Puede ser expresada en porcentaje, como se aprecia en la ecuación 2.4 y 2.5. [6**]**

$$
\% BD = 1 - \% Humedad \tag{2.4}
$$

$$
BD\ [Kg] = masa[Kg] \times \frac{\%BD}{100} \tag{2.5}
$$

#### *2.2.4 Maquinarias que intervienen en la fabricación de papel*

#### **a. Hidropulper TIPO HDC:**

Es la primera pieza en el proceso de preparación de pulpa a partir de papel recuperado (papel impreso, periódicos, etc). Su función es desfibrar y dispersar la materia prima embalada, produciendo así el hinchamiento de las fibras, siendo transformadas en una pasta. Entre las variables involucradas en esta etapa se destacan el tiempo de pulpeado y la consistencia de la pasta que debe estar entre 4-18%. [4]

El hidropulper fue desarrollado y puesto en servicio en 1939. Los modelos iníciales consistían de una tina con forma de tazón con un impulsor abierto o cuchilla rotatoria en el fondo, en la actualidad existen diferentes tipos de equipos de acuerdo a las dimensiones requeridas y fibra a ser transformada. El método de proveer potencia ha cambiado poco sobre los años, hoy en día los Pulpers son impulsados por un

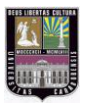

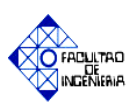

reductor de engranajes o un motor de faja-V que provee la energía para hacer girar el rotor.

Un lote de pulpeo comienza cuando el agua y la fibra son añadidas a la tina en la proporción necesaria para alcanzar la consistencia objetivo. La acción de giro del rotor rompe la materia prima en partículas individuales.

En la figura 2.1. se puede apreciar el diseño del rotor y la configuración interna del Hidropulper. [7]

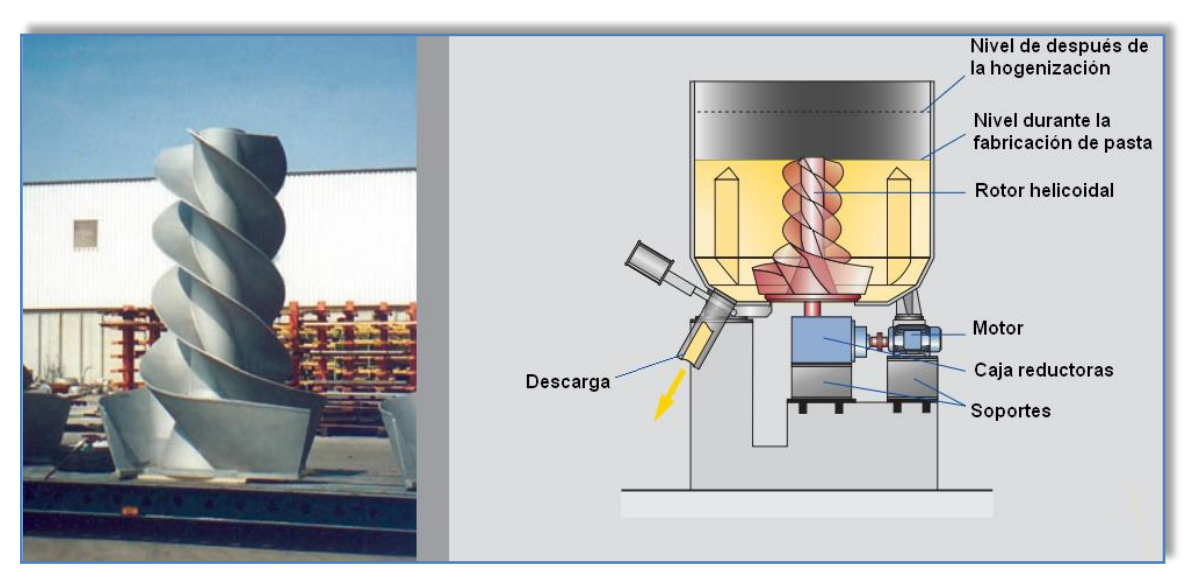

**Figura 2.1. Rotor y configuración interna del Hidropulper. Fuente: www.voithpaper.com**

# **b. Contaminex ™ CMS:**

Es un equipo de limpieza de alta consistencia (primaria), su función es eliminar los desperdicios pesados, alambre, cartón, materiales que no se hayan disuelto en la producción de pasta papelera. Consta de las siguientes características:

- Rotor de acción suave.
- Posee salidas de pasta "aceptada", "rechazo liviano" y "rechazo pesado"
- Colecta y elimina toda la basura del papel reciclado que se origina en el proceso de desintegración (pulpeado).

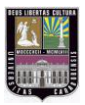

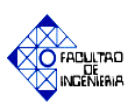

- El equipo queda completamente vacío de basura después de una secuencia de descarga.
- El rotor posee un bajo consumo de energía. [8]

En la figura 2.2 se muestra un modelo de Contaminex ™ CMS de la compañía Voith Paper donde podemos observar su diseño interno.

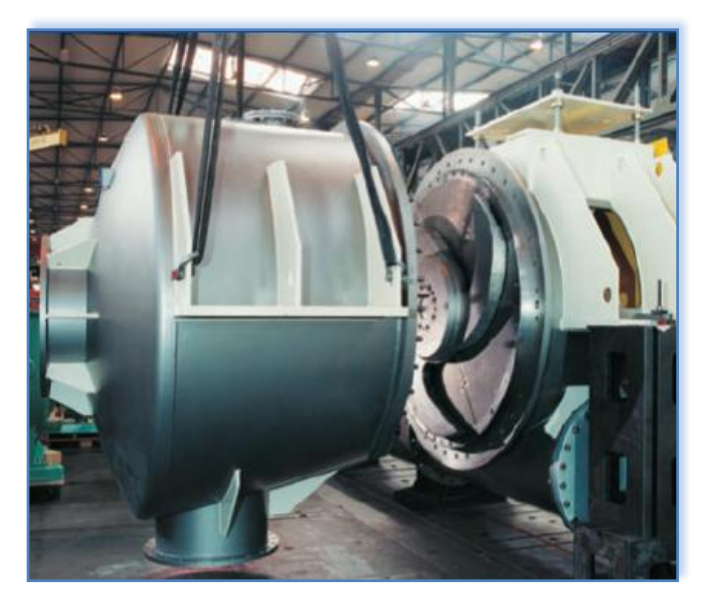

**Figura 2.2. Contaminex™ CMS. Fuente: www.voithpaper.com**

En la figura 2.3 se muestra mediante un esquema la forma en que es acoplado el Pulper al Contaminex<sup>™</sup> CMS, así como la entrada de agua al sistema para mantener la consistencia deseada dentro el proceso y las dos salidas de "rechazo liviano y pesado".

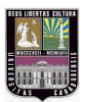

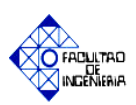

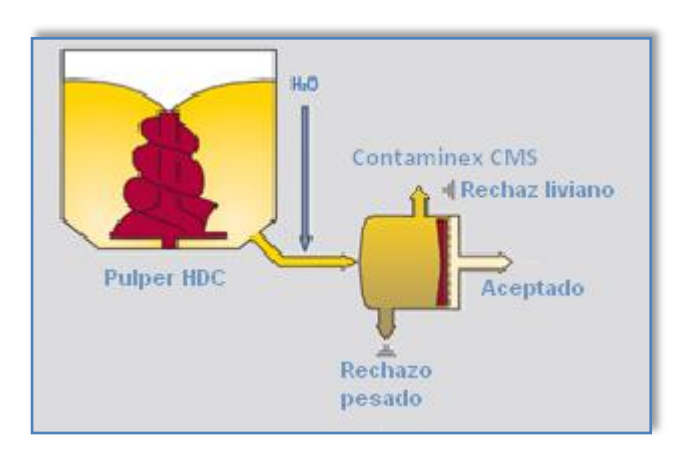

**Figura 2.3 Esquema del Contaminex Fuente: www.voithpaper.com**

#### **c. Tambor Clasificador:**

Es un equipo de limpieza que se encarga de eliminar el rechazo liviano proveniente de la mezcla de pasta con partículas contaminantes, enviadas desde el Contaminex™.

Posee las siguientes características:

- Totalmente cerrado para la limpieza, no permite manipulación externa.
- Posee salidas de pasta "aceptada" y de "rechazo".
- Inclinación del eje del tambor de 5º para una retención de tiempo óptima.
- Sentido de rotación reversible mediante un rotor de aspa helicoidal, permitiendo el movimiento de la pasta a lo largo del cuerpo cilíndrico.
- El sentido de rotación a la izquierda realiza el envío de pasta "aceptada" y a la derecha efectúa la descarga de elementos contaminantes acumulados en la cámara de "rechazo", para evitar posibles efectos colaterales en sistema de pre-limpieza.

En la figura 2.4 se muestra un modelo del Tambor Clasificador (DrumScreen) de la compañía Voith Paper donde observamos su diseño exterior.

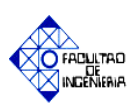

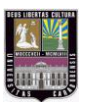

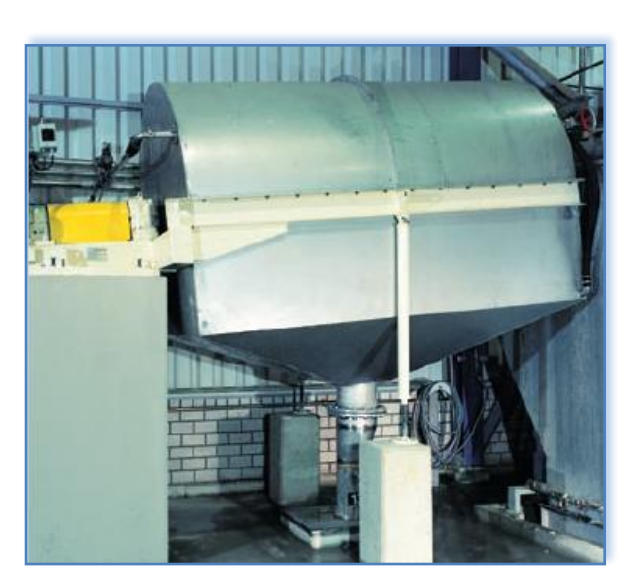

**Figura 2.4. Diseño exterior del Tambor Clasificador (Drum Screen) Fuente: www.voithpaper.com**

En la figura 2.5 se muestra el diseño interior del Tambor clasificador (DrumScreen), el cual posee alimentación de: agua al sistema y pasta de papel, así como también está constituido de dos salidas: "rechazo" y el "aceptado" de la pulpa papelera. Entre los elementos que componen internamente éste equipo tenemos: cámara de aceptado, soporte del tambor, unidad de rodamiento, entre otros. [9]

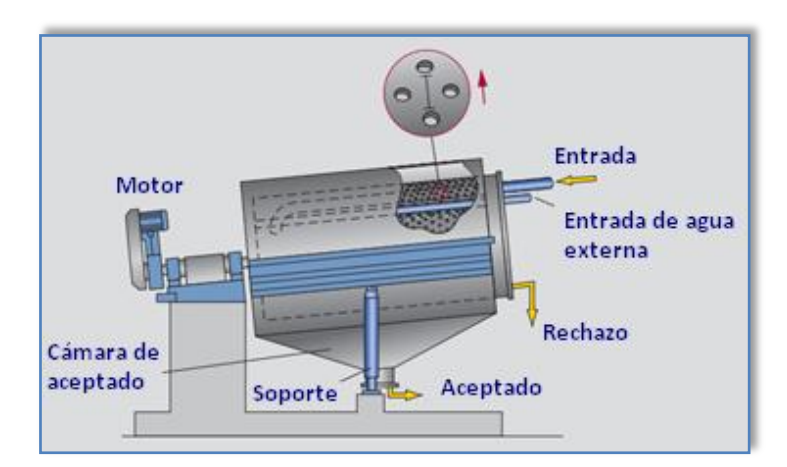

**Figura 2.5. Diseño interior del Tambor Clasificador (Drum Screen) Fuente: www.voithpaper.com**

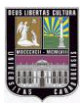

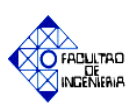

## **d. Depurador T2:**

Es un equipo de limpieza de impurezas de tipo centrífugo, que posee un cuerpo superior de forma cilíndrica e inferior cónico. La pasta entra lateralmente por la parte superior, adquiriendo un movimiento circular y desplazándose en espiral de arriba hacia abajo a lo largo de las paredes del equipo. En la figura 2.6 se muestra su diseño exterior, así como también la disposición de las válvulas que realizan la separación de los "rechazos" que son acumulados en la parte inferior del equipo.

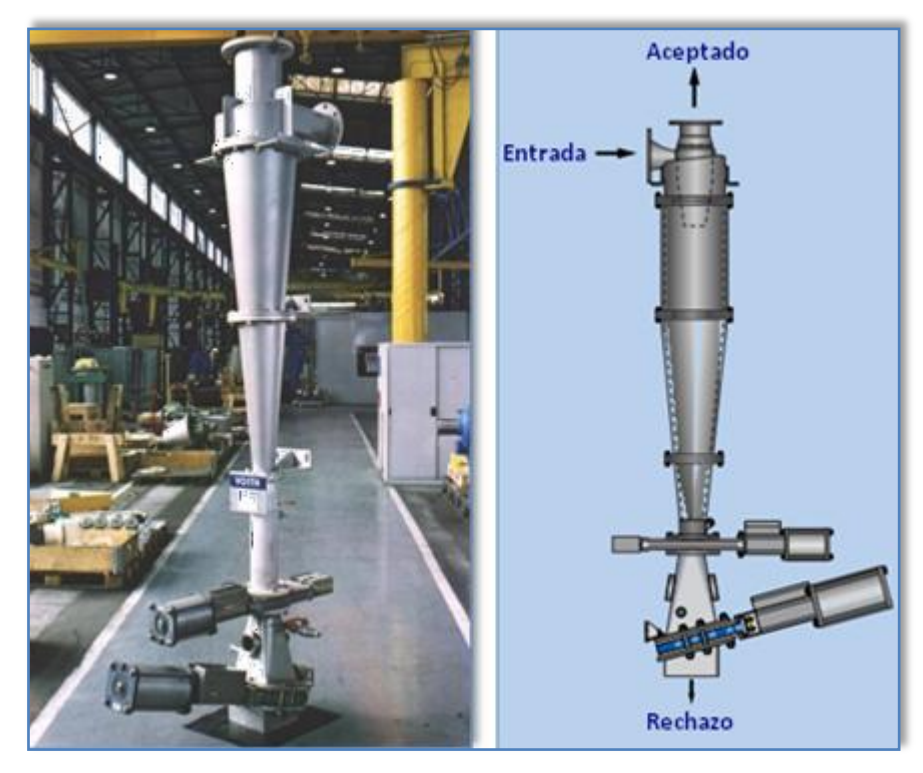

**Figura 2.6. Depurador T2 (High Consistency Cleaner) Fuente: www.voithpaper.com**

La separación de las impurezas se efectúa debido a la fuerza centrífuga, que lanza las partículas más pesadas contra las paredes del limpiador obligándolas a salir por la parte inferior, donde son acumulados en una cámara de rechazos, aislando el limpiador de la cámara de desperdicios mediante una válvula de cuchilla. Los

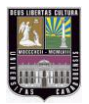

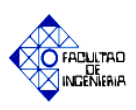

"rechazos" son acumulados en el contenedor y luego son descargados cada cierto tiempo de forma periódica. En la figura 2.7 se aprecia el funcionamiento del equipo. [10]

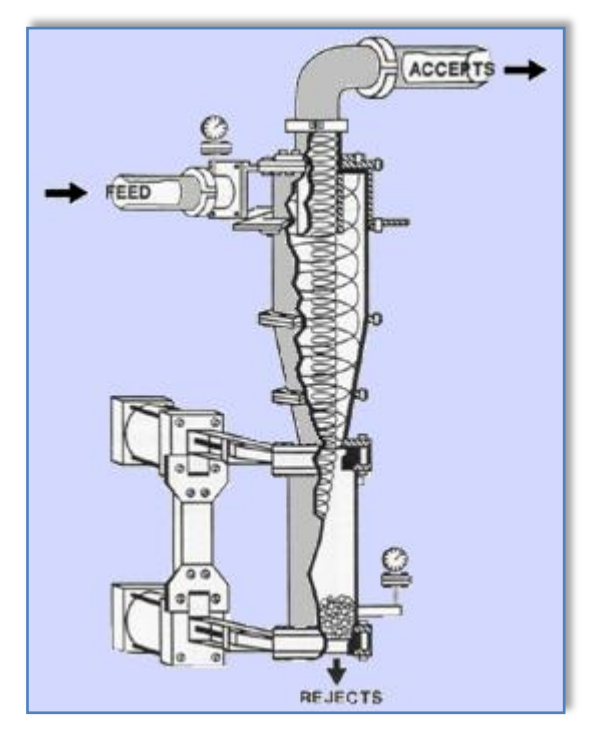

**Figura 2.7. Funcionamiento del Depurador T2 (High Consistency Cleaner) Fuente: www.gbv.de/dms/goettingen.com**

Posee las siguientes características:

- Útil para aplicaciones con alto desgaste, formado por una cubierta exterior de acero e interior de cerámica y rotor libre.
- Utilizado para proteger de contaminantes abrasivos a equipos como: los Spectro Screen, Cribas, entre otros.
- Remueve altas porciones de contaminantes pesados, como son clips, grapas, sedimentos compactos, etc.
- Debido a su funcionamiento se garantiza un porcentaje bajo de pérdida de la fibra. [11]

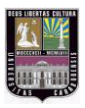

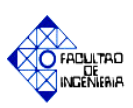

#### **e. Spectro-Screen:**

Son cribas rotatorias presurizadas o depuradores de presión, donde la pasta es ingresada tangencialmente al equipo, a la cámara de cribado. La misma está equipada con un rotor que presiona la pasta ingresada sobre una cesta tamiz (malla) de rendijas muy finas. Por efecto de la presión de entrada y las fuerzas provocadas por el giro del rotor, la pulpa es forzada a pasar a través de las perforaciones, produciendo una depresión que invierte el flujo de pasta, limpiando las ranuras de la cesta tamiz, dejándola apta para que pase una nueva fracción de pasta. [12]

Las cribas rotatorias presurizadas (ver figura 2.8), son equipos capaces de proporcionar un elevado rendimiento en la eliminación de las materias contaminantes adherentes de mayor tamaño, como son trozos de plástico, nodos de fibra, astillas, etc. [10]

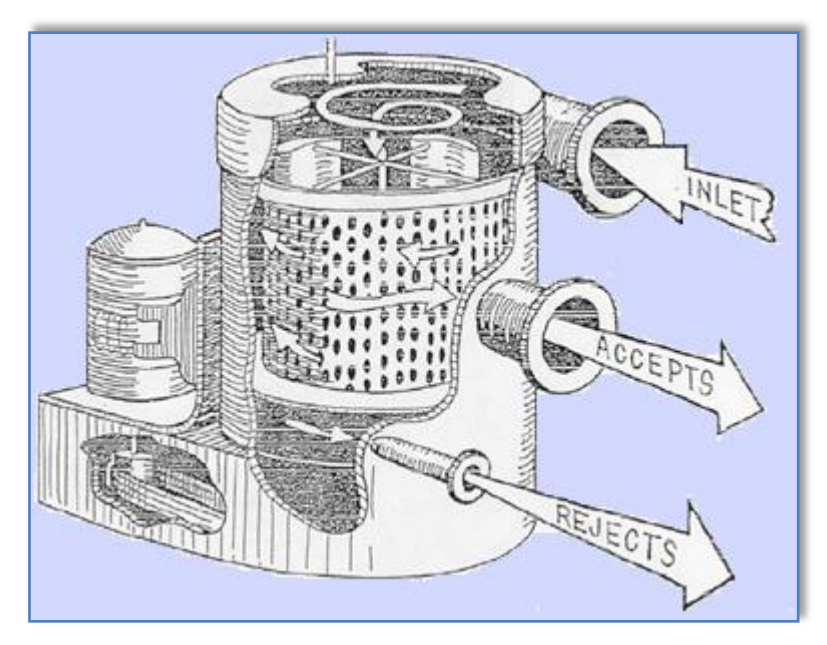

**Figura 2.8. Funcionamiento del Spectro Screen Fuente: www.gbv.de/dms/goettingen.com**

En la figura 2.9 se muestra el equipo utilizado en la empresa Kimberly Clark Venezuela, así como un corte transversal de la carcasa y accionamiento del Spectro Screen#13.

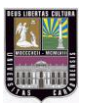

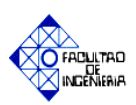

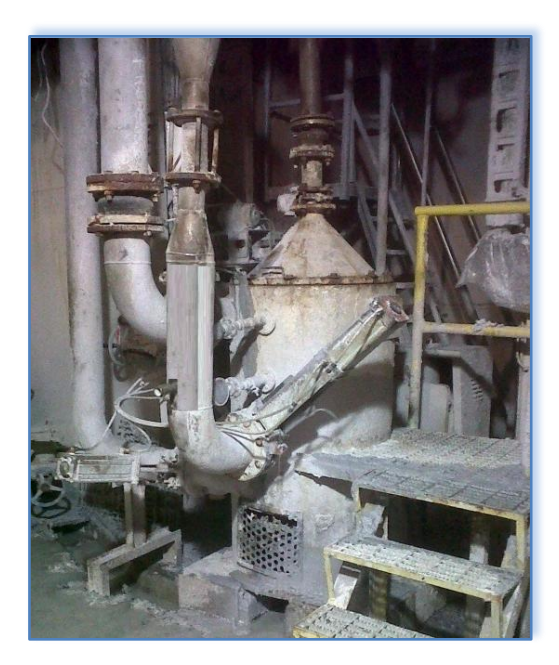

**Figura 2.9. Spectro Screen #13 Fuente: Elaboración propia.**

# *2.2.5 Descripción del proceso de desfibrado de materia prima secundaria para elaboración de pulpa de papel.*

El proceso de desintegración y almacenaje de materia prima está basado en un estudio realizado por la compañía Voith Paper e ingenieros de procesos de la empresa Kimberly Clark Venezuela. En el anexo A.1 se muestra la gráfica que representa el comportamiento de la etapa mencionada, así como también una serie de datos experimentales necesarios para realizar la automatización del mismo (anexo A.2).

En la tabla 2.1 se muestran las diferentes válvulas y bombas involucradas en el proceso de desintegración y almacenaje, así como una breve explicación de la función que cumplen en la misma.

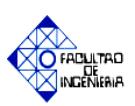

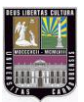

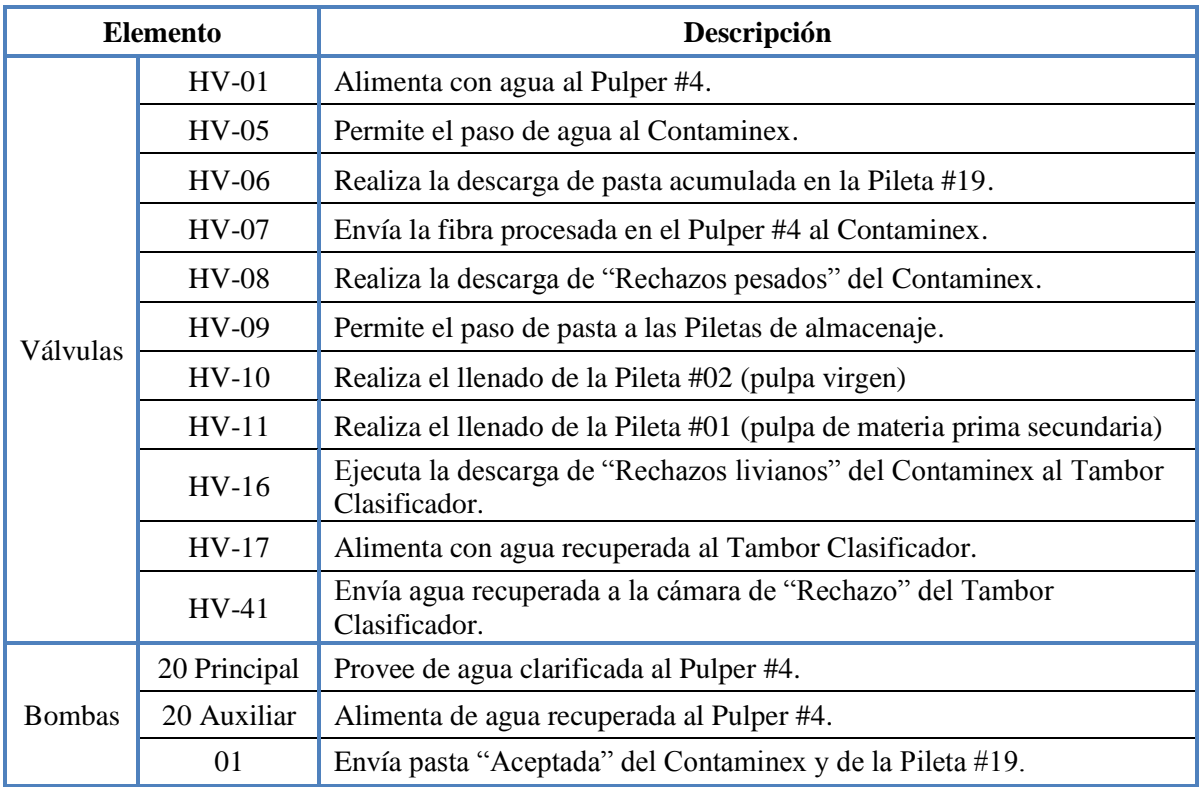

## **TABLA 2.1. Descripción de válvulas y bombas a utilizar en la etapa de pulpeo.**

**Fuente: Elaboración propia.**

En base a la gráfica del anexo A.1, se describen las fases en que se divide el proceso de acuerdo a las diluciones realizadas.

# **a. Primera dilución**

En el inicio de esta etapa son suministrados los litros de agua preliminares al desintegrador (Pulper tipo HDC), siendo estos un 25% de la capacidad volumétrica del equipo. Seguidamente son ingresadas las pacas compactas mediante una banda transportadora, donde se registran las variables de humedad relativa y peso de las mismas, las cuales serán necesarias para conocer el volumen total de agua a utilizar en esta fase.

Una vez finalizado el proceso de carga, son ingresados los litros restantes de agua de la primera dilución y es llevada a cabo la agitación de la pasta, la cual tiene

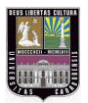

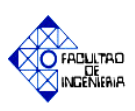

una duración de 8 minutos de acuerdo a las recomendaciones del fabricante. Lo mencionado anteriormente se aprecia en una secuencia de pasos descritos en el diagrama de flujo mostrado en la figura 2.10.

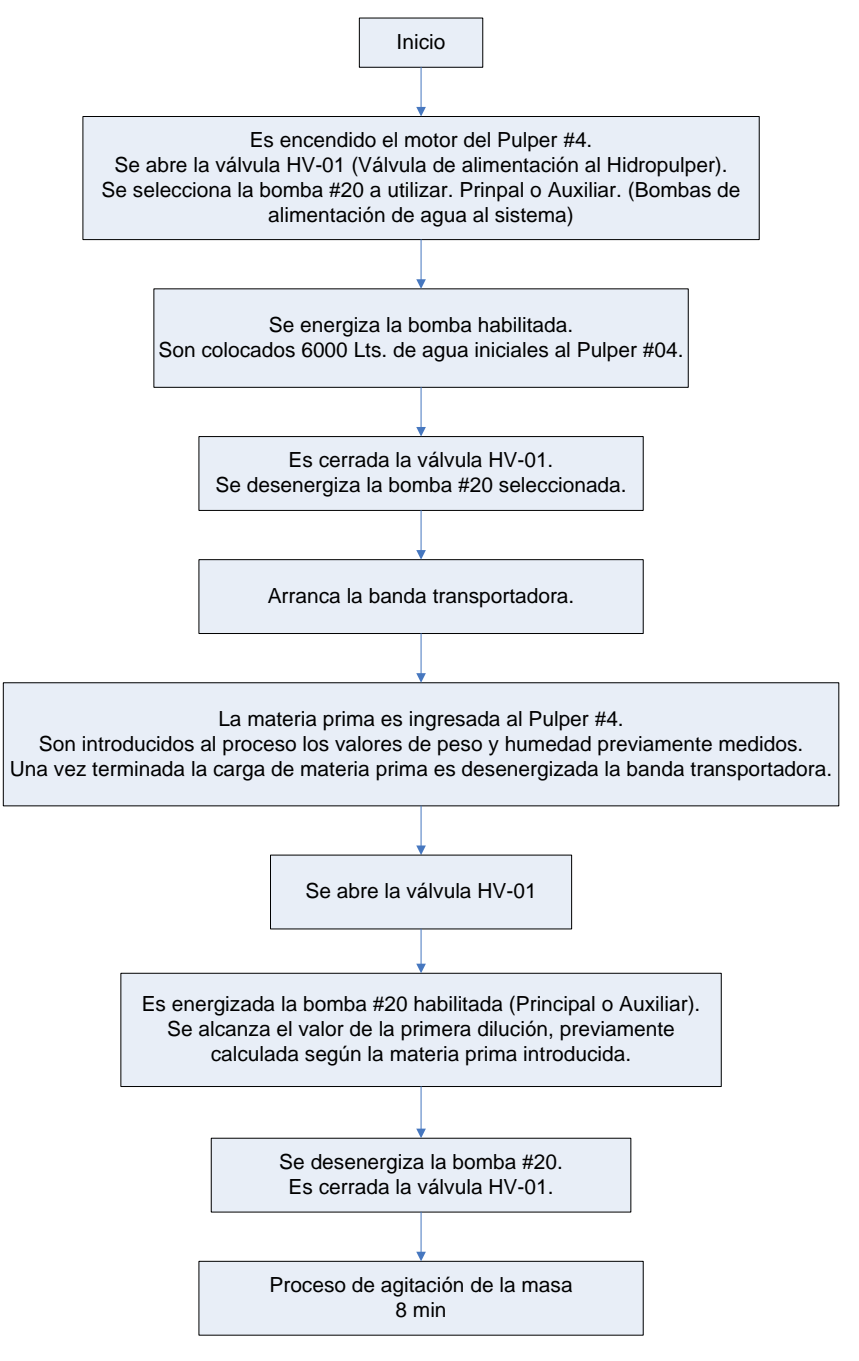

**Figura. 2.10. Diagrama de flujo de la primera dilución del proceso. Fuente: Elaboración propia.**

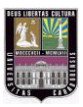

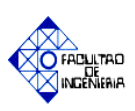

#### **b. Segunda Dilución:**

En esta etapa se continúa con la desintegración de la materia prima siendo agregados los litros necesarios de agua al proceso; los mismos se mantienen constantes en esta fase (10.000 lts) de acuerdo a la información suministrada por la empresa. En la figura 2.11 se visualiza lo mencionado anteriormente mediante un diagrama de flujo.

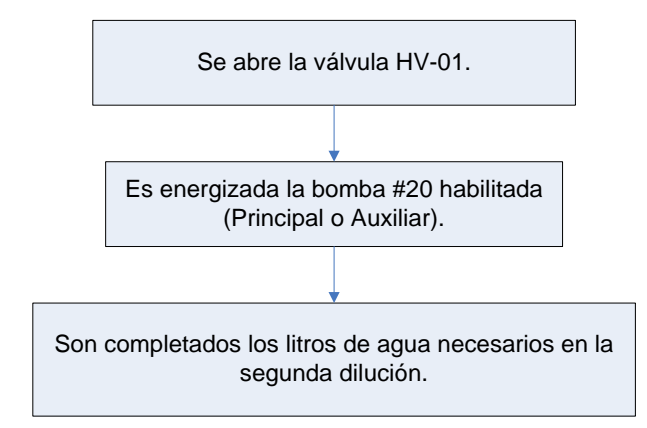

**Figura. 2.11. Diagrama de flujo de la segunda dilución del proceso. Fuente: Elaboración propia.**

#### **c. Tercera dilución**

En esta etapa se efectúan acciones como son el encendido y puesta en marcha de los equipos de limpieza primaria (Contaminex y Tambor Clasificador), así como también es ingresado el volumen de agua a utilizar en esta fase del proceso de desintegración.

El Contaminex realiza una purga al Tambor Clasificador cuando se exceden las condiciones nominales del mismo, mediante la salida de "rechazo liviano".

De manera simultánea es enviada pasta "aceptada" del Contaminex y Tambor Clasificador al área de almacenamiento. A continuación en la figura 2.12, se muestra el diagrama de flujo de los pasos necesarios para realizar lo descrito anteriormente.

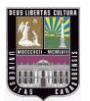

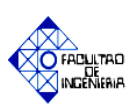

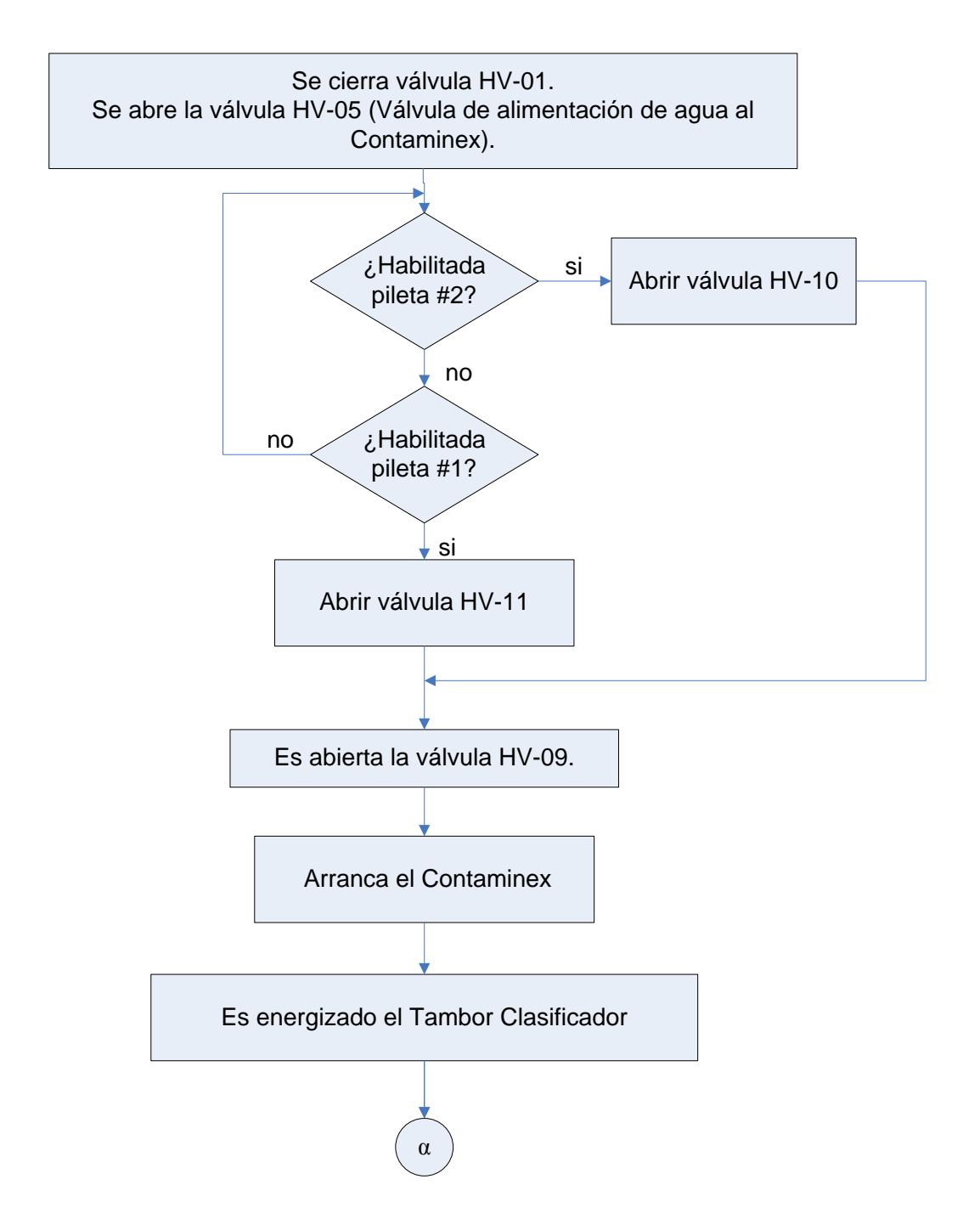

**Figura. 2.12. Diagrama de flujo de la tercera dilución del proceso. Fuente: Elaboración propia.**

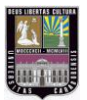

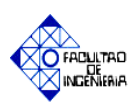

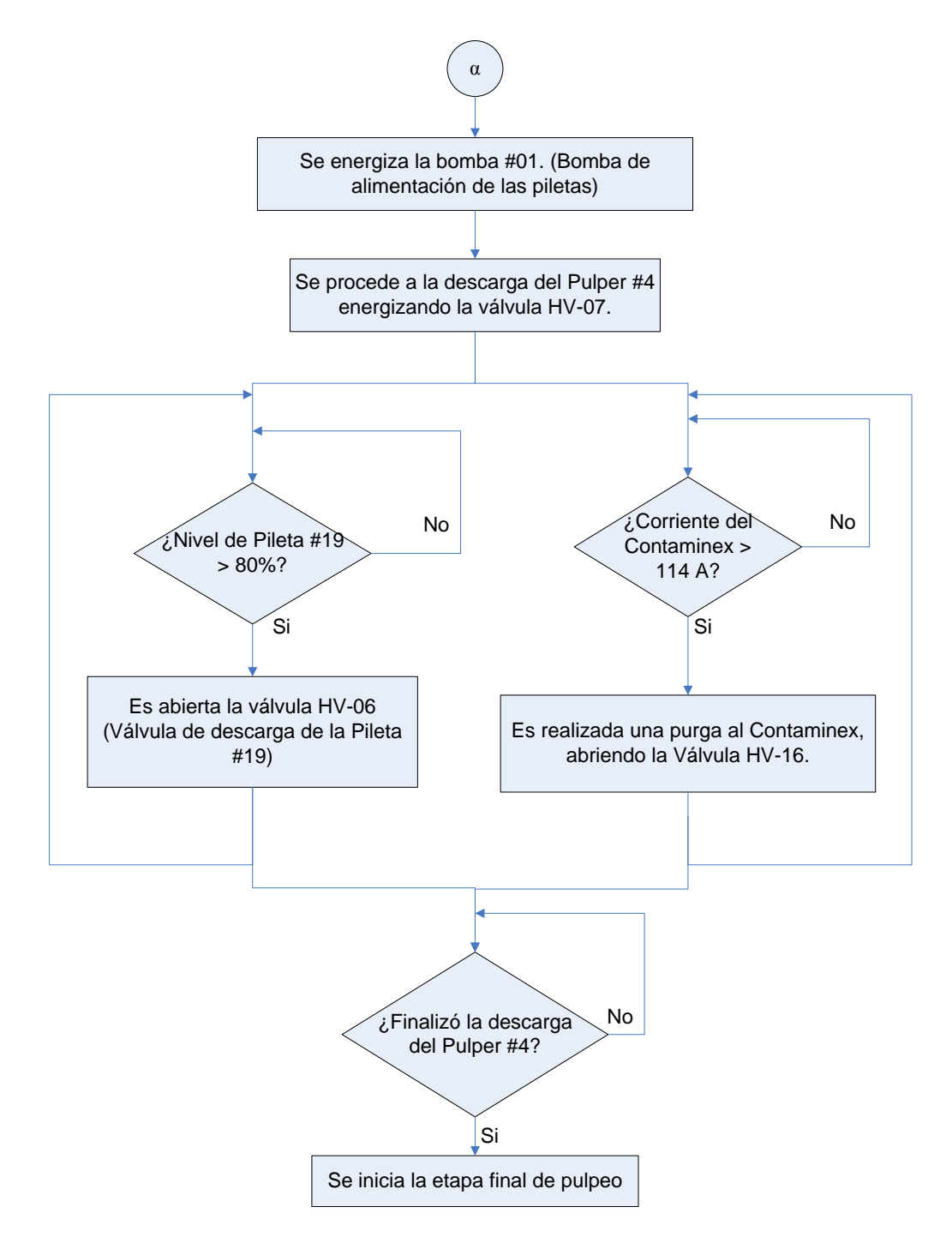

**Figura. 2.12. Diagrama de flujo de la tercera dilución del proceso (continuación). Fuente: Elaboración propia.**

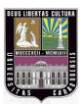

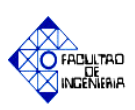

#### **d. Etapa final de pulpeo:**

En ésta fase se culmina el proceso de desintegración y almacenaje de materia prima, para ello son cerradas las válvulas involucradas en esta etapa. Así como también son desenergizados los equipos: Contaminex, Tambor Clasificador, y las bombas implicadas en el proceso de elaboración de pasta. Lo mencionado anteriormente es descrito en el diagrama de flujo mostrado en la figura 2.13.

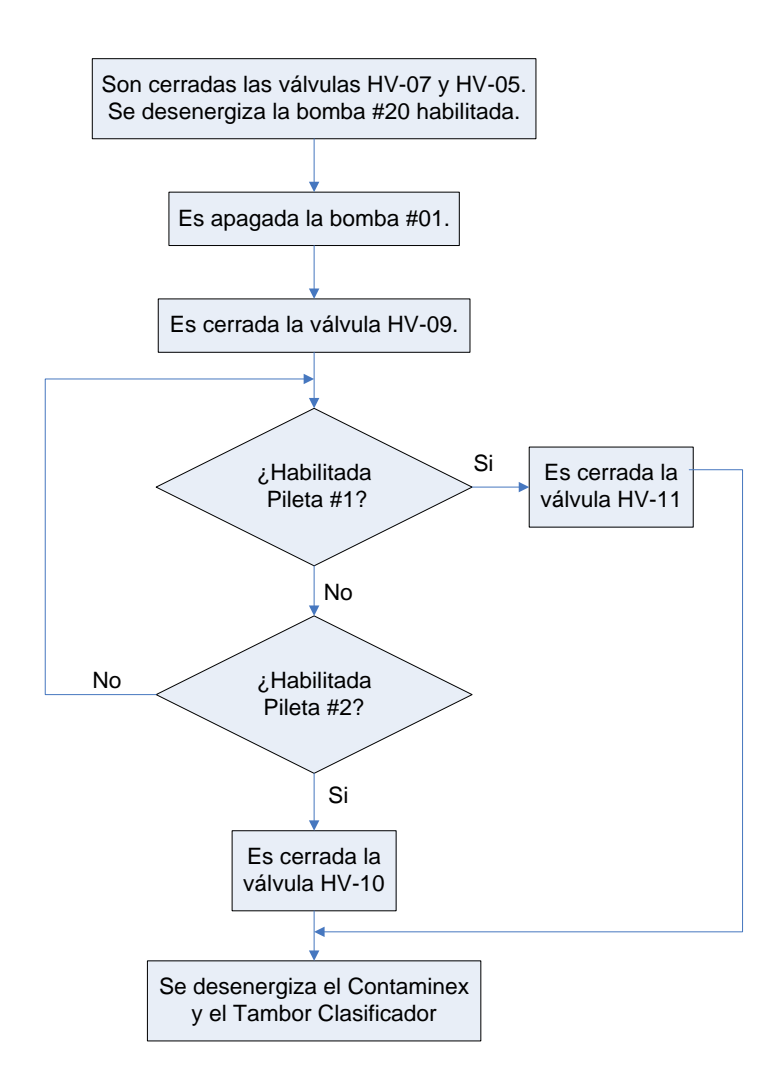

**Figura. 2.13. Diagrama de flujo de la etapa final de desintegración. Fuente: Elaboración propia.**

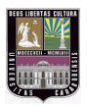

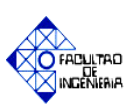

# *2.2.6 Automatización:*

La automatización es un sistema donde se trasfieren tareas de producción, realizadas habitualmente por operadores humanos a un conjunto de elementos tecnológicos.

El término automatización se refiere a una amplia variedad de sistemas y procesos que operan con o sin intervención del ser humano. Un sistema automatizado ajusta sus operaciones en respuesta a cambios en las condiciones externas en tres etapas: medición, evaluación y control. Adicionalmente, consta de dos partes principales:

La *Parte Operativa* es la parte que actúa directamente sobre la máquina. Son los elementos que hacen que la máquina se mueva y realice la operación deseada. Los elementos que forman la parte operativa son los accionadores de las máquinas como motores, cilindros, compresores y los captadores como fotodiodos, finales de carrera.

La *Parte de Mando* suele ser un autómata programable (tecnología programada), aunque hasta hace bien poco se utilizaban relés electromagnéticos, tarjetas electrónicas o módulos lógicos neumáticos (tecnología cableada). En un sistema de fabricación automatizado el autómata programable esta en el centro del sistema. Este debe ser capaz de comunicarse con todos los constituyentes de sistema automatizado. [13]

#### *Objetivos de la automatización*

- Mejorar la productividad de la empresa, reduciendo los costes de la producción y mejorando la calidad de la misma.
- Mejorar las condiciones de trabajo del personal, incrementando la seguridad.
- $\triangleright$  Realizar las operaciones imposibles de controlar intelectual o manualmente.
- $\triangleright$  Mejorar la disponibilidad de los productos, pudiendo proveer las cantidades necesarias en el momento preciso.
- Simplificar el mantenimiento de forma que el operario no requiera grandes conocimientos para la manipulación del proceso productivo.
- $\triangleright$  Integrar la gestión y producción. [13]

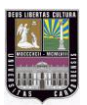

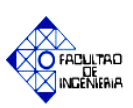

# *2.2.7 CONTROLADOR LÓGICO PROGRAMABLE (PLC):*

Es un equipo electrónico programable diseñado para controlar procesos secuenciales en tiempo real, para diversas áreas de trabajo, utilizados en su mayoría a nivel industrial. Un PLC trabaja en base a la información recibida por los captadores ubicados en el área de campo y de acuerdo al programa desarrollado en diferentes lenguajes, ejecuta acciones de mando sobre los equipos finales de control (válvulas, motores, entre otros). 13

## *a. Campos de aplicación*

Su aplicación abarca procesos de fabricación industriales de cualquier tipo, utilizado fundamentalmente en aquellas instalaciones en donde se requiere algún proceso de maniobra, control, señalización, etc., cubriendo necesidades como:

- Disponibilidad de un espacio reducido.
- $\triangleright$  Procesos de producción periódicamente cambiantes.
- $\triangleright$  Procesos secuenciales.
- $\triangleright$  Maquinaria de procesos variables.
- $\triangleright$  Instalaciones de procesos complejos y amplios.
- $\triangleright$  Chequeo de programación centralizada de las partes del proceso. [13]

#### *b. Ventajas*

- Menor tiempo empleado en la elaboración de proyectos debido a que no es necesario dibujar el esquema de contactos.
- $\triangleright$  Posibilidad de introducir modificaciones sin cambiar el cableado ni añadir equipos nuevos en el sistema.
- Mínimo espacio de ocupación y economía de mantenimiento. Además de aumentar la fiabilidad del sistema, al eliminar contactos móviles, los mismos autómatas pueden indicar y detectar averías.
- Posibilidad de gobernar varias máquinas con un mismo autómata.

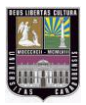

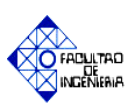

 Menor tiempo para la puesta en funcionamiento del proceso al quedar reducido el tiempo de cableado. [13]

#### *Inconvenientes*

- Como inconvenientes podríamos hablar, en primer lugar, de que hace falta un programador, lo que obliga a adiestrar a uno de los técnicos en tal sentido, pero hoy en día ese inconveniente está solucionado porque las universidades ya se encargan de dicho adiestramiento.
- $\triangleright$  El costo inicial es muy elevado. [13]

En la figura 2.14 podemos ver cómo está distribuido esquemáticamente un controlador lógico programable.

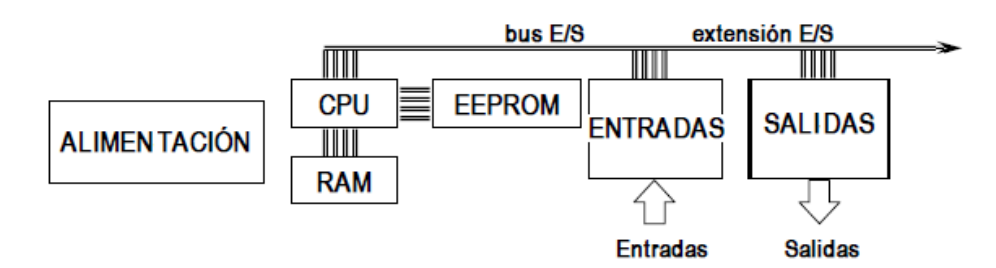

**Figura 2.14. Estructura de un Programador Lógico Controlable. Fuente: http://www.fio.unicen.edu.ar.com**

Respecto a su disposición externa, los autómatas pueden contener varias de estas secciones en un mismo módulo o cada una de ellas separadas por diferentes módulos. Así se pueden distinguir autómatas compactos y modulares.

# *c. Controladores modulares Simatic*

La familia de controladores SIMATIC ofrece numerosas funciones integradas así como potencia escalable para cumplir cualquier requisito de aplicación. Su gama comprende autómatas programables (PLCs), equipos completos compuestos de PLC

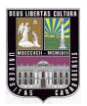

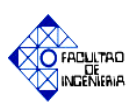

y panel de operador, controladores basados en PC así como inteligencia distribuida. Los controladores están también disponibles en versiones de seguridad positiva y de alta disponibilidad para aplicaciones con altos requisitos de seguridad.

A continuación se mencionan los diferentes modelos que conforman la serie Simatic (Ver figura 2.15):

- LOGO! (Modulo lógico para control y maniobra).
- Simatic S7-200 (Controlador para tareas de micro automatización).
- S7-1200 (Controlador modular compacto para soluciones de automatización discretas y autónomas).
- Simatic ET-200 (Sistema de periferia descentralizada y modular con inteligencia in situ).
- Simatic S7-300 (Controlador modular para soluciones de sistemas en la industria manufacturera).
- Simatic S7-400 (Controlador de alto rendimiento para soluciones de sistemas en la industria manufacturera y de procesos). [14]

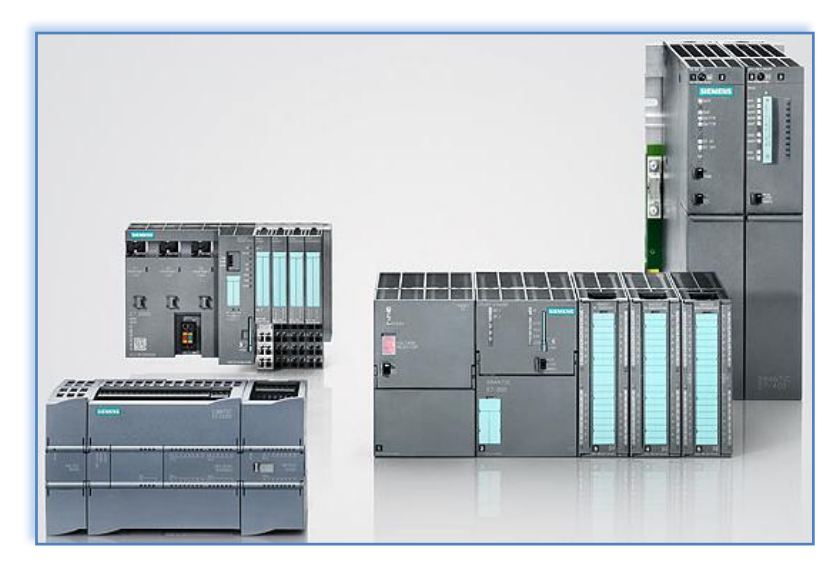

**Figura 2.15. Controladores modulares Siemens. Fuente: http://www.siemens.com**
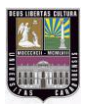

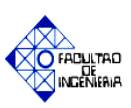

### *2.2.8 SIEMENS S7-300*

El SIMATIC S7-300 está concebido para soluciones de sistema innovadoras con especial énfasis en tecnología de fabricación y, como sistema de automatización universal, constituye una solución óptima para aplicaciones en estructuras centralizadas y descentralizadas. Sus principales características son las siguientes:

- $\triangleright$  Potentes módulos centrales con interfaz industrial Ethernet / PROFINET, funciones tecnológicas integradas o versión de seguridad en un sistema coherente evitan inversiones adicionales.
- $\triangleright$  El S7-300 se puede configurar de forma modular, no hay ninguna regla de asignación de slots para los módulos periféricos. Hay disponible una amplia gama de módulos, tanto para estructuras centralizadas, como para estructuras descentralizadas con ET-200M.
- El uso de la Micro Memory Card como memoria de datos y programa hace innecesaria una pila tampón y ahorra costes de mantenimiento. Además, en esta tarjeta de memoria se puede guardar un proyecto asociado con símbolos y comentarios para simplificar el trabajo del servicio técnico.
- Asimismo, la Micro Memory Card permite la actualización sencilla del programa o del firmware sin programadora. Además se puede utilizar durante el funcionamiento para guardar y consultar datos, por ejemplo, para archivar medidas o para procesar recetas.
- Además de la automatización estándar, en un S7-300 también se pueden integrar funciones de seguridad y control de movimiento.
- $\triangleright$  Muchos de los componentes S7-300 también están disponibles en una versión SIPLUS para condiciones ambientales extremas como, por ejemplo, rango de temperatura ampliado (de -40/25 a -60/70ºC) y utilización en atmósfera de agresiva/condensación.  $\lceil 15 \rceil$

### *Hardware*

El equipo Simatic está compuesto de los siguientes elementos de manejo y visualización como se muestra en la figura 2.16:

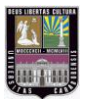

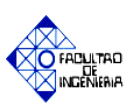

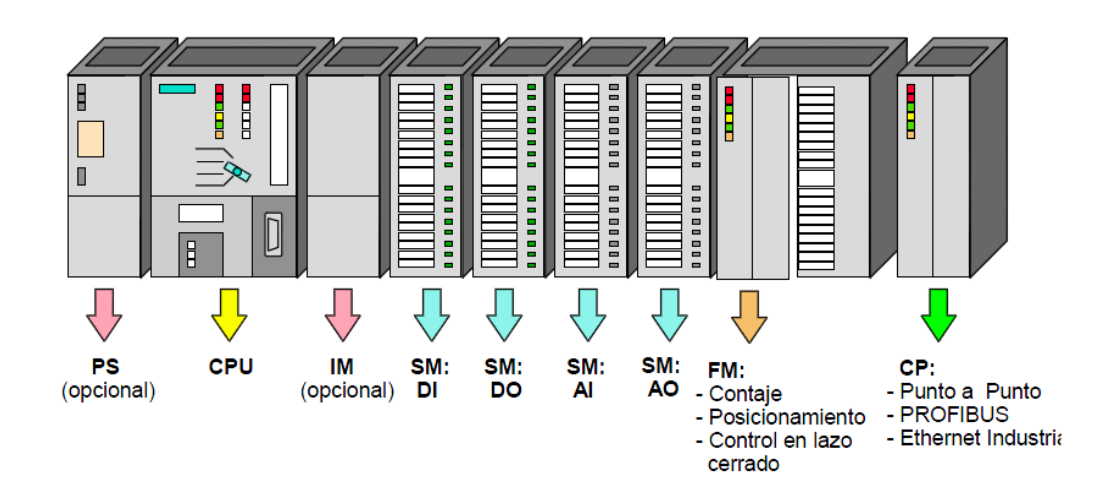

**Figura 2.16. Elementos del Simatic S7-300 Fuente: Apuntes generales de M.M. S.A.P. AUTOMATAS PROGRAMABLES S7 – 300. Departamento de Mantenimiento - C.I.P. ETI**

- **Fuente de alimentación (PS).**
- **Unidad central de proceso (CPU)**
- **Módulos de Interfase (IM):** La IM360/IM361 y la IM365 hacen posible configuraciones multifila. Enlazan el bus a través de una fila a la siguiente.
- **Módulos de Señal (SM):** Pueden ser: Módulos de entradas digitales de 24V DC, 120/230V AC; módulos de salidas digitales a 24V DC, a Relé; módulos de entradas analógicas configurables como: Tensión, corriente, resistencia, termopares y módulos de salidas analógicas: configurables como: Tensión, corriente.
- **Módulos de Función (FM):** Realizan "funciones especiales": Contaje Posicionamiento, Control en lazo cerrado.
- **Procesadores de Comunicación (CP):** Proporciona las siguientes posibilidades de montaje en red: Enlaces Punto a Punto, PROFIBUS, Industrial Ethernet.
- **Exercise: ≻ Accesorios: Cables, Conectores de bus y conectores frontales. [16]**

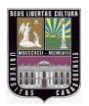

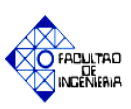

# *2.2.9 Software Step 7*

El software de programación de Step-7, tiene la misma estructura y manejo que la mayoría de los programas con sistema operativo Windows. En SIMATIC S7 todos los requerimientos hardware y software de un proceso de automatización se manejan dentro de un proyecto. Al examinar un proyecto que se quiera automatizar, se encontrará que está constituido por multitud de secciones y subprocesos más pequeños, que están interrelacionados y dependen unos de otros. La primera tarea es, por tanto, dividir el proceso en subtareas más sencillas.

A través del Step7, el PLC S7-300 es capaz de manejar diversos tipos de variables. Estas son esenciales para trabajar con datos dentro de un programa del S7-300. En la tabla 2.2 se muestra de forma resumida las características de los diferentes tipos de datos a utilizar en el programa del Step 7. [17]

| Cantidad<br><b>Tipo</b><br>de Bits<br>(Descripción) |    | Opciones de<br>Formato                                                                                    | Rango de Valores                                             | Ejemplo de Asignación                        |                                                  |  |
|-----------------------------------------------------|----|----------------------------------------------------------------------------------------------------|--------------------------------------------------------------|----------------------------------------------|--------------------------------------------------|--|
| BOOL (bit)                                          | 1  | Texto booleano                                                                                            | <b>TRUE/FALSE</b>                                            | <b>TRUE</b>                                  |                                                  |  |
| BYTE (byte)                                         | 8  | Número<br>hexadecimal                                                                                     | B#16#0 hasta B#16#FF                                         | L B#16#10<br>$L$ byte $\#16 \#10$            |                                                  |  |
| <b>WORD</b><br>(palabra)                            | 16 | $2#0$ hasta<br>Número binario<br>2#1111_1111_1111_1111<br>Número<br>W#16#0 hasta W#16#FFFF<br>Hexadecimal |                                                              | L 2#0001 0000 1000 1010                      |                                                  |  |
|                                                     |    |                                                                                                    |                                                              | LW#16#10A0<br>L word#16#10A0                 |                                                  |  |
|                                                     |    | <b>BCD</b>                                                                                                | C#0 hasta C#999                                              | L C#995                                      |                                                  |  |
|                                                     |    | Número decimal<br>sin signo                                                                               | B#(0,0) hasta B#(255,255)                                    | L B# (10,20)<br>L byte#(10,20)               |                                                  |  |
| <b>DWORD</b>                                        | 32 | Número binario                                                                                            | $2#0$ hasta<br>2#1111_1111_1111_1111_<br>1111 1111 1111 1111 | 2#0001 0000 1000 1010<br>0011_0010_1010_1010 |                                                  |  |
| (palabra                                            |    | Número                                                                                                    | $W#16#0$ hasta                                               | L DW#16#10A0 1456                            |                                                  |  |
| doble)                                              |    | Hexadecimal                                                                                               | $W#16#FFF$ FFFF                                              | L dword#16#10A0 1456                         |                                                  |  |
|                                                     |    | Número decimal<br>sin signo                                                                               |                                                              | B#(0,0,0,0) hasta<br>B#(255,255,255,255)     | L B#(10, 20, 200, 24)<br>L byte#(10,20, 200, 24) |  |
| INT (Número<br>entero)                              | 16 | Número decimal<br>con signo                                                                               | -32768 hasta 32767                                           | L234                                         |                                                  |  |
| DINT (entero<br>$de$ 32 $bits$ )                    | 32 | Número decimal<br>con signo                                                                               | L#-2147483648 hasta<br>L#2147483647                          | L#456                                        |                                                  |  |
| REAL (número<br>en coma<br>flotante)                | 32 | Número en coma<br>flotante                                                                                | $±3.402823e+38$ hasta<br>$±1.175495e-38$                     | $L1.234567e+13$                              |                                                  |  |
| <b>S5TIME</b>                                       | 16 |                                                                                                    |                                                              | LS5T#0H 1M 0S 0MS                            |                                                  |  |
| <b>Tiempo</b><br>SIMATIC)                           |    | Tiempo S7 en<br>pasos de 10ms                                                                             | S5T#0H 0M 0S 10M hasta<br>S5T#2H 46M 30S 0MS                 | S5TIME#0H 1H 1M 0S 0MS                       |                                                  |  |

**Tabla 2.2. Tipos de datos manejados en el S7-300 a través del Step7**

**Fuente: Manual de Entrenamiento S7-300 y MICROMASTER 420**

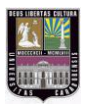

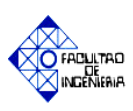

En nomenclatura alemana en el Step7, el nombre de los contadores es **"Z"** y el de los temporizadores es **"T"**. Esta nomenclatura viene dada por nombre-dirección. Por ejemplo, la dirección del Contador 0 es Z0. Las entradas BYTE se declaran en la Tabla de Símbolos o de variables como "EB". Las entradas INT y WORD se declaran como "EW". Las entradas DINT y DWORD se declaran como "ED". Además de entradas (A) están evidentemente las salidas, y las marcas (M). Las marcas se pueden usar dentro del programa para resultados internos de la aplicación.

Las variables que estén entre comillas (por ejemplo "Arranque") son **variables globales** y modificables por cualquier bloque. Las variables cuyo nombre inicie en "#" (p.ej. #arranque), son **variables locales** y modificables por el bloque en cuestión. En la tabla 2.3 se muestra los tipos de datos manejables según el tipo de variable:

| <b>Operando</b> | Rango de Parámetros | Descripción                           |  |  |  |
|-----------------|---------------------|---------------------------------------|--|--|--|
| Е               | 0.0 a 127.7         | <b>Bit de Entrada</b>                 |  |  |  |
| EB              | 0a127               | Byte de Entrada                       |  |  |  |
| <b>EW</b>       | 0a126               | Palabra de Entrada                    |  |  |  |
| <b>ED</b>       | 0a124               | Doble Palabra de Entrada              |  |  |  |
| M               | 0.0 a 255.7         | <b>Bit de Marca</b>                   |  |  |  |
| <b>MB</b>       | 0a255               | Byte de Marca                         |  |  |  |
| <b>MW</b>       | 0a254               | Palabra de Marca                      |  |  |  |
| MD              | 0 a 252             | Doble Palabra de Marca                |  |  |  |
| А               | 0.0 a 127.7         | <b>Bit de Salida</b>                  |  |  |  |
| AB              | 0a127               | Byte de Salida                        |  |  |  |
| AW              | 0a126               | Palabra de Salida                     |  |  |  |
| AD              | 0a124               | Doble Palabra de Salida               |  |  |  |
| <b>PEB</b>      | 0a1023              | Byte de salida de periferia           |  |  |  |
|                 |                     | (acceso directo a la periferia)       |  |  |  |
| <b>PEW</b>      | 0a1022              | Palabra de salida de periferia        |  |  |  |
|                 |                     | (acceso directo a la periferia)       |  |  |  |
| <b>PED</b>      | 0a1020              | Doble Palabra de salida de periferia  |  |  |  |
|                 |                     | (acceso directo a la periferia)       |  |  |  |
| <b>PAB</b>      | 0a1023              | Byte de entrada de periferia          |  |  |  |
|                 |                     | (acceso directo a la periferia)       |  |  |  |
| PAW             | 0a1022              | Palabra de entrada de periferia       |  |  |  |
|                 |                     | (acceso directo a la periferia)       |  |  |  |
| <b>PAD</b>      | 0 a 1020            | Doble Palabra de entrada de periferia |  |  |  |
|                 |                     | (acceso directo a la periferia)       |  |  |  |

**Tabla 2.3. Tipos de variables manejadas en el S7-300 a través del Step7**

**Fuente: Manual de Entrenamiento S7-300 y MICROMASTER 420.**

Es importante tomar en cuenta **no sobrescribir una variable** sobre otra según la dirección y tipo de variable que se está manejando. A forma de ejemplo, se muestra en la figura 2.18 una combinación de todas las variables en una dirección aledaña. Note que la

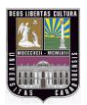

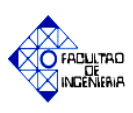

variable tipo REAL o WORD (ED0) sobrescribe todas las demás. Recuerde que la dirección que se indica apunta al primer byte de la variable. [17]

| ٠               | ٠               |                 |                 |  |  |  |
|-----------------|-----------------|-----------------|-----------------|--|--|--|
|                 | ED <sub>0</sub> |                 |                 |  |  |  |
| EW <sub>0</sub> |                 | FW <sub>2</sub> |                 |  |  |  |
| EB <sub>0</sub> | EB <sub>1</sub> |                 | EB <sub>3</sub> |  |  |  |
|                 | FW <sub>1</sub> |                 |                 |  |  |  |

**Figura. 2.17. Espacio de memoria ocupado por tipos de variables. Fuente: Manual de Entrenamiento S7-300 y MICROMASTER 420.**

# *a. Lenguaje de programación*

En Step 7 V 5.5, un programa de aplicación para el PLC S7-300 ó S7-400 puede ser construido en tres lenguajes diferentes, como se aprecia en la figura 2.18:

- KOP (esquema de contactos o diagrama escalera).
- FUP (diagrama de funciones).
- $\triangleright$  AWL (programación textual). [16]

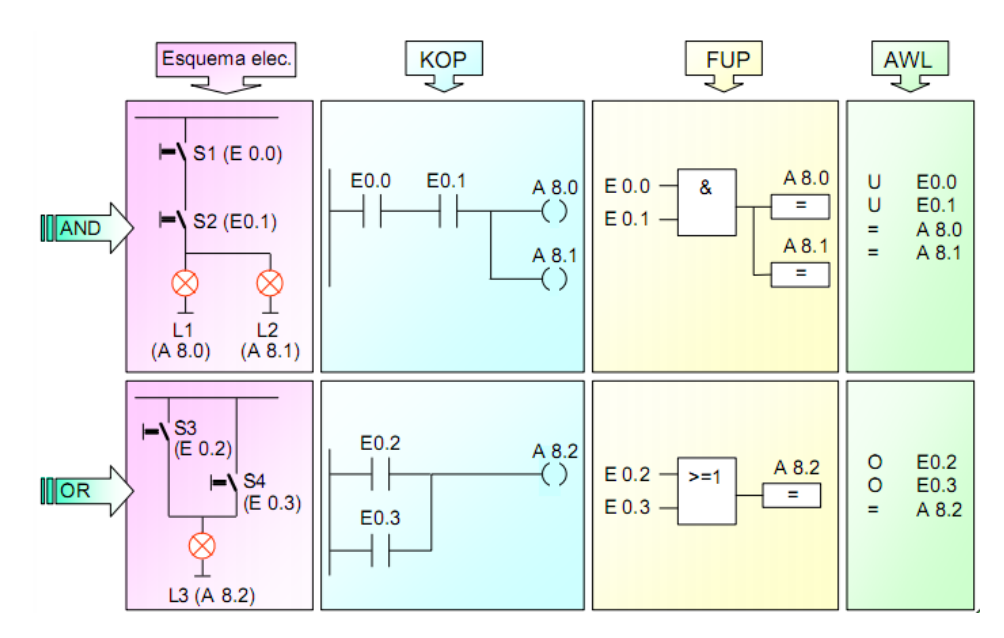

**Figura. 2.18. Espacio de memoria ocupado por tipos de variables. Fuente: Apuntes generales de M.M. S.A.P. AUTOMATAS PROGRAMABLES S7 – 300. Departamento de Mantenimiento - C.I.P. ETI**

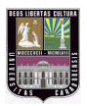

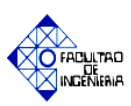

# *b. Programación estructurada*

La programación estructurada para la implementación de una aplicación de automatización específica aporta las siguientes ventajas:

- Los programas se pueden dividir en bloques.
- $\triangleright$  Se pueden estandarizar secciones individuales del programa.
- $\triangleright$  Se simplifica la organización del programa.
- $\triangleright$  Se simplifica el test del programa, ya que puede ejecutarse por partes.

En Step7, este estilo de programación se basa en la utilización de bloques de ejecución. A continuación se describe brevemente cada uno de ellos y su funcionalidad, apreciándose en la figura 2.19 la transferencia de información entre ellos. [17]

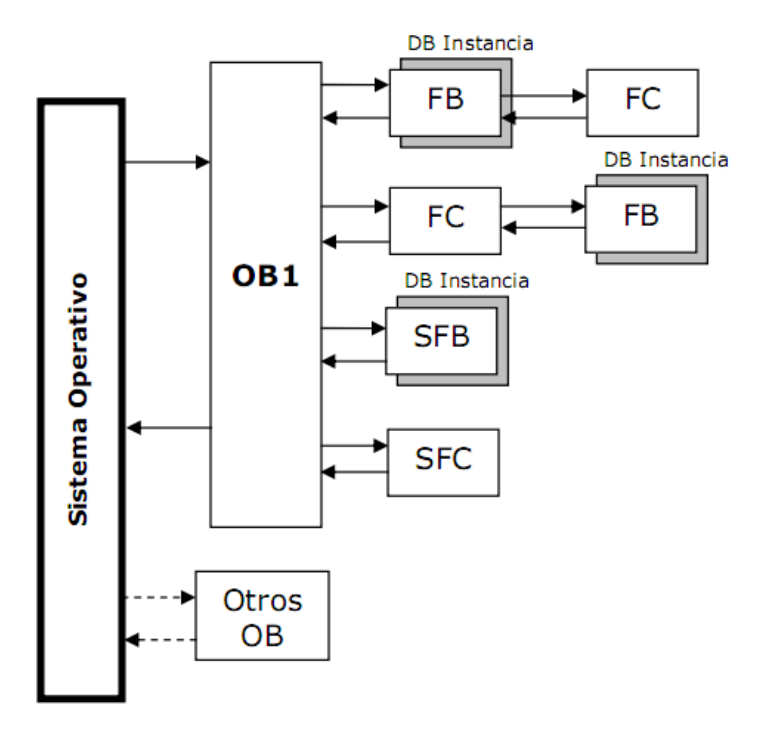

**Figura. 2.19. Esquema de programación estructurada. Fuente: Manual de Entrenamiento S7-300 y MICROMASTER 420.**

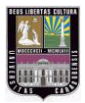

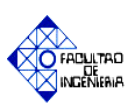

 **OB – Bloque de Organización:** En Step7, el OB1 es el bloque principal y constituye la interfaz entre el sistema operativo del PLC y el programa de usuario. Este bloque controla el procesamiento cíclico, las alarmas de programa, el comportamiento del arranque del sistema y el tratamiento de errores.

El CPU lee línea por línea el programa diseñado dentro de este bloque. Cuando vuelve a encontrarse con la primera línea del programa, significa que ha finalizado un ciclo. El OB1 llama a las demás funciones y bloques y se intercambian datos relevantes según la lógica del problema.

- **DB – Bloques de Datos:** Como su nombre lo indica, son módulos de datos que no contienen instrucciones de programa. Contienen los datos de usuario o variables con los que trabaja el programa.
- **FB – Bloques de Función:** Son módulos programables con memoria. Los parámetros que se transfieren al FB, así como las variables estáticas, se memorizan en el DB de Instancia. Las variables temporales se memorizan en la pila de datos locales.
- **FC – Función:** Una función FC es una subrutina que está subordinada al bloque de organización OB. Para que pueda ser procesada por el CPU, ésta tiene que ser llamada también desde el bloque de orden superior. Al contrario que en el caso del bloque de función, no se requiere ningún bloque de datos, por lo tanto no admiten datos locales estáticos.
- **SFB y SFC – Módulos de Sistema**: Son módulos de función ya programados que se ofrecen a los usuarios de Step7. [17]

### *c. Configuración del hardware*

La configuración del hardware puede ser realizada luego de haber creado un proyecto con un equipo SIMATIC, teniendo presente la cantidad de variables a utilizar para realizar así la selección de los módulos y la ubicación de los mismos.

En esta ventana se realiza la configuración del hardware de diferentes equipos de la gama de PLC SIMATIC. La ruta para realizar esta acción es la siguiente:

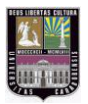

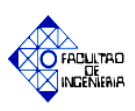

Haga doble click sobre Hardware, dentro de la sección Equipo SIMATIC 300 en el Administrador SIMATIC. Al hacer esto, se inicia la ventana HW Config (Hardware Config) mostrada en la figura 2.20:

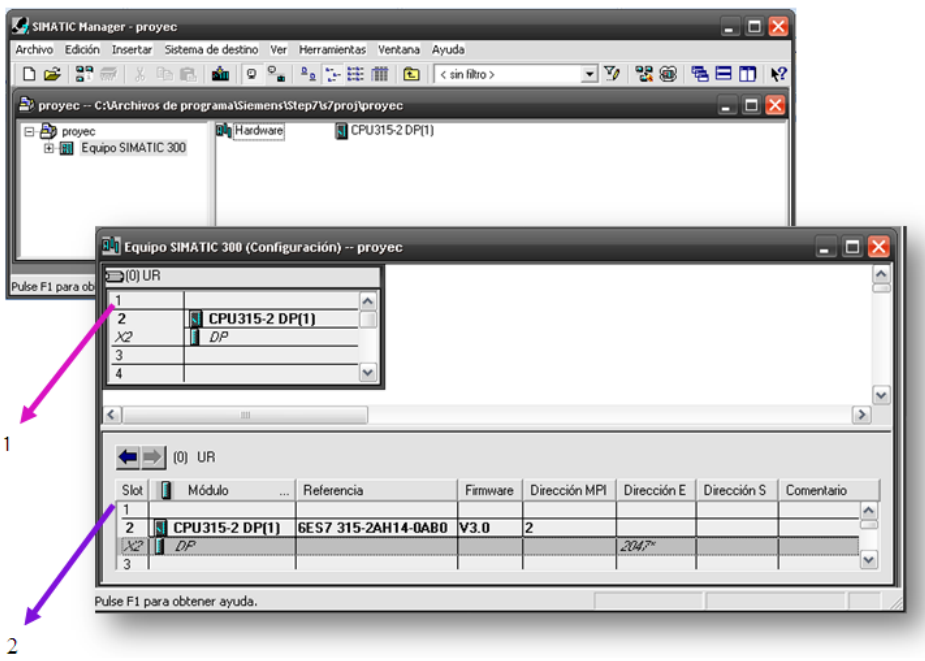

**Figura. 2.20. Ventana HW Config (Hardware Config). Fuente: Elaboración propia.**

- **1. Ventana de Equipo General**: Indica de forma general cada Slot del bastidor y qué módulo lo ocupa.
- **2. Ventana de Equipo a Detalle**: Muestra el bastidor y la ocupación de cada uno de esos Slots, indicando a detalle el número de referencia del equipo, firmware, dirección MPI y dirección de entradas y salidas.

# *d. Configuración de los enlaces del CPU*

En esta ventana se representa la red actual. La figura 2.21 muestra un ejemplo de cómo se representa una red y qué símbolos se utilizan.

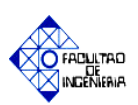

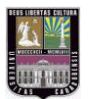

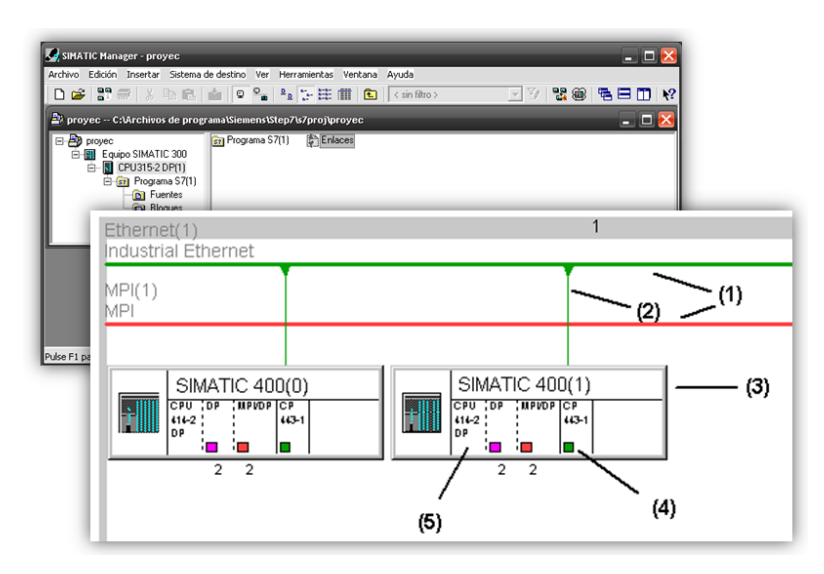

**Figura. 2.21. Ventana de enlaces del CPU. Fuente: Elaboración propia.**

- (1) Son las posibles subredes.
- (2) Representa la conexión a red.
- (3) Son los diferentes equipos que van a ser utilizados.
- (4) Es la interfaz del PLC.
- (5) Módulo utilizado.

# *e. Área de instrucciones*

En esta ventana se realiza las instrucciones del proyecto previamente creado, contiene una librería de los diferentes bloque que se utilizan en la programación dependiendo del lenguaje seleccionado, por ejemplo el bloque "operaciones lógicas con bit" está compuesta de contactos, bobinas, entre otros.

La ruta para acceder a esta ventana es la siguiente: en el Administrador **Equipo SIMATIC 300**, abra la carpeta **Programa/Bloques**. Haga doble click sobre **OB1** para iniciar el programador de la aplicación. (Ver figura 2.22)

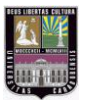

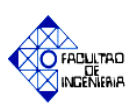

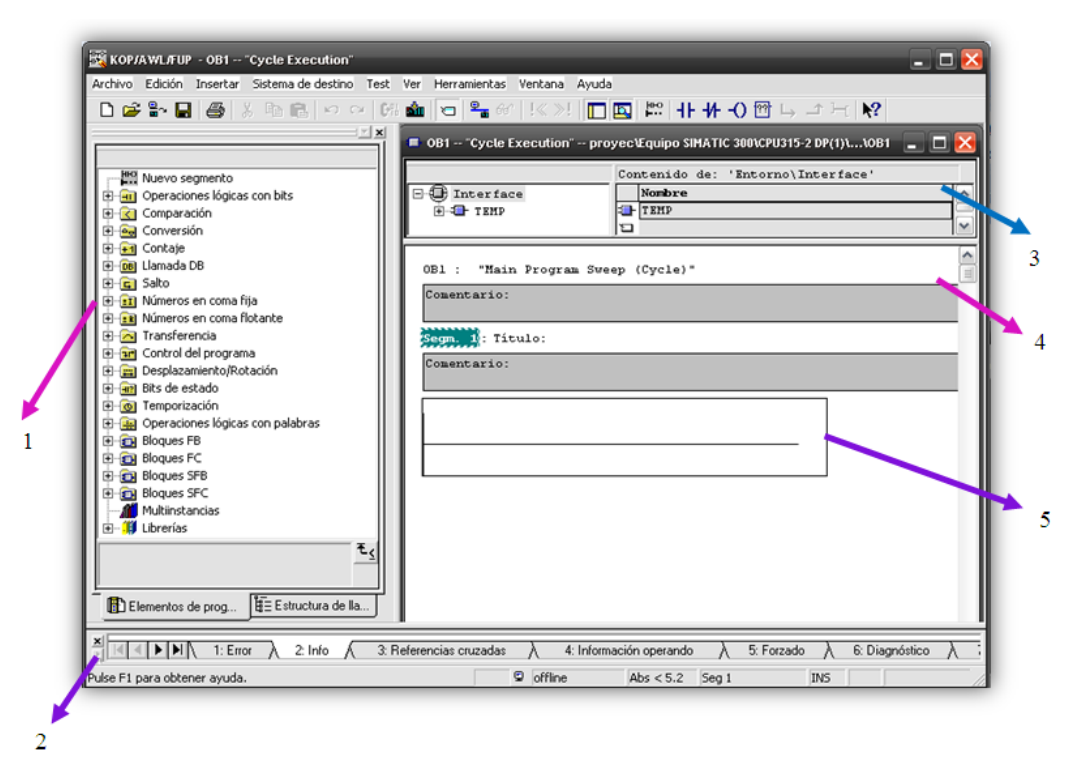

**Figura. 2.22. Ventana del área de instrucciones del Step 7. Fuente: Elaboración propia.**

- **1. Elementos de Programa:** En esta ventana se tienen todas las funciones que se pueden insertar dentro del programa, sea en lenguaje KOP, AWL o FUP. Así como también una ventana denominada "Estructura de llamada", la cual muestra la jerarquía de llamada de los bloques, y proporciona una vista general de los bloques utilizados y de sus dependencias.
- **2. Avisos de Error e Información de sistema:** Cada pestaña de esta ventana indica los diversos mensajes de información y error dentro del sistema.
- **3. Línea de Instrucción, Segmento o Circuito:** Aquí es donde se insertan las funciones del programa para la aplicación deseada.
- **4. Campos de Título y Comentario de Segmento:** Esta sección sirve para insertar título de programa y comentarios del segmento de programa que se está trabajando. [18]

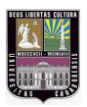

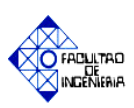

# *f. Tabla de símbolos*

Los símbolos son los nombres que el usuario designa a las variables, datos, bloques, etc. Son creados en una ventana denominada "Tabla de símbolos", la cual está constituida por diferentes columnas que contienen: el nombre, la dirección, el tipo de datos y comentario. Para cada símbolo se crea una línea propia en la tabla, como se aprecia en la figura 2.23.

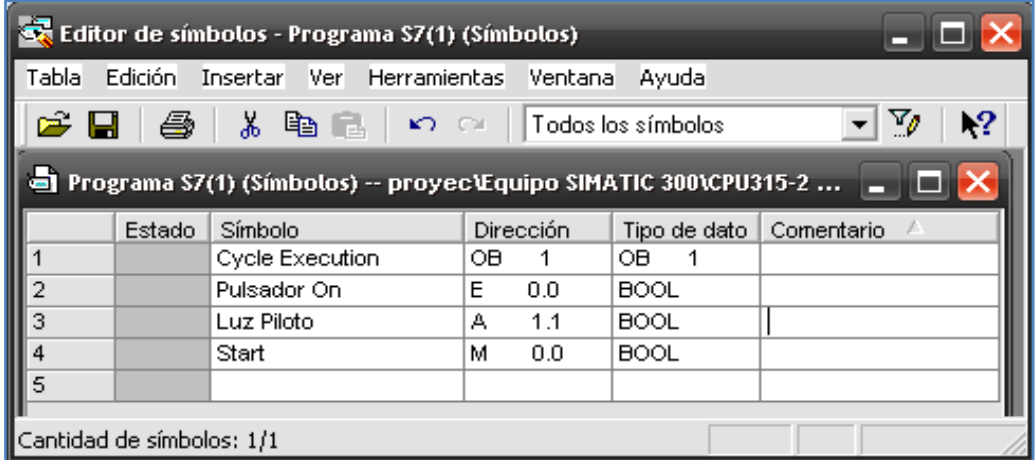

# **Figura. 2.23. Ventana de símbolos. Fuente: Elaboración propia.**

A continuación se explica el significado de las diferentes columnas que contiene ésta ventana:

- **1. Estado:** Indica si el nombre simbólico o el operando es idéntico a otra entrada de la tabla de símbolos, así como también si todavía no está completo (falta el nombre simbólico o la dirección).
- **2. Columna "Símbolo":** Contiene el nombre del símbolo, puede comprender 24 caracteres como máximo.
- **3. Columna "Dirección":** Establece la dirección que posee dicha variable.

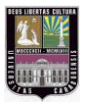

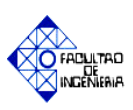

- **4. Columna "Tipo de datos":** Indica el tipo de dato a utilizar. Si no concuerda con la dirección o si la sintaxis es errónea, aparecerá un mensaje de error al salir del campo.
- **5. Columna "Comentario":** Es posible asignar comentarios a cada uno de los símbolos. Los comentarios comprenden un máximo de 80 caracteres.

**Nota:** Luego de realizar cualquier cambio en el editor de símbolos se debe guardar los mismos, para poder visualizar las variables modificadas en el programa. 18

### *g. Simulador PLC SIM*

En S7-PLCSIM se puede ejecutar y probar un programa de usuario en una PC, desarrollado y creado con STEP 7 para los autómatas S7-300, S7-400 y WinAC. Dado que la simulación se realiza por completo en el software STEP 7, no es necesario disponer de hardware S7 (CPU o módulos de señales).

S7-PLCSIM ofrece una interfaz sencilla con el programa de usuario de STEP 7 y permite observar y modificar diferentes objetos, como variables de entrada y salida. Puede ser utilizado de manera simultánea el software STEP 7 y el simulador. Incorpora una interfaz de usuario gráfica para visualizar y modificar las variables de los programas de control, para ejecutar por ciclos o automáticamente el programa del PLC simulado o para cambiar el estado operativo del autómata simulado.

S7-PLCSIM ofrece las siguientes funciones:

- [Abrir una simulación](mk:@MSITStore:C:\Archivos%20de%20programa\Siemens\Plcsim\s7wsi\S7WSVHDD.chm::/11359468683/12960692107.htm) existente en el arranque
- Ejecutar programas para S7-300, S7-400, [CPU](mk:@MSITStore:C:\Archivos%20de%20programa\Siemens\Plcsim\s7wsi\S7WSVHDD.chm::/11359468683/12960692107.htm) T y sistemas de automatización WinCC en un PLC simulado.
- Crear [subventanas](mk:@MSITStore:C:\Archivos%20de%20programa\Siemens\Plcsim\s7wsi\S7WSVHDD.chm::/11359468683/12960692107.htm) para acceder a áreas de memoria de las entradas y salidas, acumuladores y registros del PLC simulado.
- Acceder a la memoria mediante [direccionamiento simbólico.](mk:@MSITStore:C:\Archivos%20de%20programa\Siemens\Plcsim\s7wsi\S7WSVHDD.chm::/11359468683/12960692107.htm)
- Ejecutar temporizadores automáticamente.

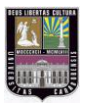

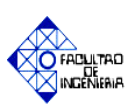

- Ajustar temporizadores manualmente o bien [reiniciar un temporizador](mk:@MSITStore:C:\Archivos%20de%20programa\Siemens\Plcsim\s7wsi\S7WSVHDD.chm::/11359468683/12960692107.htm) o todos los temporizadores.
- Cambiar el [estado operativo de la CPU](mk:@MSITStore:C:\Archivos%20de%20programa\Siemens\Plcsim\s7wsi\S7WSVHDD.chm::/11359468683/12960692107.htm) (STOP, RUN y RUN-P).
- $\triangleright$  Interrumpir la simulación con el comando de menú Pausa sin que ello afecte al estado del programa.
- $\triangleright$  Probar la respuesta del programa con ayuda de [OBs de error y de alarma](mk:@MSITStore:C:\Archivos%20de%20programa\Siemens\Plcsim\s7wsi\S7WSVHDD.chm::/11359468683/12960692107.htm)
- [Registrar u](mk:@MSITStore:C:\Archivos%20de%20programa\Siemens\Plcsim\s7wsi\S7WSVHDD.chm::/11359468683/12960692107.htm)na serie de eventos (cambios en entradas y salidas, marcas, temporizadores y contadores).
- $\triangleright$  Reproducir un registro de programa para la automatización de tests.

Una de las aplicaciones más importantes es la visualización de los LEDs indicadores del CPU tal como sería en la realidad. **Esto permite conocer el funcionamiento de los mismos sin tener el equipo**. En la figura 2.24 se observa la ventana del S7-PLCSIM, apreciándose la subventana CPU a la que se hace referencia anteriormente. [19]

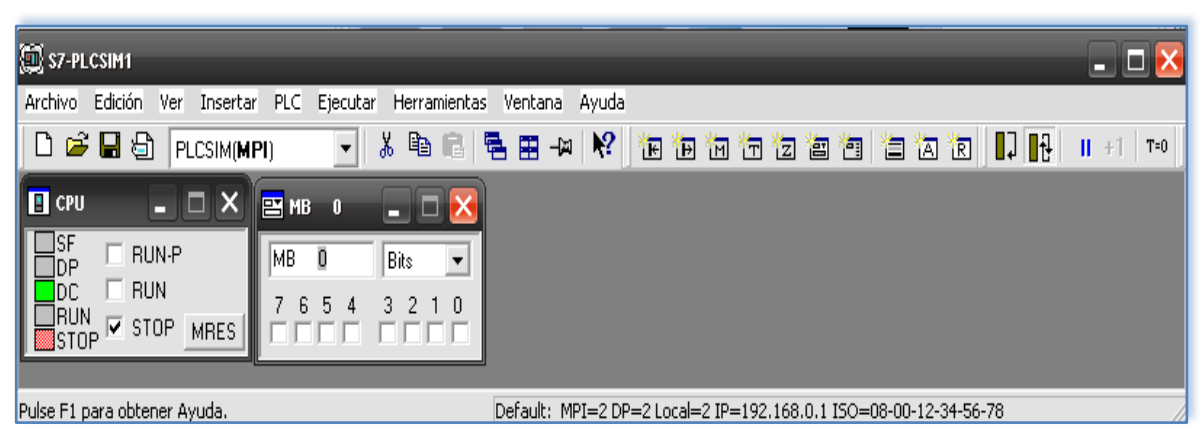

**Figura. 2.24. S7-PLC SIM. Fuente: Elaboración propia.**

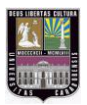

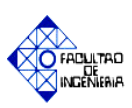

# *2.2.10 WINCC Flexible advanced*

Un sistema HMI representa la interfaz entre el hombre (operador) y el proceso (máquina). Se encarga de la representación y control del proceso, emite mensajes de falla, archiva valores del proceso y avisos, entre otros.

SIMATIC HMI ofrece una amplia gama de posibilidades para realizar las más variadas tareas de manejo y visualización de datos. Permite controlar el proceso en todo momento y mantener en funcionamiento las máquinas e instalaciones.

WinCC flexible es el software HMI para conceptos de automatización del ámbito industrial con proyección de futuro y una ingeniería sencilla y eficaz. [20]

# *a. Posibilidades de conexión*

De acuerdo al autómata utilizado, existen diferentes formas de conexión al WinCC:

- SIMATIC S7 mediante PPI, MPI, PROFIBUS DP y PROFINET (TCP/IP).
- SIMATIC S5 y SIMATIC 500/505 (no bajo MS Vista).
- $\triangleright$  SIMOTION y SINUMERIK. [21]

### *b. Componentes de WinCC Flexible*

Es un paquete de software que contiene una serie de programas, que permiten el desarrollo de sistemas automáticos en un Panel View o PC, los más importantes son:

- **WinCC flexible Engineering System:** Software que permite realizar todas las tareas de configuración necesarias así como determinar qué paneles de operador de la gama SIMATIC HMI se pueden configurar.
- **WinCC flexible Runtime:** Es el software para visualizar procesos. En runtime, el proyecto se ejecuta en modo de simulación. [21]

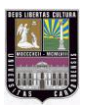

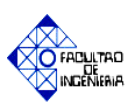

# *c. Pantalla principal*

Al crear un proyecto en WinCC flexible o al abrir uno ya existente, aparece la estación de trabajo, la cual contiene una ventana de proyecto, donde se representa la estructura del proyecto. (Ver figura 2.25)

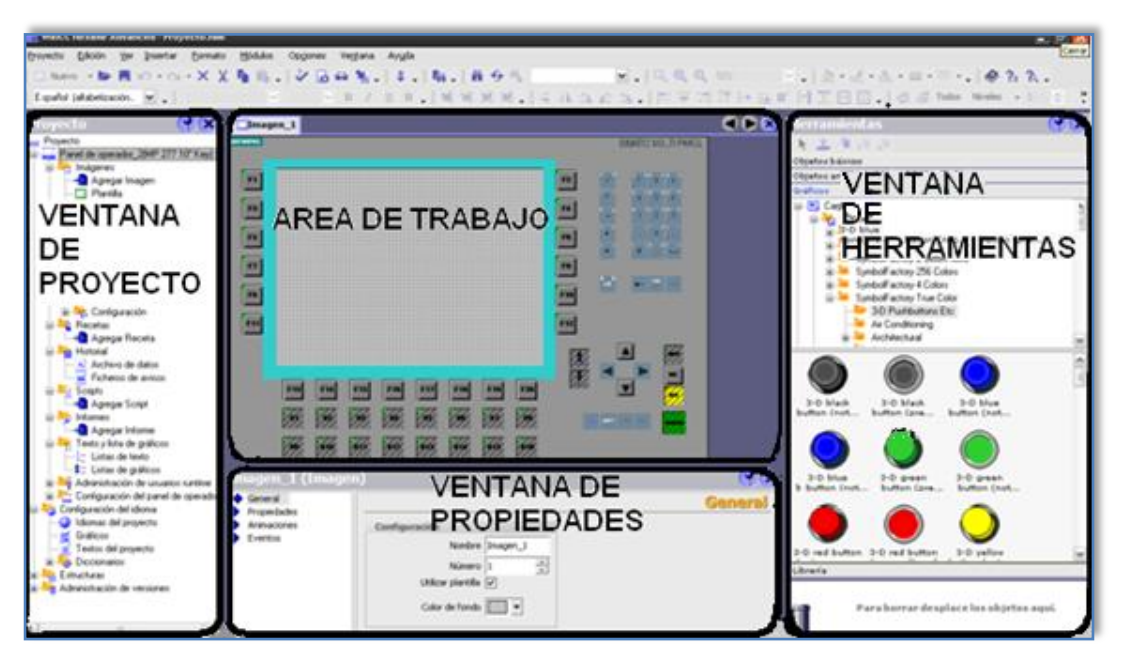

**Figura. 2.25. WinCC flexible Advance. Fuente: Elaboración propia.**

En la figura 2.25 se observa las diferentes ventanas que componen la estación de trabajo, las cuales son explicadas a continuación:

- **Área de trabajo:** En esta ventana se editan los objetos del proyecto. Todos los elementos de WinCC flexible se agrupan en el área de trabajo.
- **Ventana de proyecto**: Se visualizan en una estructura de árbol todos los componentes y editores disponibles de un proyecto. Además, a partir de dicha ventana es posible acceder a las propiedades del mismo, así como a la configuración del panel de operador.

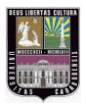

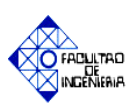

- **Ventana de propiedades:** Se editan las propiedades de los objetos, por ejemplo el color de los objetos de imagen, posición, animación, entre otros. La ventana de propiedades sólo está disponible en algunos editores.
- **Ventana de herramientas:** Contiene una selección de objetos que pueden ser insertados en las imágenes, tales como los objetos gráficos o los elementos de mando. Asimismo, la ventana de herramientas dispone de librerías con objetos ya preparados, así como de colecciones de bloques de imagen (Ver figura 2.26) 22

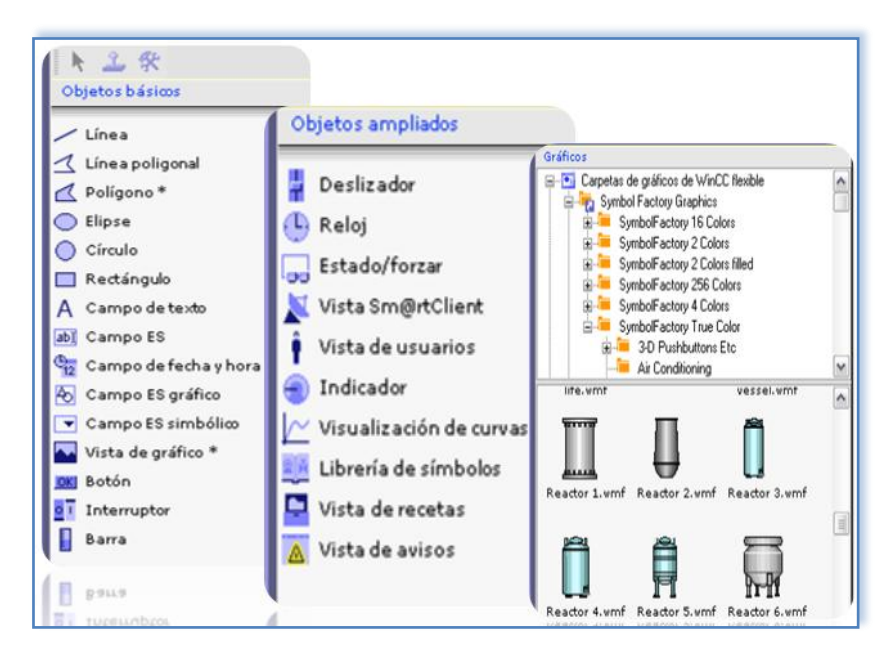

**Figura. 2.26. Ventana de herramientas. Fuente: Elaboración propia.**

### *d. Conexiones*

Los ajustes de conexión entre el panel de operador y el autómata se pueden configurar mediante la ventana de proyecto. Los autómatas a conectar se representan de forma esquemática en la ficha "Parámetros".

Dependiendo de la interfaz utilizada, se dispone de las áreas "Panel de operador", "Red" y "Autómata", para realizar la configuración de los parámetros. Lo mencionado anteriormente se aprecia en la figura 2.27. [22]

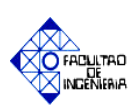

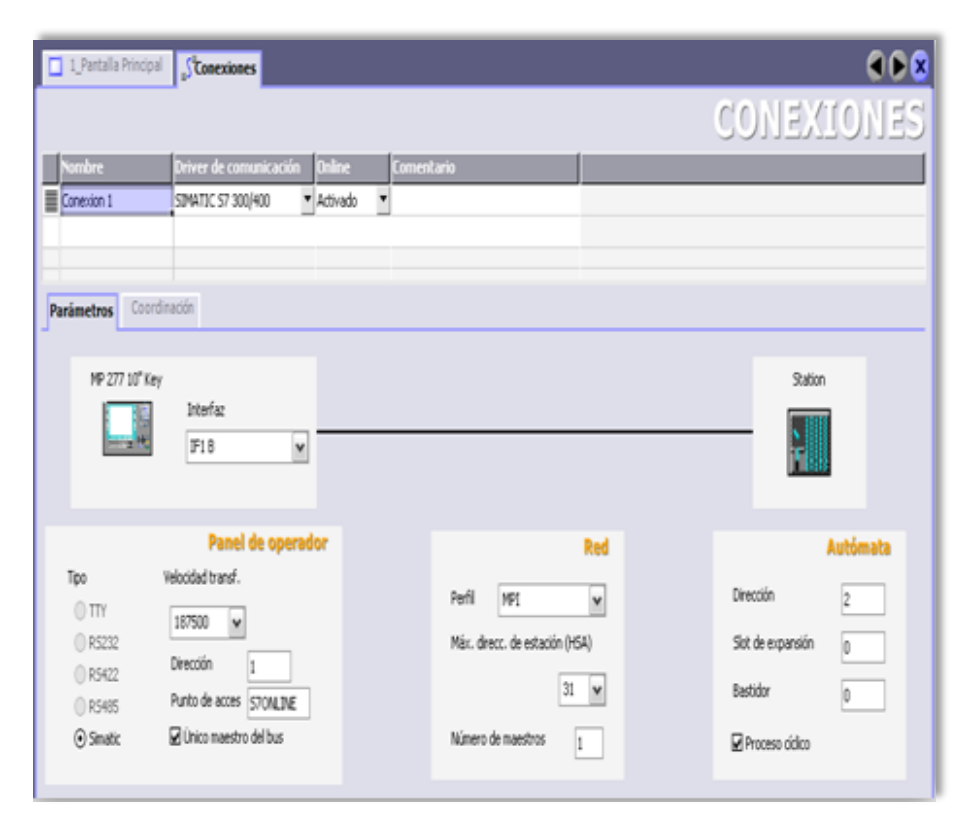

**Figura. 2.27. Ventana de herramientas. Fuente: Elaboración propia.**

# *e. Variables*

Las variables a utilizar en el proyecto se configuran en la ficha "Variables" de la carpeta Comunicación, ubicada en la ventana de proyecto. En ésta se crean las variables que se serán asignadas a los gráficos (objetos), indicando: con qué equipo se está realizando la conexión, dirección de memoria (debe contener la misma dirección de la variable del programa realizado en Step 7), tipo de dato analógico o tipo bit (palabra, booleano, byte, entero, real, entre otros). La figura 2.28 muestra el cuadro de diálogo correspondiente.

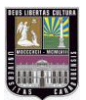

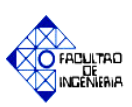

| <b>Researchers</b> |                           |          |                  |               |                                  |                                              |                |                                        |
|--------------------|---------------------------|----------|------------------|---------------|----------------------------------|----------------------------------------------|----------------|----------------------------------------|
|                    |                           |          |                  |               |                                  |                                              |                | <b>VARIABLES</b>                       |
| <b>Nombre</b>      |                           | Conexión |                  | Tipo de datos | Dirección                        |                                              |                | Elementos de  Ciclo de adquis Comentar |
| l                  | Temperatura M3 SIMATIC S7 |          | $\mathbf{I}$ Int |               | $\blacktriangleright$ DB 1 DBW 0 | $\overline{\phantom{a}}$                     | 1 <sub>s</sub> |                                        |
|                    |                           |          |                  |               | Rango<br>DB.<br><b>DBW</b>       | <b>IDB</b><br>$\checkmark$<br>123 1<br>123 0 |                |                                        |
|                    |                           |          |                  |               |                                  |                                              |                |                                        |

**Figura. 2.28. Ventana de variables. Fuente: Soporte de ayuda de WinCC.**

Cuando el bit de la variable se activa en el autómata y se transfiere al panel de operador en el ciclo de adquisición configurado, el panel detecta el aviso correspondiente como "aparecido". Por el contrario, el aviso es registrado por el panel de operador como "desaparecido" tras desactivarse ese mismo bit en el autómata.

Las variables externas hacen posible la comunicación, es decir, el intercambio de datos entre los componentes de un proceso de automatización, por ejemplo, entre el panel de operador y el autómata. Como son la imagen de una posición de memoria del autómata, los tipos de datos que se pueden utilizar dependerán del autómata al que esté conectado el panel de operador. [22]

# *f. Simulador (Runtime)*

El software WinCC flexible incluye un simulador con el que se puede comprobar el proyecto sin necesidad del controlador, mediante el uso del Runtime. El simulador es una aplicación propia, permite comprobar el funcionamiento correcto de las imágenes, los objetos de imagen, los avisos, etc. que se hayan configurado.

En Runtime, el usuario puede controlar y visualizar el proceso. Las tareas más frecuentes son:

- La comunicación con los sistemas de automatización.
- La visualización de las imágenes en la pantalla.

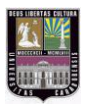

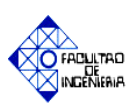

- El control del proceso, por ejemplo, mediante entrada de valores de consigna o mediante apertura y cierre de válvulas.
- La grabación de los datos actuales de Runtime, como por ejemplo, los valores de proceso y los eventos de aviso.

Para simular un proyecto listo existen varias posibilidades:

# **f.1. Simulación con conexión al controlador**

El proyecto puede simularse ejecutándolo directamente en el Runtime. No obstante, las variables y los punteros de área sólo funcionan si el PC de configuración está conectado al controlador en cuestión.

Si el ordenador está conectado a un controlador, podrá realizar con Runtime una simulación auténtica del panel de operador configurado. Para la simulación con WinCC flexible Runtime, puede ser ejecutada accionando el botón de Runtime en la barra de herramientas (Ver figura 2.29) o mediante la siguiente ruta de instrucciones:

### **"Proyecto > Generador > Iniciar Runtime"**

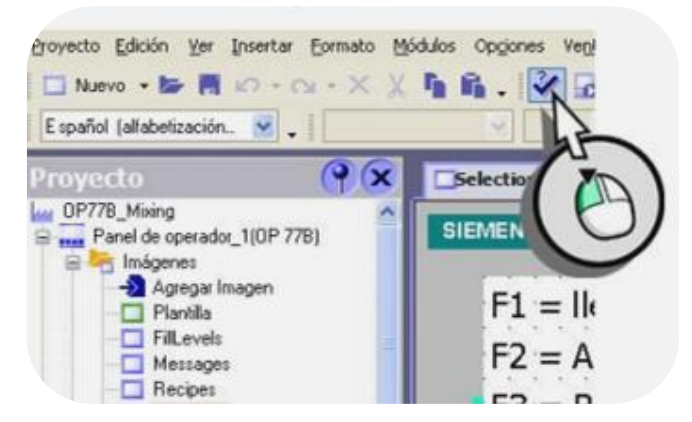

**Figura. 2.29. Botón generador del Runtime. Fuente: Soporte de ayuda de WinCC.**

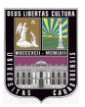

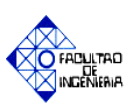

# **f.2. Simulación sin conexión al controlador**

Con el programa de simulación que se instala con WinCC flexible Runtime es posible simular el proyecto, incluidas las variables y punteros de área, incluso sin disponer de conexión con un controlador. Los parámetros de los punteros de área y las variables se introducen en una tabla de simulación que es leída por WinCC flexible Runtime durante la simulación.

Para la simulación con el simulador, es realizado de manera similar al apartado anterior en la barra de herramientas o por medio de la siguiente ruta de instrucciones:

### **"Proyecto > Generador > Iniciar Runtime con simulador"**

### **f.3. Simulación con servicio integrado**

Si en STEP 7 se configura de forma integrada, es posible simular una conexión al controlador con PLCSIM. [22]

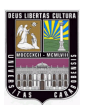

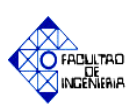

# **CAPÍTULO III MARCO METODOLÓGICO**

## **3.1 Tipo de investigación**

Según los objetivos formulados y el entorno de este proyecto de investigación se puede catalogar como un **proyecto factible**, por ser "el conjunto de una investigación, elaboración y desarrollo de una propuesta de un modelo operativo viable para solucionar problemas, requerimientos o necesidades de una organización o grupos sociales". [7]

Vale acotar, que la investigación es de tipo documental, siendo "el estudio de problemas, con el propósito de ampliar y profundizar el conocimiento de su naturaleza, con apoyo principalmente en los trabajos previos, información y datos divulgados por medios impresos, audiovisuales o electrónicos". [8]

El sistema de control presentado en el siguiente trabajo especial de grado va orientado a una propuesta para la empresa Kimberly Clark de Venezuela, con el objetivo de mejorar la producción de materia prima de papel recuperado, para la elaboración de papel higiénico y otros productos, además de mejorar las condiciones de trabajo de los operadores del área del desintegración, almacenaje y depuración gruesa de la planta; para llevar a cabo este proyecto se cuenta con el PLC SIEMENS® S7-300 y el Software HMI SIMATIC WinCC.

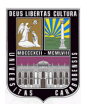

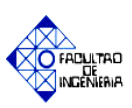

## **3.2 Metodología de la investigación**

Para el desarrollo del sistema de control diseñado se plantearon las siguientes etapas o fases:

# *3.2.1 Fase I: Estudio de las variables e identificación de los equipos que intervienen en el proceso de desintegración, almacenaje y depuración gruesa de materia prima.*

En esta fase se ejecutó el estudio de las etapas de fabricación de papel mediante el apoyo de material bibliográfico, haciendo revisión de artículos publicados en internet, tesis realizadas en empresas papeleras, entre otros, con el fin de conocer de manera teórica el proceso de manufactura de papel, así como también las variables y elementos que lo componen. En la sección 2.2.4 del capítulo II se explicó el principio de funcionamiento de los equipos de limpieza involucrados, como son el Hidropulper, Contaminex, Tambor Clasificador, Depurador T2, Spectro Screen #13 y #23 respectivamente.

Se realizó una descripción detallada del proceso, donde se incluyeron los diferentes pasos que deben ser realizados para obtener la consistencia de la pasta requerida en la etapa de desintegración y almacenaje, siendo explicadas en la sección 2.2.5 del capítulo II.

De manera simultánea se elaboraron una serie de entrevistas a ingenieros de procesos y consultas a operadores de las etapas de desintegración, limpieza y depuración gruesa, teniendo así una visión real del funcionamiento actual del sistema y de los instrumentos involucrados. Para una mejor comprensión del proceso se realizó un esquema general del mismo (Ver figura 3.1), en donde se aprecia la ubicación de los equipos implicados. A continuación se muestra la información obtenida en esta fase de la investigación.

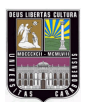

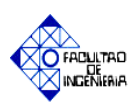

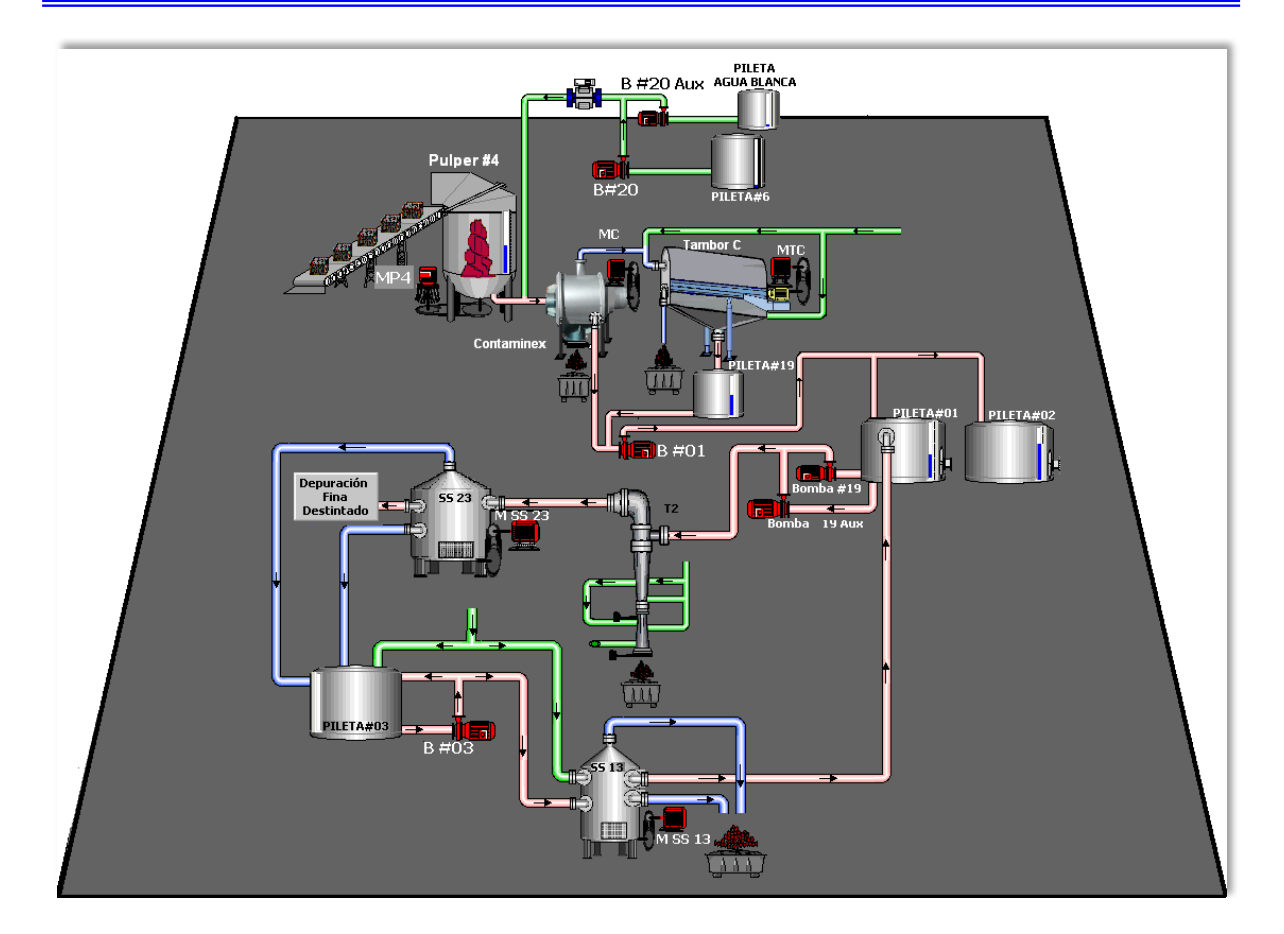

# **Figura 3. 1. Esquema del proceso de desintegración, almacenaje y depuración gruesa de materia prima. Fuente: Elaboración propia.**

### *a. Etapa I. Proceso de Desintegración y almacenaje de materia prima (pulpeado)*

El proceso de desintegración y almacenaje de materia prima es de tipo batch, es decir, se realiza tantas veces como sea necesario por el operador, con la finalidad de mantener un nivel deseado de pulpa papelera en la Pileta #01. En el esquema presentado en la figura 3.2 se aprecian los equipos involucrados en ésta etapa.

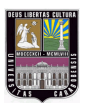

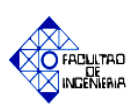

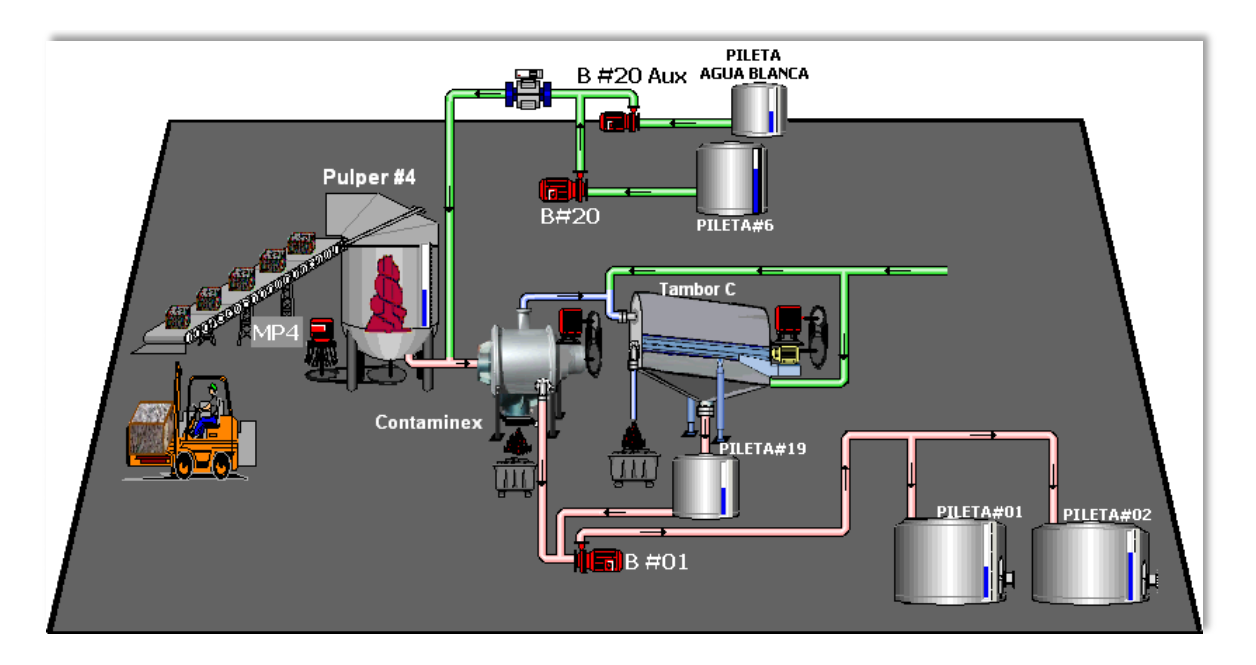

**Figura 3. 2. Esquema del proceso de desintegración y almacenaje de materia prima. Fuente: Elaboración propia.**

Posee un tablero de control ubicado en la parte superior de un equipo denominado Pulper #4, en donde encontramos las siguientes unidades de mando y señalización:

- **1.** Selectores de dos (2) posiciones para las diferentes válvulas involucradas en la etapa de desintegración y almacenaje:
	- **HV-01:** Se encuentra ubicada en la parte superior del Hidropulper, su función es permitir el paso de agua al equipo mencionado anteriormente preparando así la pulpa papelera.
	- **HV-05:** Esta válvula regula el paso del agua hacia el Contaminex, el cual es un equipo de limpieza primaria.
	- **HV-06:** Ubicada a la salida de la Pileta #19, permitiendo el paso de la pasta contenida en ésta, enviándola a la zona de almacenamiento mediante la bomba #01.
	- **HV-07:** Válvula encargada de realizar la descarga del Hidropulper, siendo activada una vez alcanzada la consistencia deseada de la pulpa papelera.

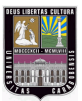

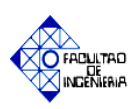

- **HV-08:** Se encuentra ubicada en la parte inferior del Contaminex, lleva a cabo la descarga de "rechazos pesados" del equipo, es habilitada al finalizar cada proceso de desintegración de materia prima.
- **HV-09:** Permite el paso de pulpa a las Piletas de alimentación de acuerdo a las materia prima utilizada, se encuentra ubicada a la salida de la bomba #01.
- **HV-16:** Ubicada a la salida de "rechazo liviano" del Contaminex, permitiendo el paso de los mismos al equipo de limpieza primaria Tambor Clasificador.
- **2.** Pulsadores de encendido y apagado para el accionamiento de los equipos de limpieza primaria (Contaminex y Tambor Clasificador), las bombas de suministro de agua al sistema (Bomba #20 y Bomba #20 Aux) y traslado de pulpa papelera (Bomba #01) a la Piletas de almacenaje de pasta (Pileta #01 y #2 respectivamente); así como de la Banda Transportadora.
- **3.** Un contador de agua, permitiendo visualizar el volumen de agua clara introducida al sistema, al igual que el caudal del mismo. Este equipo posee un botón de reset que limpia el valor acumulado.
- **4.** Medidores de corriente de los equipos Pulper #4 y Contaminex, estando operativo sólo el indicador del desintegrador.
- **5.** Indicadores de nivel de las piletas de almacenaje de pulpa papelera (Pileta #01) y agua clarificada (Pileta #06).

A continuación se explican las diferentes etapas que intervienen en el proceso de pulpeo realizado actualmente:

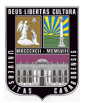

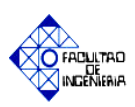

# a.1. *Suministro de agua al sistema de desintegración y almacenaje de materia prima*

De acuerdo a la materia prima a procesar el operador deberá establecer el lugar donde será almacenada la misma, verificando en el tablero de control el nivel de la pileta #01 (contiene pulpa de papel recuperado) y por consiguiente en la sala de control (DSC) para el caso de la pileta #02 (contiene pulpa de fibra virgen).

La alimentación de agua al sistema es abastecida por la Pileta #06 (agua clarificada) y en caso de ésta poseer un nivel bajo se utilizará la Pileta Agua Blanca, mediante la bomba #20 y bomba #20 Auxiliar respectivamente, siendo activadas de manera manual por el operador. En esta etapa el nivel de la Pileta #06 es monitoreado en el tablero de control, de manera de evitar algún inconveniente en el proceso.

# a.2. *Carga de materia prima al equipo desintegrador (Pulper #4)*

Ésta etapa inicia cuando la materia prima es llevada en forma de pacas compactas al área de pulpeo por medio de un montacargas, el operador energiza los equipos de suministro de agua al sistema, ingresando un volumen de aproximadamente 6000 Lts. al Pulper #04 con el fin de facilitar la desintegración de la fibra y evitar el impacto de las mismas en la unidad de rodamiento del equipo el cual presenta aspas de forma helicoidal, inmediatamente se va cargando la banda transportadora de materia prima, accionándola de manera manual en el tablero de control o en un pequeño tablero ubicado en la parte inferior de la misma, son eliminados por el operador los alambres y cartones que mantienen la forma rectangular de las pacas, de manera simultánea se toma nota del peso y tipo de papel recuperado a ser transformado en pulpa papelera. Los valores de peso y humedad de la materia prima son de gran importancia en el

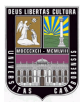

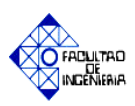

proceso ya que afectan los niveles de producción de pasta. Se establece un rango de humedad de 10-13% para obtener resultados óptimos.

### a.3. *Proceso de elaboración de pasta papelera*

Al finalizar la carga de materia prima en el Pulper #4 se inicia el proceso de fabricación de pulpa papelera de acuerdo a la consistencia deseada, en la parte superior del equipo desintegrador el operador evalúa de manera visual y física los cambios de consistencia del papel recuperado, decidiendo si es necesario modificar el valor de carga y/o volúmenes de agua que deben ser ingresados al equipo.

En este etapa del proceso la pasta es sometida a aproximadamente 10 minutos de agitación para conseguir una consistencia similar a la deseada.

### a.4. *Limpieza de la materia prima*

Luego que el operador considere de manera visual que se ha alcanzado la consistencia deseada realiza la descarga del Pulper #4 para iniciar la fase de limpieza, en donde se regula el paso de agua clara al sistema (energizando la válvula HV-05), y se habilita de manera manual los equipos Contaminex y Tambor Clasificador. Los mismos funcionan como filtros de los agentes contaminantes que posee el papel recuperado.

Una vez energizado el Contaminex se realiza la limpieza de la pulpa enviando pasta con menor contenido de partículas contaminantes (aceptado) al área de almacenamiento mediante el uso de la bomba #01, la cual es energizada de manera simultánea por el operador en el tablero de control.

Si el operador detecta que el motor del Contaminex excede las condiciones de trabajo del mismo, como consecuencia de la alta presencia de partículas

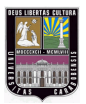

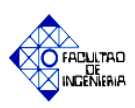

contaminantes, es habilitada la descarga de "rechazos livianos", utilizando el Tambor Clasificador como un equipo de limpieza de respaldo.

La limpieza ejecutada con el Tambor Clasificador es realizada activando las válvulas de alimentación de agua recuperada y enviando "aceptado" a la Pileta #19, la cual se encuentra dividida en dos porciones, con la finalidad de separar los elementos más pesados de la pasta, almacenándose en uno de sus extremos y llenando la otra porción por desborde. El operador visualiza desde la parte superior del Pulper #4 el nivel de la Pileta #19 decidiendo cuando hacer la descarga de la misma.

### a.5. *Final de proceso de desintegración y almacenaje de materia prima*

Luego que el operador visualiza en el interior del Pulper #4 que se ha llevado a cabo la descarga completa del mismo, se procede al apagado de los equipos de limpieza del proceso de pulpeo, así como de las bombas de suministro de agua al sistema y almacenaje de pasta.

El Pulper #4 se mantiene en funcionamiento hasta que se ejecute algún tipo de mantenimiento preventivo y/o correctivo, esta consideración es realizada debido a los datos técnicos del motor del desintegrador (440 V/ 746 A, 894 RPM).

Luego de finalizado el proceso de pulpeo, el operador procede a la descarga de los "rechazos pesados" del Contaminex activando de forma manual la válvula de descarga (HV-08) y del Tambor clasificador invirtiendo el giro del mismo, de esta manera se garantiza que no haya presencia de desechos en estos equipos de limpieza, pudiendo reiniciar el proceso de desintegración y almacenaje de materia prima sin ningún tipo de inconvenientes.

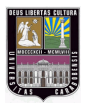

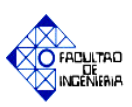

# *b. Etapa II. Depuración Gruesa:*

En esta etapa se realiza la depuración gruesa de la pulpa papelera mediante el uso de tres equipos de limpieza, como lo son el Depurador T2, el Spectro Screen #23 y el Spectro Screen #13, los cuales son controlados por el tiempo de ejecución de cada una de sus fases de trabajo, funcionando así de manera cíclica y automática.

La puesta en funcionamiento de los equipos mencionados anteriormente depende del nivel que posea la Pileta #01, el cual es monitoreado mediante un transmisor de nivel de presión diferencial en la sala de control (DSC), a través de una interfaz gráfica donde son apreciados los valores críticos del tanque de almacenamiento (mínimo 50 % y máximo 90%), siendo el operador quien decide cuando deber ser iniciado la etapa de depuración, activando la bomba #19 que tiene como función la alimentación de pasta al sistema, teniendo como respaldo a la bomba #19 auxiliar en caso de algún tipo de avería o falla. En la figura 3.3 se muestra un esquema de la disposición de los equipos utilizados en esta etapa.

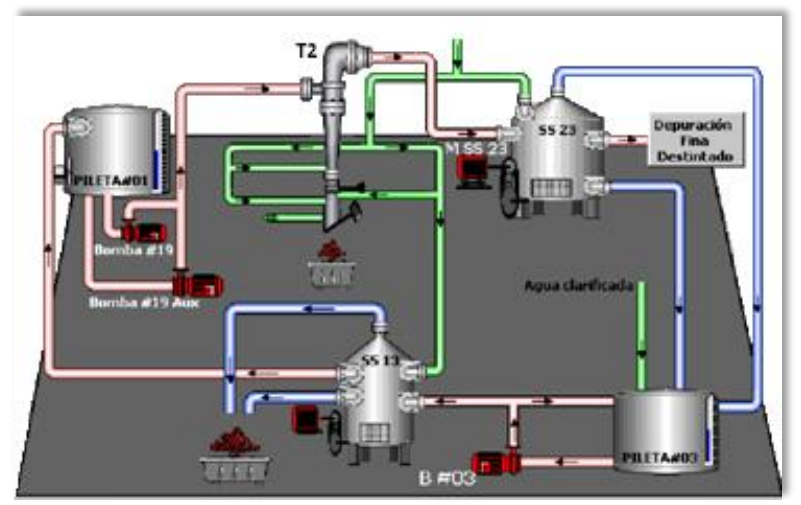

**Figura 3. 3. Esquema del proceso de depuración gruesa de materia prima. Fuente: Elaboración propia.**

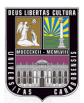

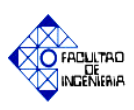

De acuerdo a la secuencia de trabajo de los equipos mencionados anteriormente el proceso de depuración gruesa fue dividido en las siguientes etapas:

### **b.1. Primera etapa de depuración gruesa**

En el inicio de esta etapa entra en operación el equipo denominado Depurador T2 y seguidamente Spectro Screen #23.

El depurador T2 parte del principio de la fuerza centrífuga para la limpieza de la pulpa papelera, es activado de manera manual a través de un pequeño tablero de control el cual se encuentra ubicado a un costado del mismo, está conformado por tres pulsadores con su respectiva señalización (Inicio, Parada y Purga) siendo controlado mediante un PLC LOGO MOELLER EASY 512–AC-RC. Su funcionamiento se basa en:

- **1.** Envío constante de pasta "aceptada" al Spectro Screen #23 (SS #23).
- **2.** Alimentación continúa de agua recuperada al sistema mediante las válvulas de dilución (HV-29 y HV-30).
- **3.** Descarga de "rechazo" de elementos contaminantes de manera cíclica cuya duración es de 31 min aproximadamente, las mismas son explicadas a continuación:
- **Purga:** Consta de dos fases de trabajo durante un intervalo de aproximadamente 30 segundos, en la primera se realiza el llenado del depósito de rechazos con agua recuperada, con el fin de evitar el impacto ocasionado por los desechos sobre el registro inferior de la compuerta de impurezas (HV-21) en la etapa de separación, la segunda fase se ejecuta luego de haber transcurridos 15 segundos, llevando a cabo la despresurización del equipo mediante una válvula de des-aireación (HV-31). Debido a que se

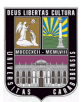

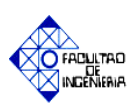

sitúan elementos sólidos en el registro superior de la compuerta de impurezas (HV-20), es energizada la válvula de lavado (HV-32) la cual lubrica y mantiene en movimientos estas partículas.

- **Separación:** Esta etapa se basa en la mezcla de pulpa con agua recuperada de la planta de tratamiento primario, filtrando los "rechazos pesados" que posee la materia prima y almacenándolos en el depósito de desechos del equipo, realizando acciones como son: la apertura de válvula de registro superior de la compuerta de impurezas (HV-20) y la desactivación de la válvula de lavado (HV-32) durante un tiempo de 30 min aproximadamente.
- **Descarga:** Consiste en la expulsión de material no deseado del depurador T2 donde las válvulas de dilución realizan la limpieza del depósito de rechazos, esto se realiza mediante la apertura de la válvula de registro inferior de la compuerta de impurezas (HV-21) la cual permanece activada por un tiempo de 30 segundos aproximadamente. Al cumplirse el tiempo de esta etapa finaliza el ciclo y comienza nuevamente el proceso de rechazo.

El Spectro Screen #23 es un equipo que funciona a altos niveles de presión, donde la alimentación de pasta ingresa con la fuerza que es expulsada del Depurador T2, el mismo posee una cesta tamiz de rejas muy finas que permiten el paso de las fibras y retienen los elementos contaminantes de la materia prima. Es monitoreado desde la sala de control (DSC) a través de una interfaz gráfica y accionado por el operador de manera manual desde la misma, su principio de operación consta de los siguientes aspectos:

- **1.** Envío constante de pasta "aceptada" al área de destintado donde es realizada la depuración fina.
- **2.** Alimentación continúa de agua recuperada al equipo de limpieza mediante una válvula de activación manual, para el respectivo lavado de la cesta tamiz del dispositivo.

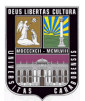

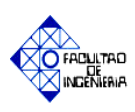

**3.** Descarga de "rechazo" de sólidos contaminantes de manera cíclica cuya duración es de 9 minutos aproximadamente. Posee dos válvulas para la descarga de "rechazos pesados" (HV-RP) y "livianos" (HV-RL) correspondientemente, las cuales son energizadas durante los últimos 2 minutos del ciclo, enviando la pulpa con partículas que contienen suciedad a la Pileta #03 (Tanque de rechazos).

### **b.2.** Segunda etapa de depuración gruesa:

Esta fase tiene como finalidad la limpieza de los "rechazos pesados" y "livianos" del Spectro Screen #23, el operador monitorea desde la sala de control (DSC) a través de una interfaz gráfica el nivel de la Pileta #03 mediante el uso de un transmisor de nivel, y de acuerdo a sus valores críticos inicia la depuración a presión energizando el Spectro Screen #13.

El equipo mencionado posee un funcionamiento similar al Spectro Screen #23, teniendo como variantes sus dimensiones y fases de trabajo, las cuales son explicadas a continuación:

- **1. Aceptado:** Esta fase consiste en enviar la pasta filtrada a la Pileta #01 a través de la válvula de aceptado (HV-27), teniendo este ciclo una duración de 4 minutos aproximadamente. En esta etapa se activan los siguientes elementos: válvula de alimentación (HV-23) que permite el paso de materia prima al equipo de limpieza y la válvula de dilución (HV-24) de agua clarificada para el lavado interno del tamiz.
- **2. Lavado:** Esta etapa consiste en la purificación de la pasta acumulada en el interior del equipo de limpieza. En este ciclo se desenergiza la válvula de alimentación (HV-23), y es mantenido el paso de agua proveniente de las válvulas de dilución, ejerciendo presión dentro de la cesta tamiz con el fin de disolver los agentes contaminantes, permitiendo así el paso de pulpa filtrada.

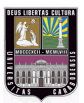

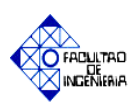

Debido a que este ciclo tiene una duración de 1 minuto aproximadamente la bomba #03 no es apagada, por consiguiente se activa la válvula de recirculación (HV-22) conservando así la pasta en movimiento.

**3. Rechazo:** Consta del desalojo de sólidos contaminantes pesados y livianos acumulados en la cesta tamiz a través de las válvulas de descarga (HV-25 y HV-26), manteniendo la alimentación de agua de manera constante con la finalidad de evitar obstrucciones en el sistema. Esta fase posee una duración aproximada de 1 minuto, enviando el desperdicio fuera del equipo a un depósito externo.

# *3.2.2 Fase II: Selección de los equipos a utilizar en el diseño del sistema de control del proceso.*

En esta fase se explica brevemente el criterio de selección de los diferentes instrumentos que fueron integrados y reemplazados en la propuesta planteada, con la finalidad de cumplir con las exigencias del proceso, logrando un aumento en el rendimiento y la calidad de la producción de la pasta papelera, así como también se incluyeron unidades de control para mejorar las condiciones de trabajo para el operador.

El criterio de selección se fundamentó en el rango de operación y compatibilidad con el controlador, a continuación se muestran los instrumentos seleccionados:

#### **a. Celdas de carga:**

La materia prima al ser ingresada a la planta posee un valor de peso entre 500 y 800 Kgs. respectivamente, así como también bobinas rechazadas en el área de conversión de un valor aproximado de 1 tonelada. Siendo almacenadas en un área donde son expuestas a cambios climáticos que modifican las condiciones físicas de las mismas. En la etapa de desintegración de materia prima se requiere conocer el peso de las pacas al instante en que son ingresadas en el Pulper #4, con la finalidad de

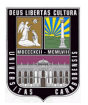

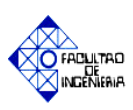

identificar la cantidad de agua necesaria a utilizar y no exceder la capacidad volumétrica del equipo.

Por lo expuesto anteriormente, se propone el uso de celdas de carga en un soporte ubicado al inicio de la banda transportadora, con el objetivo de sensar el peso de la paca a ingresar al desintegrador, enviando la señal a una caja sumadora y de ésta al PLC, mostrando en la HMI el valor que posee la materia prima pesada, logrando así tener un control del volumen de descarga de la pasta papelera producida.

Las celdas de carga modelo Siwarex R serie SB con unidad combinada de la empresa Siemens cumple con los requisitos mencionados anteriormente, siendo utilizada en básculas de depósito, plataforma y líneas de rodillos. Posee una capacidad nominal de 1 T y una capacidad máxima del 150% del valor nominal, tensión de alimentación (referencial) 10 VDC, capaz de soportar una fuerza horizontal máxima equivalente a 10.000 N, desviación lateral máxima asciende a  $\pm 3$  mm, sensibilidad nominal 2mV/V, material: acero inoxidable. En la figura 3.4 es mostrado el equipo a utilizar.

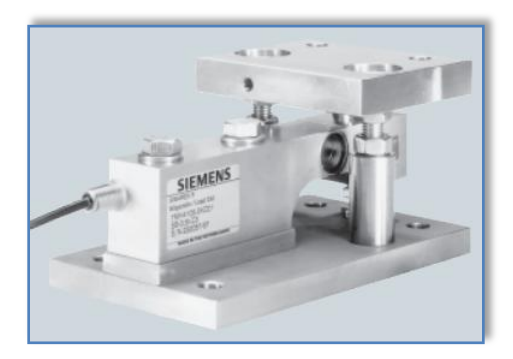

**Figura 3.4. Celda de carga. Fuente: [www.automation.siemens.com](http://www.automation.siemens.com/)**

### **b. Medidor de humedad de sustratos:**

Se requiere conocer la humedad relativa que poseen las pacas a ser ingresadas al Pulper #4, debido a que este parámetro influye directamente en la variación de la

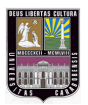

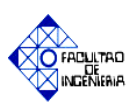

consistencia de batido y descarga. Por ejemplo si la materia prima posee una humedad del 40 % se obtiene una pulpa papelera con una consistencia de descarga menor al 3% aproximadamente, siendo la mínima requerida en esta etapa de 4,5% de acuerdo a las condiciones de trabajo del equipo.

Las pacas poseen un valor de humedad del 12% aproximadamente al ingresar a la planta, sin embargo, debido a lo expuesto en la sección anterior las mismas experimentan alteraciones en sus condiciones iníciales, desconociendo su valor al momento en que son ubicadas en la banda transportadora. Por esta razón y por recomendaciones dadas por el personal de la planta, se propone el uso de un instrumento medidor de humedad que no posea conexión al PLC, con la finalidad de facilitar el uso y manipulación del mismo, ingresando el operador este valor en la interfaz gráfica del automatismo de manera manual, permitiendo así al controlador realizar los cálculos necesarios para conocer los índices de descarga del proceso.

El medidor de humedad de sustratos de tipo resistencia (sensor por conductividad), modelo PX-430 H3/830-2 de la empresa Printex, mostrado en la figura 3.5, posee los requerimientos necesarios para la medición de ésta variable, debido a que tiene un rango de medición de humedad de: 4.3 - 18% en papel, 5 - 40% en papel de desperdicio en pacas, está formado por un sensor coaxial de longitud: 25 cm/i 0˝, 46 cm/i 8˝, 91 cm/36˝ el cual facilita la medición del mismo.

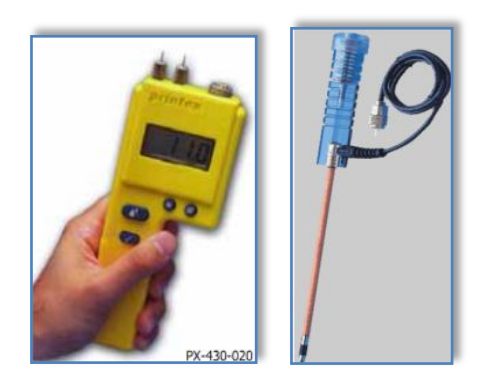

**Figura 3.5. Medidor de humedad de sustrato. Fuente: [www.printex.net/](http://www.printex.net/)**

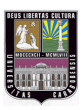

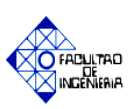

### **c. Sensores fotoeléctricos:**

Las pacas son ingresadas al Pulper#4 a través de una banda transportadora de 1,95 mts de ancho, la misma no posee equipos de instrumentación que permitan el monitoreo de la materia prima impidiendo la ejecución del proceso de carga de forma automática, por consiguiente se propone colocar en sus extremos sensores, los cuales indicarán la presencia y ubicación de papel recuperado.

Se recomienda un sensor de tipo fotoeléctrico, debido a su amplia gama de detección de materiales, y su práctico uso e instalación. El sensor fotoeléctrico modelo R17 serie E3G de la empresa OMRON cumple con las características requeridas, ya que posee una distancia de detección de 10m siendo utilizado con el accesorio E39-R2 (reflectores), y un tiempo de respuesta de 1ms, además posee una tensión de alimentación de 10 a 30 VDC, un consumo de corriente máximo 50 mA, y un LED infrarrojo de 650 nm. El equipo seleccionado es mostrado en la figura 3.6.

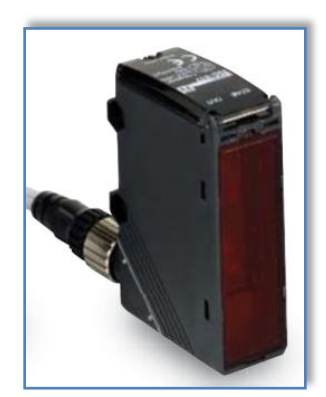

**Figura 3. 6. Sensor Fotoeléctrico. Fuente: [www.omron.com](http://www.omron.com/)**

### **d. Transmisores de nivel de tipo ultrasónico:**

En el área de desintegración y almacenaje se requieren dos transmisores de nivel tipo ultrasónicos para realizar el monitoreo en el Pulper #4 y la pileta#19, a
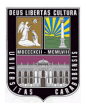

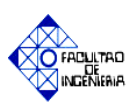

continuación se explica el criterio de selección y el modelo de estos equipos de acuerdo a las necesidades planteadas.

## **4.1 Área de desintegración de papel recuperado**

Actualmente el equipo Hidropulper (Pulper #4) no posee ningún tipo de instrumentación que permita vigilar su comportamiento durante el proceso de desintegración de materia prima, originando que sea necesaria la presencia de operadores en la parte superior del dispositivo para así verificar el correcto llenado de agua y carga de papel recuperado. La supervisión del nivel permitirá el control de los volúmenes de dilución durante la ejecución del proceso y el monitoreo de los niveles de operación del Pulper #4, evitando cualquier desborde de pasta o alguna falla del sistema de control.

El hidropulper posee altos niveles de turbulencia generados por la alimentación de agua al equipo y la presencia del rotor que ejecuta la acción del desfibrado de materia prima, debido a esto es necesario un dispositivo de supervisión continúa que tenga la capacidad de detectar y corregir estas perturbaciones, ofreciendo a la vez una gran precisión.

Para ello, se propone el uso de un medidor de nivel ultrasónico dada las condiciones del proceso y las ventajas que nos ofrece el equipo, como por ejemplo, medición continua y puntual, no requiere contacto directo con el material a ser sensado, no necesita mantenimiento continuo ni perforaciones en la superficie donde va a ser instalado. Además el mismo será utilizado específicamente para el monitoreo de la estabilidad del sistema, con el fin de evitar sobrecargas en el Pulper #4.

El Pulper #4 posee una altura aproximada de 6 mts, debido a esto se selecciona un medidor ultrasónico modelo SINTRANS Probe LU de 12m de la

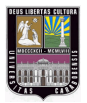

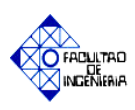

empresa Siemens, el mismo posee un rango de (0,25 – 12) mts para la medición del nivel de líquido en tanques, una precisión de  $\pm$  0.15 %, temperatura de operación de -40 a 85ºC, salidas normalizadas de 4 a 20 mA, frecuencia de 54KHz, tiempo de actualización menor a 4 segundos con un bucle de corriente de 15 mA para el protocolo de comunicación Profibus DP, posee un Display alfanumérico incorporado, fácil puesta en marcha y parametrización, mediante el uso de programador infrarrojo portátil o un Software de PC. En la figura 3.7 se aprecia el equipo seleccionado.

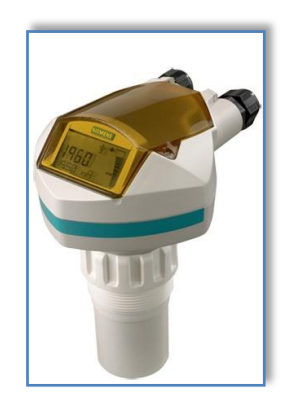

**Figura 3. 7. Transmisor de nivel ultrasónico (0,25 – 12 mts). Fuente: [www.automation.siemens.com](http://www.automation.siemens.com/)**

## **4.2 Área de Limpieza Primaria**

Por motivos de seguridad y control del proceso es necesario el monitoreo del nivel de la pileta de aceptado del tambor clasificador (Pileta #19), debido a que la misma es abierta y no posee ningún tipo de instrumentación, originando un posible desborde de materia prima durante la etapa de desintegración y almacenaje. El registro del nivel permitirá la descarga de la pulpa de manera automática en niveles críticos de operación.

La pileta #19 posee un volumen de 14 m<sup>3</sup> y sus dimensiones son las siguientes: 2.3 m x 2.65 m x 2.3 m. Para el monitoreo y control de la misma se

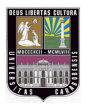

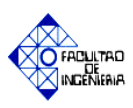

propone el uso de un medidor de nivel ultrasónico, debido a que estos detectan materiales líquidos y sólidos, así como también pueden ser ajustados a cualquier tipo de perturbación, siendo de fácil instalación. Cabe destacar que es de vital importancia para su elección conocer la altura del tanque de almacenaje.

Debido a que la pileta #19 posee una altura de 2.65 mts es escogido un medidor ultrasónico modelo THE PROBE de la empresa Siemens, el mismo posee un amplio rango de monitoreo para el nivel en tanques abiertos o cerrados, siendo de  $(0,25-5)$  mts, una precisión de  $\pm 0.25$  %, temperatura de operación de (-40 a 60)ºC, salidas normalizadas de 4 a 20 mA y alimentación de 18 a 30 VDC con 0.2 A máximo. Posee un display de cristal líquido y filtro que discrimina entre el eco verdadero del material (o medio a medir) y los ecos falsos provenientes de ruidos (acústicos o eléctricos, aspas o paletas de agitadores en movimiento). En la figura 3.8 es mostrado el equipo seleccionado.

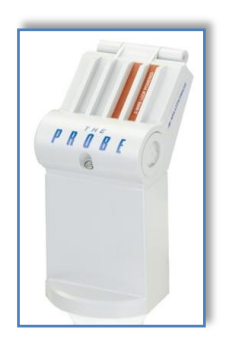

**Figura 3. 8. Transmisor de nivel ultrasónico (0,25 – 5 mts). Fuente: [automation.siemens.com](http://www.automation.siemens.com/)**

#### **e. Sensores de corriente:**

El Pulper #4 presenta un motor de 746 A, razón por la cual debe ser monitoreado este parámetro, en la actualidad se dispone de un medidor analógico de corriente ubicado en la parte superior de este equipo, en un tablero de control como fue mencionado en la sección 3.2.1 apartado "a" del presente capítulo. De igual forma es necesario supervisar la corriente del Contaminex, la cual es de 95 A, debido a que éste

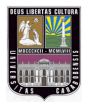

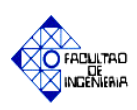

valor indica el inicio de la limpieza realizada con el Tambor Clasificador. A continuación se realiza una explicación de los equipos seleccionados para el sensado de este parámetro.

#### **5.1 Motor del Hidropulper**

Dadas las condiciones de trabajo mencionadas anteriormente se desea integrar en la automatización el registro de la corriente del motor del Hidropulper, con la finalidad de evitar fallas que puedan detener la continuidad del proceso de desintegración de papel recuperado, en caso de ser excedido sus valores nominales de operación. Para cumplir con estos requerimientos se plantea el uso de un transductor de corriente, enviando a través de señales eléctricas los datos suministrados por el instrumento a la interfaz gráfica (HMI).

El motor del Hidropulper es alimentado con una tensión de 440 V a 60 Hz, y una corriente nominal de 746 Ampere, se seleccionó un transductor de corriente alterna modelo **Veris Hawkeye 421**, el cual posee un rango ajustable de (0 - 1000 A y 0 – 2400 A), valores de Temperatura y humedad**:** de (-15 a 60<sup>o</sup>C y 10-90% respectivamente, una precisión de  $\pm$  2 % y salidas normalizadas de control de 4-20 mA, alimentación de 12 – 30 VDC, 30 mA, tiempo de respuesta de 2 segundos y frecuencia de muestreo de 60 Hz. El equipo mencionado puede observarse en la figura 3.9.

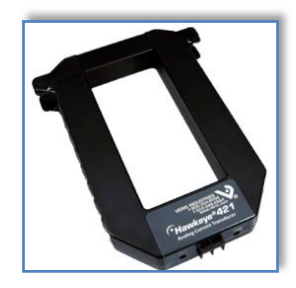

**Figura 3.9. Transductor de Corriente (0 - 1000 A y 0 – 2400 A)**. **Fuente: [www.telemetriamovil.com](http://www.telemetriamovil.com/)**

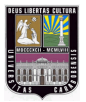

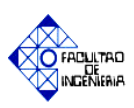

#### **5.2 Motor del Contaminex CMS 20**

La etapa de limpieza primaria inicia con el encendido del motor del Contaminex, el cual posee un amperímetro analógico que se encuentra fuera de servicio, debido a esta razón se plantea la sustitución del mismo por un transductor de corriente, que permita la automatización de la purga realizada por éste equipo hacia el Tambor Clasificador, evitando así daños o fallas al dispositivo de limpieza.

Otro motivo para realizar el monitoreo de este parámetro, radica en que actualmente los operadores supervisan la sobrecarga del motor del Contaminex, según las vibraciones generadas en el mismo.

El motor del equipo mencionado anteriormente, posee una alimentación de 440 V a 60 Hz, y una corriente nominal de 95 Ampere, para este se dispositivo se utilizará un transductor de corriente alterna modelo **Veris Hawkeye H721HC**, posee un valor máximo de medición de 200 Ampere, siendo ajustable mediante un selector, logrando establecer 3 rangos de medición (0-50, 0-100 y 0-200 A). Dispone de un rango de Temperatura y humedad**:** de (-15 a 60)°C y 10-90% respectivamente, una precisión de  $\pm$  2 % y salida de 4-20 mA, alimentado con una tensión de 12-30 VDC y una corriente máxima de 30 mA, tiempo de respuesta de 2 segundos. Lo mencionado anteriormente permite que sea integrado directamente a equipos controladores o PLC. El instrumento utilizado es mostrado en la figura 3.10.

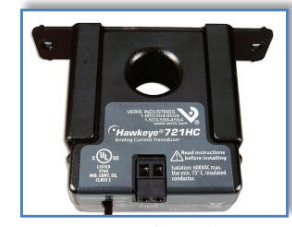

**Figura 3. 10. Transductores de Corriente (0-50, 0-100 y 0-200 A). Fuente: [www.telemetriamovil.com](http://www.telemetriamovil.com/)**

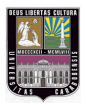

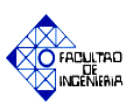

#### **f. Transmisor de flujo:**

Actualmente el monitoreo del flujo y los litros de agua que son suministrados al proceso de desintegración y almacenaje de pulpa, son registrados mediante el uso de un caudalímetro magnético marca Honeywell – Yamatake modelo desconocido, y un acumulador de agua marca GLI International, modelo 675f f. Los valores que miden estos equipos son críticos, debido a que determinan la secuencia de trabajo de las etapas de dilución, realizando la activación de manera automática de los elementos finales de control (bombas, electroválvulas, entre otros).

Dada la presencia de inconvenientes con el soporte técnico de los equipos de medición actualmente instalados y la necesidad de optimizar el monitoreo de estas variables, se decide la sustitución y actualización de los mismos.

Considerando que el fluido a medir es agua, el cual es conductivo y la velocidad del mismo es de 3.289 m/seg aproximadamente, se decide colocar un medidor magnético de flujo. La selección del modelo del equipo a utilizar fue tomada en base a los nomogramas de caudal (anexo B.9), considerando la velocidad del fluido (3.289 m/seg) y las dimensiones de la tubería donde será instalado el dispositivo, la cual es de 6" de diámetro.

El equipo escogido es el sistema de caudalímetro Sitrans FM MAG 5100 W de instalación compacta con un transmisor MAG 6000 IP67, de la marca Siemens.

El caudalímetro cuenta con las siguientes características: DN150 (diámetro de conexión 6"), posee un error de medida máx. ± 0,25% de caudal a una frecuencia de 60 Hz, un rango de trabajo de  $(50 - 12000)$  Lts/min y valores de temperatura de  $(-40 -$ 70) ˚C. El transmisor cuenta con los siguientes aspectos: salida de 4 - 20 mA. , alimentación de 115/230 VAC, protocolo de comunicación Profibus DP, integrado con un totalizador general el cual posee dos contadores de 8 dígitos para caudal de avance, neto o de retorno. El medidor es mostrado en la figura 3.11.

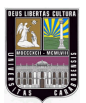

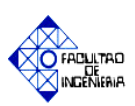

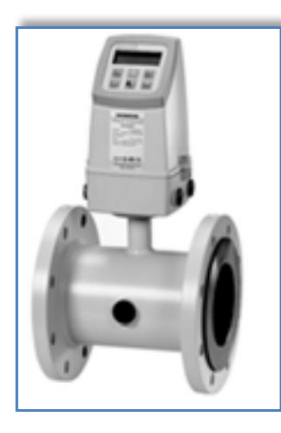

**Figura 3. 11. Sistema de caudalímetro electromagnético. Fuente: [www.automation.siemens.com](http://www.automation.siemens.com/)**

#### **g. Unidades de mando:**

En la actualidad se cuentan con pequeños tableros de mando ubicados en las diferentes áreas de trabajo del proceso de desintegración, almacenaje y depuración gruesa de materia prima, generando deficiencias en la ergonomía y el rendimiento de la jornada laboral del operador.

La propuesta es consolidar las unidades de mando de los diferentes elementos que intervienen en el desarrollo del sistema, ubicándolos en un pupitre de control, el cual contendrá dispositivos de señalización y mando así como una interfaz gráfica, permitiendo el intercambio de información entre el operador y el proceso. En el anexo B.11 se puede apreciar las dimensiones del pupitre de control.

Es importante destacar que las válvulas que componen el área de depuración gruesa no poseerán dispositivos de arranques y señalización, dado que su ciclo de trabajo es en intervalos de tiempo muy cortos, y la cantidad existente es considerablemente alta, por eso solo son representadas en la HMI con el fin de reducir gastos y espacio en el pupitre.

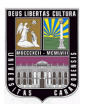

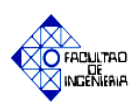

A continuación se muestra en la tabla 3.1 un resumen de los instrumentos mencionados anteriormente con una breve explicación de sus características.

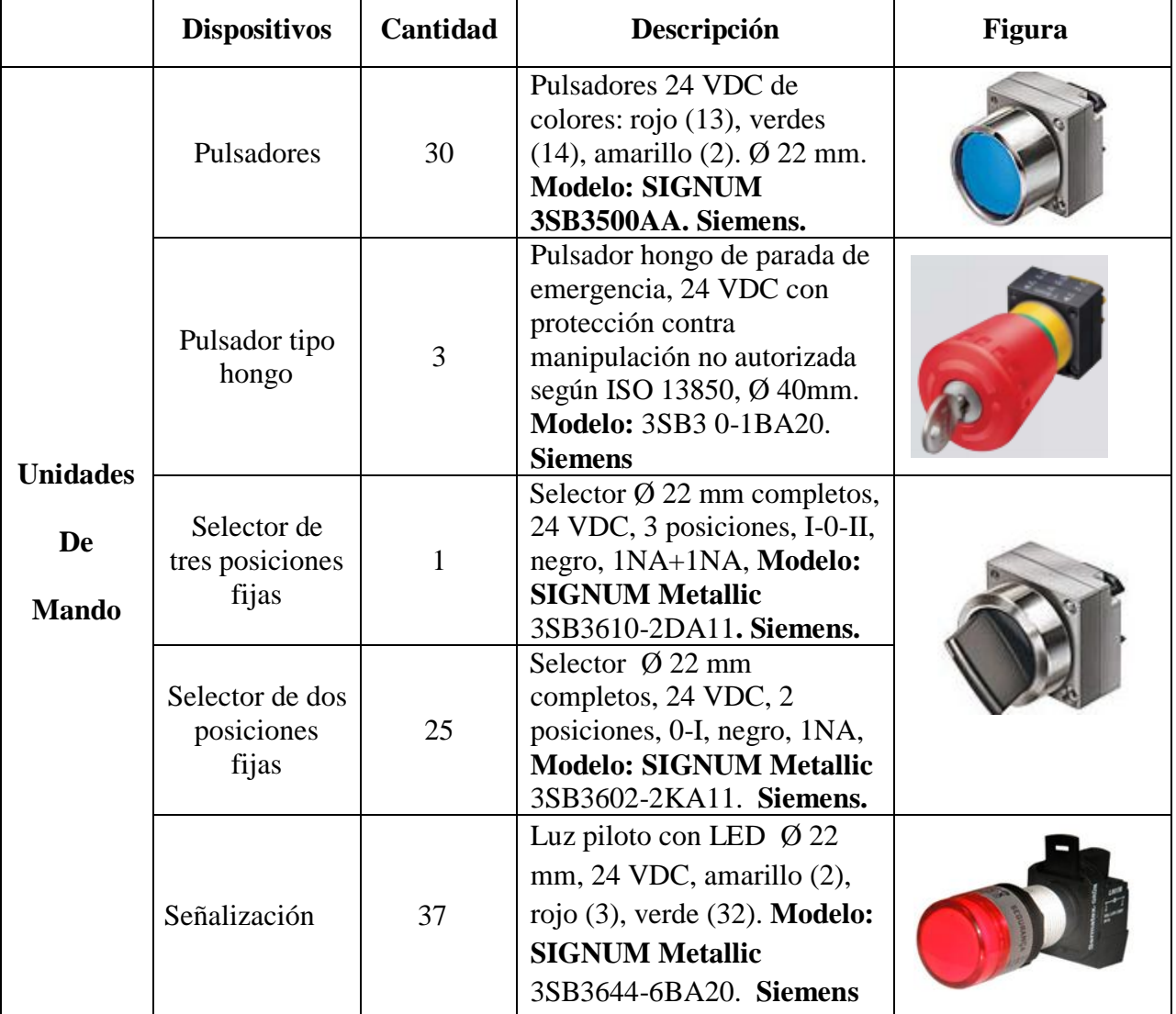

# **Tabla 3.1 Dispositivos de control.**

**Fuente: Elaboración propia**

**Nota:** En el Anexo B se presentan las especificaciones técnicas de todos los elementos nombrados anteriormente.

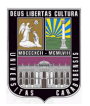

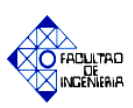

# *3.2.3 Fase III: Estudio del Controlador Lógico Programable (PLC) SIEMENS® S7-300 y el Software HMI SIMATIC WinCC.*

En esta etapa se estudió el autómata S7-300 y el software HMI SIMATIC WinCC, mediante el uso de diferentes referencias bibliográficas como son los manuales de entrenamiento de la compañía Siemens, consultas en línea de la misma y tesis de grado.

En la sección 2.2.9 y 2.2.10 del capítulo II se explica los aspectos relevantes del software Step 7, Win CC Flexible Runtime utilizados para el PLC S7-300 y sus simuladores, los cuales son: S7-PLCSIM y el Win CC.

El Setp 7 presenta ventajas debido a que los programas se pueden dividir en bloques, que simplifican la organización del mismo, y permite realizar modificaciones de una manera más rápida y sencilla.

SIMATIC WinCC flexible es un software HMI ejecutable en Windows para todas las aplicaciones en el ámbito industrial. Contiene una gama de paneles de mando, que abarcan desde los Micro Panels, que están pensados para aplicaciones con controladores SIMATIC S7-200, hasta soluciones locales con SIMATIC Panel PC o IPC. WinCC proporciona funcionalidad SCADA (Supervisory Control and Data Acquisition), bajo Windows para todos los sectores.

Mediante la integración en la interfaz de configuración de SIMATIC STEP 7, es posible gestionar los proyectos de WinCC flexible dentro de STEP 7 y utilizar conjuntamente los ajustes de comunicación, variables y avisos. Durante la configuración se puede acceder directamente a los íconos y bloques de datos de STEP 7 que se han creado durante la elaboración del programa de control. Esto hace innecesario definir variables de proceso dentro de WinCC flexible.

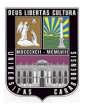

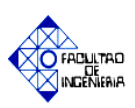

## *3.2.4 Fase IV: Desarrollo del programa y simulación del mismo.*

En esta fase se elaboró el sistema de control del proceso de desintegración, almacenaje y depuración gruesa de materia prima de tipo Celulose, Papel Viejo y Rechazos Clasificados, a través de la herramienta PLC SIEMENS® S7-300 mediante el Software Step 7 y el HMI SIMATIC WinCC. Para ello se consideraron las exigencias y requerimientos de la empresa Kimberly Clark, y se verificó el correcto funcionamiento del diseño mediante los simuladores internos suministrados por la compañía.

## a. *Consideraciones generales:*

Al momento de llevarse a cabo el desarrollo del mismo fueron considerados los siguientes aspectos:

- **a.1.** Según requerimiento de la empresa, el desarrollo de la automatización de la etapa de desintegración se realizó según las etapas planteadas por el departamento de procesos del área de manufactura de la empresa, las cuales fueron establecidas de acuerdo a un estudio realizado por la empresa Voith Paper (fabricante de los equipos: Pulper #4, Contaminex, Tambor Clasificador, Depurador T2), siendo explicadas en la sección 2.2.5 del capítulo II.
- **a.2.** *Entradas y Salidas del proceso:* En el proceso estudiado se cuentan con 129 entradas digitales, 10 entradas analógicas y 52 salidas digitales; las cuales se muestran en el apéndice "A" tablas A.1 (entradas digitales), A.2 (salidas digitales) y A.3 (entradas analógicas). A continuación se describen los módulos a utilizar:
	- **1.** *Módulos de entrada digital:* Son necesarios 9 unidades modelo: SIMATIC S7-300 SM 321, 16 entradas, tensión de alimentación de 24 VDC, intensidad de entrada de 10 mA, longitud máxima del cable apantallado 1000m.

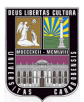

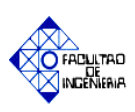

- **2.** *Módulos de Salida digital:* Se necesitan 4 unidades modelo: SIMATIC S7-300 SM 322, 16 salidas, tensión de alimentación de 24V DC / 0,5 A, posee protección contra cortocircuitos y alarma de diagnóstico, longitud máxima del cable apantallado 1000m.
- **3.** *Módulos de entrada analógica:* Son necesarios 2 unidades modelo: SIMATIC S7-300 SM 331, AI 8X12 bits, cuenta con 8 entradas en 4 grupos de canales, tensión de alimentación 24 VDC, consumo de corriente de alimentación de transductores de medida máx. 60 mA (por canal), alarma de diagnóstico.
- **4.** *Módulo de pesaje:* Las celdas de carga utilizan un módulo especial, modelo: SIWAREX U, cuya tensión de alimentación es de 24 VDC, 220 mA*,* cuenta con puertos de comunicación: SIMATIC S7, RS 232, TTY. El ajuste de la balanza se realiza a través del PLC o del software SIWATOOL. Suministra alimentación a las celdas de carga de: 10.3VDC, corriente de alimentación menor a 240mA y resistencia de carga admisible de 41 a 4010Ω.
- **a.3.** Modelo de procesador: Se cuenta con un CPU *315-2DP con MPI*, tensión de alimentación de 24 VDC, consumo de corriente (valor nominal) 850 mA, memoria central de 256 KB, micro memory card de 4 MB, posee interface *2DP-master/esclavo e indicadores* de estado y de error mediante el LED BF, soporta máximo 4 bastidores y como máximo 8 módulos de expansión por cada unidad del mismo.
- **a.4.** Fuente de alimentación: Para el PLC Siemens S7-300 es necesaria una fuente de alimentación modelo PS307 24V/5A, posee como parámetro de entrada: tensión de alimentación de 120/230 VAC, corriente nominal de 2,3/1,2 A; como parámetros de salida: 24 VDC, corriente nominal de 5 A. Soporta una intensidad de sobrecarga durante el arranque de 20 A. La selección de la misma se basó en el estudio de cargas realizado en la sección 3.2.6 del presente capítulo.

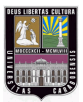

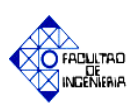

- **a.5.** Panel de operador: Se cuenta con un Multi Panel MP 277 10" Key de la marca Siemens. Posee un sistema operativo estándar Microsoft Windows CE 5.0, está compuesto de una pantalla Display LCD-TFT (649 X 480 puntos de imagen, colores de 64K), 34 teclas de función, 64 MB de memoria, un puerto RS 422/RS485, 2 puertos USB y un puerto de Ethernet. Tensión de alimentación 24 VDC, 800 mA.
- b. *Requerimientos de seguridad y control del sistema a diseñar:*

A continuación se nombran las consideraciones que fueron tomadas para realizar la automatización del proceso:

- **b.1.** El control del proceso se hará a través de los volúmenes de dilución de las etapas de pulpeo.
- **b.2.** El sistema de control del proceso tendrá un modo EN LINEA (ONLINE) y SIMULACIÓN (OFFLINE), ambos poseerán un estado automático y manual, las entradas y salidas en cualquiera de los estados pasarán por el PLC.
- **b.3.** El peso de las pacas serán sensadas automáticamente por una romana (celdas de cargas) indicando en la HMI el valor al operador.
- **b.4.** Los valores de humedad de las pacas serán medidos, e introducidos manualmente por el operador al programa, de manera tal de promediar la humedad de todas las pacas.
- **b.5.** La señalización de los elementos del tablero de control (luces piloto, estado de apertura de las válvulas y encendido de los motores) vendrán de dispositivos de reconocimiento, sean limit swicth o contactos auxiliares.
- **b.6.** Se considerarán entradas del PLC los relés térmicos con el fin de indicar avisos de falla, los cuales serán mostrados en la HMI.
- **b.7.** Las señales de entrada del PLC de los elementos de reconocimiento vendrán de la Junction Box 4102 del área del Pulper. En la misma se conectarán directamente las señales de salida del PLC.

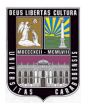

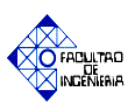

## c. *Automatización del proceso:*

Como fue mencionado anteriormente el diseño planteado se desarrolló en el Software Step 7 V 5.5 con un lenguaje de programación KOP (esquema de contactos) bajo una programación estructurada, la cual se basa en la subdivisión del programa en bloques, estandarizando las secciones individuales, simplificando la organización y ejecución del mismo. Para ello se utilizaron una serie de bloques de tipo OB (bloque de organización), FC (función), FB (bloque de función), DB (bloque de datos), los cuales son explicados en la sección 2.2.9 apartado b del capítulo II.

A continuación se explica los aspectos relevantes del programa realizado.

#### **c.1. Parámetros configurados**

Al crearse un nuevo proyecto en el software Step 7 mediante el uso del asistente se requiere tener presente el tipo de CPU con que se desea trabajar, organización y nombre del mismo. Luego del proceso de creación del programa se debe realizar la configuración del hardware, para lo cual se selecciona la siguiente ruta:

#### **Administrador SIMATIC > Equipo SIMATIC 300 > hardware**

En la ventana que se despliega se muestran los datos generales de cada slot del bastidor y que módulo lo ocupa. En nuestro caso se necesita de dos slots (UR0 y UR1), los cuales tendran los módulos mencionados anteriormente, siendo ubicados como se se muestra en la figura 3.12.

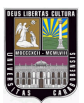

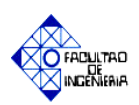

| <b>R. HW Config - [Equipo SIMATIC 300 (Configuración) -- Proyecto Pasantia 2]</b>                                                                                                    |                                                    |                                                                                                    |                                                                                                    |                         |                |            |
|----------------------------------------------------------------------------------------------------|----------------------------------------------------|----------------------------------------------------------------------------------------------------|----------------------------------------------------------------------------------------------------|-------------------------|----------------|------------|
| 00 Equipo Edición Insertar Sistema de destino Ver Herramientas Ventana Ayuda                                                                                                    |                                                    |                                                                                                    |                                                                                                    |                         |                |            |
| 口声的胃痛 毒 血压  血血  肛口  器  4?                                                                                                    |                                                    |                                                                                                    |                                                                                                    |                         |                |            |
| $\equiv 0.01$<br>PS 307 5A<br>$\mathbf{1}$<br>$\overline{2}$<br><b>S</b> CPU 315-2 DP<br>×2<br>DP.<br>$\frac{3}{5}$ $\frac{4}{7}$ $\frac{5}{7}$<br>DI16xDC24V<br>DI16xDC24V<br>DI16xDC24V<br>DI16xDC24V<br>$rac{8}{9}$<br>DI16xDC24V<br>DI16xDC24V |                                                    | $=$ (1) UB<br>$\mathbf{1}$<br>$\overline{2}$<br>$\overline{\overline{3}}$<br>4<br>$\overline{5}$<br>$\overline{6}$<br>7<br>$\overline{s}$<br>$\overline{9}$<br>$\overline{10}$ | DO16xDC24V/0.5A<br>B<br>D016xDC24V/0.5A<br>п<br>DO16xDC24V/0.5A<br>Е<br>AI8x12Bit<br>в<br>AI8x12Bit<br><b>B</b> SIWAREX U-2 |                         |                |            |
| 10<br>DI16xDC24V<br>$\overline{11}$<br>DI16xDC24V                                                                                                    |                                                    | 11                                                                                                    |                                                                                                    |                         |                |            |
| $\leftarrow$<br>ш                                                                                                    |                                                    |                                                                                                    |                                                                                                    |                         |                |            |
| $[1]$ UR                                                                                                    |                                                    |                                                                                                    |                                                                                                    |                         |                |            |
| Slot<br>П<br>Módulo<br>1<br>$rac{1}{3}$                                                                                                    | Referencia                                         | Firmware                                                                                                    | Dirección MPL                                                                                                    | Dirección E             | Dirección S.   | Comentario |
| 4<br>DO16xDC24V/0.5A<br>$\overline{5}$<br>D016xDC24V/0.5A<br>$\overline{\epsilon}$<br>DO16xDC24V/0.5A                                                                                                    | 6ES7 322-1BH00<br>6ES7 322-1BH00<br>6ES7 322-1BH00 |                                                                                                    |                                                                                                    |                         | 01<br>23<br>45 |            |
| 7<br>AI8x12Bit<br>$\overline{s}$<br>AI8x12Bit<br>$\overline{\mathbf{g}}$<br><b>B</b> SIWAREX U-2                                                                                                    | I6ES7 331-7KF01<br>6ES7 331-7KF01<br>7MH4950-2AA01 |                                                                                                    |                                                                                                    | 16.31<br>32.47<br>48.63 | 4863           |            |
| 10<br>$\overline{11}$                                                                                                    |                                                    |                                                                                                    |                                                                                                    |                         |                |            |

**Figura 3. 12. Ventana de configuración del hardware. Fuente: Elaboración propia.**

d. *Programación estructurada*

A continuación en la figura 3.13 se muestra la distribución y cantidad de los bloques utilizados en el programa:

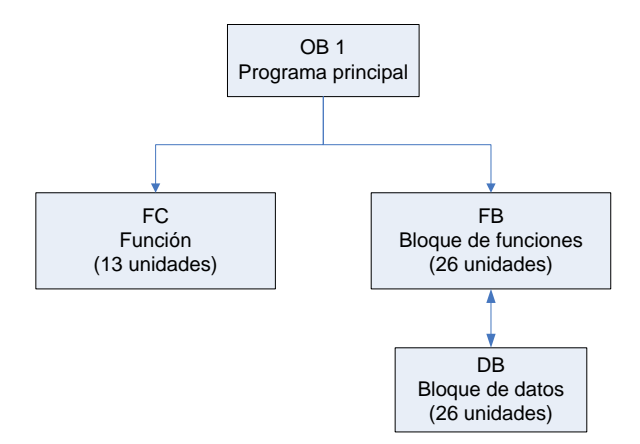

## **Figura 3. 13. Distribución de los bloques utilizados en el desarrollo del automatismo. Fuente: Elaboración propia.**

NOTA: en el apéndice B.1 se muestra mediante de diagramas de flujo los diferentes bloques de programación utilizados.

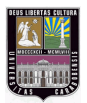

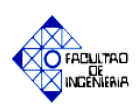

Como se mencionó con anterioridad en el apartado b.2, la programación fue realizada en modo EN LINEA (ONLINE) y SIMULACIÓN (OFFLINE). Debido a que algunos de los bloque tienen un funcionamiento similar en los modos mencionados, sólo serán explicados en simulación y se mostrará entre paréntesis su análogo "EN LÍNEA", apreciándolos de manera resumida en la tabla 3.2.

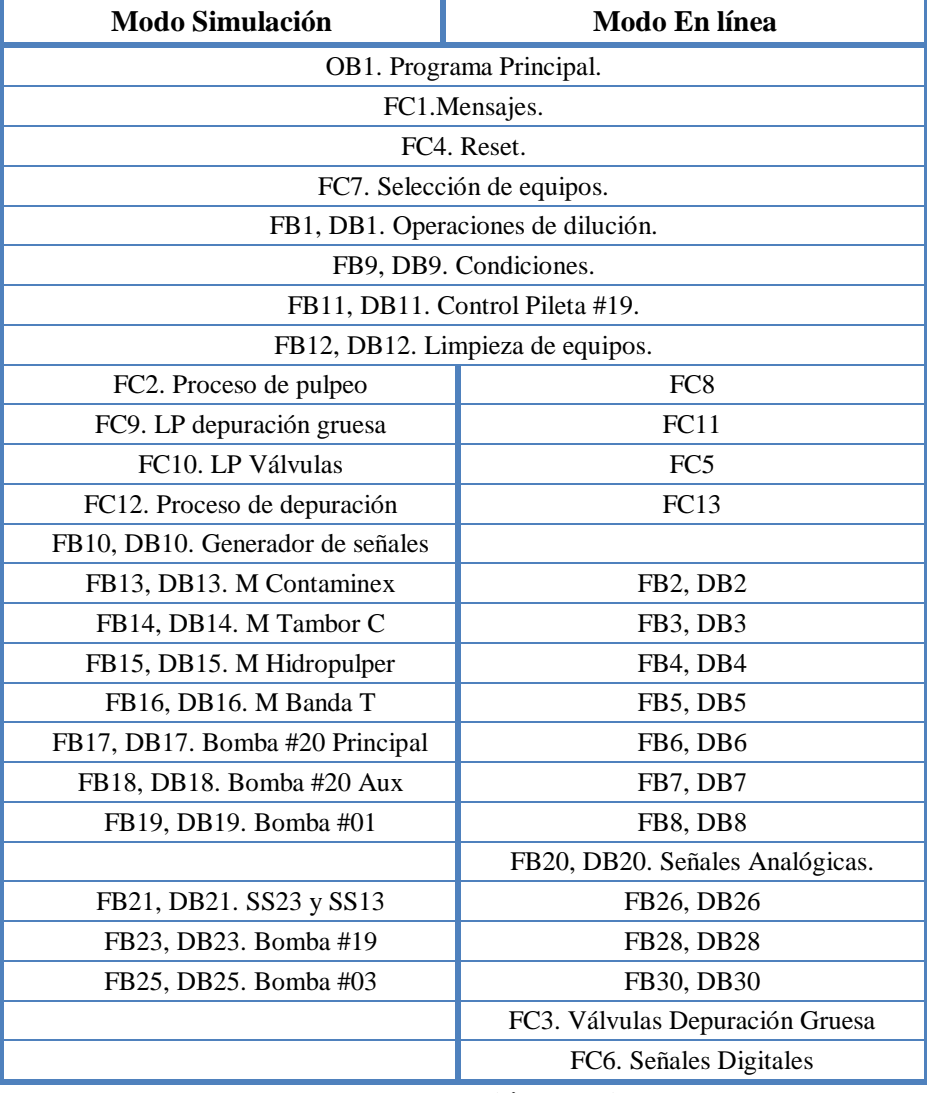

## **Tabla 3.2. Bloques utilizados en el desarrollo del automatismo.**

#### **Fuente: Elaboración propia**

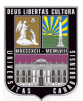

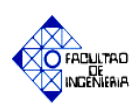

- **d.1. OB 1. Programa principal:** Éste bloque contiene el inicio y parada del proceso, la activación de los modos EN LINEA y SIMULACIÓN, así como sus estados automático y manual. El mismo está compuesto de una serie de objetos que contienen la activación de elementos de control, llamando a funciones y bloques e intercambiando información con el usuario, a traves de la interfaz del PLC y la programación.
- **d.2. FC 1. Bloque de mensajes:** En ésta subrutina se encuentran los mensajes de estado del proceso de desintegración, almacenaje y depuración gruesa de materia prima, los cuales son apreciados en la HMI, indicando al operador la etapa que se está ejecutando, y mostrando avisos de estados como son:
	- $\triangleright$  Primera, segunda y tercera dilucion.
	- > Cargar materia prima.
	- Encender Banda Transportadora.
	- $\triangleright$  Etapas de separacion y rechazo de los equipos de depurador T2, SS23 y SS13.

En la figura 3.14 se muestra un segmento de programacion del bloque FC1.

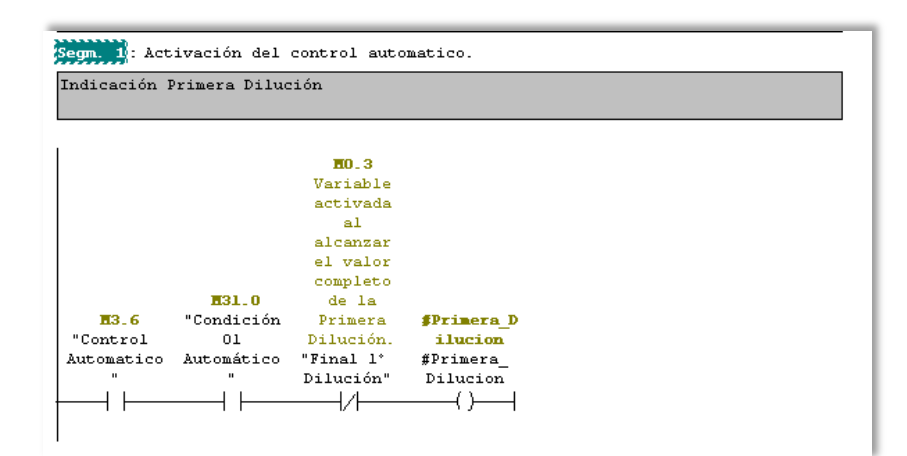

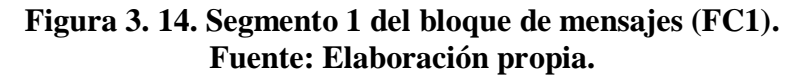

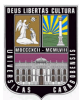

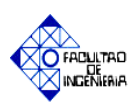

**d.3. FC4. Bloque reset:** Permite llevar a todos los elementos de entradas y salidas (valvulas, luces pilotos, motores y variables del proceso) a sus condiciones iniciales, diviendo las acciones de mando en dos fases como lo son: desintegración y depuración gruesa de materia prima, las mismas se encuentran separadas debido a que son etapas idenpendientes entre sí.

En la fase de desintegración y almacenaje se incluye un pulsador que da inicio al nuevo proceso de carga de materia prima, con el fin de continuar con la producción de pulpa papelera.

**d.4. FC3. Salidas a campo DG:** En este bloque se activan los elementos finales de control, en este caso las eléctroválvulas que corresponden a la etapa de depuración gruesa. Todas las señales que son generadas en esta subrutina son enviadas a los dispositivos que se encuentran en campo, por lo que pertenecen al modo EN LINEA (ONLINE), siendo controladas por el PLC de manera automática.

Así mismo se incluye un control manual mediante el uso de selectores en la HMI, el cual tiene como finalidad verificar los estados de las válvulas (cerrado o abierto) y descartar cualquier tipo de falla en las mismas. Las primeras líneas de programación de este bloque son mostradas a continuación en la figura 3.15.

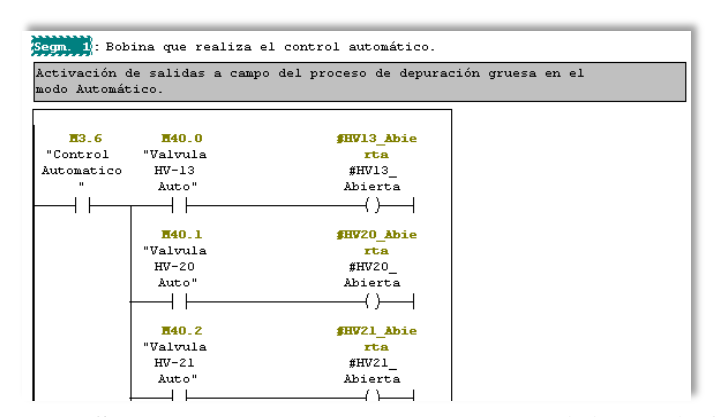

**Figura 3. 15. Segmento 1 del bloque de señales digitales (FC3). Fuente: Elaboración propia.**

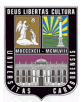

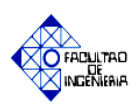

- **d.5. FC7. Selección de equipos:** Establece cuales dispositivos serán habilitados durante el desarrollo del sistema de control, ya sea la selección de piletas a llenar (Pileta #01 y #02) como de bombas a utilizar (Bomba #20 principal y auxiliar, bomba #19 principal y auxiliar). A continuación es explicado el comportamiento de este bloque en los modos de trabajo:
	- **EN LINEA (ONLINE):** Se habilitan los equipos ya mencionados mediante señales de entrada del pupitre de control (Selector HV-10 o HV-11 (E1.4)) y se energiza la luz piloto correspondiente a la selección realizada, a través de salidas del PLC. Por ejemplo: LP HV-10 Seleccionada (A1.3)
	- **SIMULACIÓN (OFFLINE):** La habilitación es llevada acabo por medio del uso de variables internas, las cuales son enlazadas con la HMI, apreciando la selección efectuada mediante la emulación del cambio de estado de las luces pilotos (encendido y apagado). Por ejemplo: Válvula HV-10 habilitada (M15.1), como se aprecia en la figura 3.16.

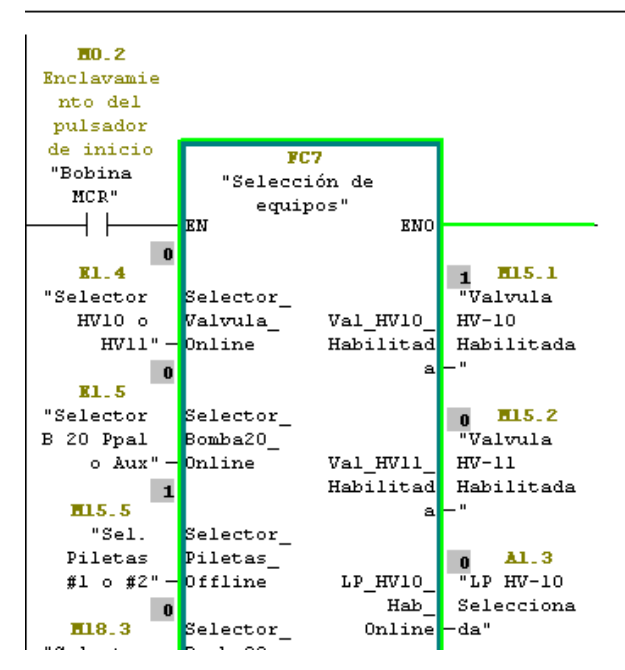

**Figura 3. 16. Segmento 17 del bloque principal (OB1). Entradas y salidas del FC 7. Fuente: Elaboración propia.**

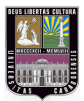

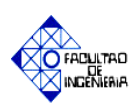

**d.6. FC6. Señales digitales P:** Permite la activación de las bobinas de las electroválvulas que pertenecen a la etapa de desintegración y almacenaje de materia prima (Pulpeo), ya sean en automático o manual, enviando señales eléctricas a los elementos que se encuentran en el área de trabajo como por ejemplo: "Válvula HV-01" (A0.0).

El funcionamiento de este bloque es similiar a la subrutina del FC3 (Señales digitales DG), la cual realiza el encendido de las bobinas de los elementos pertenecientes a la etapa de depuración gruesa. Los mismos debido a la naturaleza de sus variables, sólo se habilitan para el modo EN LINEA (ONLINE). A continuación se muestra la vista exterior del bloque FC6 en la figura 3.17.

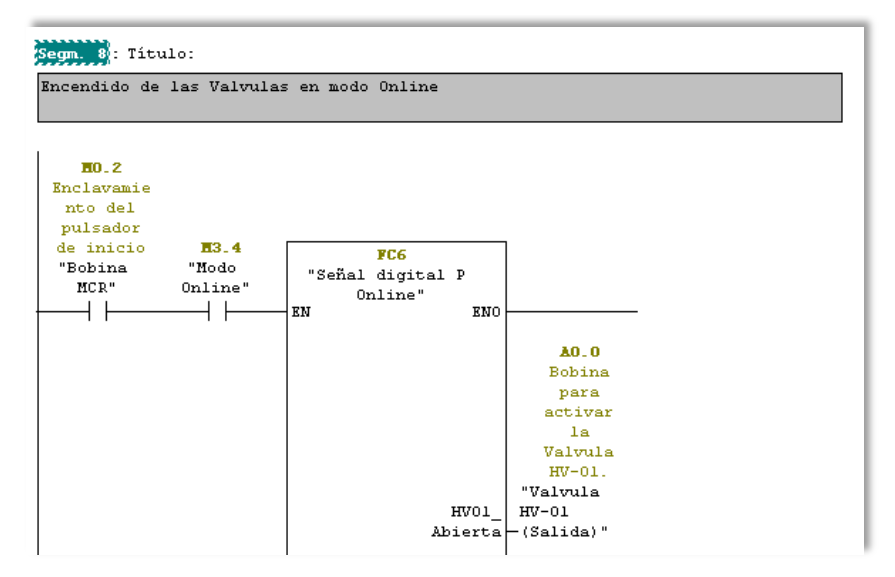

**Figura 3. 17. Segmento 8 del bloque principal (OB1). Entradas y salidas del FC 6. Fuente: Elaboración propia.**

- **d.7. FC9. Luces piloto depuración gruesa (FC11):** Este bloque permite el encendido directo de las luces pilotos pertenecientes a las válvulas de la etapa de depuración gruesa, en cualquiera de los modos de operación del proceso:
	- **EN LÍNEA (ONLINE):** Está conformado por señales de entrada de dispositivos de reconocimiento (Limit Switch), que indican el estado

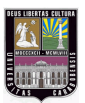

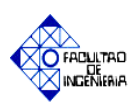

que posee la válvula (abierta, cerrada, falla), realizando el encendido de las luces pilotos solo en la HMI, de acuerdo a las razones explicadas en la sección 3.2.2 apartado 7 del presente capítulo.

 **SIMULACIÓN (OFFLINE):** Se realliza el encendido de las luces piloto mediante el uso de la HMI, indicando el estado en que se encuentre la válvula en manual y automático.

Se presenta una analogía entre la función FC9 (FC11) y la FC10 (FC5), sin embargo la etapa desarrollada en este ùltimo bloque es la desintegración y almacenaje de materia prima(pulpeo).

**d.8. FC12. Proceso de depuración (FC13):** Esta subrutina tiene gran importancia en el desarrollo del sistema de control, debido a que en la misma se ejecutan las acciones de los equipos que intervienen en el proceso de depuración gruesa, como lo son: Depurador T2, Spectro Screen #23, Spectro Screen #13, realizando sus etapas de trabajo y de manera cíclica las fases de limpieza del rechazo de la pulpa papelera. El funcionamiento de los mismos es simultáneo y automático de acuerdo al diseño planteado. A continuación se muestra unas lineas de programación del bloque mencionado en la figura 3.18.

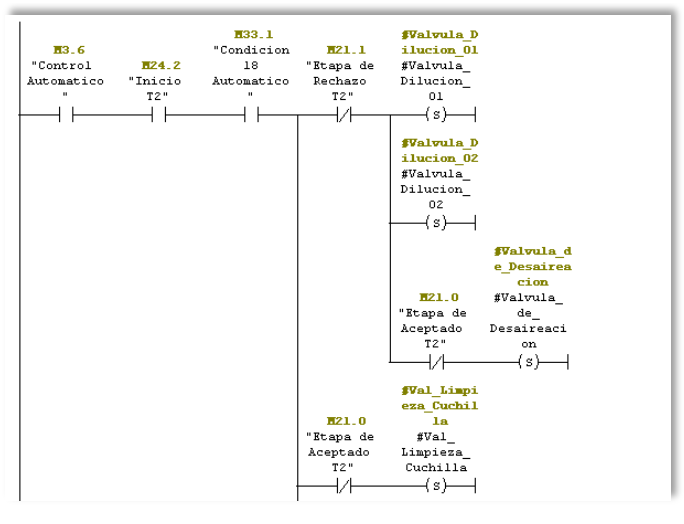

**Figura 3. 18. Segmento 4 del proceso de depuración gruesa (FC12). Fuente: Elaboración propia.**

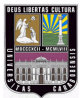

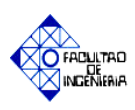

**d.9. FB1. Operaciones de dilución:** Éste bloque posee los cálculos suministrados por la empresa, siendo utilizados en los cómputos de las variables que intervienen en el proceso, como por ejemplo: consistencia de batido, consistencia de descarga, entre otros, permitiendo así obtener un control óptimo del sistema. Las mismas son expresadas en la sección 2.2.3 del capítulo II.

En el anexo A.2 se muestra una tabla de datos experimentales suministrados por la empresa, que indican los valores de volumen de agua pertenecientes a la segunda y tercera dilución, los cuales son constantes: 10.000 Lts. y 35.343 Lts. respectivamente. Así como también una hoja de cálculo donde son validados los parámetros de salida del proceso (anexo A.3). A continuación se explica brevemente los cálculos realizados en este bloque:

 **Volumen dilución 1 (Lts.):** Es la cantidad de agua utilizada en la primera etapa de dilución, es calculado de acuerdo a la cantidad de materia prima ingresada al Pulper #4, mediante la ecuación 3.1:

## *Vol. dilución*  $1[Lts] = Vol$  mezcla $1 - Vol$  materia prima (3.1)

Donde:

- *Vol. mezcla1* = Volumen total de la mezcla en la primera dilución, el cual se mantiene constante (24.000 Lts.) para cualquier peso de materia prima ingresada.
- *Vol. materia prima* = Volumen de materia prima seca que es ingresada al Pulper #4, el cual es calculado con la relación de consistencia y BD [Kg] explicada en la sección 2.2.3 del capítulo II.

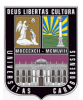

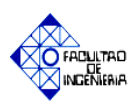

 **Tiempos de dilución (T):** Son los tiempos de duración en minutos de cada una de las etapas de dilución, los mismos son estimados mediante la ecuación 3.2:

$$
T = \frac{Vol. dilucion[lts]}{Q[lts/min]}
$$
 (3.2)

Donde

*Vol. dilución* = Volumen de agua utilizada en cada etapa *Q* = Caudal de la bomba #20 (principal o auxiliar)

 **Volumen mezcla2 (Lts.):** Es el volumen resultante de la composición de agua y pasta perteneciente a la segunda etapa de dilución, es calculado mediante la ecuación 3.3:

$$
Vol. mezcla2[Lts] = Vol. mezcla1 + Vol. dilución2 \qquad (3.3)
$$

Donde:

- *Vol. mezcla1* = Volumen total de la mezcla en la primera dilución, el cual se mantiene constante (24.000 Lts.) para cualquier peso de materia prima ingresada.
- *Vol. dilución2* = Volumen de agua perteneciente a la segunda dilución, la cual es constante (10.000 Lts.).

De manera análoga se obtiene el volumen de descarga, el cual tiene como variables: el volumen de la mezcla 2 y de agua utilizada en la tercera etapa de dilución.

**d.10. FB9. Condiciones del proceso:** Contiene las diferentes restricciones establecidas en el desarrollo del sistema, llevando de forma secuencial la

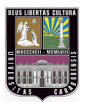

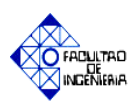

ejecución del mismo, evitando así cualquier daño a los diferentes dipositivos que intervienen en el proceso. Es importante acotar que la activación de éste bloque será realizada sólo en el modo automático, debido a que los equipos poseen en campo bloqueos eléctricos (interloock) que cumplen la función de ésta subrutina. A continuacion se mencionan las condiciones a las que se hace referencia:

- **1.** Arranque inicial de la Bomba #20 Principal o Auxiliar.
- **2.** Arranque de la Banda Transportadora para la etapa de carga del Pulper 04.
- **3.** Arranque de lo Bomba #20 Principal o Auxiliar para completar los litros de agua necesarios en la Primera dilución.
- **4.** Arranque de la Bomba #20 Principal o Auxiliar para iniciar la Segunda dilución.
- **5.** Iniciar la Tercera Dilución. Apertura de la Válvula HV-09.
- **6.** Iniciar la Tercera Dilución. Apertura HV-10 o HV-11.
- **7.** Iniciar la Tercera Dilución. Encendido del Contaminex.
- **8.** Encendido del Motor del Tambor Clasificador.
- **9.** Encendido de la Bomba #01.
- **10.** Apertura de la Válvula HV-07. Inicio de descarga del Hidropulper.
- **11.** Cerrado de la Válvula HV-05.
- **12.** Se desenergiza la Bomba#20 Ppal. o la Bomba #20 Aux.
- **13.** Se desenergiza la Bomba#01.
- **14.** Se desenergiza la Valvula HV-09.
- **15.** Se desenergiza la Valvula HV-10 o la Valvula HV-11 dependiendo de cual sea seleccionada.
- **16.** Se desenergiza el Contaminex CMS 20.
- **17.** Se desenergiza el Tambor Clasificador.
- **18.** Arranque del Depurador T2.

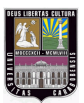

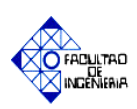

**19.** Arranque del Spectro Screen #23(SS #23).

**20.** Arranque del Spectro Screen #13(SS #13).

Como ejemplo de las condiciones establecidas, se muestra la figura 3.19 que indica la condición #09, la cual consiste en el arranque de la Bomba #01, teniendo como requisitos los siguientes parámetros:

- > Culminación de la segunda dilución.
- Estado de la válvula HV-01 cerrada.
- Estado de la válvula HV-05 y HV-09 abierta.
- Válvula HV-10 o HV-11 habilitada.
- $\triangleright$  Contaminex y Tambor clasificador activados.
- Tiempo de espera de 1 segundo para evitar el arranque simultáneo de la bomba #01 con los otros equipos de la etapa de trabajo correspondiente.

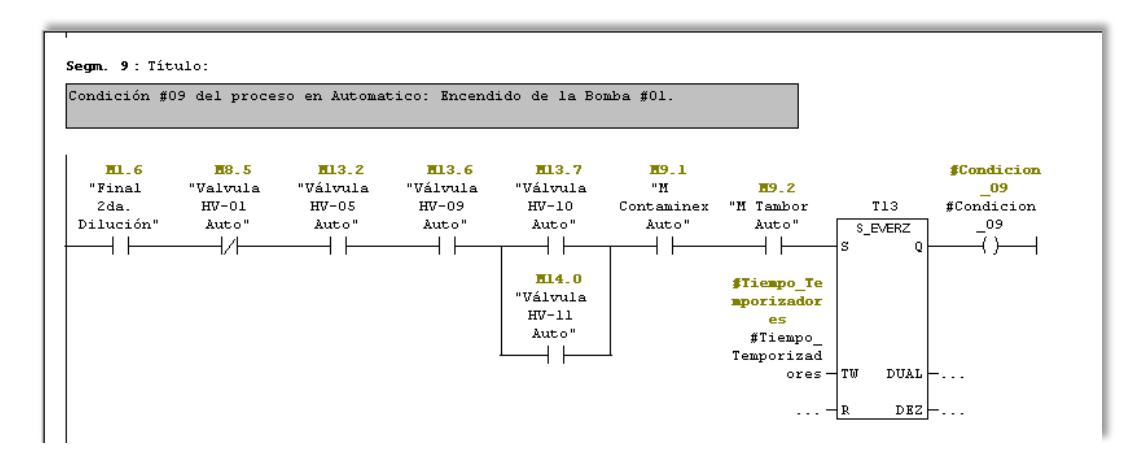

**Figura 3. 19. Segmento 9 del bloque de condiciones (FB9). Fuente: Elaboración propia.**

**d.11. FB10. Generador de señales:** Se encuentran una serie de temporizadores que emulan el comportamiento de las variables de tipo analógica del proceso, provenientes de equipos como son:

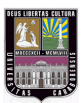

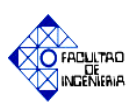

- **Transmisores de nivel:** Monitorea el comportamiento de las piletas: #01, #02, #03, #06, piletas de agua blanca y el nivel del Pulper#04 respectivamente.
- **Transmisores de flujo:** Obtiene el caudal proveniente de las piletas de alimentación, siendo manipulado para calcular los litros de agua utilizados en cada etapa de carga de materia prima en el proceso de desintegración.
- **Sensores de corriente:** Registra el comportamiento de la corriente consumida por los equipos Pulper #4 y Contaminex.
- **d.12. FB11. Control pileta #19:** Contiene el control del nivel de la Pileta #19, donde se establecen los valores críticos de la misma, activando la válvula de descarga (HV-06), evitando así desbordes de materia prima en el tanque de almacenaje, el mismo contiene el funcionamiento en los modos EN LÍNEA (Offline) y SIMULACIÓN(Online).

El bloque posee un simulador de nivel para visualizar el valor almacenado de pulpa en la pileta, y observar los cambios que sufre esta variable durante la emulación del proceso. En la figura 3.20 se observa una línea de programación del bloque FB11, donde se comparan el nivel de pulpa con el valor máximo establecido.

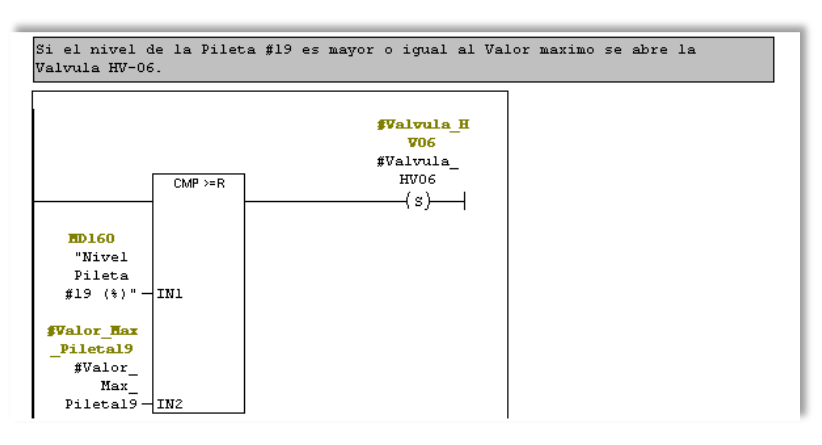

**Figura 3. 20. Segmento 5 del Bloque FB11.**

# **Fuente: Elaboración Propia**

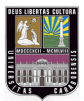

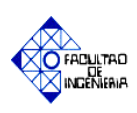

- **d.13. FB12. Limpieza de equipos:** Esta subrutina está conformada de las instrucciones del ciclo de limpieza y descarga de rechazos pesados de los equipos Contaminex y Tambor Clasificador, en los modos Online y Offline. El bloque es energizado por el operador mediante un botón de inicio ubicado en la interfaz gráfica, el cual activa la secuencia de acciones para lograr la purificación de los equipos. A continuación se explican las instrucciones incluidas en el bloque:
	- Limpieza del Contaminex: Consta de la descarga de "rechazo pesado" acumulados luego de un ciclo de trabajo. Esta fase inicia con el suministro de agua al equipo (Válvula HV-05) y la apertura de la válvula de descarga (HV-08), para ello debe estar cerrada la válvula de descarga del pulper (HV-07) y la válvula de "rechazos livianos" (HV-16)
	- Limpieza del Tambor Clasificador: Consiste en la descarga de agentes contaminantes acumulados en la cámara de rechazo. Se realiza la inversión de giro del equipo, y se procede a energizar las válvulas de dilución (HV-17 y HV41) del tambor, teniendo como restricción que la válvula de "rechazo liviano" del Contaminex (HV-16) se encuentre cerrada.

En la figura 3.21 se muestra el bloque de limpieza de equipos con sus salidas.

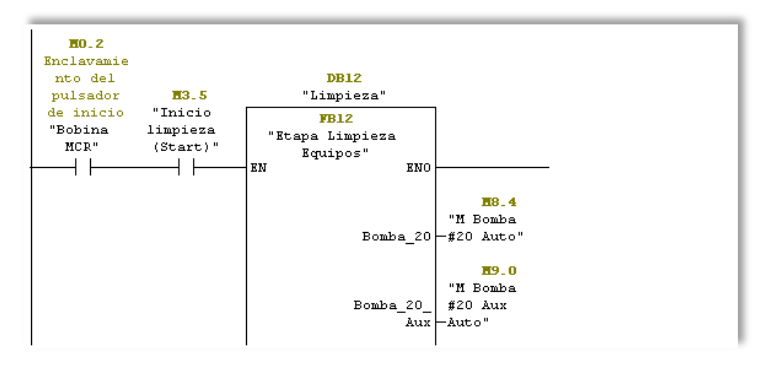

**Figura 3. 21. Segmento 31 del Bloque OB1.**

## **Fuente: Elaboración Propia.**

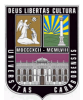

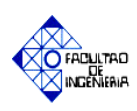

**d.14. FB13. Motor Contaminex (FB2):** Éste bloque posee el arranque y parada del equipo de limpieza Contaminex, en el modo automático y manual. Contiene el monitoreo de la corriente consumida, ejecutando una purga hacia el Tambor Clasificador en el caso de ser excedido el factor de seguridad, debido a la presencia elevada de rechazos pesados en la pulpa papelera.

La estructura de programación de éste bloque es similar a la desarrollada en los equipos:

- $\triangleright$  Tambor Clasificador FB14 (FB3)
- $\triangleright$  Banda transportadora FB16 (FB5)
- $\triangleright$  Motor del Hidropulper FB15 (FB4)
- $\triangleright$  Bomba #20: Principal FB17 (FB6) y auxiliar FB18 (FB7)
- $\triangleright$  Bomba #01 FB19 (FB8)

Es importante resaltar que en la subrutina del Hidropulper se monitoreará el consumo de corriente del mismo por razones de seguridad. En la figura 3.22 son mostradas las señales de entrada y salidas del bloque correspondiente al motor del hidropulper.

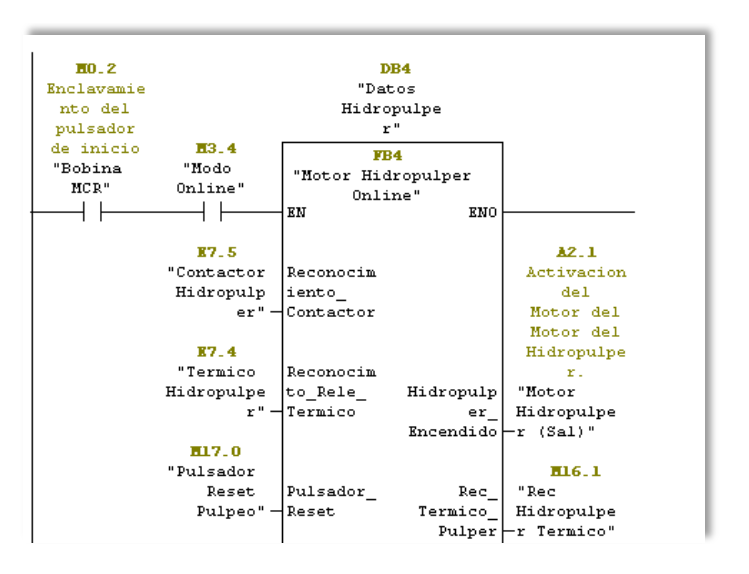

**Figura 3. 22. Segmento 12 del programa principal (OB1). Bloque motor Hidropulper (FB4). Fuente: Elaboración propia.**

![](_page_171_Picture_0.jpeg)

![](_page_171_Picture_1.jpeg)

- **d.15. FB20. Señales analógicas:** Esta subrutina tiene como finalidad la adquisición de los datos de las variables analógicas provenientes del proceso (flujo, nivel, peso y corriente), el mismo contiene una serie de bloques especiales (FC105 Scale Convert) que permiten transmitir señales eléctricas de los equipos de medición a sus equivalentes fisicas, siendo manipuladas durante el desarrollo del automatismo. En el caso de las celdas de carga el bloque utilizado es el SFC59 "RD\_REC", haciendo uso de un módulo de entrada especial llamado SIWAREX U, controlando la información provenientes de las celdas de carga a traves de Registros de Datos (Data Records).
- **d.16. FB21. Spectro Screen (FB26):** Posee de manera automática el arranque y parada de los equipos de limpieza de depuración gruesa: Spectro Screen #13 y #23 respectivamente. Así como también se realiza el control de los dispositivos de manera manual, con el fin de verificar el estado de operación de los motores de los mismos.

De manera análoga se encuentra estructurada la subrutina del bloque FB26, el cual se ejecuta en modo Online, contiene una serie de restricciones provenientes de señales de reconocimiento de campo, las cuales en caso de falla limitarán el funcionamiento de los equipos. En la figura 3.23 se observa el bloque con sus respectivas salidas y bloques.

![](_page_171_Figure_5.jpeg)

**Figura 3. 23. Proceso de Depuración gruesa. Fuente: Elaboración Propia.**

![](_page_172_Picture_0.jpeg)

![](_page_172_Picture_1.jpeg)

**d.17. FB23. Bomba #19 (FB28):** Este bloque realiza la activación y desactivación de la bomba #19 principal y auxiliar, así como también el control del nivel de la pileta #01, en base a los valores críticos establecidos en el diseño del sistema. La bomba #19 (principal o auxiliar) se energiza cuando el nivel sea superior al 80% de su capacidad, teniendo como condición la apertura de la válvula que la antecede (HV-13), la cual permite el paso de la pasta a la etapa de depuración gruesa.

Se dispone de la bomba #19 auxiliar, como elemento de respaldo en caso de falla de la bomba #19 principal, presentando el mismo esquema de programación. De manera similar se realizan las acciones de encendido y apagado de la bomba #03 pertenecientes al bloque FB25 (FB30). Lo explicado anteriormente se muestra en la figura 3.24.

![](_page_172_Picture_92.jpeg)

**Figura 3. 24. Segmento 1 del bloque de la pileta #19 (FB23). Fuente: Elaboración propia.**

![](_page_173_Picture_0.jpeg)

![](_page_173_Picture_1.jpeg)

## e. *Simulación*

La simulación del proceso automatizado se realizó mediante el simulador S7- PLCSIM®, y el WinCC Flexible Runtime, ambos de la empresa Siemens, permitiendo así que sean verificadas las etapas de desintegración, almacenaje y depuración gruesa, mediante la creación de diversas ventanas de animación, las cuales serán explicadas en el capítulo IV.

## *3.2.5 Fase V: Diseño de los planos de instrumentación del sistema a diseñar.*

Con el fin de proporcionarle a la empresa una propuesta viable para la futura implementación del diseño, en esta fase se elaboraron todos los planos de instrumentación de las diferentes etapas del sistema, así como también los planos de conexión de los módulos del PLC a utilizar.

Adicionalmente se diseñó la distribución espacial del tablero de control del proceso, mediante el uso de pupitres, en donde se encontraran los elementos que lo constituyen: luces pilotos, selectores, entre otros y la ubicación del panel HMI. Todos los planos mencionados anteriormente se pueden apreciar en el apéndice "B".

### *3.2.6 Fase VI: Estudio de cargas del sistema de control propuesto.*

El estudio de la carga es llevado a cabo para determinar los parámetros necesarios para garantizar la seguridad de los equipos, consumo de energía y rendimiento del proceso de desintegración, almacenaje y depuración gruesa de materia prima.

Para la alimentación de los equipos y dispositivos del sistema de control se dispondrá de un tablero de 440V conectado a un transformador de control de 5KVA de 440V/120V para alimentación de los dispositivos que conforman el automatismo. A continuación son mostrados los elementos seleccionados según el estudio:

![](_page_174_Picture_0.jpeg)

![](_page_174_Picture_1.jpeg)

#### **a. Selección de conductores para los módulos de E/S del controlador.**

Para la escogencia del tipo de conductor para el cableado de los módulos de E/S se utilizará el método de corriente.

En el caso de los sistemas de control se tienen corrientes muy pequeñas y a bajas frecuencias (60Hz), siendo sensibles a los cambios de temperatura del ambiente en donde se encuentren instalados.

Los módulos de salida del controlador consumen una carga de 0.5 A (valor suministrado por Siemens), siendo el valor más alto del conjunto de señales eléctricas que recibe y envía el PLC. En la tabla del Código Eléctrico Nacional (CEN) (anexo B.12) se encuentran tabulados los valores de carga para distintos tipo de conductores y los factores de corrección por temperatura por capacidad de corriente.

El conductor calibre #18 posee una corriente nominal de 18 A de operación, cumpliendo así con los requisitos de carga necesaria para los módulos de salida digital, a su vez se considera un rango de trabajo de 36 – 40 ºC para determinar el factor de corrección, obteniendo que el valor total de corriente no supera un 1A. De esta manera se garantiza que el conductor # 18–THW–Cu–600v cumple de manera satisfactoria las exigencias del sistema.

#### **b. Fuente de alimentación para el PLC, unidades de E/S y HMI.**

Es necesario el cálculo de la potencia consumida por cada uno de los elementos del sistema de control, con el fin de elegir el modelo de la fuente de alimentación del PLC a utilizar.

En la tabla 3.3 se muestran los valores de tensión y corriente de los dispositivos que componen el controlador y la HMI del proceso, los mismos son suministrados por el manual de usuario Siemens (apéndice B).

![](_page_175_Picture_0.jpeg)

![](_page_175_Picture_1.jpeg)

![](_page_175_Picture_181.jpeg)

![](_page_175_Picture_182.jpeg)

**Fuente: Elaboración propia.**

Para el cálculo de la potencia de cada elemento se utilizaron las ecuaciones 3.4 y 3.5.

$$
S = N^{\circ} \times (V \times I) \tag{3.4}
$$

 $S = S$  **módulo**  $ED + S$  **módulo**  $SD + S$  **módulo**  $EA + S$  **módulo** celda de carga  $+ S$   $CPU + S$  **Panel key** (3.5)

De acuerdo a la potencia consumida por los elementos mencionados en la Tabla 3.3, se seleccionó una fuente de alimentación que posee los siguientes parámetros de entrada: tensión de alimentación de 120/230 VAC, corriente nominal de 2,3/1,2 A y como parámetros de salida: tensión 24 VDC y corriente nominal de 5 A, cumpliendo de esta manera con las exigencias del sistema.

![](_page_176_Picture_0.jpeg)

![](_page_176_Picture_1.jpeg)

# **CAPÍTULO IV**

# **SIMULACIÓN DEL SISTEMA DE CONTROL**

La simulación del sistema de control propuesto para la producción de pulpa papelera, a partir de materia prima de tipo Celulose, papel viejo y "Rechazos Clasificados" de la empresa Kimberly Clark Venezuela, se presenta mediante veinte (20) ventanas principales de animación y catorce (14) ventanas de información.

Las ventanas del sistema de control son diseñadas en un software estructurado para dispositivos tipo Panel View, lo cual es una gran ventaja al realizar la implementación de la interfaz gráfica del proceso. En nuestro caso se utilizó el Multipanel 277 10" key, el mismo viene integrado con una serie de botones que pueden ser configurados de manera independiente en cada una de las pantallas, siendo dispuestos según la "ventana de leyenda" que se explica en la sección 4.2 del presente capítulo.

A continuación se muestra en la figura 4.1 un esquema de organización de las ventanas del SCADA diseñado. El diagrama mencionado se encuentra constituido por los bloques que indican las diferentes etapas del sistema, por ejemplo, "Etapas del proceso" contiene todas las fases que integran el automatismo, representado a lo largo de 7 ventanas, las cuales pueden ser observadas en el apéndice B.3.

![](_page_177_Picture_0.jpeg)

![](_page_177_Picture_1.jpeg)

![](_page_177_Figure_2.jpeg)

**Figura 4.1 Esquema de organización de las principales ventanas. Fuente: Elaboración propia.**

En las ventanas se presentan válvulas, las cuales poseen de acuerdo al sistema y modo de trabajo diferentes colores, indicando así el estado de la misma, como por ejemplo: inactiva (azul), energizada (verde), desenergizada (rojo) y falla del elemento de reconocimiento (gris); para los motores tenemos: energizado (verde) y desenergizado

![](_page_178_Picture_0.jpeg)

![](_page_178_Picture_1.jpeg)

(rojo). Así como también botones para facilitar el desplazamiento entre ventanas ("Anterior" y "Siguiente"). Las tuberías involucradas poseen de igual forma diferentes colores representativos, de acuerdo al material que circulan en ellas: agua (verde), pasta "aceptada" (rosado) y pasta "rechazada" (azul).

Las fases del proceso se encuentran representadas en una serie de ventanas las cuales se encuentran divididas por etapas, contienen un botón en forma de señal de aviso, teniendo como función indicar al operador que está ocurriendo una alarma (falla en el sistema), cuando es pulsado se despliega la ventana del registro de alarmas, la cual es explicada en la sección 4.20 del presente capítulo.

A continuación se explican las diferentes imágenes a utilizar en el automatismo.

## **4.1 Pantalla principal**

En esta ventana se presentan una serie de pulsadores en forma de botones, los cuales se aprecian en la figura 4.2 mostrada a continuación:

![](_page_178_Figure_7.jpeg)

**Figura 4.2. Pantalla principal. Fuente: Elaboración propia.**

![](_page_179_Picture_0.jpeg)

![](_page_179_Picture_1.jpeg)

- **Inicio:** Al ser pulsado el botón de inicio se energiza el sistema de control.
- **Automático:** Al ser seleccionado entra en funcionamiento el sistema automático del proceso, siendo activadas de esta forma: válvulas, bombas y equipos de limpieza. Es importante resaltar que algunos equipos deben ser activados de forma manual, al inicio del proceso por razones de seguridad, los cuales son: bomba #20, Hidropulper, banda transportadora.
- **Manual:** El sistema en modo manual indica al operador que debe realizar el encendido y apagado de todos los elementos relacionados al proceso.
- **Online:** Al ser seleccionado este modo se habilitan las señales externas del PLC, tanto entradas como salidas, controlando así las variables involucradas en el proceso a automatizar, considerando sus valores en tiempo real.
- **Offline:** Indica que el proceso es realizado por medio de simuladores internos (S7- PLCSIM® y WinCC Flexible Runtime), en los cuales se realiza la puesta en marcha del proceso, siendo forzadas algunas variables internas con el fin de verificar el funcionamiento correcto del diseño.
- **Selector de Piletas:** Esta unidad de mando de dos posiciones indica que pileta es escogida para almacenar la materia prima a ser procesada, en el caso de pulpa virgen la pileta que debe ser seleccionada es la #02, y para materia prima secundaria (reciclada) la pasta producida se almacena en la pileta #01.
- **Inicio de limpieza:** Al ser pulsado este botón se energiza la etapa de limpieza de los equipos Contaminex y Tambor Clasificador, habilitando la secuencia de acciones previamente diseñadas en el automatismo para la descarga de "rechazos pesados"de los equipos mencionados.
- **Limpieza del Contaminex:** Al ser presionado este botón se inicia el ciclo de descarga de "rechazos pesados" del equipo Contaminex, este procedimiento se ejecuta antes de cada proceso de desintegración de materia prima.
- **Limpieza del Tambor Clasificador:** Al activar el botón de limpieza del Tambor Clasificador, se da inicio a la descarga de los elementos contaminantes almacenados en la cámara de rechazo, invirtiendo el sentido de giro del rotor de aspas helicoidales.
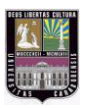

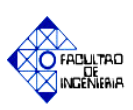

#### **4.2 Leyenda**

En esta pantalla se muestra la disposición de los diferentes botones de la HMI, los cuales son utilizados como accesos directos a las ventanas que constituyen el sistema de control. Posee un botón llamado "Pasos", que al ser pulsado habilita una interfaz que contiene una secuencia de instrucciones para realizar el encendido del sistema en general (Apéndice C.1), así como también para realizar el proceso de desintegración y almacenaje de materia prima. Lo mencionado anteriormente se muestra en la figura 4.3.

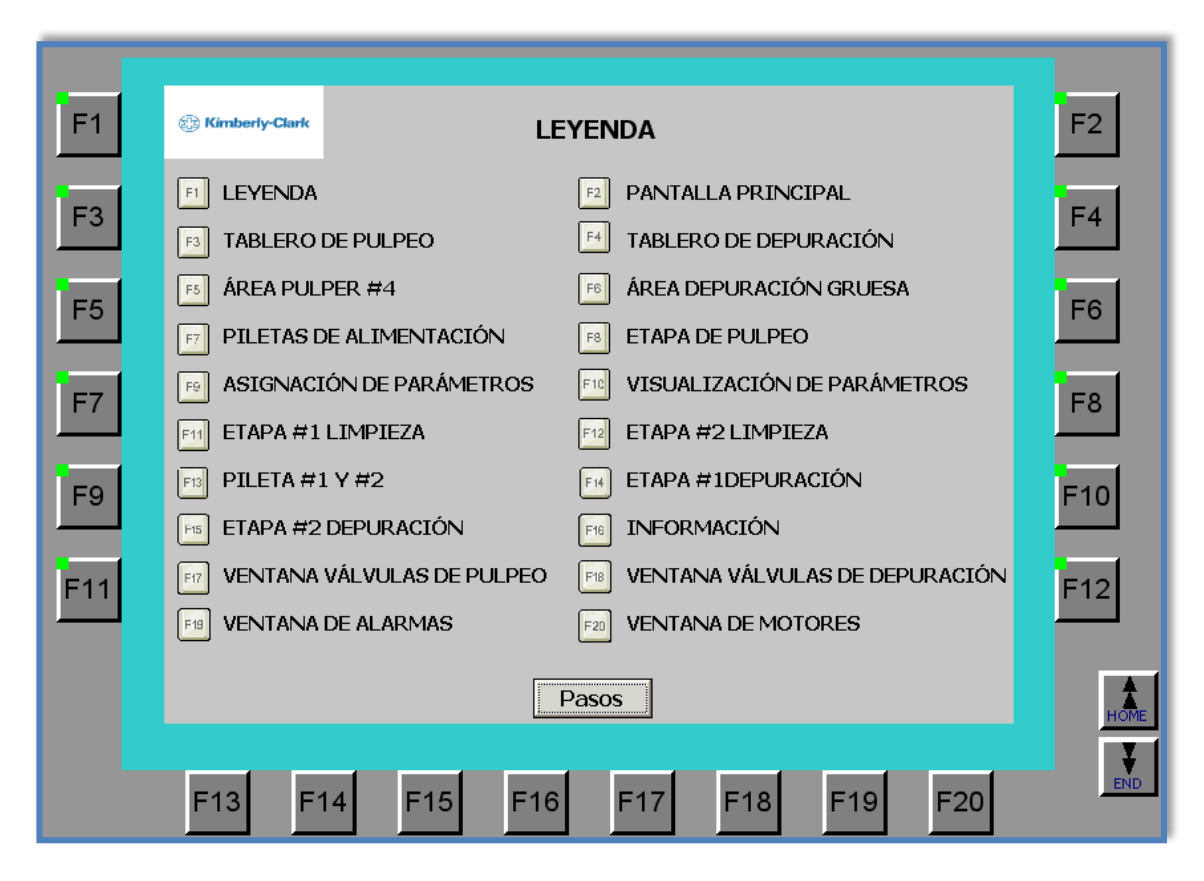

**Figura 4.3. Ventana de leyenda. Fuente: Elaboración propia.**

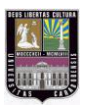

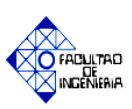

#### **4.3 Tablero del área de desintegración**

Esta ventana contiene el tablero virtual de la etapa de desintegración y almacenaje de materia prima, el cual está compuesto por pulsadores de arranque, parada y luces pilotos para los equipos: Pulper #4, banda transportadora, bomba #20 (principal y auxiliar), Contaminex, Tambor Clasificador y bomba #01. Adicionalmente posee dos selectores de dos posiciones, uno para elegir con que bomba #20 se desea trabajar, y otro para el sentido de rotación del Tambor Clasificador: derecha (descarga de "rechazos") e izquierda (envío de "aceptado").

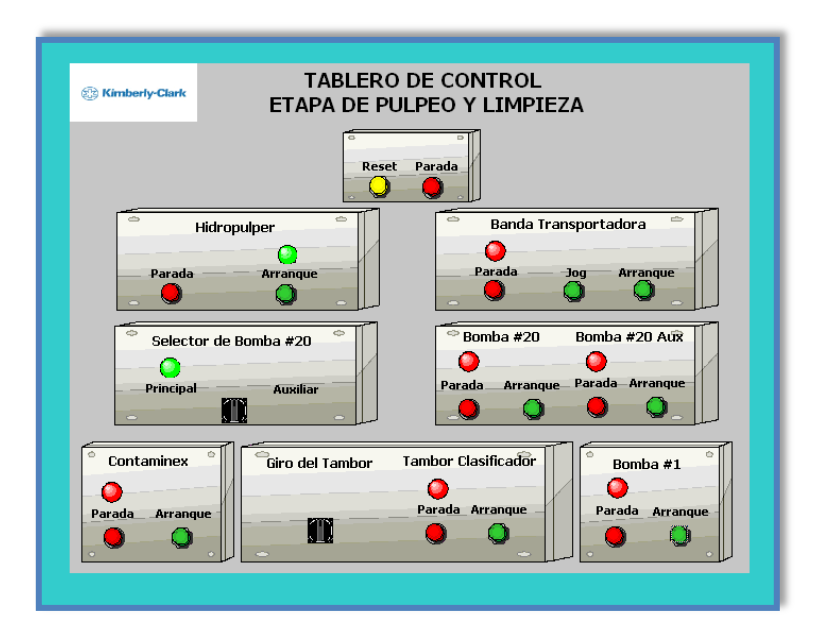

**Figura 4.4. Ventana del tablero de control de la etapa de desintegración. Fuente: Elaboración propia.**

Esta pantalla contiene un pulsador de "parada" y "reset", el primer botón desactiva los equipos mencionados anteriormente en caso de una falla (Parada), y la unidad de mando "Reset" se encarga de inicializar las variables involucradas en esta etapa (por ejemplo: primera dilución, litros de llenado, etc.), luego de haberse desenergizado el sistema.

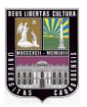

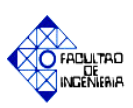

#### **4.4 Tablero del área de depuración gruesa**

Contiene las unidades de mando de los equipos: bomba #19 (principal y auxiliar), Depurador T2, Spectro Screen #23, #13 y bomba #03 respectivamente, así como también un selector de dos posiciones utilizado para indicar con que bomba #19 se desea trabajar. En la figura 4.5 se pueden apreciar los elementos mencionados, así como su ubicación en el tablero.

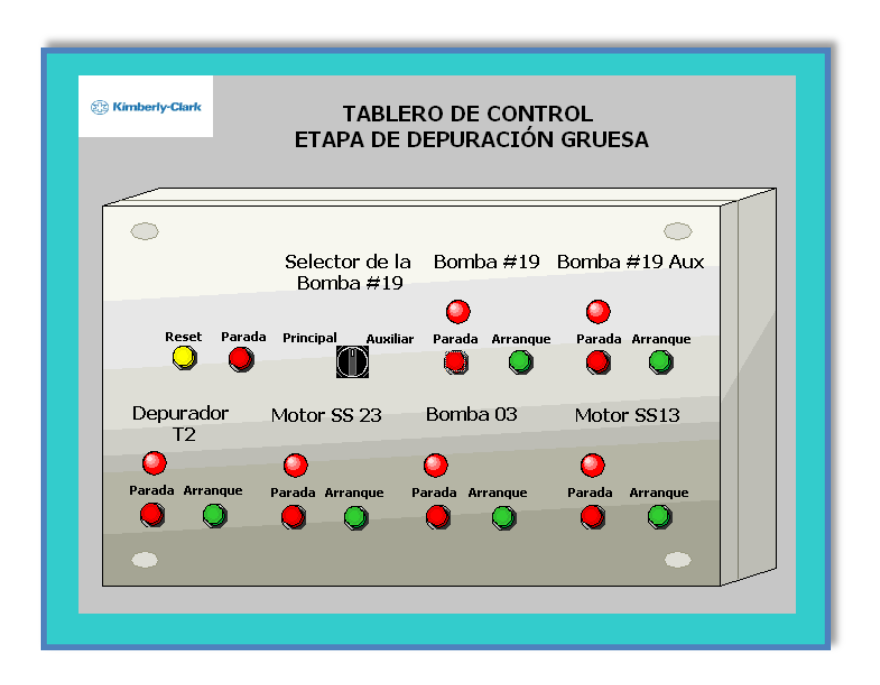

**Figura 4.5. Ventana del tablero de control de la etapa de depuración gruesa. Fuente: Elaboración propia.**

Esta ventana posee un pulsador de "parada" y "reset", el primer botón desenergiza los dispositivos que conforman esta etapa al presentarse una falla, y la unidad de mando "Reset" restaura las variables involucradas en este ciclo a su estado inicial (por ejemplo: etapa de rechazo SS23, etc.).

Los equipos mencionados anteriormente son encendidos de forma automática, por lo que los pulsadores que se encuentran en esta ventana, solo son utilizados en el modo manual de manera de verificar su correcto funcionamiento.

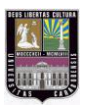

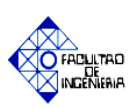

## **4.5 Área de desintegración y almacenaje de materia prima.**

La figura 4.6 contiene la ventana de la etapa de desintegración y almacenaje de materia prima, observándose todos los equipos e instrumentos que la componen, así como también los cambios de estados de los mismos, con la finalidad de tener una visión general del sistema de control.

A su vez la misma posee mensajes de acción e indicación, para que el operador visualice las etapas del proceso, un ejemplo de estos mensajes son: "realizar carga de materia prima", "encender banda transportadora", "primera y segunda dilución" y "etapa de agitación", así como también los litros de agua a agregar en cada una de las etapas de dilución, entre otros.

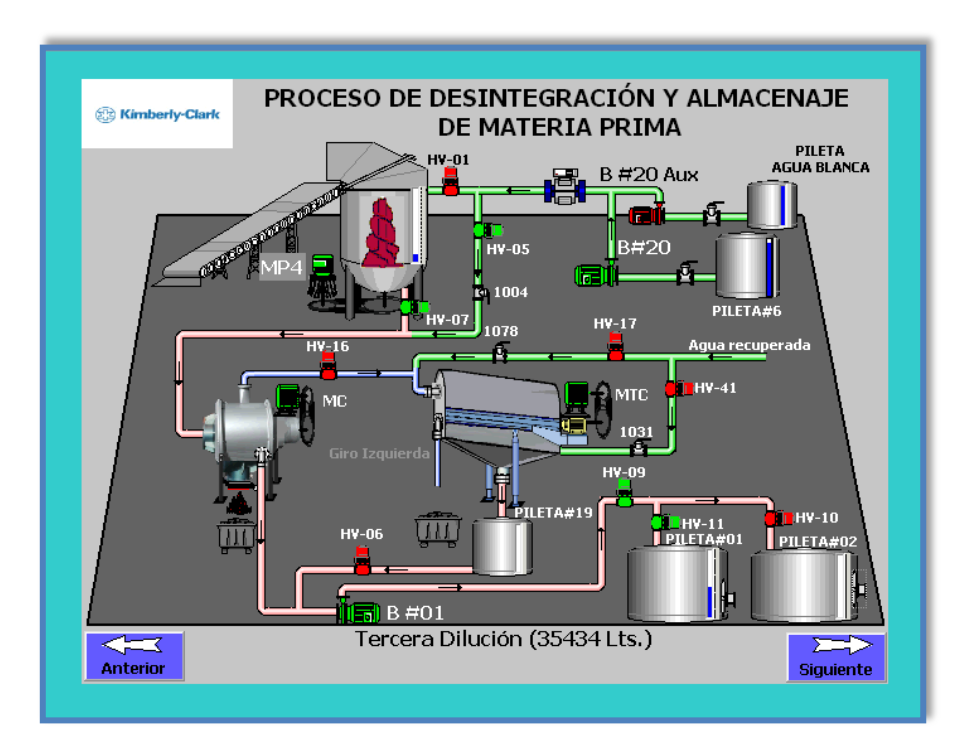

**Figura 4.6. Ventana de la etapa de desintegración y almacenaje de materia prima. Fuente: Elaboración propia.**

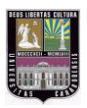

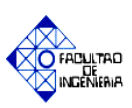

#### **4.6 Área de depuración gruesa**

En esta ventana se muestra la etapa de depuración gruesa de pulpa papelera, en la cual se pueden apreciar el funcionamiento de los equipos: Depurador T2, Spectro Screen #23 y #13 respectivamente, así como también una serie de válvulas de control que permiten la circulación y limpieza de la pasta papelera, como se muestra en la figura 4.7. De igual forma se incluyen mensajes de aviso, los cuales informan al operador en qué fase de trabajo se encuentran funcionando los equipos mencionados anteriormente, por ejemplo para el Depurador T2 se tienen las etapas de: purga, separación y rechazo.

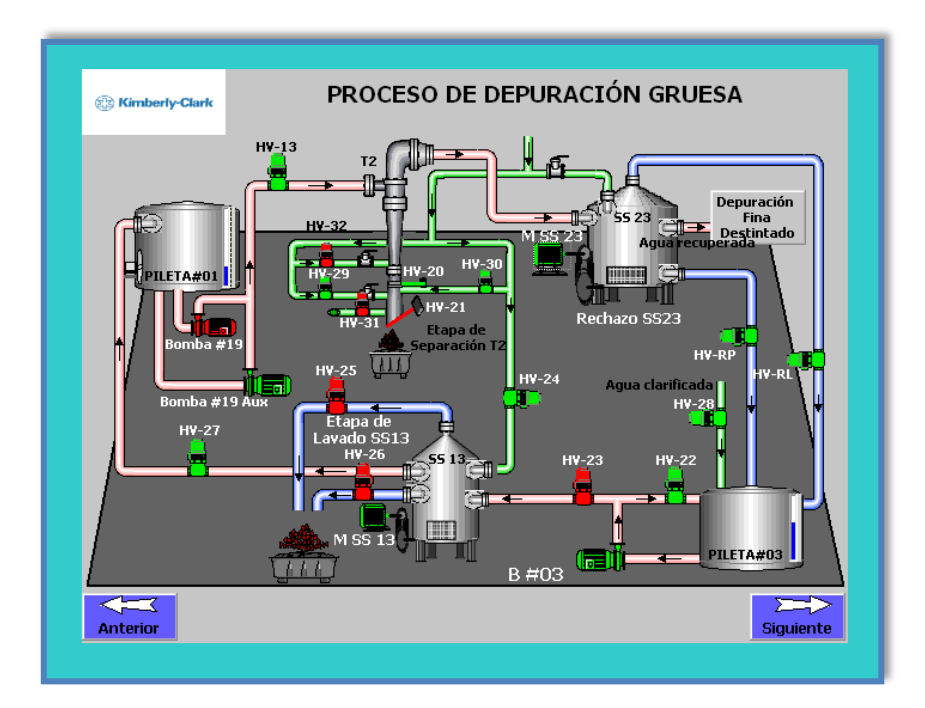

**Figura 4.7. Etapa de depuración gruesa de materia prima. Fuente: Elaboración propia.**

#### **4.7 Piletas de alimentación de agua**

En la figura 4.8 se muestra la ventana de las piletas de alimentación, apreciándose los tanques que contienen el agua suministrada al proceso, siendo monitoreados sus niveles e indicando el volumen de agua que ha sido enviado en un proceso de batch, mediante el uso

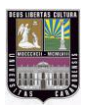

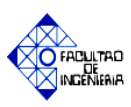

de un transmisor de flujo. Se supervisa el encendido o apagado de la bomba #20 principal y auxiliar, haciendo uso de los colores representativos según sea el estado de funcionamiento.

Posee dos botones de acceso directo a la etapa de desintegración, los cuales indican que elementos (válvulas) se encuentran a la salida del transmisor de flujo, facilitando el desplazamiento entre ventanas.

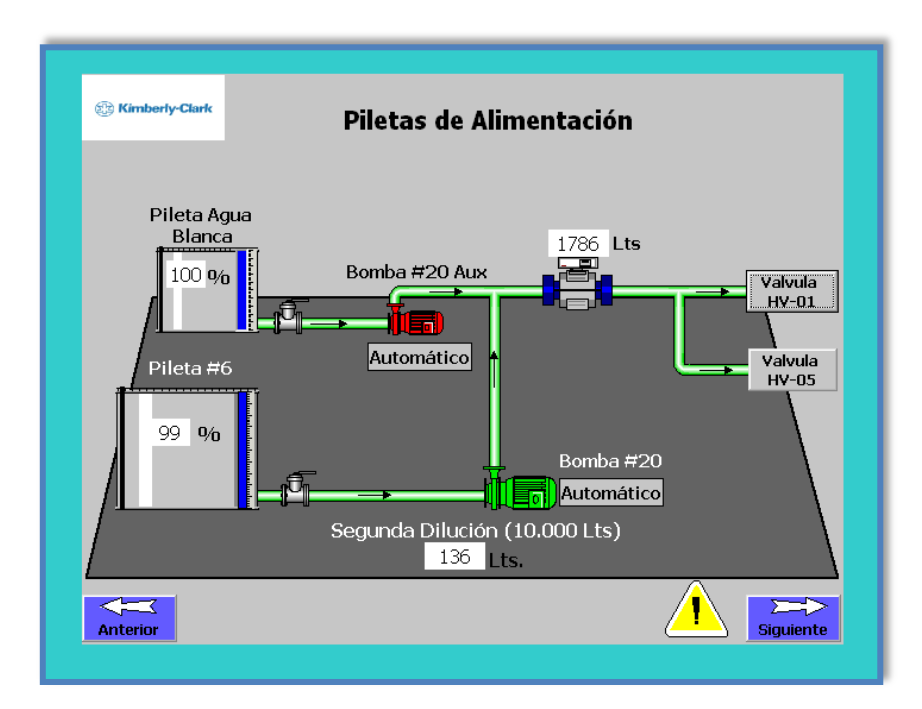

**Figura 4.8. Ventana de piletas de alimentación agua. Fuente: Elaboración propia.**

#### **4.8 Ventana de asignación de parámetros**

En ésta ventana se muestran los parámetros que son ingresados al sistema de control según la figura 4.9, los cuales son:

 **Carga (Kg):** Es la cantidad de materia prima ingresada al Pulper #4 medida en kilogramos, éste valor es registrado de forma automática por el PLC mediante el uso de las celdas de carga, siendo el operador quien deberá presionar el botón de *cargar* 

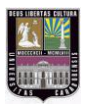

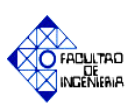

*valor* para así sumar el peso de la paca actual al *peso acumulado*. Contiene un botón de *reset* el cual borra la última cantidad ingresada al acumulador. Para efectos de simulación el peso será ingresado de forma manual a la interfaz.

- **Humedad del material (%):** Es la cantidad de agua que contienen las pacas compactas ingresadas al Pulper #4, éste valor es medido en porcentaje e introducido de forma manual al proceso. Luego de ser introducido éste valor a la HMI, el operador presionará el botón "*cargar valor*", el cual sumará la humedad de la paca actual al valor de "*humedad acumulada*". Posee un botón de "reset", el cual elimina el último valor ingresado.
- **Número de pacas:** Indica la cantidad de materia prima introducida al Pulper #4. El procedimiento de acumulado inicia cuando la paca es visualizada por el sensor fotoeléctrico ubicado al inicio de la banda transportadora, enviando una señal al PLC.

Para efectos de simulación se agregó un pulsador llamado "sensor", el cual al ser accionado realiza la emulación de la señal del sensor fotoeléctrico mencionado anteriormente.

- **Peso y humedad acumulada:** Muestra el valor de carga y humedad acumulada que han sido introducidas al Pulper #4, en cada proceso de batch, medida en kilogramos y porcentaje, respectivamente.
- **Humedad promedio:** Se muestra el valor promedio de la humedad de las pacas introducidas al Pulper #4, medida en porcentaje.
- **Concentración (ppm):** Es la cantidad de partículas sólidas contenidas en el agua de alimentación. Por requerimientos del proceso éste valor es constante (100 ppm).
- **Carga máxima:** Representa el máximo valor permitido de materia prima ingresado al Pulper #4.
- **Tiempo de carga:** Realiza el conteo del intervalo de tiempo que tarda la última paca de materia prima en ser ingresada al Pulper, el cual es aproximadamente de 11,07 min, por motivos de simulación se colocará una duración de 30 seg. A continuación es mostrada la ecuación 4.1, utilizada para el cálculo del tiempo estimado:

$$
t = \frac{x}{v} = \frac{21.1 \, [m]}{1.905 \, [m/min]} = 11.076 \, min \tag{4.1}
$$

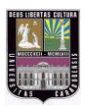

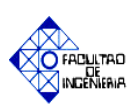

En donde los valores utilizados son los siguientes:

- $x =$ longitud de la banda transportadora (21.1m).
- $v =$  velocidad lineal (30 pasos por minuto, con un paso de 2.5").
- **¿Finalizado el proceso de carga?:** Luego de haber ingresado los valores de peso y humedad de las pacas, el operador debe presionar el botón "*OK*" de ésta ventana para continuar con el proceso de desintegración y almacenaje de materia prima.

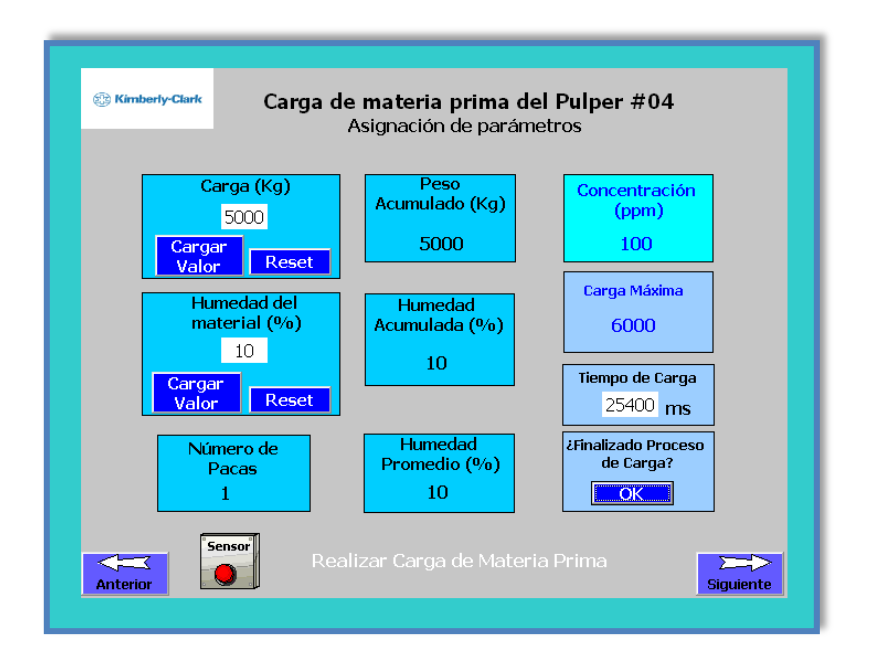

**Figura 4.9. Ventana de asignación de parámetros. Fuente: Elaboración propia.**

#### **4.9 Ventana de visualización de parámetros**

En ésta interfaz se muestran los valores de las variables: consistencia y volumen de las diferentes diluciones realizadas en la etapa de desintegración. Los indicadores que constituyen esta ventana, son explicados a continuación, y apreciados en la figura 4.10.

 **Volumen dilución 1 (Lts.):** Es el valor de agua utilizada en la primera etapa de dilución, éste valor es calculado de acuerdo a lo explicado en la sección 3.2.4 apartado "d.9" del capítulo III.

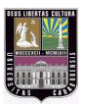

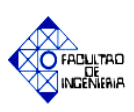

- **Volumen dilución 2 y 3 (Lts.):** Estos valores son constantes en el proceso de desintegración de materia prima (10.000 Lts. y 35.434 Lts), siendo datos tabulados por el fabricante del equipo para su correcto funcionamiento.
- **Volumen de agua utilizada (Lts):** Representa el valor total utilizado en el proceso de desintegración de materia prima.
- **BD (Kg):** El Bone Dry es la cantidad de materia prima seca introducida al Pulper #4, expresada en kilogramos, su término matemático se indica en sección 3.2.4 apartado "c.3" del capítulo III. .
- **Volumen de descarga (Lts):** Es la cantidad de pasta descargada del Pulper #4 por ciclo de trabajo.
- **Consistencia de batido (%):** Es la relación de la masa seca con respecto al volumen de la mezcla en la primera dilución, la misma varía dependiendo de la cantidad de materia prima a ser utilizada, el rango permitido es 11 al 13%.
- **Consistencia de descarga (%):** Es la relación de la masa seca a ser descargada del Pulper #4, con respecto al volumen total del proceso. Esta consistencia es tomada en la última etapa del proceso de pulpeo, el intervalo permitido es 4 al 5.5%.

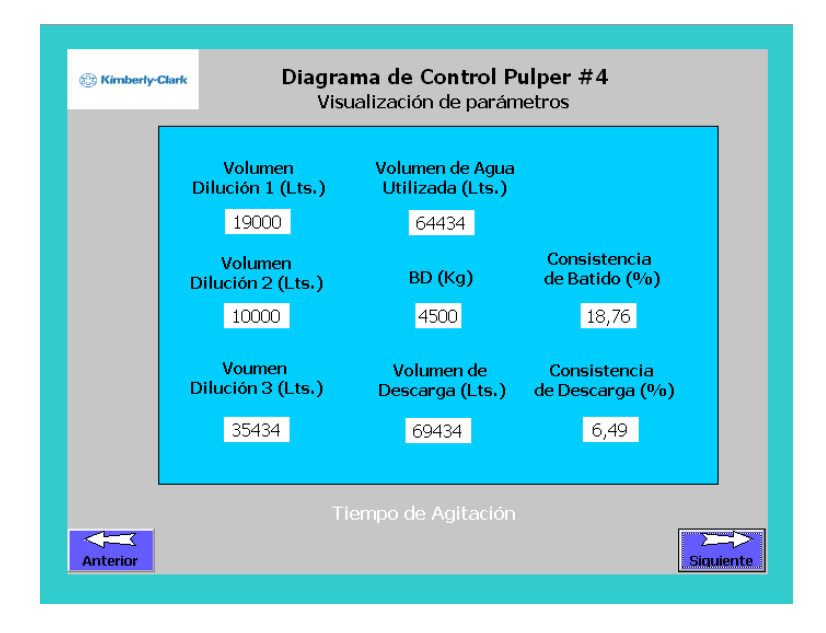

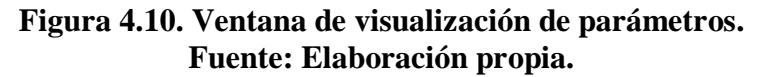

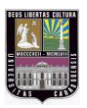

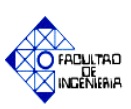

#### **4.10 Etapa de desintegración de materia prima**

En esta etapa se realiza la carga de materia prima y desintegración de la misma mediante el uso del Pulper #4, el operador puede apreciar los cambios de estado de los instrumentos, así como también mensajes de aviso para que efectúe acciones como el encendido de la banda transportadora ó indicativos de las diferentes etapas de desintegración. De igual forma se puede observar el valor de carga acumulada (Kg) y el nivel que posee el Pulper #4. Ésta pantalla posee accesos directos a otras ventanas:

- $\triangleright$  Piletas de alimentación (Contador de agua).
- $\triangleright$  Primera etapa de limpieza (Contaminex).
- Asignación de parámetros.

Se presenta de igual forma un botón para realizar el "reinicio de carga", el cual tiene la función de inicializar el sistema, para poder efectuar un nuevo proceso de carga de materia prima, en la figura 4.11 se observa lo descrito anteriormente.

Para efectos de simulación se incluyeron pulsadores que modifican el valor de la corriente del equipo Pulper #4, siendo utilizado para crear condiciones de falla y generar los avisos de alarma en el modo simulación.

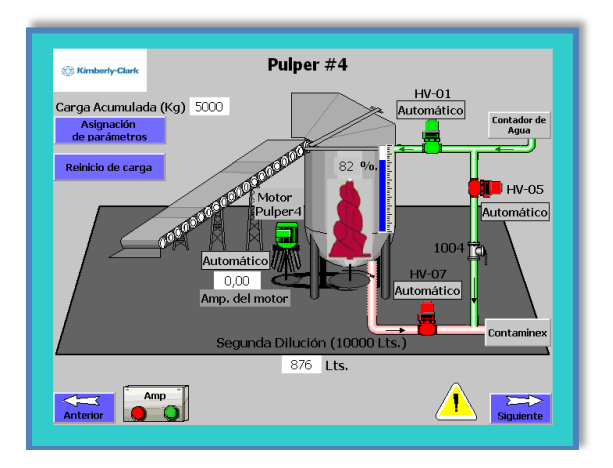

**Figura 4.11. Ventana de la etapa de desintegración de materia prima. Fuente: Elaboración propia.**

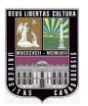

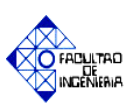

#### **4.11 Primera etapa de limpieza primaria**

En la figura 4.12 se observa la ventana que contiene la puesta en marcha del Contaminex y la bomba #01, la cual tiene la función de purificar la pasta producida, enviando "aceptado" a las piletas de almacenaje. A su vez se presentan accesos directos a las ventanas:

- $\triangleright$  Etapa de desintegración de pulpa (Pulper #4)
- $\triangleright$  Segunda etapa de limpieza primaria (Tambor Clasificador y Pileta #19)
- Etapa de almacenaje de pulpa papelera

El operador puede verificar el amperaje que posee el Contaminex a través de un indicador ubicado en la pantalla, y mediante una unidad de mando es posible forzar los valores de corriente para generar avisos de alarma en la emulación del programa, verificando así su correcto funcionamiento.

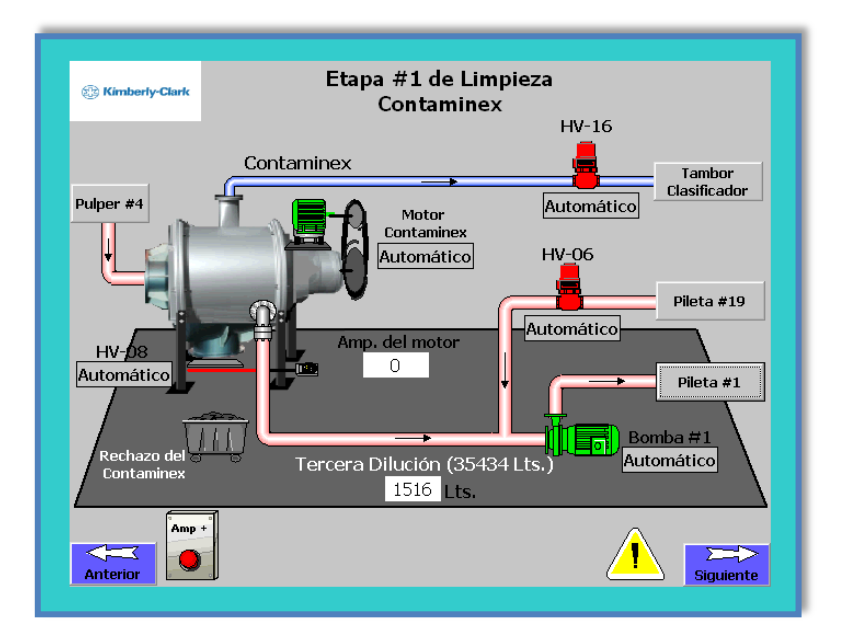

**Figura 4.12. Ventana de la primera etapa de limpieza de materia prima. Fuente: Elaboración propia.**

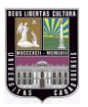

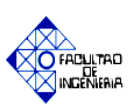

## **4.12 Segunda etapa de limpieza primaria**

En la presente ventana el operador observa el Tambor Clasificador y la pileta #19 (Ver figura 4.13) encargada de almacenar la pasta "aceptada" del equipo mencionado, así como también se aprecia la alimentación de agua clara (recuperada) mediante las válvulas HV-17 y HV-41. Contiene un acceso directo a la primera etapa de limpieza (Contaminex y válvula HV-06) con el fin de identificar los elementos que se encuentran ubicados antes y después de ésta ventana. De igual forma contiene mensajes indicativos del sentido de giro del rotor del mismo: derecha (descarga de "rechazos") e izquierda (envío de "aceptado").

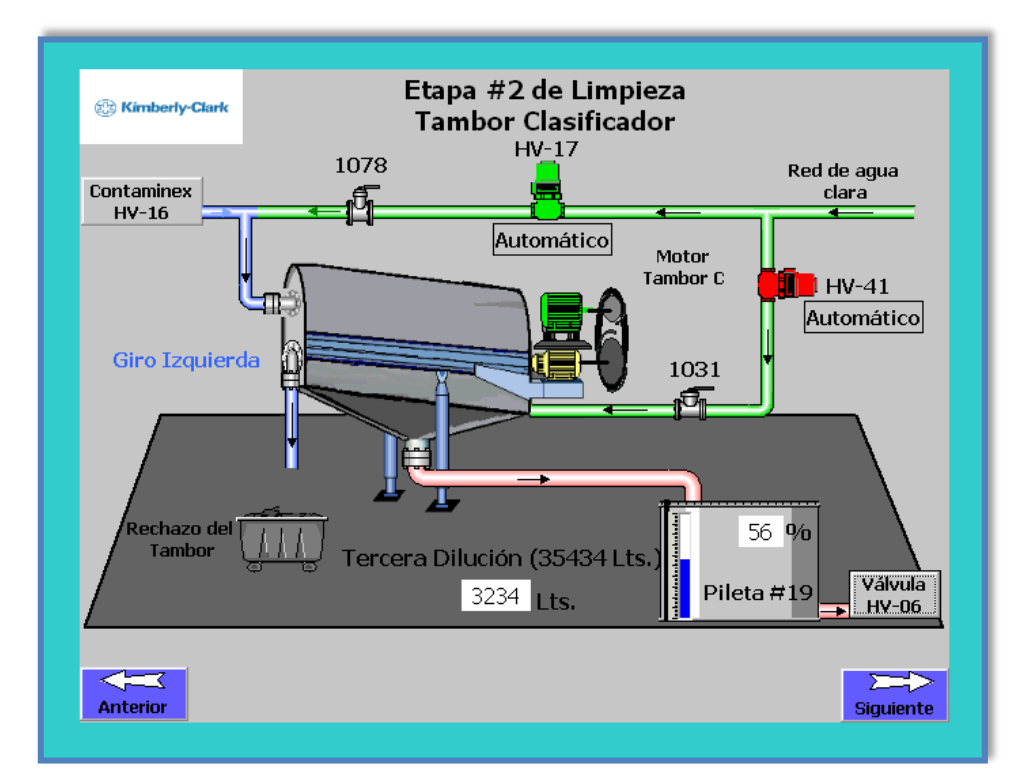

**Figura 4.13. Ventana de la segunda etapa de limpieza de materia prima. Fuente: Elaboración propia.**

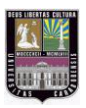

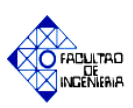

#### **4.13 Piletas de almacenamiento de pulpa papelera**

La figura 4.14 muestra la ventana donde el operador puede observar el proceso de almacenamiento de materia prima, mostrándose los niveles de las piletas #01 y #02 respectivamente, así como también el cambio de estado de las válvulas y bombas involucradas. Cuando la pileta #01 posea un rango del (50-90) % de su capacidad, entra en funcionamiento la etapa de depuración gruesa. Presenta accesos directos a las ventanas:

- $\triangleright$  Primera etapa de limpieza (bomba #01)
- $\triangleright$  Segunda etapa de depuración gruesa (Aceptado SS 13)
- $\triangleright$  Primera etapa de depuración gruesa (Depurador T2)

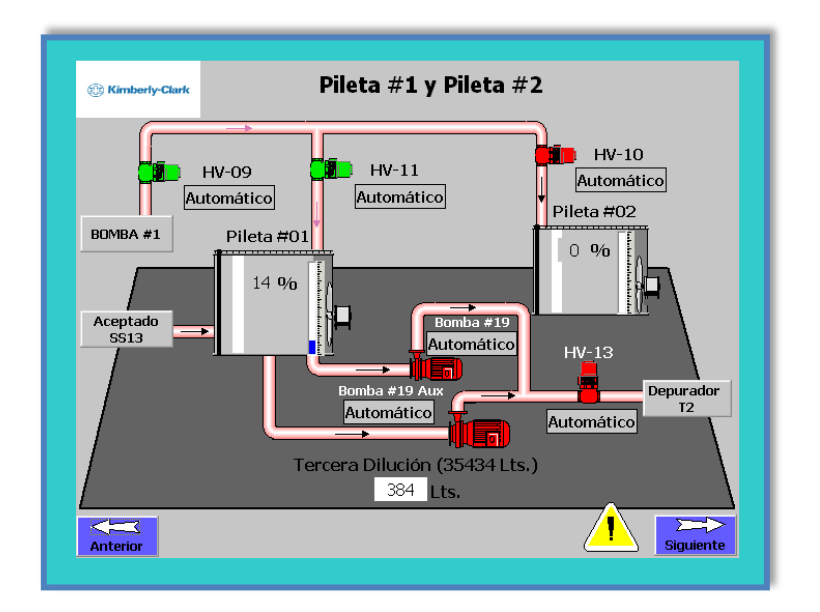

**Figura 4.14. Ventana de Pileta #1 y Pileta #2. Fuente: Elaboración propia.**

#### **4.14 Primera etapa de depuración gruesa**

En ésta interfaz se inicia el proceso de depuración gruesa, mostrando al operador la limpieza realizada con los equipos: Depurador T2 y Spectro Screen #23, indicándose en la ventana mensajes informativos de las diferentes etapas de funcionamiento.

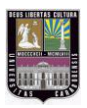

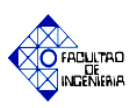

El Depurador T2 realiza tres fases de trabajo: purga, separación y rechazo; el Spectro Screen #23 realiza su etapa de rechazo cada 7 minutos, en la sección 3.2.1 apartado "b.1" del capítulo III se explica en detalle el funcionamiento de este ciclo. En la figura 4.15 se observa el cambio de estado de los equipos mencionados anteriormente y el acceso directo a las ventanas:

 $\triangleright$  Piletas de almacenamiento de pulpa (Pileta #1)

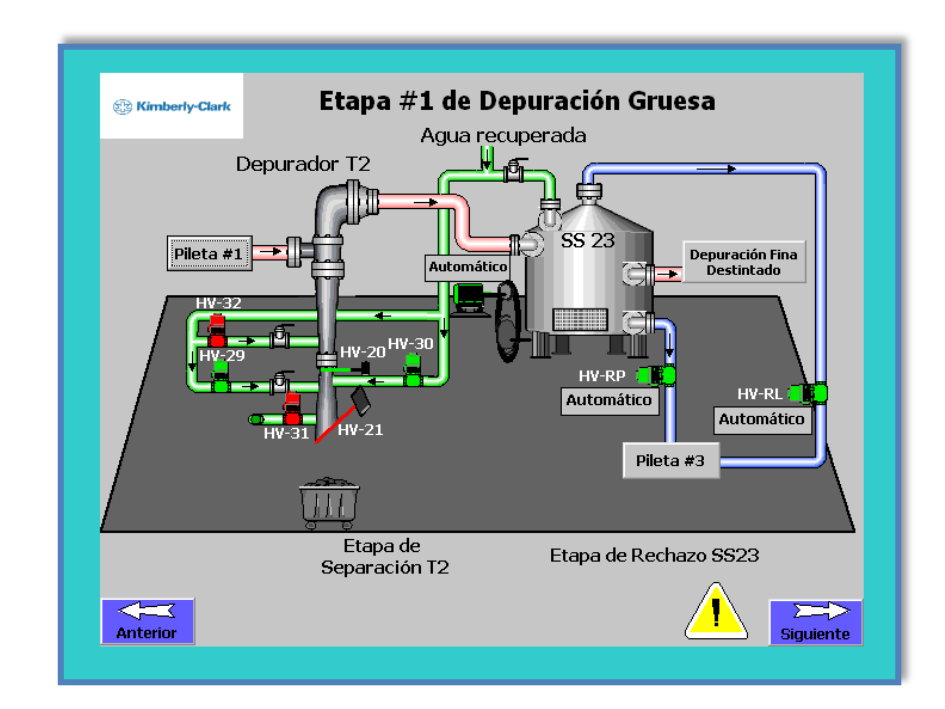

 $\triangleright$  Segunda etapa de depuración gruesa (Pileta #3)

**Figura 4.15. Ventana de la primera etapa de depuración gruesa de materia prima. Fuente: Elaboración propia.**

#### **4.15 Segunda etapa de depuración gruesa**

En la figura 4.16 se muestra al operador el funcionamiento cíclico del Spectro Screen #13 (SS #13), mediante mensajes de sus fases de trabajo: "aceptado", "lavado" y "rechazo". Además ésta ventana contiene la Pileta #3 donde es monitoreado el nivel de la misma; en la

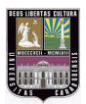

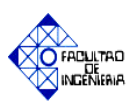

sección 3.2.1 apartado "b.2" del capítulo III, se describe las etapas de trabajo este equipo. Posee acceso directo a ventanas como indicativo de los elementos que lo anteceden y proceden:

- $\triangleright$  Primera etapa de depuración gruesa (SS 23)
- $\triangleright$  Pileta de almacenamiento de pulpa papelera (Pileta #1)

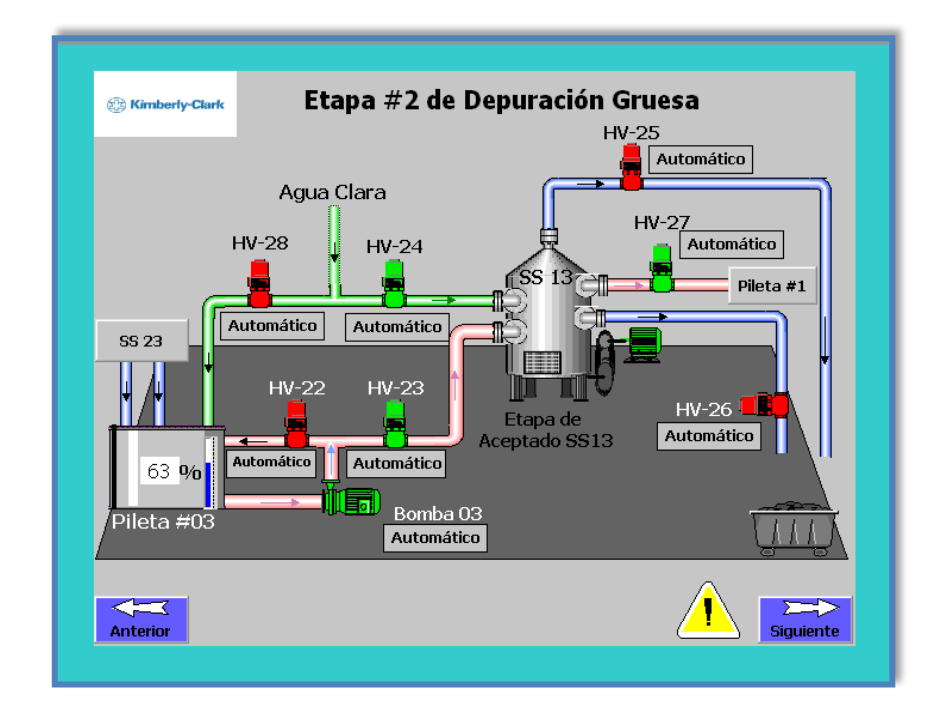

**Figura 4.16. Ventana de la segunda etapa de depuración gruesa de materia prima. Fuente: Elaboración propia.**

## **4.16 Ventana de información de equipos**

Contiene una serie de accesos directos a los diferentes equipos involucrados en el proceso, al pulsar cualquiera de estos botones se despliega una ventana que posee la información requerida por el operador, en caso de desconocer sus características (potencia,

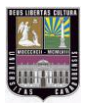

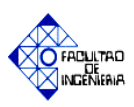

RPM, HP, entre otros). Adicionalmente incluye un botón de "cerrar", regresando al usuario a la ventana principal de información, en la figura 4.17 se observa lo mencionado.

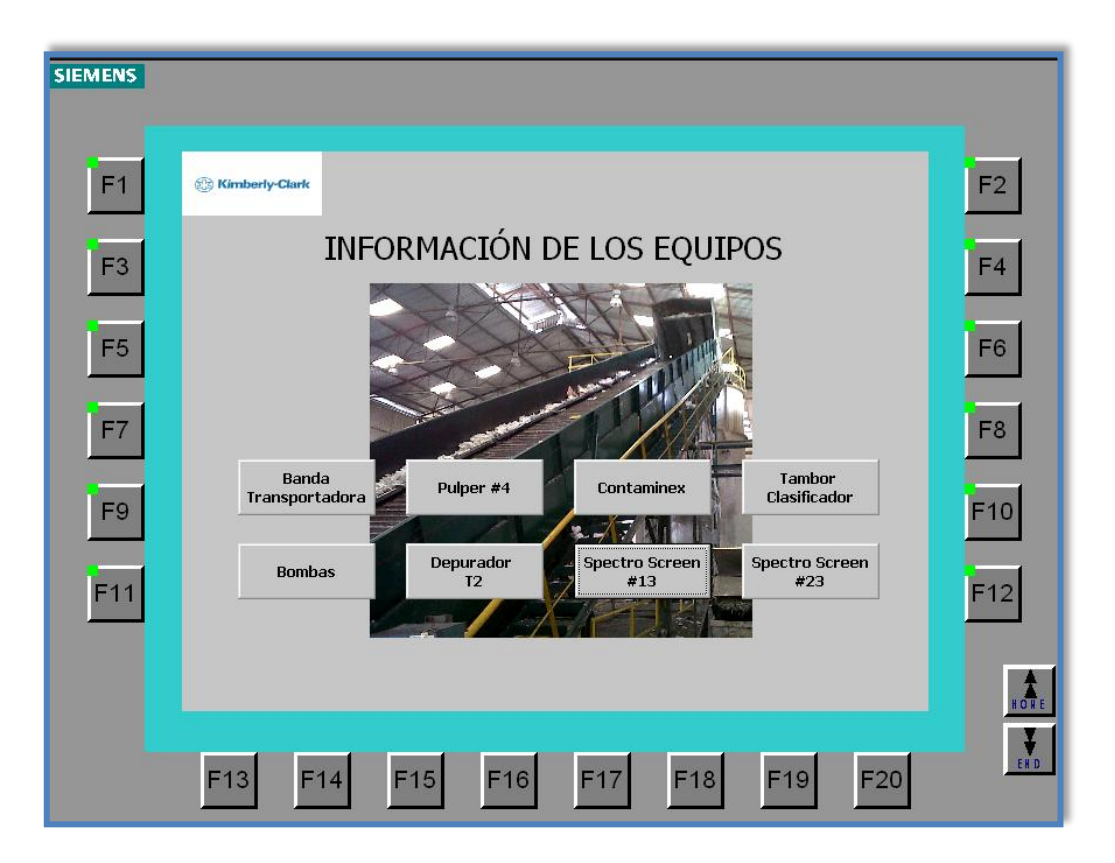

**Figura 4.17. Ventana de información de los equipos. Fuente: Elaboración propia.**

El acceso directo "Bombas" despliega una ventana que contiene botones de información de las diferentes bombas a utilizar, siendo visualizados los siguientes enlaces: bomba #20, bomba #20 Aux, bomba #19, bomba #19 Aux, bomba #03 y bomba #01.

En el apéndice "C", se presentan las pantallas de información de los equipos. A continuación en la figura 4.18 y 4.19 se muestran algunas de las ventanas mencionadas anteriormente:

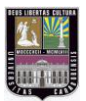

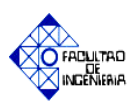

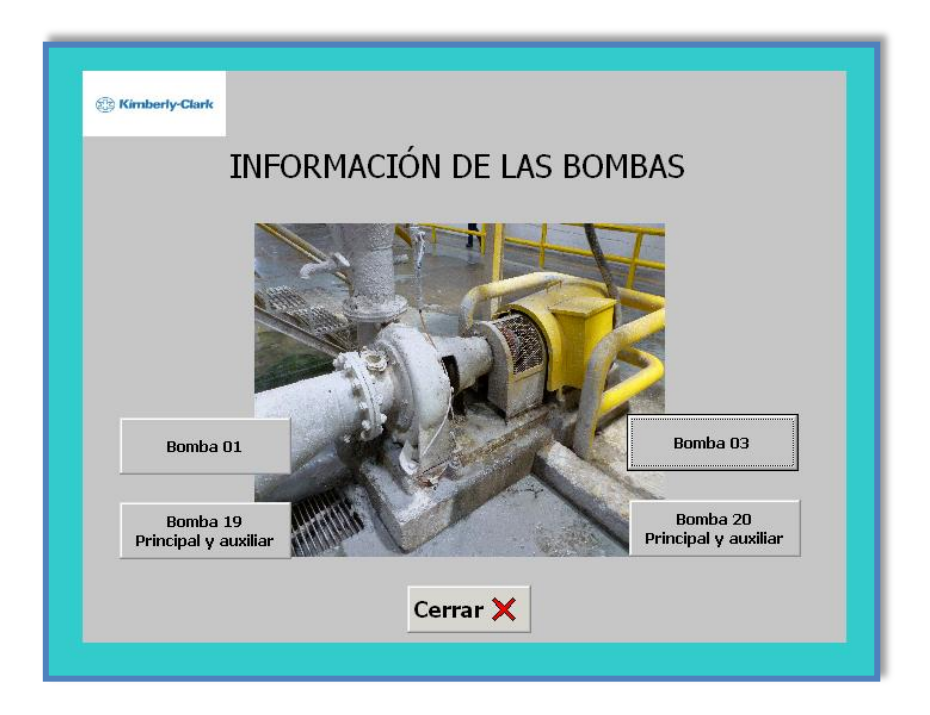

**Figura 4.18. Ventana de información de las bombas. Fuente: Elaboración propia.**

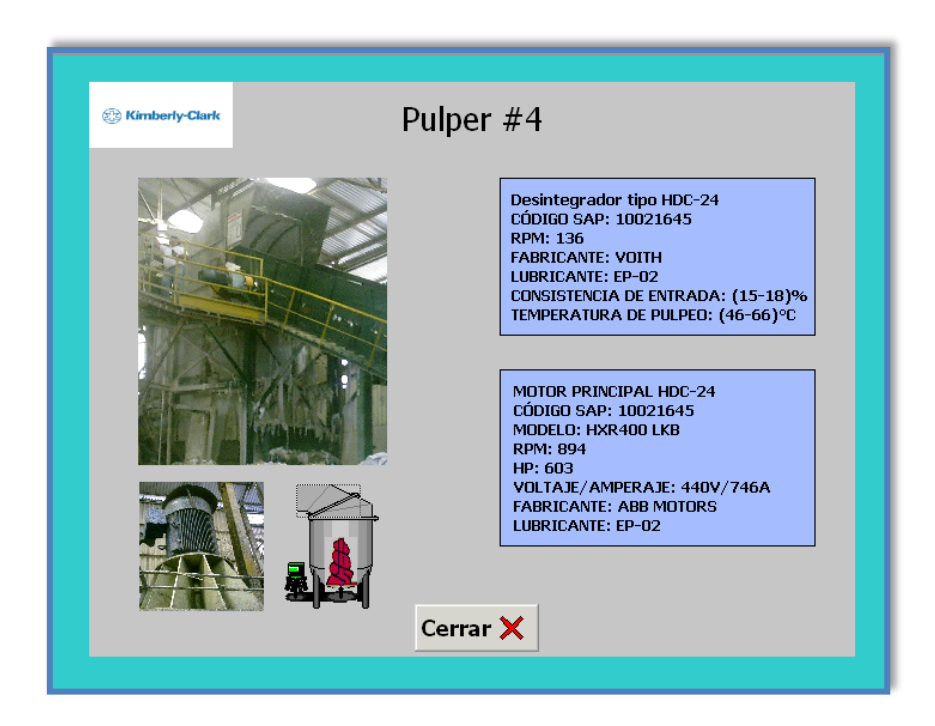

**Figura 4.19. Ventana de información del Pulper #4. Fuente: Elaboración propia.**

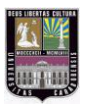

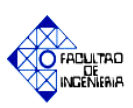

#### **4.17 Ventana de válvulas de depuración**

En esta pantalla se muestran todas las válvulas que conforman el proceso de depuración gruesa, indicando el estado en que se encuentran (abierta o cerrada), a su vez poseen selectores de dos posiciones que permiten la activación manual de las mismas, con el fin de verificar su correcto funcionamiento. En la figura 4.20 se muestra la ventana mencionada anteriormente.

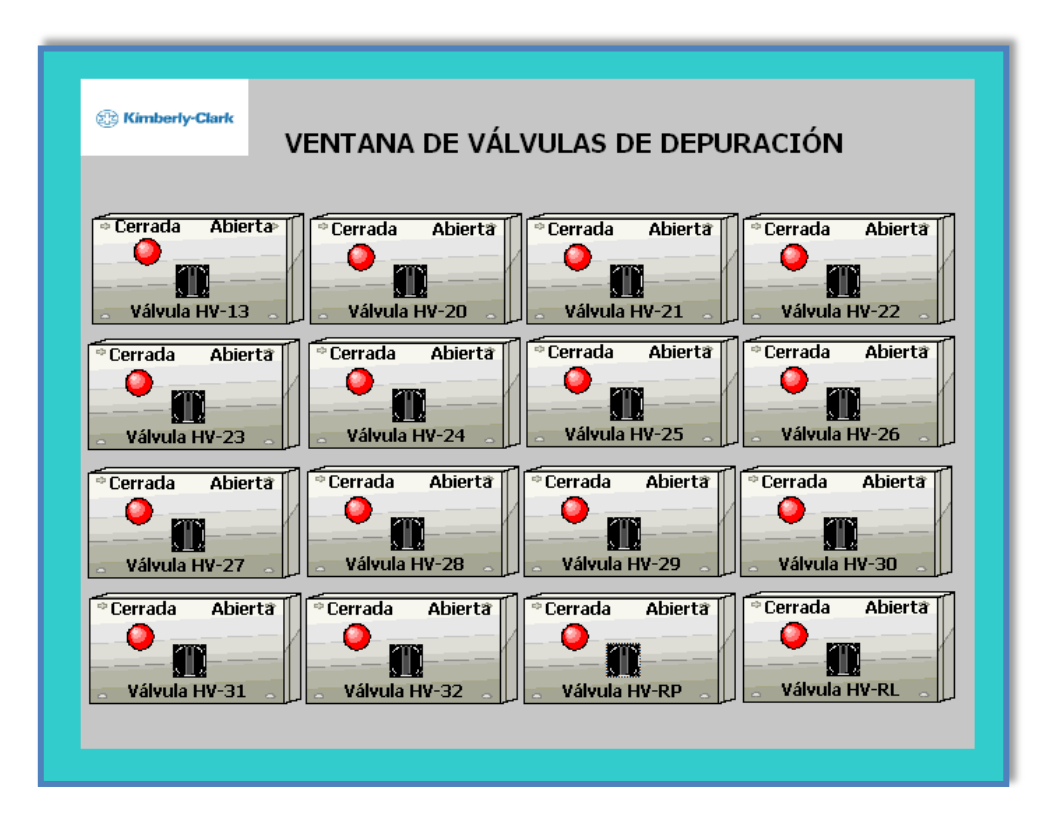

**Figura 4.20. Ventana de válvulas de depuración. Fuente: Elaboración propia.**

#### **4.18 Ventana de válvulas de pulpeo**

Esta ventana permite visualizar todas las válvulas que integran el proceso de desintegración y almacenaje de materia prima, mostrando el estado de operación en que se encuentran (abierta o cerrada), las mismas poseen selectores de dos posiciones que

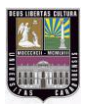

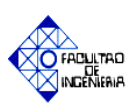

permiten la activación manual de estos dispositivos, de manera que el operador pueda manipular esta etapa del proceso en forma manual. En la figura 4.21 es mostrada la pantalla mencionada anteriormente.

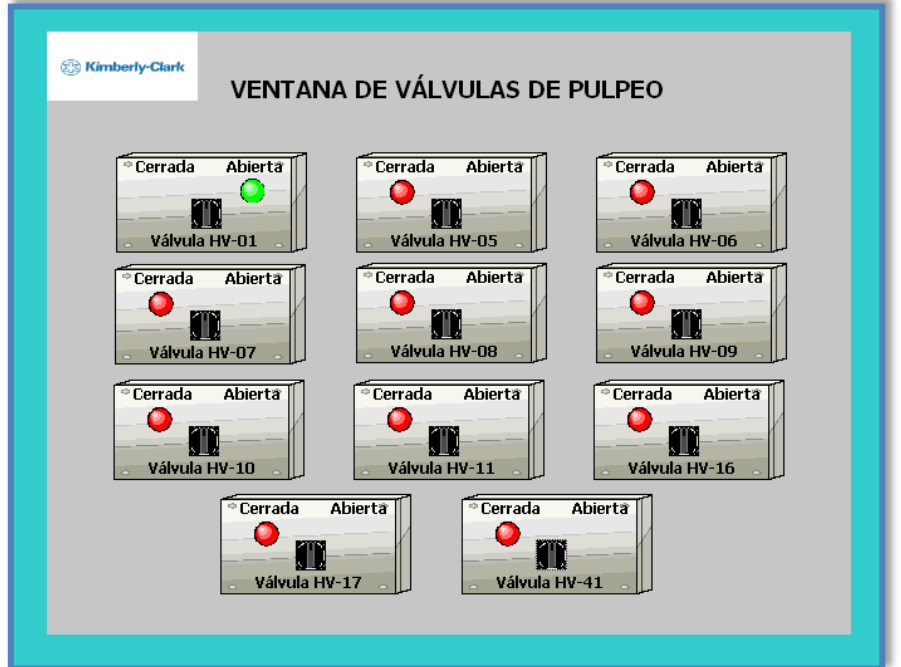

**Figura 4.21. Ventana de válvulas de pulpeo. Fuente: Elaboración propia.**

### **4.19 Ventana de motores**

Se visualizan todos los motores que componen el proceso de desintegración, depuración y almacenaje de materia prima. Indicando la presencia de falla por sobrecarga, mediante la activación de una luz piloto roja a un costado del motor. En la figura 4.22 es mostrada la pantalla explicada.

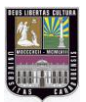

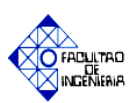

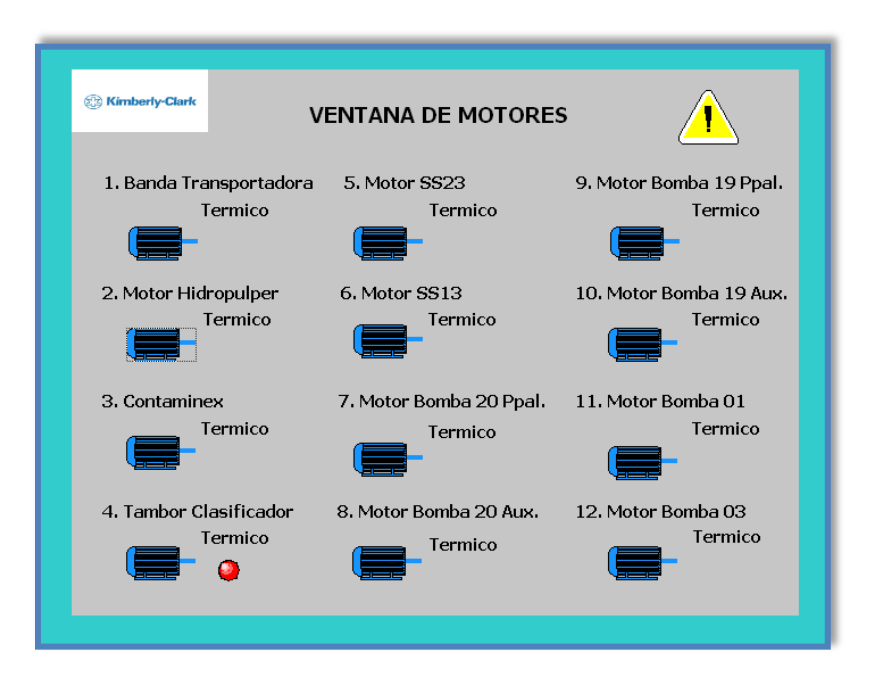

## **Figura 4.22. Ventana de motores. Fuente: Elaboración propia.**

#### **4.20 Ventana de registro de alarmas**

Permite visualizar los mensajes de alarmas en caso de generarse fallas en el sistema, ya sea por sobrecarga en los motores (disparos de los relé térmico), así como también de picos en los consumo de corriente de los mismos. En la tabla de registro puede observarse una serie de datos informativos como son: hora y fecha en que se generó el error en el proceso, tipo de evento y un comentario con una breve explicación del suceso. En la figura 4.21 es mostrada la pantalla mencionada anteriormente, con sus respectivos avisos en caso de fallas.

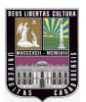

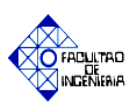

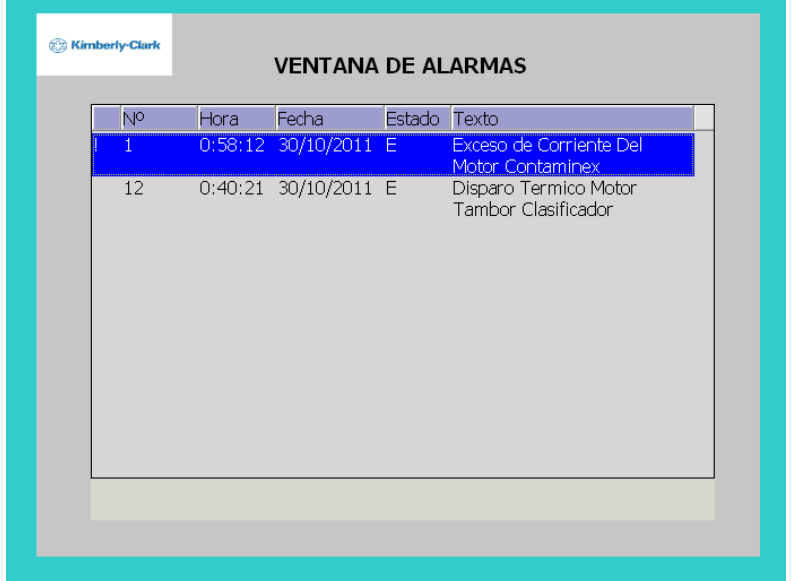

**Figura 4.23. Ventana de registro de alarmas. Fuente: Elaboración propia.**

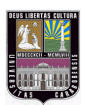

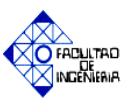

# **BIBLIOGRAFÍA**

- [1] HOMAYDEN YUSIF. (2008). Plan de mantenimiento de las bombas de las plantas de destintado y máquina 4 en Kimberly Clark Venezuela C.A, aplicando el método del MCC. Trabajo Especial de Grado. Universidad Simón Bolívar. Decanato de Estudios Profesionales: Coordinación de Ingeniería Mecánica. Caracas.
- [2] MUSEO CRUZ HERRERA. Artesanía. Papel [Página Web en línea] Disponible en: <http://www.museocruzherrera.com/turismo/artesania/papel/index.html> [Consulta: 2011, Abril 10].
- [3] YUSTY Elizabeth, ZERPA Indira. (2005). Mejoras del proceso de fabricación de papel en la maquina papelera (MP-02) de una empresa manufacturera de papel. Trabajo de Especial de Grado. Universidad de Carabobo. Facultad de Ingeniería. Escuela de Química. Valencia.
- [4] Kimberly Clark Corporation, (1997). TISÚ 101 PREPARACIÓN DE PASTA. PULPEO/PULPERS.
- [5] Concentración de soluciones. [Página Web en línea]. Disponible en: <http://solucionesquimikasin.galeon.com/concensolu.html> [Consulta: 2011, Mayo 2].
- [6] Kouro Samir (2001). Automatización industrial: Sensores de humedad. [Documento en línea]. Disponible en: [http://ingeborda.com.ar/.../Instalaciones%20Electricas%20](http://ingeborda.com.ar/.../Instalaciones%20Electricas%20Industriales/)**Industriales**/ [Consulta: 2011, Mayo 2].

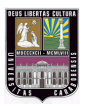

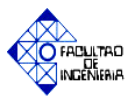

- [7] Kimberly Clark de Venezuela, (1993). Instrucciones de operación de desintegradores tipo HDS, HDST Y HDC. Departamento de Mantenimiento e Ingeniería. Voith Paper. Sao Paulo.
- [8] Pulping Contaminex CMS. [Página Web en línea]. Disponible en: [http://www.voithpaper.com/applications/productsearch/files/657\\_VPR-PB-04-](http://www.voithpaper.com/applications/productsearch/files/657_VPR-PB-04-0004-GB-04.pdf) [0004-GB-04.pdf](http://www.voithpaper.com/applications/productsearch/files/657_VPR-PB-04-0004-GB-04.pdf) [Consulta: 2011, Abril 22].
- [9] Pulping Drum Screen.STR [Página Web en línea]. Disponible en: [http://www.voithpaper.com/applications/productsearch/files/690\\_VPR-PB-04-](http://www.voithpaper.com/applications/productsearch/files/690_VPR-PB-04-0002-GB-04.pdf) [0002-GB-04.pdf](http://www.voithpaper.com/applications/productsearch/files/690_VPR-PB-04-0002-GB-04.pdf) [Consulta: 2011, Abril 22].
- [10] MORALES, EDWIN. (2009). Planificación del mantenimiento preventivo de los equipos de ruta crítica en la planta Kimberly Clark Venezuela C.A. Trabajo de Especial de Grado. Universidad Nacional Experimental del Táchira. Facultad de Ingeniería. Escuela de Mecánica. San Cristóbal.
- [11] High Consistency Cleaner HCC [Página Web en línea]. Disponible en: <http://www.voithpaper.de/product.php?pk=660>[Consulta: 2011, Abril 29].
- [12] Kimberly Clark de Venezuela, Departamento de Mantenimiento e Ingeniería. Manual de Mantenimiento Spectro Screen Tamaño 13, Tipo W. Voith Paper. Sao Paulo.
- [13] La automatización [Página Web en línea]. Disponible en: [http://www.grupo-maser.com/PAG\\_Cursos/Auto/auto2/auto2/PAGINA%20](http://www.grupo-maser.com/PAG_Cursos/Auto/auto2/auto2/PAGINA%20%20PRINCIPAL/PLC/plc.htm)  [PRINCIPAL/PLC/plc.htm](http://www.grupo-maser.com/PAG_Cursos/Auto/auto2/auto2/PAGINA%20%20PRINCIPAL/PLC/plc.htm) [Consulta: 2011, Abril 29].

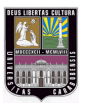

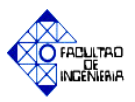

- [14] Controladores modulares [Página Web en línea]. Disponible en: [https://www.swe.siemens.com/spain/web/es/industry/automatizacion/simatic/con](https://www.swe.siemens.com/spain/web/es/industry/automatizacion/simatic/controladores/Pages/controladores.aspx) [troladores/Pages/controladores.aspx](https://www.swe.siemens.com/spain/web/es/industry/automatizacion/simatic/controladores/Pages/controladores.aspx) [Consulta: 2011, Mayo 15].
- [15] SIMATIC S7300 [Página Web en línea]. Disponible en: [https://www.swe.siemens.com/spain/web/es/industry/automatizacion/simatic/con](https://www.swe.siemens.com/spain/web/es/industry/automatizacion/simatic/controladores/Pages/S7300.aspx) [troladores/Pages/S7300.aspx](https://www.swe.siemens.com/spain/web/es/industry/automatizacion/simatic/controladores/Pages/S7300.aspx) [Consulta: 2011, Mayo 15].
- [16] Departamento de Mantenimiento C.I.P. ETI. Apuntes generales de M.M. S.A.P. AUTOMATAS PROGRAMABLES S7 – 300. [Documento en línea]. Disponible en:<https://www.etitudela.com/.../rpm/.../apuntesgenerales.pdf> [Consulta: 2011, Abril 26].
- [17] SIEMENS. (2006). Manual de entrenamiento S7-300/ MICROMASTER 420. [Consulta: 2011, Mayo 15].
- [18] Soporte de ayuda del Administrador SIMATIC. Área de trabajo de instrucciones del Step 7. [Consulta: 2011, Septiembre 20].
- [19] SIEMENS (2009). Herramientas de ingeniería S7-PLCSIM V5.4 inc. SP3. Manual del usuario. [Consulta: 2011, Septiembre 25].
- [20] SIMATIC WinCC flexible. Flexibilidad en todas las aplicaciones HMI desde el Micro Panel hasta el PC (Folleto Abril 2009). [Consulta: 2011, Septiembre 27].
- [21] SIEMENS (2008). WinCC flexible 2008. Getting Started-Avanzado. Manual del usuario. [Consulta: 2011, Septiembre 27].
- [22] Soporte de ayuda del WinCC Flexible Advanced. WinCC Flexible information system. [Consulta: 2011, Septiembre 27].

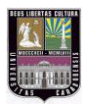

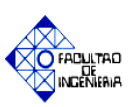

## **Conclusiones**

El objetivo de este proyecto fue el diseño de un sistema de control para el proceso de desintegración, almacenaje y depuración gruesa de materia prima, en la empresa Kimberly Clark Venezuela, para mejorar las condiciones de trabajo de las áreas mencionadas. Actualmente los dispositivos que intervienen en la elaboración de pasta son activados de forma manual, y no es posible el monitoreo de las variables que intervienen en el desarrollo de la operación.

Se llevo a cabo un estudio de las diferentes fases que conforman el proceso mencionado, con la asesoría de los operarios e ingenieros de las respectivas aéreas, con el fin de conocer las variables más significativas del sistema y las deficiencias que presentaba el mismo. Identificando los siguientes conceptos: consistencia, humedad, volúmenes de dilución, nivel, flujo, corriente, peso, entre otros. Para el registro de las mismas se realizó una investigación que permitió la selección de los dispositivos de medición, acordes a las necesidades de operación, por ejemplo, en el caso de la corriente de los motores del Pulper #4 y Contaminex, se propuso la instalación de transductores de corrientes los cuales poseen un rango ajustable de medición y salidas de 4-20mA, para el nivel de la pileta #19 se escogió un transmisor de nivel ultrasónico con una altura máxima de 5mts, el cual no requiere perforación del tanque a ser instalado.

Se observaron fallas en la elaboración de pasta, debido a que no son cumplidas las condiciones de operación dadas por el fabricante de la máquina Pulper #4, ejecutando así las fases de trabajo de manera errónea, generando una pulpa de baja calidad (consistencia de descarga menor al 3%).

El sistema se dividió en dos etapas independientes, las cuales fueron: pulpeo y depuración gruesa, identificando así los diferentes equipos de desintegración y limpieza de materia prima que los conforman, entre ellos tenemos: Pulper #4, Contaminex, Tambor Clasificador, Depurador T2, Spectro Screen #13 y Spectro Screen #23.

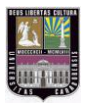

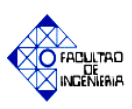

Para control del automatismo se manejo un PLC SIEMENS® S7-300, utilizado para realizar la programación del proceso de desintegración, almacenaje y depuración gruesa de materia prima, haciendo uso del lenguaje KOP y de bloques de tipo OB, FC, FB y DB, permitiendo así separar el sistema en subprogramas, lo cual permite detectar fallas o agregar mejoras al funcionamiento del programa de manera práctica y rápida. Se identificaron las diferentes señales eléctricas que son recibidas o enviadas por el PLC, ya sean de tipo: arranque de motores, activación de válvulas o reconocimiento de estados, etc, obteniendo los siguientes resultados: 129 entradas digitales, 10 entradas analógicas y 52 salidas digitales.

El desarrollo de la interfaz grafica del proceso fue elaborada mediante el Software HMI Simatic WinCC de la empresa Siemens, el cual está estructurado principalmente para dispositivos Panel View, utilizando en este caso un Multi Panel MP 277 10" Key de la marca Siemens, permitiendo así la interacción con los operarios del área y logrando el registro de las diferentes variables del sistema, siendo sensadas por los equipos de medición de campo.

La comprobación del correcto funcionamiento del automatismo fue elaborada mediante los simuladores S7-PLCSIM®, y el WinCC Flexible Runtime, los cuales presentaron la ventaja de una comunicación sencilla, rápida y eficaz de las variables que constituyen el programa principal del PLC, y las enlazadas en el SCADA. El programa fue verificado haciendo uso de los software mencionados, demostrando un eficiente desarrollo del diseño propuesto, y permitiendo la mejora continua de los mismos gracias a su elaboración en bloques de subrutinas, separando de esta manera los ciclos de operación de los dispositivos que conforman el proceso, así como la división de las etapas de pulpeo y depuración gruesa, siendo las mismas totalmente autónomas.

Se elaboraron planos de control e instrumentación de los equipos de monitoreo y registro de los dispositivos de limpieza y desintegración del sistema, así como la distribución espacial de las unidades de mando y visualización a instalar en el pupitre de

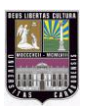

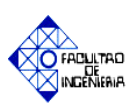

control. Siendo suministradas las especificaciones técnicas de los equipos seleccionados en el diseño propuesto, de manera de conocer los métodos de instalación y aplicación de los mismos en una futura instalación de la propuesta realizada.

La elaboración de este automatismo propone un control secuencial mejorando así las condiciones de trabajo del personal de la planta, y el monitoreo continuo de las variables analógicas que integran el proceso.

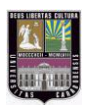

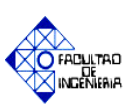

## **Recomendaciones**

En base a las conclusiones realizadas en este proyecto, se mencionan una serie de recomendaciones a considerar con el objetivo de mejorar e implementar el diseño propuesto en el presente trabajo:

- $\triangleright$  Establecer lazos de control sobre las variables analógicas estudiadas, que permitan mejorar los niveles de calidad y producción de materia prima de pulpa papelera en la etapa de destintado (depuración fina), aprovechando de forma óptima los equipos de monitoreo propuestos en este proyecto.
- $\triangleright$  Estudio e implementación de protocolos de comunicación tipo Profibus DP para los equipos de instrumentación de campo, con la finalidad de mejorar el tiempo de envío y recepción de información al controlador.
- Dictar cursos de entrenamiento al personal operario de las áreas de pulpeo y depuración, con el objetico de conocer y manipular los equipos que conforman el automatismo.
- Agregar el monitoreo de otras variables secundarias que integran el proceso de desintegración, almacenaje y depuración gruesa, como lo son: presión, temperatura, etc, las cuales no son controladas en este diseño.
- Incorporación al automatismo de una HMI de mayores dimensiones, para mejorar la visualización del proceso a los operarios.
- Creación de una sala de operación para el pupitre de control, que permita mejorar las condiciones de trabajo.
- La implementación de esta propuesta con el fin de solucionar y mejorar las fallas presentes en la planta.